**AZ ÉV TRÜKKJE: ÍGY LESZ A WINDOWS HOME-BÓL PRO! <sup>66</sup> INGYEN! Exkluzív fájlok a letölthető DVD-nken**

### **Titkos Chromefunkciók Még csak bennfenteseknek. Mutatjuk, hol kapcsolja be** 2020/10

**102**

**Végre igazán gyors lesz a WLAN-unk** Plusz: routerszörnyek nagytesztje **Még az ac-s**

**Minden a Wi-Fi 6-ról: mi kell hozzá, mennyit gyorsít, érdemes-e már váltani, mi a két zseniális újítása 12**

**eszközeinket is begyorsítja!**

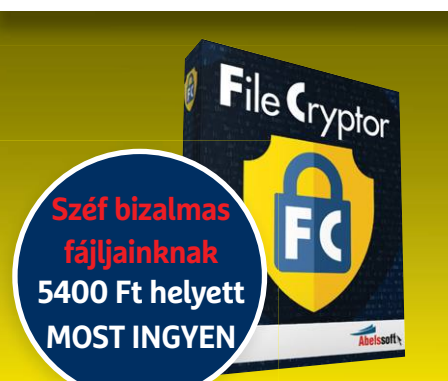

**10**<br>2020

**10**<br>2020

នី ၜ

Végre igazán gyors lesz a WLAN-unk! >> Vírusra gyanakszik? 7 pontos akcióterv »> Így lesz a Windows Home-ból Pro! >> A 10 legjobb Android app >> Titkos Chrome-funkciók →> Zuckerberg érintetlen világa →> Az Apple Silicon D

**Android és iOS**  AnyTrans® for Andr **Fotók, videók, zenék okos PC-re mentése**

1995 Ft, előfizetéssel 1495 Ft **XXXI. évfolyam, 10. szám, 2020. október Kiadja a MediaCity Magyarország Kft.**

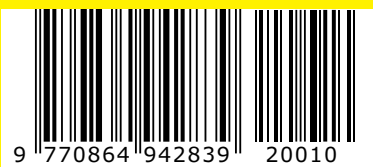

## **7 pontos akcióterv,** ha vírusra gyanakszik

**CHIPONLINE.HU**

**Furcsán viselkedik a PC-je? Ne kockáztasson! A legsunyibb kártevőt is kipucoljuk. ► 70** 

**Egyre több magyart vernek át trükkösen!**

## **A 10 legjobb Android app**

**+ a 15 legjobb windowsos program és beállítás. Ezek garantáltan megkönnyítik az életünket 74**

### **Így próbáljunk ki bármilyen programot**

**+ teljes biztonságban netezhetünk, és még az OS-ünk is védett marad 78**

### **Otthoni munka 2.0 Teljes kalauz**

**Az IT-gondok megoldásai érthetően + ez a jó vírusölő fertőtlenítés ► 60** 

# **ELŐFIZETÉS 6000 Ft KEDVEZMÉNNYEL!**

### **ELŐFIZETŐI ELŐNYÖK:**

**25% kedvezmény**  (6000 Ft megtakarítás)

**Garantált ár**  (előfi zetőknek nincs árváltozás) A magazint ingyenesen házhoz

**KEDI** 

 **25**%

kézbesítjük **Kézbesítési garancia** 

(egy lapszám sem marad ki)

 $HOP$ 

### **MEGRENDELÉSI HATÁRIDŐ:**  2020. OKTÓBER 29.

Adatvédelmi tájékoztatónkat és az Előfizetési Szerződési Feltételeket megtekintheti a www.mediacity.hu/aszf weboldalunkon.

#### **7 pontos akcióterv,** ha vírusra gyanakszik **A 10 legjobb Android app** + a 15 legjobb windowsos program és beállítás.<br>Ezek garantáltan megkönnyítik az életünket → 84 **Furcsán viselkedik a PC-je? Ne kockáztasson! A legsunyibb kártevőt is kipucoljuk. 74 Egyre több magyart vernek át trükkösen! Android és iOS Fotók, videók, zenék okos**

**Így próbáljunk ki bármilyen programot + teljes biztonságban netezhetünk, PC-re mentése**

**Végre igazán gyors lesz a WLAN-unk Minden a Wi-Fi 6-ról: mi kell hozzá, mennyit gyorsít, érdemes-e már váltani, mi a két zseniális újítása 12**

**11***AZ ÉV TRUKKJE: IGY LESZ A WINDOWS HOME-BOL PRO!<br> 1020<br> 1020<br> 1020* 

**és még az OS-ünk is védett marad 78**

**Otthoni munka 2.0 Teljes kalauz Az IT-gondok megoldásai érthetően + ez a jó vírusölő fertőtlenítés 60**

**Titkos Chromefunkciók Még csak bennfenteseknek. Mutatjuk, hol kapcsolja be 106**

**INGYEN! Exkluzív fájlok a letölthető DVD-nken**

> **Még az ac-s eszközeinket is begyorsítja!**

szörnyek nagytesztje

2020/10 **CHIPONLINE.HU**

### **Előfizetek a CHIP magazinra,**

**12 hónapra, 23 940 Ft helyett csak 17 940 Ft-ért!**

1995 Ft, előfizetéssel 1495 Ft **XXXI. évfolyam, 10. szám, 2020. október Kiadja a MediaCity Magyarország Kft.**

**5400 Ft helyett MOST INGYEN**

végre igazán gyanakszt<br>A 10 legjobb Android app y

9 770864 942839 20010

**Interneten:** www.chiponline.hu/elofizetes **Telefonon:** (+36) 80 296-855 **E-mailben:** elofizetes@mediacity.hu **Postai úton:** MediaCity Kft. 1053 Budapest, Kecskeméti u. 5.

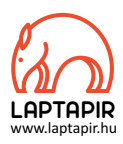

### A TOLVAJ OLYAN BŰVÉSZ, AKIT NEM TAPSOLNAK MEG\*

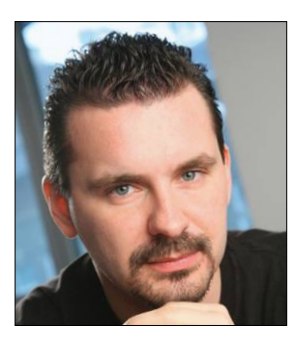

**Harangozó Csongor**  főszerkesztő

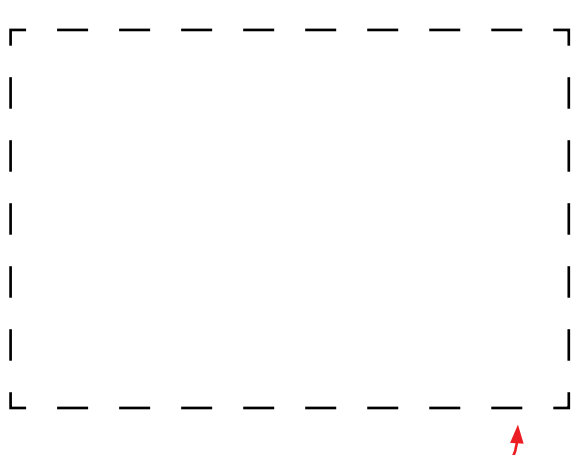

### **Letölthető DVD-melléklet**

**Kedves Olvasónk! – itt találja a magazinhoz járó egyedi kódot, amit – névvel és e-mail-címmel együtt – a dvd.chiponline.hu oldalon kell megadni. Ezt követően az ISO-fájl letöltése és az ESET kód postázása a megadott e-mail-címre automatikusan elindul. Az egyedi kód az ezüst takaróréteg ledörzsölése után válik láthatóvá. Az ISO-fájllal kapcsolatos tudnivalók a magazin 82. oldalán találhatók.**

#### **Kedves Olvasók!**

Reméljük, soha nem kell megélnünk, amit a napokban egy budapesti család tapasztalt meg: miután épp egy akciós áron kínált lakás után érdeklődtek, másnap elnémult a mobiljuk, majd a következő reggelen ismeretlen tettesek teljesen kiürítették a bankszámlájukat, még az állampapírban lévő megtakarításukat is eladták és bitcoinos számlákra  $\mathbb{E}$ utalták. **Közel 30 millió forintot** veszítettek így, a bank és a mobilszolgáltató sem mutatott hajlandóságot arra, hogy a kárukat megtérítsék. Tegyük hozzá, jóhiszeműen elkövettek egy szarvashibát: az eladó kérdésére feltelepítették a gépükre az AnyDesk távoli elérés programot,  $\overline{a}$ így a csalóknak lehetőségük nyílt bejutni a gépükre, azon személyes adatokat gyűjteni róluk (ráadásul így a vírusirtónak sem volt esélye). Az indok az volt, hogy ennek a segítségével küldenek a lakásról nagyméretű képeket.

Bár az utalásokat már minden banknál a telefonunkra kapott kóddal kell jóváhagyni, esetünkben ezek már a csalókhoz érkeztek meg, mert korábban a mobilszolgáltatónál – arra hivatkozva, hogy a készüléküket ellopták – a SIM-kártya cseréjét kérték. Ehhez készítettek egy hamis meghatalmazást a tulajdonostól. Hab a tortán, hogy a mobilos reklamálással ismeretlenül bíztak meg valakit, akinek fogalma sem volt az egész átverésről, és hogy ki valójában a "munkaadója".

A botrányos eset jól mutatja, hogy már itthon is milyen gusztustalan, de profin kidolgozott és végrehajtott tervekkel próbálják meg ellopni a számlánkon tárolt pénzünket. És egyben rávilágít arra is, hogy egyre komolyabban kell vennünk a digitális biztonságunkat is – célpont most már tényleg bárki lehet. A CHIP minden hónapban kiemelten foglalkozik a témával: például **74.** oldalon kezdődő írásunkban most egy **7 pontos akciótervet kínálunk** arra az esetre, ha apró jelekből arra gyanakodnánk, hogy megfertőzték a rendszerünket.

Kérem, ha ideje engedi, ossza meg velem a véleményét a magazinnal kapcsolatban.

**csongor.harangozo@chipmagazin.hu**

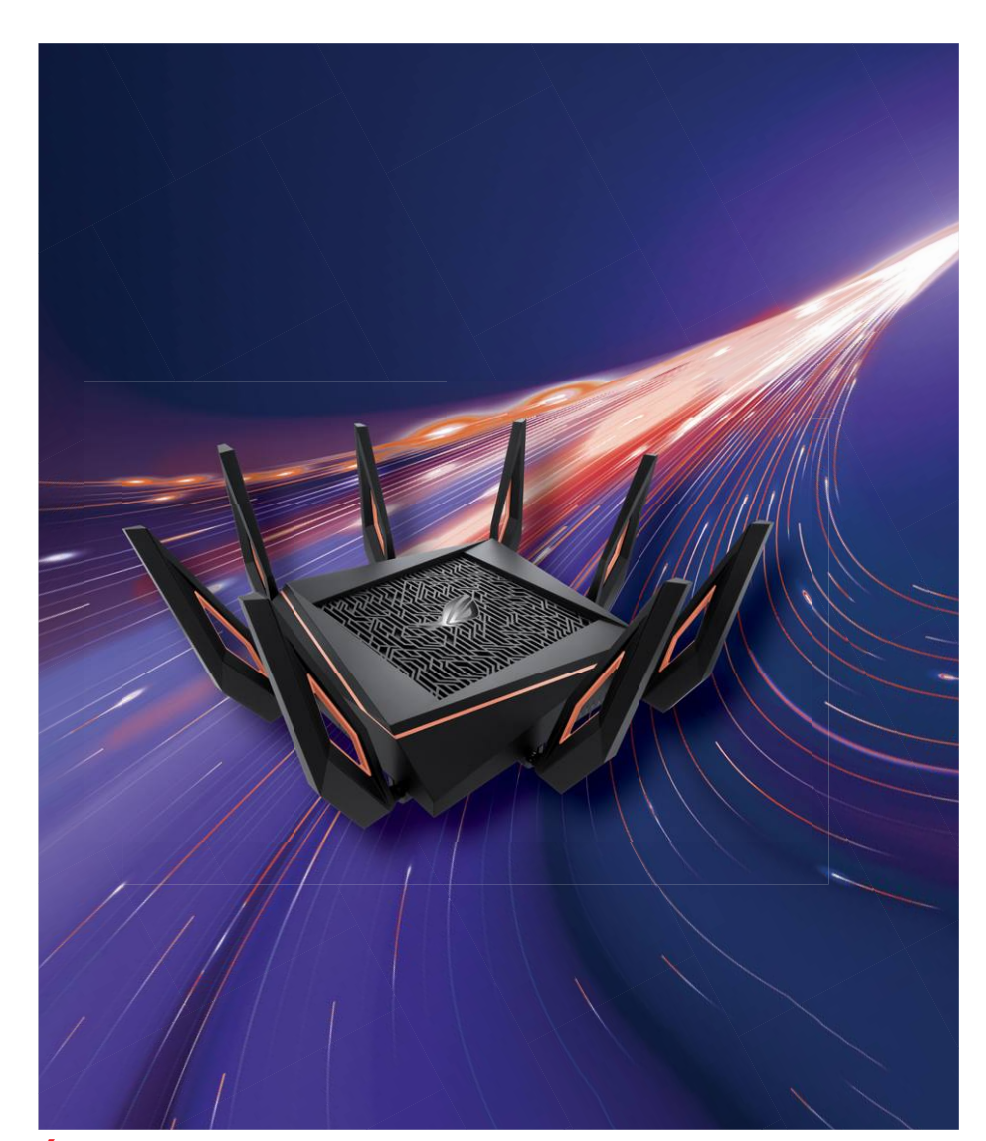

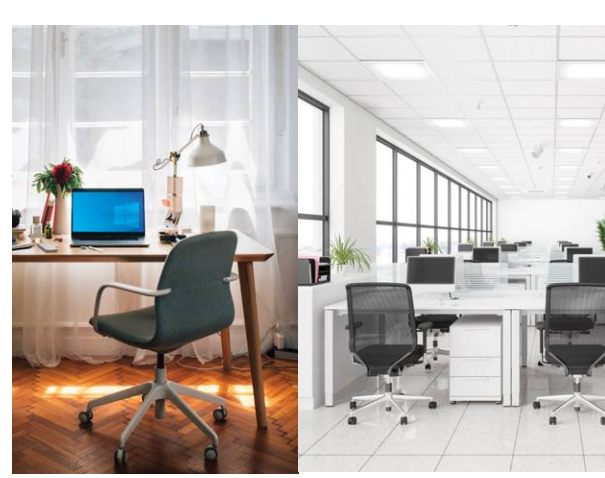

**Windows Pro most ingyen**  Exkluzív: Ezekkel a szkriptekkel tudjuk bekapcsolni a Home ver-EXRIUZIV: EZERREI a SZRIIPLERREI<br>tudjuk bekapcsolni a Home ver-<br>zióból hiányzó szolgáltatásokat.

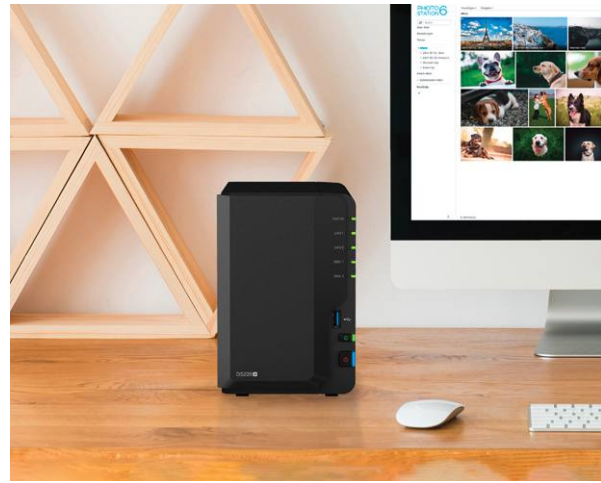

### Így lesz még gyorsabb a WLAN-unk!

A Wi-Fi 6 eszközöket nem kell finomhangolni, már WPA3-as titkosítást használnak és egy új router a meglévő hálózatunkat is felgyorsítja.

**NAS vásárlási útmutató**  A különböző feladatokra eltérő modellekre lesz szükség – össze- $12$  A különböző feladatokra eltérő<br>Foglaltuk, hogy mire kell figyelni.  $84$ 

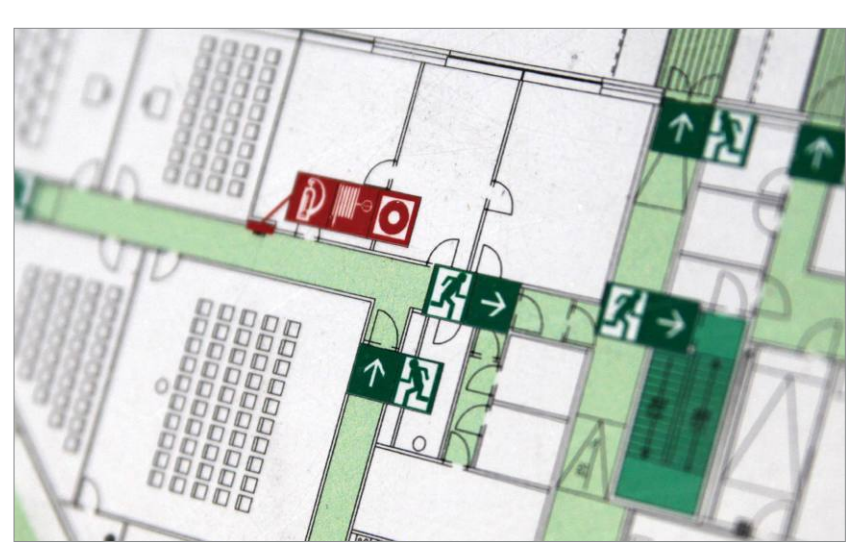

70

**Vírustámadásra gyanakszik? Itt az akcióterv!**  Mutatjuk, hogyan kell még a legsunyibb kártevőket is felkutatni és kipucolni a gépünkről.

**4 >** 2020 **>** 10 **>** CHIP

### TARTALOM<sup>E</sup> **2020. október**

### **AKTUÁLIS**

- **8 Lázadás az App Store-ban** Elegük lett az Apple-ből a fejlesztőknek
- **12 Wi-Fi 6 gyakorlati tapasztalatok** Bemutatjuk a 802.11ax-es szabványt és leteszteltünk 12 új generációs routert
- **20 Alváslabor a saját szobánkban** A Withings alváselemzője segít felmérni, hogy mekkora a gond
- **22 Zuckerberg érintetlen világa** Hiába támadják a Facebook alapítóját, egyelőre nem változtat semmin
- **26 Egy platform mindenkinek** Az Apple a jövőben ARM alapú saját chipeket fog gyártani
- **28 Mélyvíz: az Apple Silicon** Mutatjuk, miben különbözik az Apple új chipje az Intel jelenlegi x86-osától
- **30 CHIP-portré: A hangmester** Karlheinz Brandenburg és csapata dolgozta ki az MP3 fájlformátumot
- **34 Gyermekvédelem a neten** Pár gyanútlanul posztolt képből is komoly gond lehet
- **36 Tudományos kérdezz-felelek** Végre kiderül, hogy mi az a teremin

### **TESZT**

- **38 A jövő billentyűzete** A TapGenius 2 a VR-hez lesz tökéletes
- **40 Digitális könyvtár a zsebben** Három világ vetekszik az e-könyv-olvasók kegyeiért
- **44 Rövid hardvertesztek**  Acer Nitro 50, Asus ROG Phone 3, HyperX Alloy Origins, Verbatim Fingerprint Secure 1TB, Microsoft Surface Go 2
- **50 A hónap appjai** Fájlkezelés felsőfokon, Beépített képszerkesztés, Élő adásban a világűrből
- **52 Rövid szoftvertesztek** Magix Video Pro X, Power PDF Advanced 3.1, PhotoOptimizer 8, Stages 11.8, KeePassXC 2.6, Abelssoft Recordify
- **54 CHIP Top 10** A legjobb SSD-k, routerek, mobilok, tabletek, tévék, fejhallgatók
- **58 CPU-/GPU-kalauz** Toplistánknak már az első öt helyét foglalják el az AMD processzorai

### **DVD-TARTALOM**

### **60 Kiemelt szoftvereink**

 Letölthető DVD-nkre minden hónapban több tucat értékes programot is összegyűjtünk – és ezeket be is mutatjuk

- **62 FileCryptor és AnyDroid** Két teljes verziós program: a regisztrációk részletei, határidejei a DVD-n
- **64 Ingyenprogramok** A hónap legjobb freeware-ei nemcsak hasznosak, de fizetni sem kell értük!

### **GYAKORLAT**

- **66 Így lesz a Home-ból Pro!** Ügyes szkriptek, amelyekkel aktiválhatjuk a hiányzó szolgáltatásokat
- **70 Vírustámadás? Itt az akcióterv!** Segítünk kideríteni, hogy egy sunyi kártevő fertőzte-e meg a gépét
- **74 Win&Android: A legjobb tippek** Ezekkel az eszközökkel gyorsabban és kényelmesebben használhatjuk majd a PC-nket és a mobilunkat
- **78 Rizikómentes próba** Készítsünk egy virtuális homokozót, amelyben biztonságosan netezhetünk
- **84 NAS vásárlási tanácsadó** Cikkünk után könnyedén kiválaszthatja az igényeihez passzoló NAS-t

### **PC GURU EXTRA**

- **88 Project CARS 3** Tesztünkből kiderül, hogy sikerült-e az NFS: Shift méltó utódját elkészíteni
- **91 Marvel's Avenger** Sajnos elég fantáziátlan lett a Bosszúállók videojátékos feldolgozása
- **92 Indi játékok 4. rész** Serious Sam 4, Spiritfarer, Vampire: The Masquerade, Bullets Per Minute
- **95 Az ősz gamer eszközei** Az ünnepi szezonra a gyártók az idén is sok izgalmas hardvert jelentettek be

### **TIPPEK ÉS TRÜKKÖK**

- **96 Koncentrált IT-tudás** A legjobb tanácsok a mindennapi számítógép-használathoz, a Facebookhoz, a mobilokhoz, a fényképezőgépekhez
- **112 Segít a CHIP!** Gondja van a gépével, egy-egy termékkel? Szakértőink szállítják a válaszokat
- **108 Mindig a megfelelő záridő** Sport- éjszakai vagy portréfotózás? Profi fényképészek minden fontos tudnivalót átadnak nekünk

### **ÁLLANDÓ ROVATOK**

- 3 **Vezércikk**
- 6 **Levelezés** 114 **Impresszum**
- 

### 114 **Előzetes**

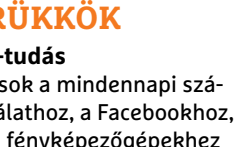

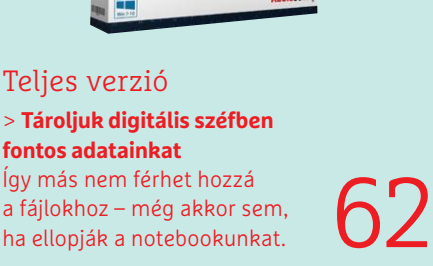

ile Cryptor

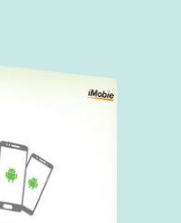

74

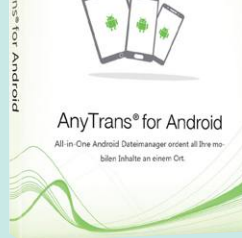

### Exkluzív csomag

> **Android és iPhone végre kontroll alatt**  Zenék, fotók, videók végre

gyors és átlátható, könnyen menedzselhető mentése PC-re.

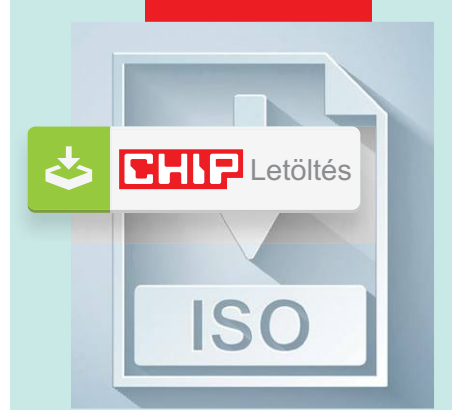

### Letölthető DVD

> **Windows & Android A legjobb segítők** 13 eszköz, amellyel sok időt és idegeskedést spórolhatunk. Ráadásul mind ingyenes.

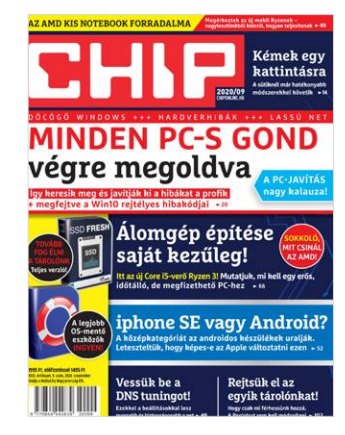

### **"Ha kinyomod, akkor egyből BeQuiet márkájú lesz..."**

*J. Zoltán profi tippjeivel minden hűtés hangereje drasztikusan csökkenthető*

### Letöltési bukkanók

A megvásárolt magazinban leírtak szerint letöltöttem a DVD-t. Megnyitáskor hibajelentés jelenik meg: "lemezképfájl tartalma sérült", azt nem tudom megnyitni, ez volt a 08-as számuk esetében is. Kérem tanácsukat, hogyan tudom a DVD-t megnyitni. M. Árpád

Valamiért nem lehet letölteni szeptemberi CHIP DVD-t. Az ESET kód rendesen megjött, de a letöltés 2.4 gigánál megáll. Már többször próbálkoztam, de hiába. Mi lehet az oka? F. Sándor

A megnyitási hibák többségének az oka, hogy nem töltődött le a teljes lemezképfájl (a 09-es lemez esetében pl. 3 174 105 088 byte méretű lenne az ISO), ahogy annak is, amikor egy üres .iso fájl mellett egy .part fájl marad a mappában. Némelyik böngésző/kiegészítő kombináció okoz ilyen hibát, ezért elsőként mindenkinek azt ajánljuk, hogy ilyen esetben egy másodlagos, üres böngészőben, vagy a fő böngésző inkognitó módjában (amennyiben ott nincs engedélyezve kiegészítő) próbálja meg a letöltést. És ha lehet, írja meg nekünk, milyen böngészőt és kiegészítőket használt, hátha idővel sikerül kiszűrni a főbűnösöket. Győri Ferenc

### Intel vagy AMD

Ugyan az ilyen kérdések általában komoly verekedéshez vezethetnek, nálunk szerencsére többnyire kulturáltan folyt a vita. És egyelőre meglepően szoros az eredmény is: 375:335 az AMD javára.

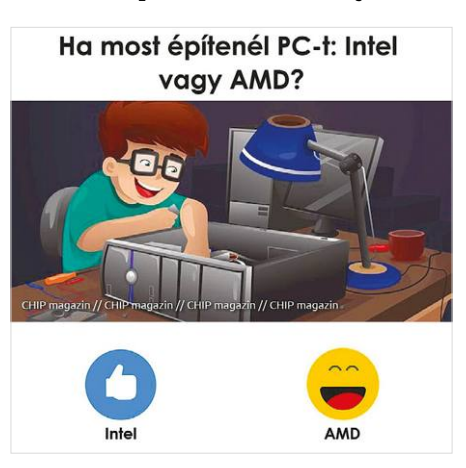

Mai napig Inteles vagyok, de megveszem majd a 4000 szériát az Amd-től P. Ádám

Ami az adott keretből kijön és a kívánt feladatra jobban megfelel. Azaz, nem pártoskodok (ezt ugyanígy döntöm el Radeon/nVidia kérdésében is). A 4xxx Vermee-től sokat várok. S. jokeph

Igaz. attól függ! Ha jót és gyorsat akarok akkor AMD, ha drágát akkor Intel! D. József

Sose gondoltam volna, hogy ezt leírom, de AMD. Harangozó Csongor

Sosem gondoltam volna, hogy ezt mondom, de nem kellene PC. M. Dénes

Egyszer volt AMD-m az elmúlt kb. 20 évben, azt is megbántam. Intel, csakis Intel. G. Tamás

Hány nanométeren gyárt az Intel? 14? 12? 10? Az AMD jelenleg a 7nm-nél tart és nemsokára már átáll az 5 nanométeres gyártástechnológiára! Sz. Bertalan

Vegyed csak. Én a stabil Intelt szeretem soha nem volt gondom vele. Hogy hány nanométer engem az nem érdekel, a jelenlegi platformokat sem részesítem előnyben. A jól bevált 4. gen procival megfelelő kiegészítő alkatrészekkel nagyon szépen megy. És megsúgom nem csak a proci a lényeg. i7 es procim van soha nem ment fel 45 Celsius fölé. Átlag gamereknek sem kell több otthonra. S. Róbert

A nanométer pedig elég fontos a teljesítmény és a keletkezett hő szempontjából. Volt is, van is mindkettő. Egyikkel sincs baj. Csak az egyik 8 a másik 12 magos. R. Dávid

A sok kicsi test felülete általában nagyobb, mint a nagyobb test felülete. Eddig egyszerű geometria. Hőátadás felületen történik... Ezt tudják szilíciuméknál is. Emiatt lehet most jó az AMD, de engem is még a régi beidegződéseim tartanak az intel mellett. Cs. Sándor

Van, volt intelem, de jelenleg nálam az amd a nyerő. N. Zsolt

Az mindig kérdés marad még világ a világ AMD vs Intel... Mind a kettő jó a maga módján. Valaki erre esküszik valaki arra… D. Gábor

### Gyakran ismételt kérdések

### **Hogyan fizethetek elő az újságra?**

Írjon levelet az elofizetes@mediacity.hu címre, vagy hívja a +36 80 296 855-ös számot.

#### **Mit tegyek, ha előfizettem az újságra, de nem érkezett meg?**

Írjon levelet az elofizetes@mediacity.hu címre, vagy hívja a +36 80 296 855-ös számot.

### **Mit tegyek, ha sérült az újság?**

Írjon levelet az elofizetes@mediacity.hu címre, vagy hívja a +36 80 296 855-ös számot.

#### **Mit tegyek, ha nem sikerült letölteni a DVD-mellékletet?**

Amennyiben a kóddal nem sikerült letölteni a lemezképfájlt, vagy megszakadt a letöltés, és az automatikus rendszer nem enged több próbálkozást, kérjük, egyeztessen a terjesztési osztályunkkal az elofizetes@mediacity.hu címen.

**Mit tegyek, ha nem tudok regisztrálni egy teljes verziós programot a DVD-ről?** Kattintson a DVD-felületen a "Teljes verziók" menüpontra, majd olvassa el a "Telepítési útmutatót". Ha ez nem segít, akkor írjon levelet a segitachip@chipmagazin.hu címre.

**Hogyan kommentálhatom a cikkeket?** Hozzászólásaikat, véleményüket várjuk a segitachip@chipmagazin.hu címre, vagy a chiponline.hu-nak az adott számmal foglalkozó bejegyzésében, illetve Facebook-oldalunkon (www.facebook.com/ chipmagazin).

#### **Hardveres, illetve szoftveres problémámmal hová fordulhatok?**

A segitachip@chipmagazin.hu címre érkező leveleket szakújságíróink válaszolják meg.

### **Hogyan léphetek kapcsolatba közvetlenül a szerkesztőkkel?**

Szerkesztőink elérhetőségei megtalálhatók a 114. oldalon.

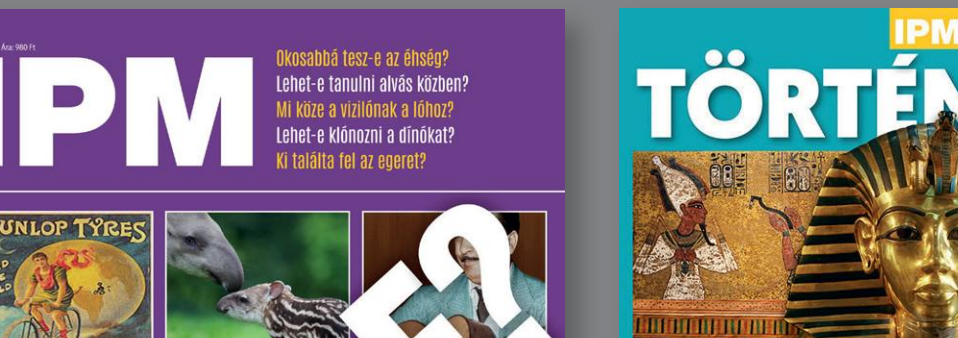

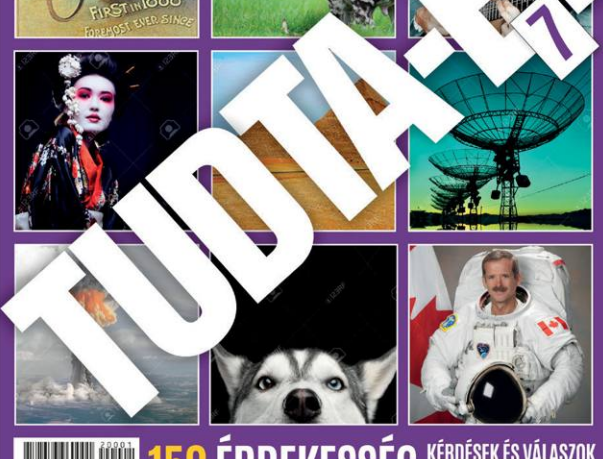

**THE THE SER DERESSEG** KÉRDÉSEK ÉS VÁLASZOK

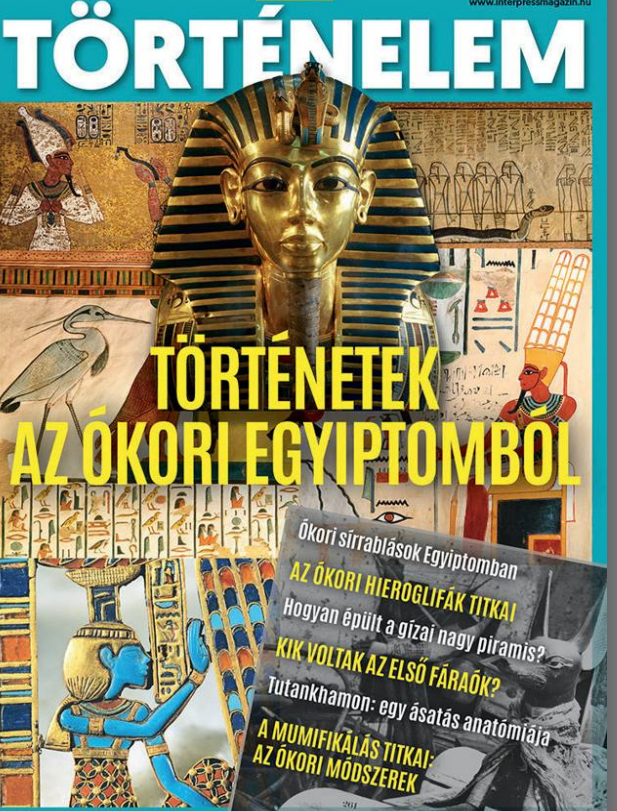

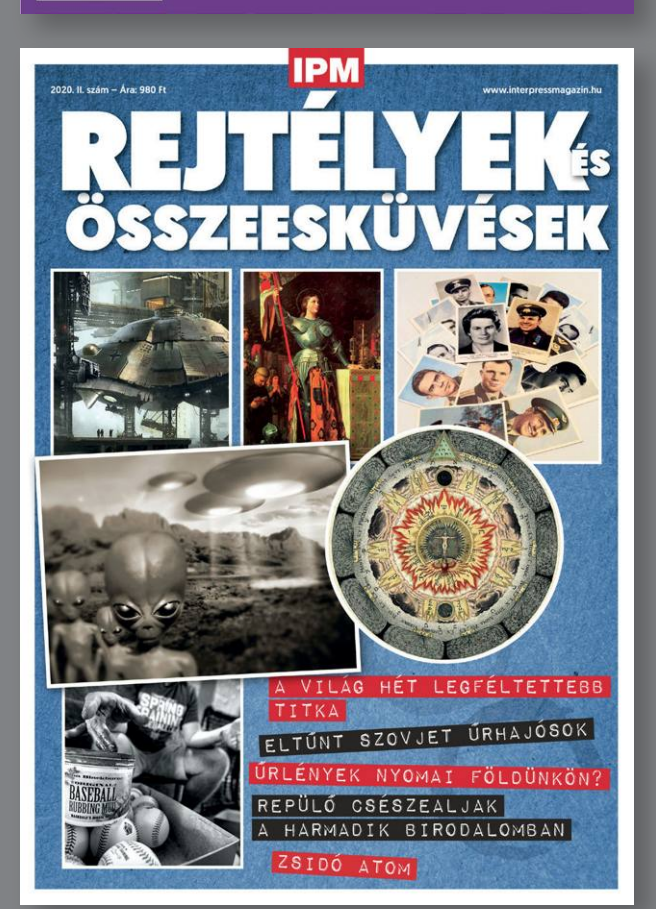

# PSZICHOLÓGIA

**TÉVESZMÉINK** A SZERELEM KAPUJÁBAN

A MAGÁNY<br>EZER ARCA

GYÓGYÍTÁS<br>GONDOLATTAL

A FOGYÓKÚRA LÉLEKTANA

614A PÁRKAPCSOLATOK<br>Nagy korkülönbséggel **MINDENKI REJTETT RASSZISTA?** 

## KERESSE AZ ÚJSÁGÁRUSOKNÁL, SZUPERMARKETEKBEN, BENZINKUTAKON!

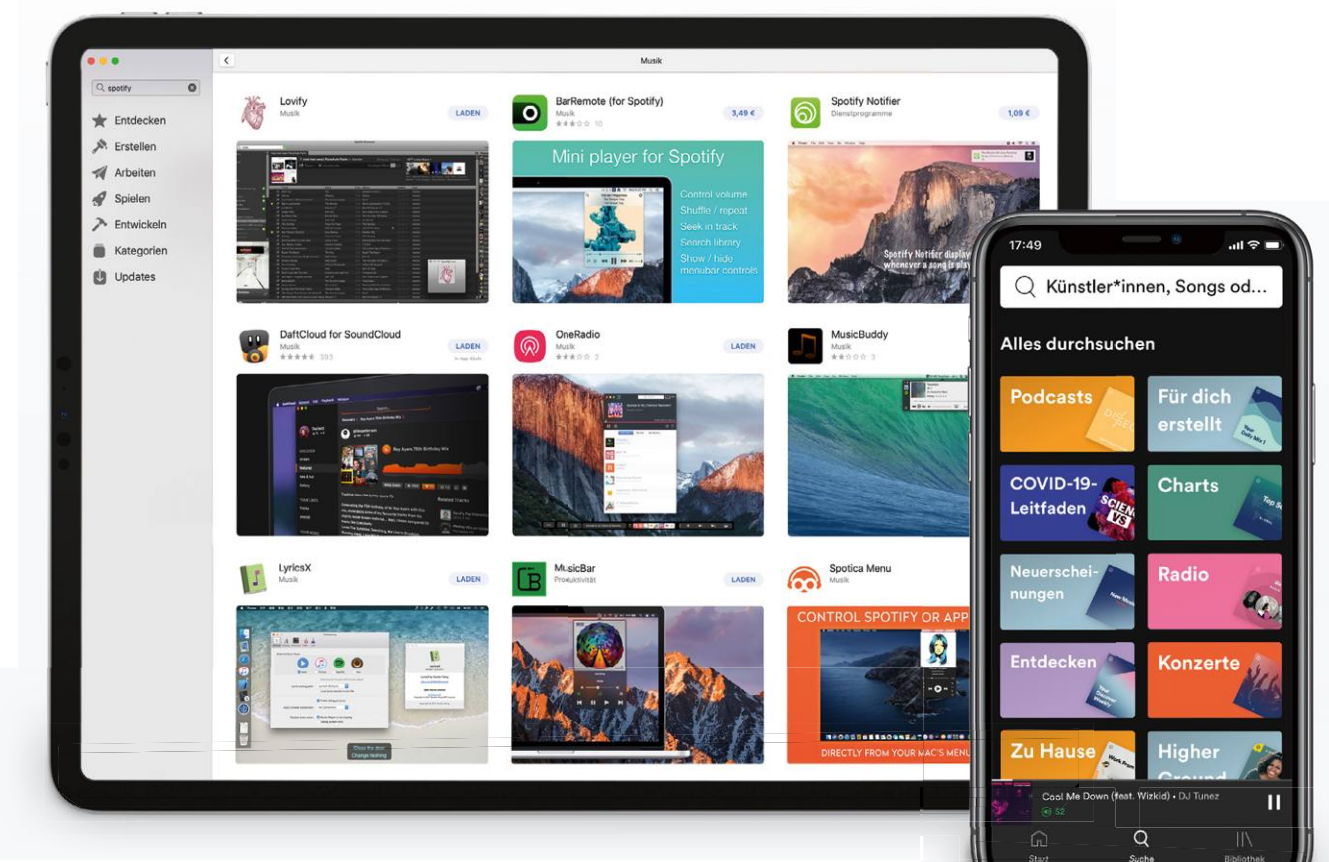

## Lázongás az App Store-ban

### **Kié a sok app-milliárd?**

Pertársaság, kartellgyanú és a fejlesztők: egyre többeknek kezd elege lenni az Apple monopóliumából az alkalmazásboltban. Mindeközben viszont a gyártó már az appok utáni életre készül.

FELIX KNOKE /HORVÁTH GÁBOR

**V**elünk igazán sok pénzt kereshetsz! Ezzel az ígérettel csábítja az Apple már évek óta a fejlesztőket az App Store-ba. Ám amikor a cég kiszámolja, hogy mennyi is ez a rengeteg pénz, valahogy mindig történik valami. Például a június közepén kiadott sajtóközleményben a szokásos grandiózus kijelentések szerepeltek: milliárd dolláros forgalom, melyből az Apple csak egy kis közvetítési díjat tart meg, az összeg 85 százaléka a fejlesztőknél és partnereknél landolt. Kicsivel később Tim Cook, az Apple ügyvezető igazgatója már arról beszél, hogy ezekben a "kihívásokkal és veszélyekkel teli időben az App Store állandó lehetőséget biztosít a vállalkozóknak, ezen felül egészséget, jólétet, oktatást és munkát".

Ez pedig már az Apple-től is szokatlanul hangzott – csak nem arról van szó, hogy szeretnék üzleti modelljüket megvédeni a fejlesztők támadásaitól és az európai és amerikai piaci felügyeletektől?

Ez a bizonyos üzleti modell a következő: aki szeretné az alkalmazásbolton keresztül értékesíteni szoftverét, szolgáltatását vagy bármilyen digitális termékét, az az ebből származó bevétel 30 százalékát adja át az Apple-nek. Előfizetéses konstrukcióknál egy év után 15 százalékra csökken ez a sarc, a fizikai termékek vagy az alkalmazáson kívüli vásárlások esetében pedig nem kell fizetni. Ennek megfelelően az Amazon nem fizet az Apple-nek a kliensben rendelt sütőért vagy a Netflix azok után a nézők után,

akik a böngészőben előfizetett sorozatot a mobiltelefonon nézik.

A pénzért cserébe az Apple azt ígéri, hogy egy biztonságos és mindenkivel szemben igazságos alkalmazásboltot üzemeltet, mely a fejlesztőknek és felhasználóknak egyaránt előnyös.

### **A monopólium ellen**

Ezt az üzleti modellt már kezdetektől sokan kritizálták: a fejlesztők és ügyfelek úgy érezték, hogy kihasználják őket, de az ökoszisztéma növekedése sokáig elnyomta a kritikus hangokat. Idén nyár elején azonban a csendes kompromisszum recsegni kezdett. Májusban az Egyesült Államok Legfelsőbb Bírósága engedélyezte az ügyfelek egy csoportjának, hogy trösztellenes

eljárás megindítását kérvényezze az Apple ellen. Ebben a felperesek azt állítják, hogy a cég az App Store-on keresztül úgy használja ki erőfölényét, hogy az végső soron gazdasági kárt okoz a végfelhasználóknak. Véleményük szerint megoldás pedig az, hogy az Apple-nek lehetővé kéne tennie más alkalmazásboltok működését. Ha sikerrel járnak, akkor az Apple-nek – és valószínűleg az egész iparágnak – potenciálisan hatalmas kártérítést kell fizetnie, ezen túlmenően pedig az alapoktól kellene átformálni üzleti modelljét.

Június közepén az Európai Bizottság bejelentette, hogy trösztellenes vizsgálatot indít az Apple ellen, hogy ellenőrizze, vajon az "Apple által a fejlesztőkre az App Store használata kapcsán vonatkozó szabályzata sérti-e az EU versenyjogi rendelkezéseit". Ezt két európai cég panaszára alapozták: a svéd zeneszolgáltató, a Spotify, és egy meg nem nevezett, e-könyveket és hangoskönyveket árusító vállalkozás emelte fel a szavát. Az előbbi például arra panaszkodott, hogy az Apple előnyben részesíti saját Apple Music szolgáltatását, amikor a Spotifytól pénzt kér azért, amit magának ingyen lehetővé tesz.

Az EU most azt vizsgálja, hogy az Apple kényszerítheti-e a partnereket arra, hogy az ő szolgáltatásait használják ahelyett, hogy azok alternatív útvonalakra hívhassák fel az ügyfeleik figyelmét. Különösen érdekes ebből a szempontból az amerikai Baseband Hey e-mail-kliense. Miután a program sikeres lett az App Store-ban, egy frissítését egyszer csak blokkolta az Apple, a letiltás okaként pedig azt nevezte meg, hogy az alkalmazás nem appon belüli megoldással gyűjti az előfizetési díjat (így pedig az Apple-nek nem generál bevételt). A per tétje pedig úgy tűnik, nem más, mint hogy ki az erősebb: az amerikai monopóliumellenes szabályzás vagy a nagy teches cégek?

#### **Az App Store vége?**

Nem az Apple találta ki az alkalmazásbolt koncepcióját, de azzal, hogy technikailag és gazdaságilag is összekötötte egy ingyenesen használható fejlesztői környezettel, nagyban hozzájárult az okostelefonok és a mobiltelefonos alkalmazások piaci sikeréhez. Ez mind a fejlesztőknek, mind az Apple-nek hasznára vált, de 12 évvel megjelenése után az alkalmazásboltnak, mint rendszernek a határai is kezdenek megmutatkozni. Sok programozó számára például egyre kevésbé éri meg kompromisszumot kötni a megjelenés érdekében, mivel alkal-

### **Milliárdok egyesekből és nullákból**

Az Apple érve a monopóliummal kapcsolatos vádakkal szemben: jól keresünk az App Store-ral, de a pénz nagy része a fejlesztőknél, szolgáltatóknál és az App Store biztosította ökoszisztémá-

ban digitális javakat és szolgáltatásokat áruló cégeknél marad. A piacon azonban a Play Áruházat leszámítva nincs szóba jöhető jelentősebb versenytárs, alternatíva.

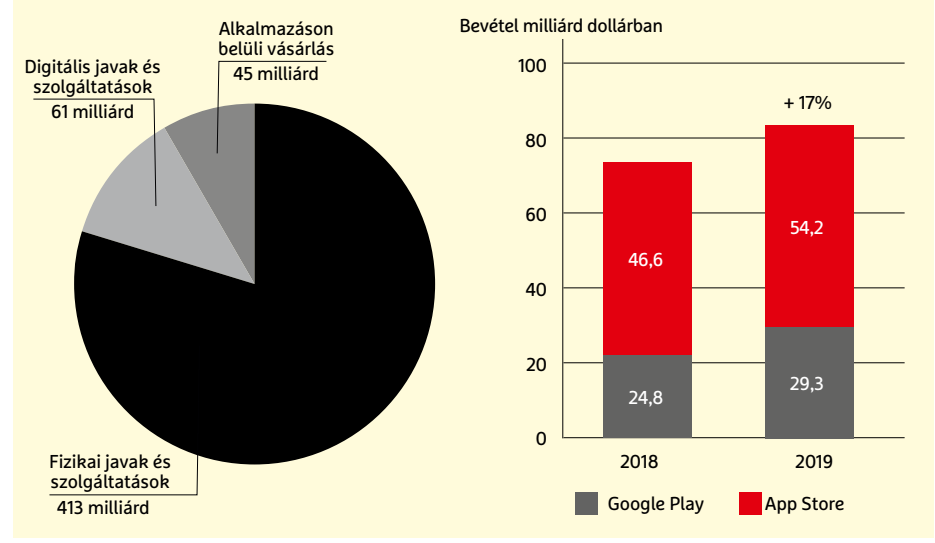

mazásaik eltűnnek a tömegben, miközben ki vannak szolgáltatva az Apple kényének-kedvének. És ha közben olyan üzleti modellre váltanának, amely nem illeszkedik az Apple merev elképzeléseibe, gyorsan a bolton kívül találják magukat.

Lassan már magának az alkalmazásnak a fogalma is kérdésessé válik, ahogy egyre több esetben ezek a programok egyszerűen csak weboldalak – újracsomagolt formában. A leghasznosabb funkciókat a

 $DHH \otimes \text{@dhh} \cdot \text{Jun } 16$ **TER** HEWOW. I'm literally stunned. Apple just doubled o ou HEY's ability to provide bug fixes and new feature outrageous demand of 15-30% of our revenue. DHH @dhh · Jun 16  $\mathbb{Z}$ On the day the EU announced their investigation into Apple's abusive App Store practices, HEY is subject to those very same capricious, exploitive, and inconsistent policies of shakedown. It's clear they feel embolden to tighten the screws with no fear of regulatory consequences.  $Q$  19 **17 246**  $O$  2.4K  $\uparrow$ DHH @dhh · Jun 16 Like any good mafioso, they paid us a visit by phone. Stating that, firstly, that smashing our windows (by denying us the ability to fix bugs) was not a mistake. Then, without even as much of a curtesy euphemism, said they'd burn down our store (remove our app!), lest we paid up.  $O29$ L7 166  $O$  1.7K  $\uparrow$ DHH @dhh · Jun 16 This is while @RepCicilline is literally preparing another hearing on big tech antitrust where @tim\_cook might be asked to appear! While the DOJ is taking to witnesses of App Store abuses! While @vestager and her team is investigating. HOW BRAZEN CAN YOU GET?!  $Q$  11 t7 109  $O$  1.5K 凸  $DHH \otimes \text{@dhh} \cdot \text{Jun } 16$ E

It's clear that Apple feel like they're now so far above the trifling concerns of antitrust law that even while under the scrutiny of regulators and justice nts on TWO CONTINENTS they can still afford to tighten

gyártók beépítik telefonjaikba, az operációs rendszerbe, az appok helyét pedig lassan specializált szolgáltatások veszik át. Ennek köszönhetően az üzenetküldő megoldások, a közösségi média és a hasonló szolgáltatások egyre gyakrabban kínálnak valamilyen platformot külső fejlesztők számára. Ezen dolgozik valahol az Apple is, és ez a klasszikus mobilalkalmazások végét is jelentheti: a cég a júniusi fejlesztői konferencián már be is mutatta az "App

Clips" megoldást. Ezek apró, NFC chipekbe vagy QR-kódokba rejthető adatcsomagok, melyek például egy vásárlást indítanak el. A cél világos: minél kevesebbet kell külön szoftvereket futtatni rajta, annál hasznosabb lesz az okostelefon. A tisztán csak szolgáltatásokat kínáló cégeknek nem jó ez a változás, a hardvergyártóknak viszont igen. Az App Store-ral kapcsolatos viták tehát végső soron az appok utáni világról is szólnak. B

#### Akár 30 százalékot is levonhat

az Apple az eladásokból, ha a felhasználók előfizetést vásárolnak egy alkalmazásban. Ez a gyakorlat nagyon nem tetszett a Hey levelezőszolgáltatásnak.

FORRÁS: APPLE, SENSORTOWER

**ORRÁS:** 

APPLE, SENSORTOWER

## Kivonulhat a Facebook Európából

A GDPR rendelet átgondolatlansága vagy a Facebook rugalmatlansága – bárhogy is nézzük, lehet, hogy a közösségi site kivonul Európából.

**A**z ügy előzménye, hogy a Facebook vitában áll az ír hatóságokkal, mivel a vállalat nem teljesíti az EU adatkezelésre vonatkozó előírásait. A hatályos szabályok alapján az európai felhasználók adatait nyártól Európában kellene tárolni és kezelni, azonban a Facebook a hirdetések célzásához használt profilépítést nem a kontinensen végzi, hanem Amerikában.

Korábban, 2015-ben már felmerült annak lehetősége, hogy a közösségi szolgáltató kivonul Európából, mégpedig akkor, amikor az EU először szigorította az adatkezelési szabályokat az uniós állampolgárok és adataik védelme számára.

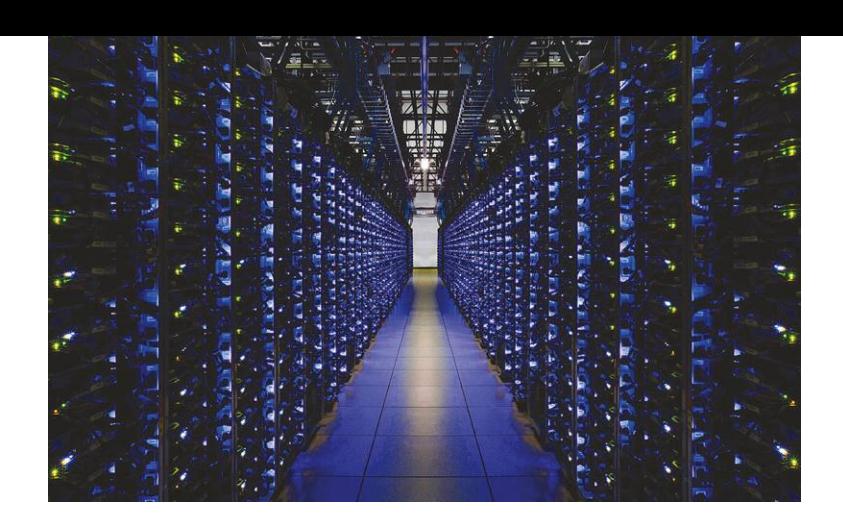

Ugyanakkor ezt nem a Facebook és a többi érintett vállalat mondta, hanem szakértők számítottak arra, hogy néhány vállalat drasztikus lépésekre is elszánhatja magát. A mostani helyzet annyiból viszont más, hogy maga a Facebook vezetése nyilatkozta, hogy ha az ír hatóságok valóban európai adattárolást tesznek kötelezővé, akkor elképzelhető a kivonulás. A problémát az okozza, hogy az EU júliusban felmondta az USA-val azt az egyezményt, amely lehetővé tette a személyes információk tengeren túli tárolását. Az EU azért döntött így, mert a továbbított adatokra már a jóval enyhébb amerikai szabályozás vonatkozik, amely nem védi túl hatékonyan az információkat például az állami hatóságokkal szemben.

Reálisan átgondolva a helyzetet azért valószínűtlen, hogy a Facebook tényleg bezárná a boltot a kontinensen, és önként feladna több százmillió felhasználót. Inkább nyomásgyakorlásról lehet szó, vagy egy kis időhúzásról addig, amíg a technikai háttér rendelkezésre áll ahhoz, hogy a személyes információkat a szolgáltató helyben tárolja.

A probléma további érdekessége, hogy rengeteg más amerikai vállalat is pontosan ugyanabban a cipőben jár, mint a Facebook; ezért a hatóságok döntése precedensértékű lehet a jövőre nézve.

### **Nagyon olcsó 108 MP-es mobil jön**

A Xiaomi a kiváló ár/ érték arányú termékeiről ismert, és a pletykák szerint a vállalat következő telefonja sem lesz kispályás: a 120 ezer forint körüli áron érkező Mi 10T Lite a kedvező ára ellenére megkaphatja a 108 MP-es kamerát is. Igaz, a telefon kétféle kiszerelésben lesz elérhető, így régiótól függ majd, hogy 108 vagy 64 MP-es az érzékelő; és jelen állás szerint úgy tűnik, hogy a jobb változatot csak Kínában hozza majd forgalomba a vállalat. A telefonba a kiválónak ígérkező kamera mellé Snapdragon 768G chip kerül, tehát az 5G is támogatott lesz. Októbertől lesz kapható.

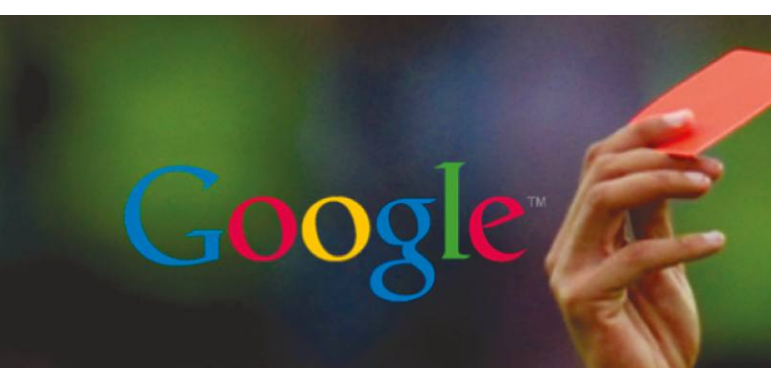

### 2 milliárd fontos büntetés a Google-nek?

A vállalat ellen az Egyesült Királyságban indítottak egy pert, mert feltételezések szerint a YouTube videomegosztó szolgáltatásnál a keresőóriás nem tartotta be fiatalkorúak védelmére vonatkozó rendelkezéseket, amely többek között tiltja a nyomkövetési tevékenységet a 13 évesnél fiatalabb felhasználók esetében. A vádirat szerint a YouTube a fiatalkorúak tevékenységét is naplózta, az adatokat pedig

továbbadta hirdetők számára, hogy célzott hirdetésekkel bombázhassák ezt a korcsoportot is. A kereset szerint a Google-t 2 milliárd fontra kellene büntetni, ám még ennél is fontosabb, hogy a benyújtó ügyvédi iroda szeretné elérni, hogy a Google hagyjon fel a jogsértő tevékenységgel. Mivel a vádiratot csak most nyújtották be, ez az ügy is biztos, hogy sokáig, évekig el fog húzódni, mielőtt bármilyen ítélet születik.

### **Müller Cecília nem ír levelet**

Sajnos megszokott jelenség, hogy az adathalász kísérletekkel a csalók igyekeznek alkalmazkodni az aktuális helyzethez, és olyan témát választani, amelyre az átlagosnál többen fogékonyak. Ezúttal a koronavírusjárvány hazai, második hullámát próbálják csalók meglovagolni azzal, hogy Müller Cecília és a kormány nevében küldenek levelet. Az adathalász támadásra maga a Nemzeti Népegészségügyi Központ hívta fel a figyelmet egy közleményben; a rövid közleményben az NNK egyúttal arra is kéri a felhasználókat, hogy semmiképpen se nyissák meg a levelet.

### **Nehezíti a képlopást a Facebook**

A közösségi szolgáltató új funkciót vezetett be, amelynek célja az, hogy a másoktól lopott, majd újra feltöltött fotókat könnyebb legyen kiszűrni. Minderre pedig azért volt szükség, mert nagyon sokan trükköznek azzal, hogy nem megosztják, hanem letöltik, majd újra feltöltik a képeket, hogy így saját "tartalomként" oszthassák azokat meg másokkal. Az új rendszer ezeket a feltöltéseket is észlelni fogja, és minden esetben küld majd egy értesítést az eredeti feltöltőnek – aki eztán eldöntheti, hogy mi legyen a "plagizált" kép sorsa. Ha szeretné, el is távolíthatja a fotókat.

### Véletlen telefon gyári reset?

A telefonok gyári visszaállítása hasznos funkció, hiszen ha probléma van a szoftverrel vagy a készülékkel, akkor ez a művelet az esetek túlnyomó részében megoldja a gondot. A procedúra gyors és könnyen elvégezhető, azonban az összes tárolt adat elveszítésével jár együtt – nem véletlen, hogy amikor valaki gyári visszaállítással próbálkozik, akkor többször le kell okéznia a műveletet és még a Google-fiók jelszavát is meg kell adnia.

A OnePlus Nord mobilokkal viszont akadt egy kis probléma: többen is arról számoltak be, hogy a készülék mindenféle felhasználói beavatkozás nélkül, saját magát állította vissza. A fő probléma ilyenkor nem az, hogy az appokat újra kell telepíteni, hanem az, hogy a mobilon tárolt személyes adatoknak is annyi; főleg a fotók törlése lehet fájó pont. A OnePlus elismerte a hibát, javítás viszont egye-

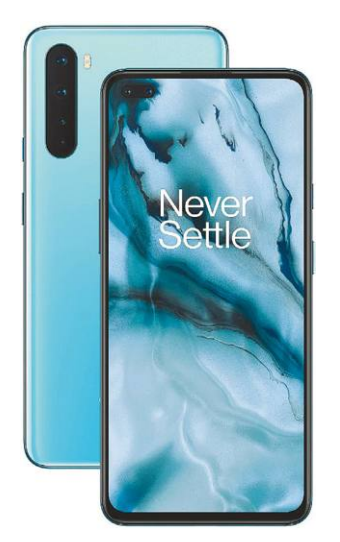

lőre nem készült – így aki a szóban forgó készüléket használja, az számítson arra, hogy a percekkel korábban még működő mobil legközelebb a zsebből kivéve már gyári állapot szerinti szoftverrel fogad. Amíg nincs javítás, védekezni az adatok gyakori mentésével lehet.

### **Hibás Windows frissítés – megint**

Abban már semmi új nincs, hogy a Microsoft kiadott egy olyan Windows frissítést, ami problémát okoz – ezúttal azonban nincs mindenki veszélyben, a hiba csak azokat a felhasználókat érinti, akik Lenovo notebookot használnak. A probléma ettől függetlenül persze ciki a Microsoft számára, és nagyon zavaró mindenkinek, aki a kínai gyártó termékeit nyomkodja nap mint nap. A tünet midenkinél ugyanaz: egyes szoftverek indítását követően a Windows kék halállal elszáll, vagy esetleg el sem indul, hanem rögtön, bootoláskor dobja a hibaüzenetet.

### **Chromebook AMD processzorral**

A Google a Chromebookokkal lassan mindenki orra alá borsot tör: először a Microsoft és a Windows került célkeresztbe, majd kispadra azzal, hogy Amerikában a Chrome OS-re épülő, mindig online notebookok az oktatási intézményekben rövid idő alatt igen szép piaci részesedésre tettek szert. Most pedig az Intelnek van oka szomorkodni: a Google a jövőben AMD proceszszorokkal is épít Chromebookokat. Athlon és Ryzen proceszszorokra egyaránt számíthatunk. Az AMD öt meglévő termékét módosítja, hogy a Chromebook igényeihez igazítsa őket.

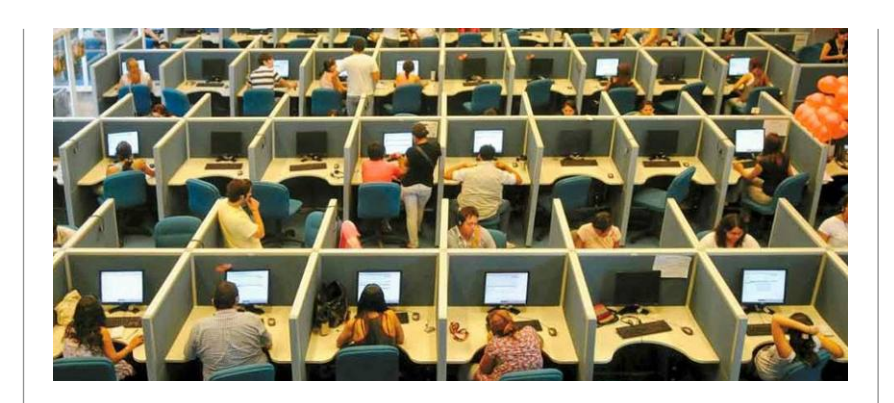

### Az emberek elveszik a gépek munkáját

A YouTube és más videomegosztók rengeteg embert alkalmaznak annak érdekében, hogy a feltöltött tartalmakat moderálják. A munka sajnos nem igazán tartozik az álommelók közé: a moderátorokat rengeteg stressz éri, másodpercek alatt kell döntéseket hozni, a legtöbbeket pedig pszichésen is megviseli az a hatalmas ingertenger, amivel nap mint nap meg kell birkózni. A YouTube-on éppen ezért egy ideje főleg robotok végzik a moderálást, azonban a Google nem túl elégedett a mesterséges intelligencia teljesítményével. Az MI jóval több videót töröl, tehát jóval szigorúbb, és többet is hibázik. A YouTube-nak ez nyilván nem fér bele, ezért a videomegosztón a jövőben újra az emberek által végzett moderáción lesz a hangsúly. De valószínűleg nem végleg.

### **Jobb feltöltőkártya opciók a Vodánál**

A mobil szolgáltató ezúttal olyan változtatásokat vezetett be, ami a feltöltőkártyás csomagot használó ügyfeleknek kedvez. A Tuti+ NET csomagok jobb árazása mellett új kiegészítő adatopciók és korlátlan beszélgetés lehetősége jelentek meg a kínálatban. A Vodafone két új, extra méretű adatkiegészítése közül az egyik 30 napra 10 GB-ot ad 4 490 forintért, a másik pedig 30 napra 500 GB-ot, 7 990 forintért. Akinek pedig korlátlan beszélgetésre van szüksége, az a 3, 7 vagy 30 napos felhasználási idővel rendelkező lehetőségek közül választhat – és legfeljebb 6990 forintot fizethet.

## Még gyorsabb hálózatok

### **Wi-Fi 6: gyakorlati tapasztalatok és tesztek**

Az internetkapcsolat sebessége folyamatosan gyorsul, egyre több szolgáltató kínál 1 Gbps feletti csomagokat. Ezek kihasználásához viszont szükség lesz a legújabb, Wi-Fi 6 névre hallgató 802.11ax hálózatokra.

JÖRG GEIGER/THORSTEN FRANKE-HAVERKAMP/HORVÁTH GÁBOR

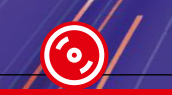

Ezek az eszközök megtalálhatók az újság **DVD-mellékletén<sup>cs</sup>** 

KÉP: D1SK\_/GETTY IMAGES

**V**olt idő, mikor az egyetemi kollégi-<br>
mokba bekötött 100 Mbps-es<br>
netkapcsolat jelentette az interumokba bekötött 100 Mbps-es netkapcsolat jelentette az internet-hozzáférés csúcsát, az otthoni felhasználók többsége 33,6 kbps-es modemekkel csatlakozott a világhálóra. Ma a legolcsóbb csomagokban is több száz megabites letöltési sebességeket ígérnek, és egyre több helyen fizethetünk elő akár 1-2 Gbps sávszélességre. Ha viszont kifizettük, akkor használni is szeretnénk, ilyen sebességnél viszont az otthoni hálózat válik a szűk keresztmetszetté: az elterjedt Wi-Fi 5 (802.11ac) eszközök esetében például 906 Mbps-nál többet mi sosem mértünk, és ehhez is ideális körülményeket kellett teremteni. Ennek fényében az új Wi-Fi 6 (802.11ax) érkezése nem is jöhetett volna jobbkor: az ilyen routereket egymásnak eresztve (lásd a következő oldalakon) már 1660 Mbps sebességet is láthattunk.

### Wi-Fi 6 a gyakorlatban

Jól hangzik a gyorsulás, de azért pár dolgot érdemes figyelembe venni. Az egyik, hogy a Wi-Fi 6 véglegesítése várat magára, ami azt jelenti, hogy az ebben a pillanatban a piacon elérhető eszközök tervezésekor még csak a szabvány előzetes verzióját vehették figyelembe. Ennek okán egyelőre azoknak érdemes a Wi-Fi 6-ra áttérni, akik szeretik kipróbálni az újdonságokat. Igaz, tesztünkben úgy találtuk, hogy a routerek gond nélkül

### **A Wi-Fi 6 újdonságai**

A Wi-Fi 5-tel, azaz a 802.11ac-vel öszszevetve a Wi-Fi 6 a következő újdonságokat hozza:

> Nagyobb sebesség: négy adatsávval, 80 MHz-es csatornákkal a Wi-Fi 5 bruttó 1733 Mbps-ot kínálhat, míg a Wi-Fi 6 2400 Mbps-ot. Ezen felül az új szabvány nyolc adatsávot és 160 MHz-es csatornákat kínál, amivel már 4800 Mbps-ra nő a sebesség.

> Nagyobb adatátvitel: a jobb modulációnak (QAM-1024) köszönhetően a Wi-Fi 6 jobban ki tudja használni a rádiós spektrum kínálta lehetőségeket, mint a Wi-Fi 5.

> Fejlesztett MIMO: a Wi-Fi 5 esetében a többfelhasználós MIMO (MU-MIMO) csak opcionális, ezzel ellentétben a Wi-Fi 6-nál már kötelező a jelenléte, ráadásul nemcsak lefelé, de feltöltési irányban is.

> Hozzáférés: az új OFDMA-nak köszönhetően a Wi-Fi 6 egy időben több felhasználót/eszközt tud kiszolgálni, a Basic Service Set (BSS) pedig a hálózati teljesítményt osztja el jobban.

> Fogyasztás: az új TWT (Target Wake Time) szolgáltatás az energiafogyasztást optimalizálja.

### **Adatátvitel a Wi-Fi 5 és Wi-Fi 6 esetében**

Bár az ideális az lenne, ha csak Wi-Fi 6-os eszközöket használnánk, de természetesen a rendszer visszafelé kom-

Wi-Fi 6 (ax kliensek)

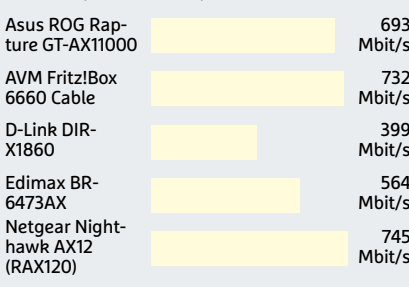

patibilis, meglévő hálózatokba is integrálható. Lássuk, mennyit gyorsulnak a kliensek az új rendszerrel?

Wi-Fi 5 (ac kliensek)

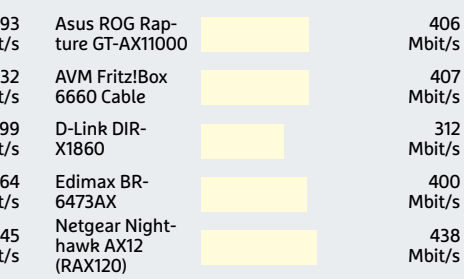

### **Biztonságban a WPA3-mal**

Nagy volt a pánik 2017-ben, amikor kiderült, hogy a KRACK sérülékenység lehetővé teszi a WLAN hálózatokon használt WPA2 titkosítás feltörését. A 2004 óta létező biztonsági megoldás nagy problémáját nem hibás implementáció okozta, magában a szabványban volt a gyenge pont. Bár a rést kihasználni időigényes és frissítésekkel jórészt be is tömték a lyukakat, teljes védelmet azonban csak a WPA3 jelenthet. Ez az új megoldás a titkosításhoz használt kulcsok újfajta cseréjét kínálja, a Perfect Forward Secrecy segítségével pedig még teljesebbé teszi a védelmet. Bár a WPA3 nem a 802.11ax kiegészítője, a legtöbb Wi-Fi 6-os routerben már megtalálható.

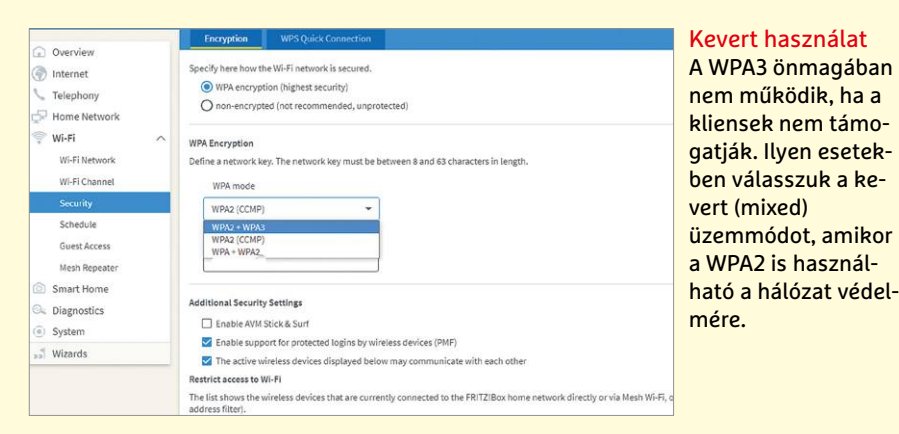

**> Kevert használat:** A WPA3 komoly hátránya, hogy szoftveres támogatás hiányában a kliensek nagy része nem tudja használni, így a legjobb jelenleg a WPA2 és WPA3 együttes alkalmazása.

**> OS támogatás:** A WLAN modulok és illesztőprogramok mellett a WPA3 a Windows 10 2004 meglétét is igényli, az Apple az iOS 13 óta, az Android pedig a 10-es verzió megjelenése óta támogatja az új szabványt.

### **AKTUÁLIS > W L A N**

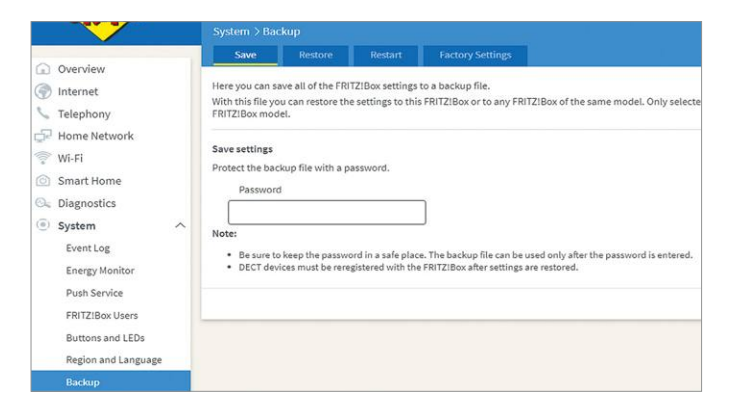

#### Gyors csere mentéssel

Ha nem váltunk gyártót, akkor új router telepítésekor sokszor lehetőség van a régiről a beállításokat átvinni az újra.

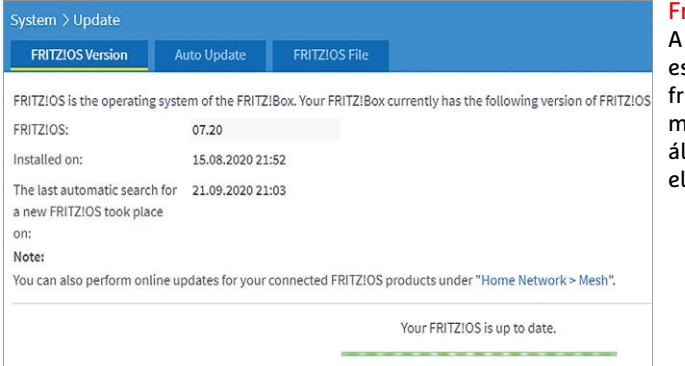

### rissítés

WI AN routerek esetében is fontos a frissítés – ezt érdemes már az alapbeállítások után rögtön lvégezni.

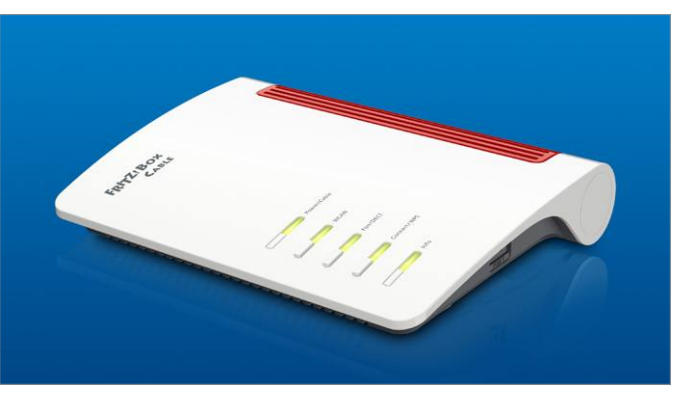

### Első FritzBox AX-szel

Az AVM elsőként a kábelmodemes FritzBox 6660 Cable-t látta el Wi-Fi 6-tal, mely a közelgő újdonságok tudását is mutatja.

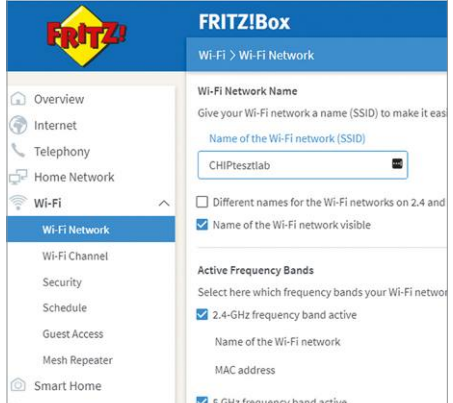

#### WLAN beállítás

Modern routerek több frekvencián is képesek kapcsolatot kialakítani és a készülékeket mindig a legjobb módon csatlakoztatni.

ként saját DOCSIS 3.1-es kábelmodemmel rendelkezik, de mi ezt nem használjuk).

A router dobozában egy rövid telepítési útmutató segít eligazodni a hátoldalon található csatlakozók sorában, így igazából nem lesz más dolgunk, mint a meglévő kábelezést gyakorlatilag újraépíteni. Persze ha valamelyik régebbi vezeték gyanús, akkor használjuk a router dobozában található újabbat – ez tökéletes például arra, hogy a kábelmodemmel összekapcsoljuk a készüléket. Miután ezzel megvagyunk, dugjuk be a tápegységet a konnektorba, és várjuk meg, míg a router befejezi a bootolás folyamatát. Bár ma már nem különleges, ha egy hálózati eszközt okostelefonon keresztül állíthatunk be, mi mégis azt javasoljuk, hogy PC vagy notebook is legyen kéznél, mert úgy sokkal átláthatóbb a beállítási felület. A Windows 10 esetében kattintsunk a tálca értesítési területén a WLAN ikonra, és keressük meg az új, FritzBox által létrehozott vezeték nélküli hálózatot. Kattintsunk rá, és nyomjuk meg a Csatlakozás

működnek, tehát a kockázat nem nagy, aki most vásárol új WLAN routert, az jobb, ha tisztában van pár dologgal.

Ezek közül az első, hogy a meglévő hálózatot valószínűleg nem kell bolygatni, de ez akkor a legbiztosabb, ha ugyanazon gyártó eszközeinél maradtunk, mert a legtöbb router lehetővé teszi a beállítások exportálását, majd az új készüléknél az importálást. Az AVM Fritzboxok esetében például a webes kezelőfelületen a System menü Backup pontjában tehetjük ezt meg:

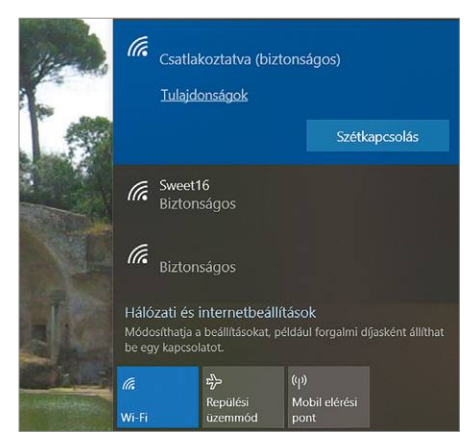

#### Megfelelő jelszó

Ha a router már a gyári beállításoknál megfelelően hosszú és véletlenszerű jelszót kap, akkor ezt nem is muszáj megváltoztatni.

a Save fülön adhatjuk meg a beállításokat tartalmazó biztonsági mentés helyét, míg a Restore fülnél tudjuk visszatölteni ezt. Fontos, hogy a mentéshez adjunk meg egy erős jelszót, hiszen ez tartalmazni fogja például a jelszavakat is. A Fritzbox ellenőrzi a kód erősségét, és minimum "Medium" szintű bonyolultságot vár el. Aki DECT-központként is használja a routert, annak az ilyen eszközöket viszont újra kell konfigurálni, az ehhez tartozó adatok ugyanis nem részei a mentésnek.

### **Wi-Fi 6 beállítása**

Egy Wi-Fi 6-os router beállítása akkor sem nehéz, ha nem áll rendelkezésre ilyen biztonsági csomag. Most példaként egy Fritzbox 6660-on mutatjuk be a teendőket, de igazából a lépések bármilyen hasonló hálózati eszközre transzformálhatóak.

Mielőtt elkezdenénk a hálózat felépítését, győződjünk meg arról, hogy minden szükséges hozzáférési adat – felhasználónevek, jelszavak stb. – rendelkezésre áll. Ha netkapcsolatunk ADSL, akkor általában ezeket az előfizetői szerződés tartalmazza, a kábeltévés szolgáltatók túlnyomó részénél pedig nincs rájuk szükség, a kábelmodem automatikusan csatlakozik a hálózathoz (a Fritzbox 6660 egyébgombot. A Windows jelszót fog kérni – ez megtalálható a FritzBox alján, vagy a dobozában található információs kártyán.

### **Segítő varázsló**

Ha elindítjuk a böngészőt és beírjuk a címsorába, hogy fritz.box, akkor egy telepítési varázsló üdvözöl. A netkapcsolat jellegétől függően előfordulhat, hogy első lépésben jelszó megadása is szükséges lesz, majd pedig a varázsló újraindul, és az is lehet, hogy ilyenkor újra be kell írni a fritz.box linket. A következő lépésben válasszunk nyelvet, majd adjuk meg a FritzBox kezelőfelületének jelszavát. Figyelem: ez nem a WLAN jelszó, de a kódot ugyanúgy a router alján találjuk meg. Ezután jöhet az ország kiválasztása, illetve annak eldöntése, hogy diagnosztikai adatokat megosztunk-e az AVM-mel. Ezután a FritzBox csatlakozik az internetre, és egyben megnyitja a kezelőfelület áttekintőnézetét is.

Ezen az áttekintő képernyőn minden fontos információt megtalálunk: látható például az aktuális netkapcsolat sebessége, illetve a firmware verziója is. Most a jobb felső sarokban kattintsunk a három pontra, majd kapcsoljuk be az Advanced View-t, hogy minden beállítási lehetőséghez hozzáférjünk. Először is, ellenőrizzük,

hogy készült-e új firmware a routerhez: a System/Update menüben az Auto Update fül segítségével állítsuk be, hogy a Fritz-Box miként intézze a frissítéseket. A Level II választásakor a router elvégzi az ellenőrzést, de nem telepíti a fájlt, míg a Level III-nál a telepítés is automatikus lesz. Mivel ilyenkor a hálózati kapcsolatok is megszakadnak egy kis időre, egy résszel lejjebb, a Define Time range segítségével beállítható, hogy ez mikor történjen. Végül látogassunk még el a System/Fritz-Box User menübe is, ahol a Login to Home Network fülön kapcsoljuk be, hogy csak jelszóval és felhasználónévvel lehessen a kezelőfelületre belépni.

### **WLAN megfelelő beállítása**

Most itt az ideje a vezeték nélküli hálózat beállításának, melyhez a Wi-Fi/Wi-Fi Network menüpontot kell elővennünk. Ez a Wi-Fi 6 esetében sem különbözik a korábbi megoldásoktól: először egy semleges hálózati nevet kell választanunk. Korábban ajánlott volt a 2,4 és 5 GHz-es hálózatoknak külön nevet adni, mert így könnyebb volt az eszközöket képességeik szerint szétosztani, de a modern hardvereknél már jobb eredmény érhető el, ha az SSID megegyezik, az úgynevezett band steering funkció, mellyel a FritzBox is rendelkezik,

### **WLAN repeater és mesh**

Ha nagyobb lakásban telepítünk rádiós hálózatot, Wi-Fi 6 esetében többféle megoldás is szóba jöhet.

**> Jelismétlő:** Egy Wi-Fi 6 kompatibilis router a legtöbb lakásban elég, különösen, ha a cikkben leírtak szerint állítottuk be a hálózatot. Egyes házakban azonban keletkezhetnek olyan "vakfoltok", ahová a router nem ér el. Ezen a legegyszerűbben egy repeaterrel segíthetünk. Amennyiben Wi-Fi 6-os routert vásároltunk, a repeater is legyen ennek a szabványnak megfelelő, és az sem árt, ha ugyanattól a gyártótól vásároljuk őket. Sajnos egyelőre nem sok ilyen termék van a piacon, például az AVM sem rendelkezik még megfelelő modellel, és az IFA kiállításon sem mutattak be ilyet, de valószínűnek tűnik, hogy az ősz folyamán azért bővül majd a kínálat. Aki már most kínál AX-es jelismétlőt, az a Netgear, a 2x2-

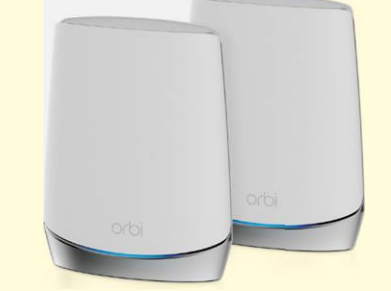

es modell neve Nighthawk EAX20, a 4x4-es pedig EAX80.

**> Mesh:** Az előre összeállított mesh rendszerek több, általában egyforma tudású csomópontból, "node-ból" állnak, melyek a házban több helyre szétosztva automatikusan állítanak össze egy nagy területű rádiós hálózatot. A beállítás nagyon egyszerű, és általában okostelefonnal történik. A Netgear az Orbi AX6000 képében kínál Wi-Fi 6 képes modellt (lásd képünket), az Asus a ZenWiFi AX-szel lépett a piacra.

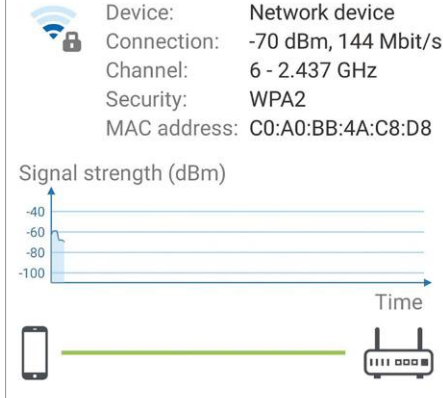

#### A legjobb pozíció

A FritzApp WLAN segítségével gyorsan megtalálhatjuk a router ideális pozícióját.

ugyanis lehetővé teszi, hogy a router maga mindig oda irányítsa a klienseket, ahol a legjobb sávszélesség érhető el.

Bár az SSID eltüntethető, a biztonságot inkább a Security almenüben beállítható jelszó fogja garantálni, mely ne legyen rövidebb a gyárilag beállítottnál. Mivel ezt csak egyszer kell minden kliensnél megadni, használjunk 16-20 karaktert, köztük számokat és kis-, valamint nagybetűket. Bizonyosodjunk meg arról, hogy a WPA üzemmód be van kapcsolva, és legalább a WPA2 van kiválasztva – ha új firmware-rel rendelkezünk, még jobb a WPA3. A WPA2 esetében bekapcsolható a Protected Management Frames, vagy PMF, melyet kicsit lejjebb, az Additional Security Settings alatt találunk.

### **Optimalizálás**

Az alapvető beállítások elvégzése után érdemes időt szánni a WLAN finomhangolására. A Wi-Fi/Guest Access alatt kapcsoljuk be a vendéghálózatot, melynek adjunk külön nevet és jelszót. A Wi-Fi Channel menüben megtekinthetjük a rádiós környezet aktuális állapotát, és ha kell, kézzel is módosíthatunk a kiválasztott csatornákon. Ezt az új hardverek jól kezelik, első körben bízzuk a routerre.

Amennyiben mozgatható, az Androidra és iOS-re elérhető FritzApp WLAN alkalmazással megkereshetjük a készülék ideális helyét: indítsuk el az appot a telefonon, és sétáljuk körbe lakásunkat, mérjük meg a WLAN erősségét bizonyos pontokban. Vigyük a routert odébb, és ellenőrizzük, hogy a gyenge jelet mutató helyeken történt-e változás, nagyobb lett-e a jelerősség, csökkent-e a késleltetés és a szakadozás mértéke?

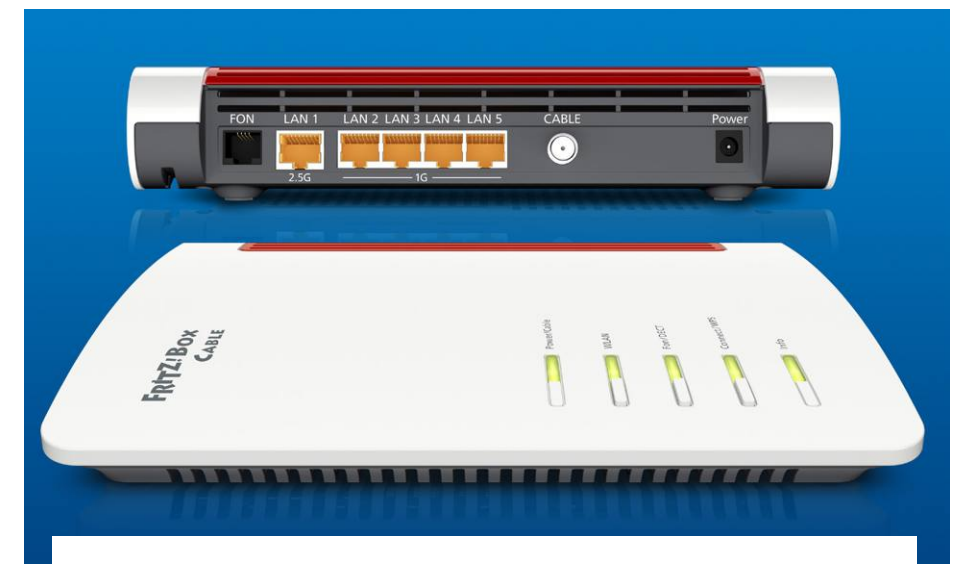

### Nagy sebesség: tizenkét Wi-Fi 6-os router tesztje

**G**yors, gyorsabb, Wi-Fi 6 – valahogy így reklámozzák a gyártók a 802.11ax szabványra épülő legújabb routereket. Ezen nem is kell csodálkozni, hiszen az internetszolgáltatók is hasonló módon hirdetik a csomagokat.

Ami a 802.11ax szabványt illeti, ha kihasználjuk a rendelkezésre álló nyolc párhuzamos csatornát, 4800 Mbps elméleti maximális sávszélesség áll rendelkezésre az 5 GHz-es tartományban. Amenynyiben ehhez hozzáadjuk a 2,4 GHz-es rész biztosította 1200 Mbps-et, már el is érkeztünk a 6 Gbps-os sávszélességhez, melyet a reklámokban szeretnek hangsúlyozni. Az izgalmas kérdés persze az, hogy mi lesz ebből valós körülmények között, és hogy mit érezhetünk a gyorsulásból olyan szituációban, ahol a meglévő ac-s kliensek közé érkeznek az új eszközök. Ez azért érdekes, mert a Wi-Fi 6 nemcsak nagyobb maximális sebessé-

### **AX-es router 5G-vel**

Nemcsak az új vezetékes kapcsolatok ígérnek gigabites internetet, ugyanezt ígéri az ötödik generációs mobilhálózat is. A piacon is kezdenek feltünedezni azok a routerek, melyek ilyen hozzáférést kombinálnak a Wi-Fi 6-tal. Ezek közé tartozik a GigaCube 5G, mely 5G távollétében LTE-n is működik. A Vodafone leányvállalatai egyre több helyen kínálják ezt az előfizetőiknek, többek között az Egyesült Királyságban és Németországban is.

Tesztekben a GigaCube 5G nem szerepelt kiemelkedően, közel optimális körülmények között, ami nagyjából a B helyszínnek felel meg, körülbelül 920 Mbps sávszélességet ért el, ezzel táblázatunkban a középmezőny alján foglal-

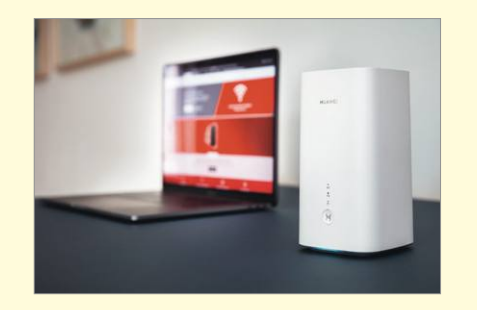

na helyet. Az elérhető szolgáltatások és az extrák köre szűk: mint a szolgáltatói eszközöknél általában, nem kapunk szinte semmit, és csak egy USB és egy gigabites LAN porttal gazdálkodhatunk. Vigyázzunk a neten eladásra kínált GigaCube-okkal: a Basic verzió egy régebbi változat, 5G és Wi-Fi 6 nélkül.

get ígér, de azt is, hogy a konkurens kommunikációt felgyorsítja, a késleltetést pedig csökkenti, és ezeket az előnyöket már meglévő, nem kizárólag 802.11ax eszközöket tartalmazó hálózatoknál is kihasználhatjuk.

### **Mezőny a belépőszinttől a csúcsig**

Arra a kérdésre, hogy mi igaz a szép ígéretekből, egy igen alapos, tizenkét routert felvonultató teszt ad majd választ. A résztvevők felszereltségben, sebességben és persze árban is széles spektrumot fednek le, tesztgyőztesünk, az Asus különleges kivitelű, játékosoknak tervezett ROG Rapture GT-AX11000 modellje például 160 000 forint feletti árakon található meg a boltokban, ezért viszont a kiemelkedő sebességen túl rengeteg extrát és speciális funkciót nyújt.

A skála másik végén ott a D-Link DIR-X1860, mely a 11-ik helyen tanyázik, de csak 45 000 forintba kerül. A FritzBox 6660 Cable kissé kakukktojás: 100 000 forintos árával a felsőbb szegmensbe tartozik, de ebben egy felső kategóriás DOCSIS 3.1 kompatibilis kábelmodem is van. Mi most a routeres oldalra koncentrálunk, hiszen Magyarországon a netszolgáltatók saját kábelmodemmel biztosítják a hozzáférést, így a kábelmodem kevés vásárlónak jelenthet előnyt a vásárláskor. Annál inkább érdekes lehet viszont a beépített DECT központ, mely igazán sokféle extrával ruházza fel ezt a készüléket. Az AVM-től a jövőben több hasonló alapokra építkező Wi-Fi 6-os router megjelenésére is számítunk, ezek közé tartoznak majd az optikai kábelre felkészített FritzBox 5550 Fiber és 5530 Fiber, de remélhetőleg a DSL modemes csúcskategória, később pedig a középmezőny is részesedik az újdonságból. A mezőnyben nem szerepel 5G-s modemmel rendelkező eszköz, de nem jelenti azt, hogy ne terveznének ilyet: a Vodafone külföldi leányainál több helyen is elérhető a GigaCube 5G, mely pontosan ezt nyújtja, viszont egyéb tudását tekintve nem tartozik a legjobbak közé.

Térjünk azonban most át a tesztre: a tesztlaborban hat virtuális "helyszínt" állítottunk össze, melyekben a routereknek bizonyítani kellett. A metódus pontos leírására a következő oldalakon még visszatérünk, de abban biztosak vagyunk, hogy ennyire bonyolult tesztet WLAN routerekkel még nem végeztünk. Cikkünk utolsó oldalain egy táblázat-

KÉPEK: GYÁRTÓK

### **WLAN < AKTUÁLIS**

ban találhatóak a mért értékek, aki már odalapozott, az láthatta, hogy a leggyorsabb adatátviteli sebesség 1,6 Gbps volt, melyet a harmadik helyezett Asus RT-AX68U ért el többször is optimális körülmények között. Ez alatt azt értjük, hogy a klienssel egy légtérben tartózkodott, akadályok nélkül, négyméteres távolságban, és mind a nyolc rendelkezésre álló csatornát használhatta. Ugyanebben a szituációban a többi versenyző is jól szerepelt, még az utolsó helyezett Edimax BR-6473AX is elérte a gigabites határt. Kijelenthetjük tehát, hogy optimális esetben egy tisztán ax-es hálózat rendkívül gyors lehet, és bőven meghaladja az ac szabvány lehetőségeit.

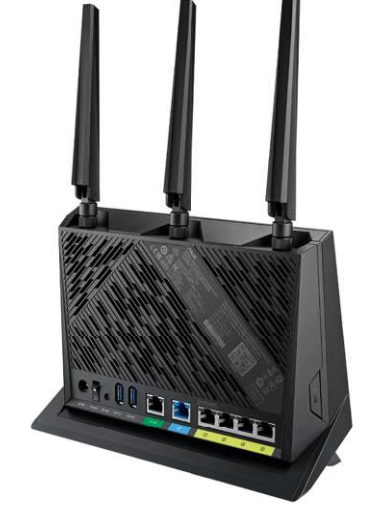

#### Asus RT-AX86U

Az Asus ax-es routere nagy sávszélességet kínál, és tesztgyőztesünkhöz hasonlóan 2,5 Gbps-es LAN porttal is rendelkezik.

egy normál, falakkal elválasztott, bútorokkal berendezett szobákból álló lakásban, a már meglévő ac-s kliensekkel. Erre a kérdésre a "C" helyszín adhat választ, ahol egy ac-s klienst használunk. Amennyiben összevetjük a sebességeket egy ac-s routerrel tapasztaltakkal, itt is találhatunk némi kiugrást: az Inteltől származó AC7260-as WLAN kártya Wi-Fi 5 routerekkel átlagosan 300- 350 Mbps sávszélességet tudott biztosítani, ezzel szemben most körülbelül 100 Mbps-sel többet mérhettünk. Ha tehát új generációs routert veszünk, meglévő hálózatunkon is gyorsíthatunk, ami igazolja a korábbi ígéreteket.

Még érdekesebb az "E" helyszín, ahol két ax-es klienst használunk, melyek a NAS-on tárolt filmet játsszák le, miközben egy ac-s adapterrel szerelt okostelefon is csatlakozik a hálózatra, azon keresztül pedig a YouTube-hoz. Mindez egy kétszobás lakásban történik, tehát messze vagyunk már az ideálistól, mégis, az újfajta hálózat ilyen körülmények között is képes volt stabil kapcsolatot biztosítani. Persze csodák továbbra sincsenek, a sebesség csökkenése jól látszik

> WLAN 6 a PC-be Az Asus PCE-AX58BT segítségével az asztali számítógép is Wi-Fi 6 kompatibilissé tehető.

### **Gyakorlati tapasztalatok**

Szép dolog a gigabites sebesség, de számunkra inkább az az érdekes, hogy mit tudnak ezek a routerek a gyakorlatban,

### **Wi-Fi 6 noteszgépben és PC-ben**

Egy új routerrel felkészíthetjük az otthoni hálózatot a Wi-Fi 6-ra, mivel az visszafelé kompatibilis, tehát régebbi kliensek is csatlakozhatnak hozzá, de az igazi előnyöket csak ax-es kliensekkel fogjuk megtapasztalni. Amikor új eszközöket vásárolunk tehát, figyeljünk oda, hogy azok már 802.11ax kompatibilis WLAN adapterekkel rendelkezzenek. Noteszgépek és PC-k esetében sokszor az utólagos fejlesztés is megoldható, még ha nem is egyszerűen. **> USB-s adapterek** egyelőre nincsenek a piacon, pedig ez lenne a legegyszerűbb megoldás. Sajnos ilyet még nem találtunk a boltokban, de ha megérkeznek, akkor elég lesz őket egyszerűen egy szabad USB portba dugni, majd az illesztőprogram telepítése után már kezdődhet is a böngészés. Ennek előnye, hogy PC-n és notebookon is működik, hátránya, hogy legalább USB 3.1 Gen 1 kell a sávszélesség kihasználásához.

**> Noteszgépek esetében** már piacon vannak a gyárban 802.11ax adapterrel szerelt változatok, de ezért még nem kell korábbi gépünket lecserélni, az Inteltől ugyanis megvásárolható az AX200.NGWG.NV adapter, mely beszerelhető a jelenlegi hardver helyére az M.2 foglalatba. Fontos, hogy ez a kártya egyszerre csak két sávon

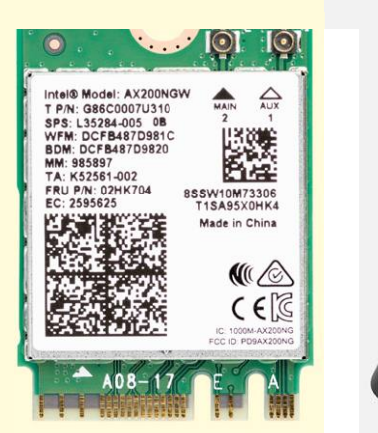

### WLAN 6 a notebookba

Az Intel AX200 adaptere egy M.2 csatlakozóba szerelhető egység, melyre lecserélhetjük notebookunk jelenlegi hálózati kártyáját.

dolgozik, így nem számíthatunk maximális sebességre. Mielőtt elkezdenénk a telepítést, töltsük le a hozzá tartozó illesztőprogramot, majd kapcsoljuk ki a notebookot. Nyissuk fel a burkolatát, és ha lehetséges, húzzuk le az akkumulátor tápcsatlakozóját. Ezután keressük meg a WLAN modult (az antennakábelek segítenek rendszerint), és a rögzítőcsavarok kioldása után távolítsuk el. Legyünk óvatosak, az apró csavarok és csatlakozók

könnyen sérülnek! Egy kis csipesz, egy műanyag lapka sokat segíthet a szerelésben. Miután a régi modult kivettük, tegyük be a helyére az újat, és szereljük össze a gépet, majd indítsuk el a Windowst és telepítsük az illesztőprogramot. **> Wi-Fi 6-os adapter** asztali gépbe is beépíthető, ráadásul itt a hely is több, és az Asus PCE-AX58BT néven egy PCIe sínbe illeszthető adaptert is kínál, melyhez még két külső antennát is csatlakoztathatunk. Ebben az esetben szintén be kell érnünk a két sávval.

### **Így mértük a routereket**

Teljesítménytesztünk méréseit az alábbi "helyszínek" segítségével végeztük:

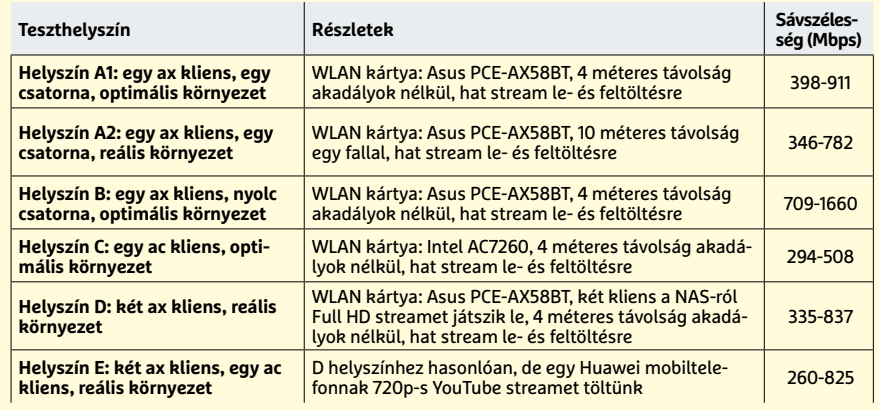

a fel- és letöltési irányba egyaránt. Az egyenletes sávszélesség a QAM-1024 modulációnak is köszönhető, az OFDMA pedig az egyes sávok kínálta adatátviteli lehetőség jobb kihasználását biztosítja. Kellemes, hogy mindez

automatikus: az új ax routereknél nincs szükség komoly finomhangolásra azért, hogy a rádiós hálózatot optimálisan használják ki. A felhasználók így boldogok lehetnek, hiszen nem kell olyan, korábban kötelezőnek mondható trükkökhöz folyamodni, mint a csatornák kézi beállítása, szélességük módosítása és így tovább.

### **Különbség felszerelésben és biztonságban**

A teljesítmény nagyon fontos, de nem az egyetlen kritérium. A FritzBox 6660 Cable például integrált DOCSIS 3.1 kábelmodemet és DECT központot is hoz magával, ami egyedülálló a mezőnyben. Telefonos szinten egyébként ez utóbbi hat vezeték nélküli és két vezetékes készüléket kezel, ráadásul a DECT ULE támogatásnak köszönhetően okosotthonos központ szerepét is betöltheti a kompatibilis eszközökkel párosítva (ilyeneket szintén készít az AVM). Maga a router három rádióval rendelkezik, két 5 GHz-es és egy 2,4 GHz-es egységgel, ennek köszönhetően pedig nagyon nagy sávszélességet érhet el – a mezőnyben igazából csak két drága modell győzi le, az első helyen álló ROG Rapture GT-AX11000 és a Netgear Night-

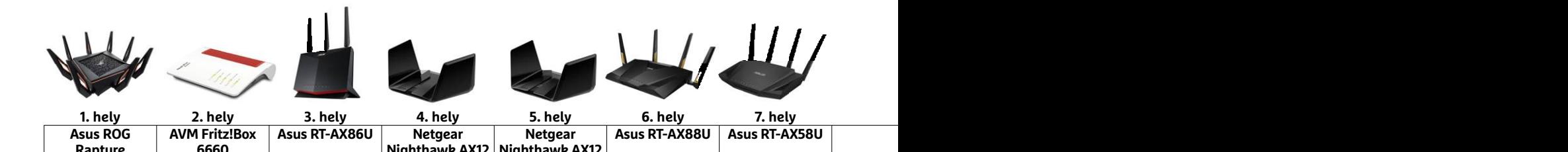

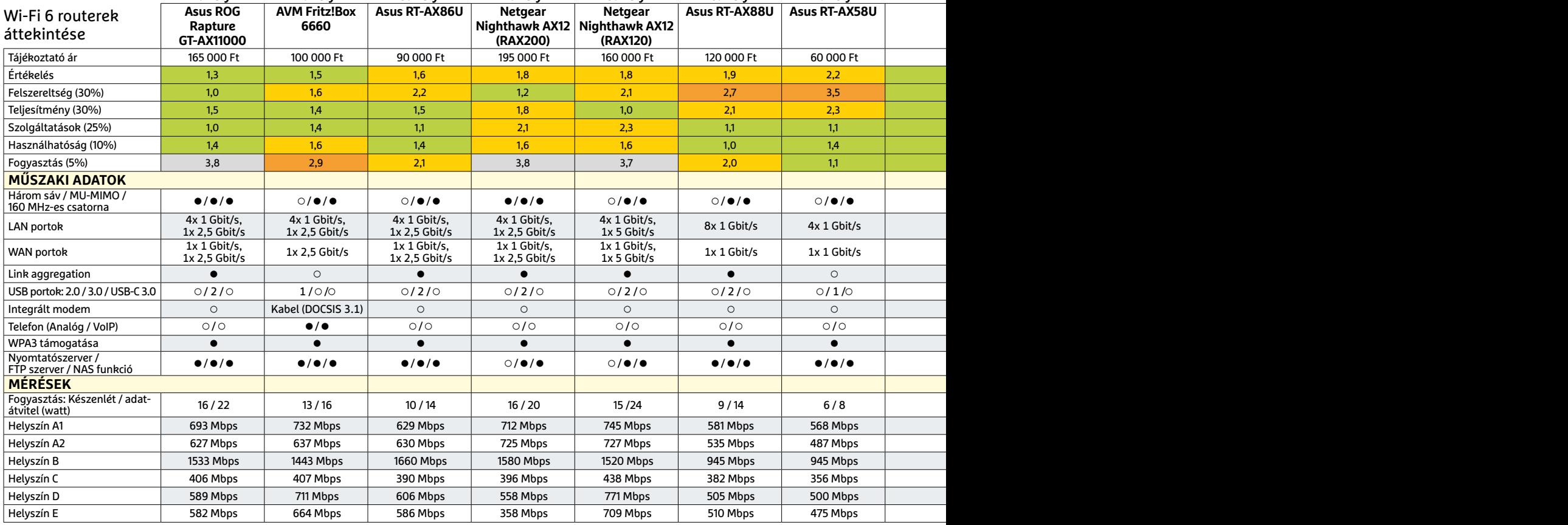

Kiváló (1 – 1,5) Jó (1,6 – 2,5) Közepes (2,6 – 3,5) Elégséges (3,6-4,5) Gyenge (4,6-tól) **○** igen **•** nem

hawk AX12 RAX200, mely a negyedik helyen végzett. Ez a két eszköz speciálisnak tekinthető, a gyártók kifejezetten a játékosok igényeire szabták őket, de streamingre is kiválóak.

Tekintettel arra, hogy a gigabitnél gyorsabb netkapcsolatot a lakáson belül is érdemes biztosítani, örömmel láttuk, hogy az első négy helyezett 2,5 Gbps-es WAN és LAN portot is kínál – az ötödik helyezett pedig 5 Gbps-ra képes itt. Szintén 2,5 Gpbs-es WAN portot ad a TP-Link Archer AX6000, itt azonban a vezetékes irányban már nem tudjuk ezt továbbvinni, a LAN portok csak gigabitesek. Ezen segíthet viszont a link aggregation: ilyenkor két LAN port összekapcsolásával megduplázhatjuk a sávszélességet – a mezőny hat tagja ismeri ezt a funkciót. Mivel a felsőbb kategóriás NAS-oknál is elterjedt megoldás ez, így ezeket érdemes párosítani.

Ami az USB port jelenlétét illeti, egy ax-es routernél már alapkövetelmény az USB 3.0 – vagyis alapkövetelmény lenne, a mezőnyből három résztvevő-

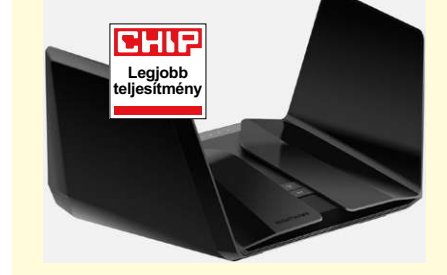

Netgear Nighthawk AX12 (RAX120) A Csillagok háborújának űrsiklójára emlékeztető Netgear router gyors és még egy 5 Gbps-es LAN portot is kínál.

ből ugyanis kimaradt ez.

Biztonsági területen nagy változások történtek: még ha nem is minden kliens támogatja a WPA3-at, a routerek már felkészültek erre, egyedül a TP-Link és az Edimax az, akiknél – egyelőre – hiányzik ez. A TP-Linkek érdekessége egyébként, hogy nem kínálnak vendéghálózatot, ami ugyan a biztonságot nem befolyásolja, de nem is praktikus. Ami pedig a további extrákat illeti: az Edimaxot leszámítva minden gyártó kínál tűzfalat és VPN kapcsolatot, sokan pedig további biztonsági szolgáltatásokat is integrálnak.

### **Hasznos extrák**

A legtöbb versenyző a plusz szolgáltatások területén is jól áll, például szinte mindegyik esetében lehetséges USB külső adattárolót csatlakoztatni, majd NAS-ként használni, mely ráadásul UPnP és FTP segítségével kívülről is elérhető és privát felhőként bevethető. Ez a szolgáltatás egyedül az Edimaxból és a D-Linkből hiányzik.

Kevésbé elterjedt a nyomtatószerver, mely csak az AVM és az Asus termékeiben található meg, gyakori viszont a dedikált, beállítást, felhőtárhely-elérést megkönynyítő mobilalkalmazás, melyet csak az Edimax nem kínál. A sok szolgáltatás és a nagy teljesítmény azonban máshol is érezteti hatását: a fogyasztásban, versenyzőink ugyanis készenlétben akár 16 wattot is fogyaszthatnak, többet, mint az ac-s elődök.

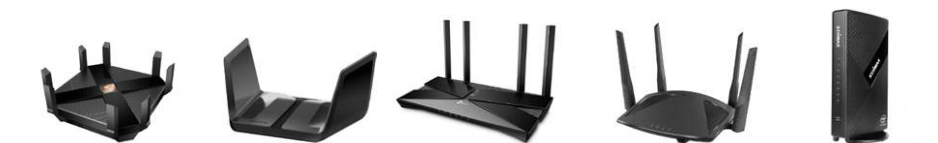

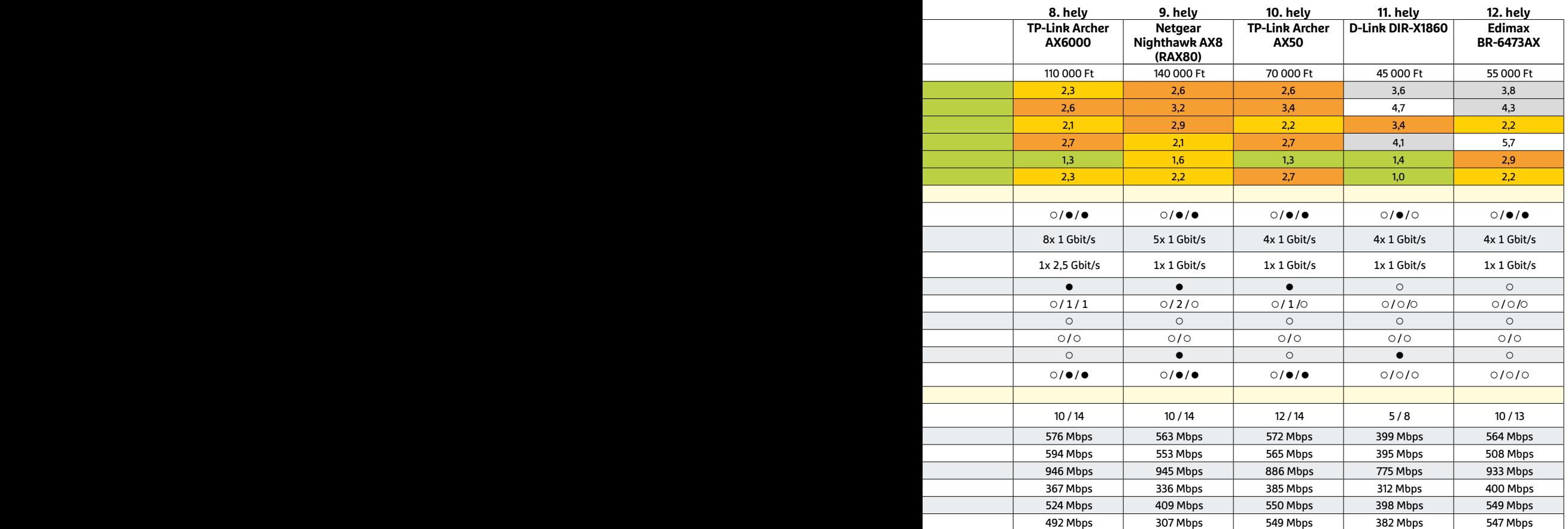

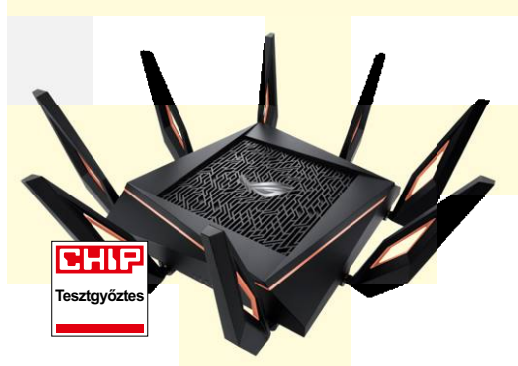

Asus ROG Rapture GT-AX11000 Tesztgyőztesünk egy játékosoknak szánt különlegesség, hatalmas teljesítménnyel és rengeteg szolgáltatással.

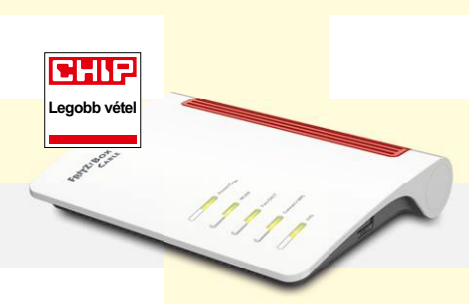

AVM FritzBox 6660 Cable Igazi FritzBox: DOCSIS 3.1-es kábelmodem került bele; DECT központként és okosotthonos hubként is bevethető.

## Alváslabor a saját ágyunkban

### **Okos alváskövetés**

Minél idősebbek leszünk, annál nehezebb jól kialudnunk magunkat. A Withings Sleep Analyzer érzékelő szőnyeget a matrac alá helyezve felmérhetjük az alvásunkat zavaró horkolási és légzéskimaradási fázisokat.

**Egészen biztosak vagyunk benne,<br>
hógy olvasóink között is sokak<br>
házi békéjét veszélyezteti a horko**hogy olvasóink között is sokak lás – többnyire a sajátjuk. A világon nagyjából minden második ember horkolt már életében, és egy felmérés szerint a férfiaknak 40, a nőknek pedig 24 százaléka rendszeresen horkol. Ennek számos oka lehet, a túlsúlytól kezdve a szénanáthán, dohányzáson, alkoholfogyasztáson és háton alváson keresztül az orrpolipig vagy az orrsövényferdülésig.

A fűrésztelepek éjjeli üzemeltetése nem jelent automatikusan egészségügyi kockázatot, azonban hosszú távon csökkenti az érintett életminőségét, mivel

### ANDREAS TH. FISCHER /GYŐRI FERENC

sok horkoló szenved koncentrációs zavaroktól, fejfájástól, depressziós hangulattól vagy napközbeni fáradtságtól. És természetesen a velük együtt élőknek is lehetnek problémáik, hiszen az ő éjszakájuk sem eléggé pihentető. Gyakran pont a partner vagy családtag az, aki elsőként figyelmeztethet az erősödő horkolásra, és próbálja rávenni az érintettet orvosa felkeresésére. Az orvos pedig sok esetben alváslabori vizsgálatot ír elő, hogy ott alaposan kielemezhessék a beutalt alvászavarát.

A beutaltnak, ha arra kerül sor az előzetes vizsgálat után, általában egy éjszakát kell eltölteni az alváslaborban.

Ezalatt a technikusok folyamatosan mérik a vérnyomást, agyhullámokat, szívritmust, a vér oxigéntartalmát, a

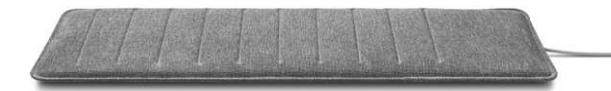

### **Kipróbáltuk**<sup>e</sup> **Withings Sleep Analyzer**

Az okos érzékelő szőnyeget a matrac alá kell helyezni, ahol állítólag az alvási apnoét is érzékeli. Ára kb. 45 000 Ft

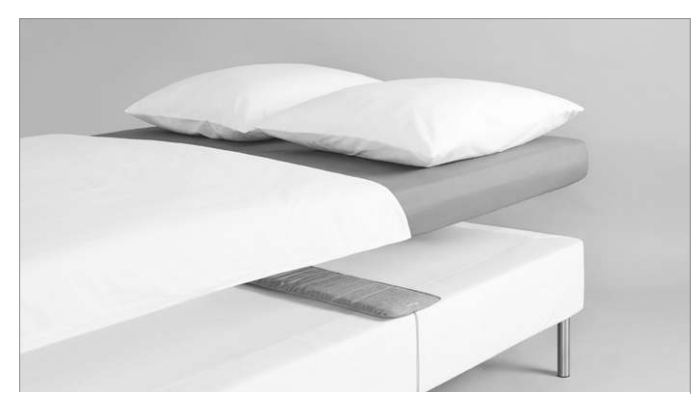

A szőnyeg "telepítése" nagyon egyszerű Az érzékelő szőnyeget mellkasmagasságban a matrac alá kell helyezni, majd Bluetoothon keresztül csatlakoztatni az okostelefonhoz

horkolás hangerejét, testhelyzetet, izomfeszültséget, és az orrba, valamint szájba áramló levegőt. A vizsgálat eredményeképpen akár alvási apnoéra is fény derülhet, ami 10-30 másodperces légzésszünetekkel járó állapot. Ritkább esetekben azonban akár percekre leállhat a légzés, ami életveszélyes.

### **Ellenőrzött alvás**

Ilyen súlyos esetekben a Withings Sleep Analyzer alvásérzékelő szőnyeg sem pótolhatja az alváslabor meglátogatását. Azonban hasznos lehet az alvási problémák és a kialakuló apnoe korai észlelésében. Míg az alváslaborban eltöltött éjszaka némi kényelmetlenséggel jár, ezért sokan félnek is tőle, egy sima szenzorszőnyeg otthoni használata szinte fel sem tűnik. Egyszerűen csak a matrac alá kell helyezni az aprócska szőnyeget és csatlakoztatni az elektromos hálózathoz. Ezután telepíteni kell az ingyenes Withings Health Mate appot az okostelefonra, ami Bluetoothon keresztül felveszi a kapcsolatot a szőnyeggel. A Szőnyeg ekkor még pár percig kalibrálja magát, majd kész is a használatra.

Az éjszaka folyamán a szőnyeg figyeli a rajta alvó légzését, pulzusát, mozgását és horkolását, feljegyezve azok számát és időtartamát. Reggel pedig az okostelefon appján keresztül szinkronizálja az adatokat a gyártó felhőjével, ahol azokat kiértékelik. Az eredményeket ezután grafikus formában jeleníti meg az app, ahol többek között alvási indexet is közöl minden napra, ami megmutatja, mennyire volt pihentető az éjszakai alvás. Ezeket az értékeket hosszabb távon összehasonlítva lehet igazán jól nyomon követni a változásokat. Így például ellenőrizhető, hogy az orvos által

### **Nagy célcsoport**

*Minden második felnőtt horkol. Ez nem feltétlenül jelent veszélyt az egészségre, de az alvási apnoe már igen. Az érzékelő szőnyeg segíthet észlelni az éjszakai légzéskimaradásokat*

felírt légzőmaszk mennyire segít, vagy az allergia elleni tabletták jó hatással vannak-e az éjszakai nyugalomra.

Az alkalmazás azonban ennél többre is képes. Például méri a felhasználó által megtett lépéseket, legalábbis akkor, ha mindenhova magával viszi okostelefonját. Mivel ezt elég kevesen teszik, így az értékek a legtöbb esetben hiányosak. Egy sima fitneszkövető, amit a csuklóján hord az ember, jobb lenne erre a feladatra, és akad is a cég kínálatában, azonban más gyártók eszközeivel, például egy Fitbittel, nem szinkronizálható a Withings Health Mate app.

Az alkalmazás (illetve a mögötte álló felhő) a feljegyzett éjszakai légzéskimaradások alapján kiszámítja az apnoe-hypopnea indexet is. Minél magasabb ez az érték, annál rosszabb a helyzet. Ideális esetben legfeljebb 15 ilyen eseményt regisztrál a rendszer óránként, míg az óránként 30 epizód feletti érték már súlyos apnoénak számít, aminél mindenképpen érdemes orvoshoz fordulni. Praktikus módon az összegyűjtött adatok PDF fájlként is exportálhatóak, hogy kéznél legyenek a konzultáció alkalmával.

Ezen kívül az app olyan hasznos kiegészítőket is tartalmaz, mint például az Epworth-féle álmossági teszt, bár az tesztjeink során nem működött, vala-

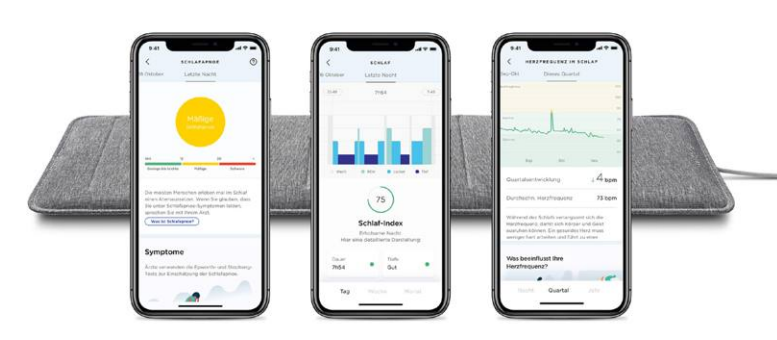

#### Irányítás és kiértékelés appból

A Health Mate alkalmazásban (Android és iOS) az első éjszaka után megtekinthetők a mért alvási értékek

> mint a STOP-Bang kérdőív (ami lejjebb látható) az apnoe kockázatának meghatározására.

> A korábban említett exportált jelentések tartalmazzák az alvás közbeni mért pulzusszámot, az alvás átlagos hosszát, és természetesen az észlelt légzési rendellenességeket is. A gyártó szerint érzékelő szőnyegüket "alaposan letesztelték" egy alváslaborban, összehasonlítva az ottani professzionális eszközökkel mért értékekkel. Ennek megfelelően a Withings Sleep Analyzer klinikailag ellenőrzött és orvosi eszköznek is tekinthető. A gyakorlati teszt során a mért értékek könnyen érthetők voltak, és a feljegyzett horkolásos epizódok nagyrészt megegyeztek egy másik alkalmazás (SnoreLab) által mért időpontokkal és intenzitásokkal.

### **STOP-bang kérdőív**

A kérdőív az apnoe kockázatának felmérésében segít.

- **> Olyan hangosan horkol, hogy az a szomszéd szobában is hallható?**
- **> Gyakran fáradtnak vagy álmosnak érzi magát napközben?**
- **> Megfigyelték, hogy alvás közben abbahagyja a lélegzést?**
- **> Magas a vérnyomása?**
- **> 35 feletti a BMI-je?**
- **> Több mint 50 éves?**
- **> A nyaka kerülete nagyobb, mint 40 cm (nőknél) vagy 43 cm (férfiaknál)?**
- **> Férfi?**

1-2 igen válasz alacsony, 3-4 közepes és 5-8 magas kockázatot jelent

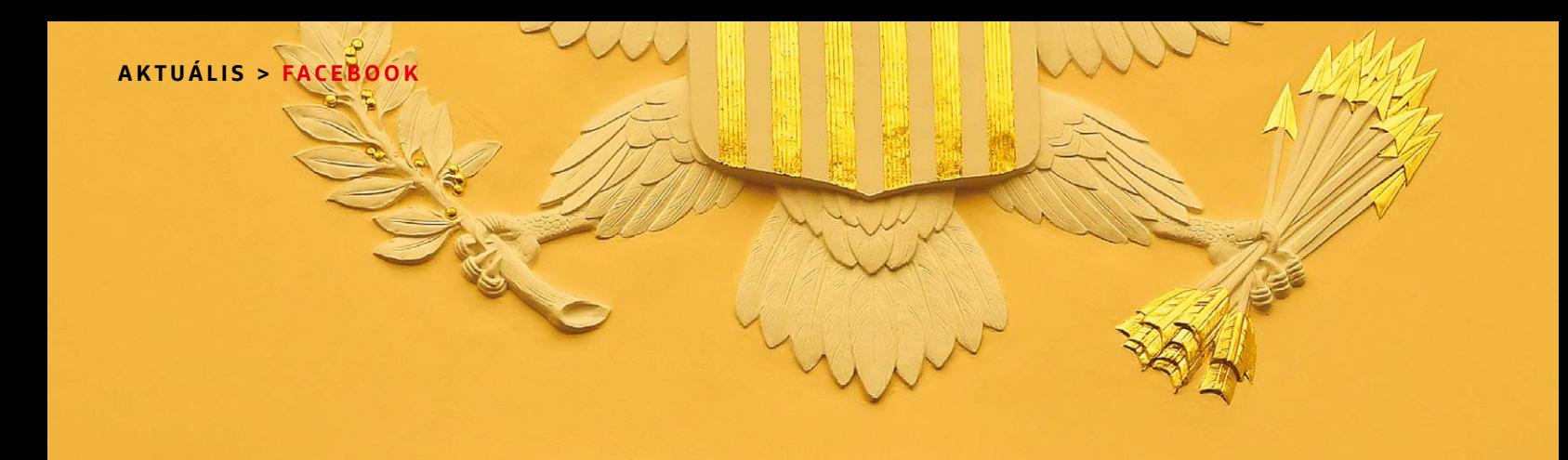

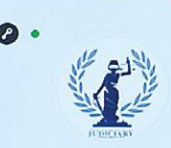

**Jary Democrats (SSO)** (Host) 8

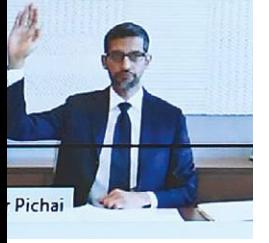

GA04HJ WebConference

## Mark Zuckerberg érintetlen világa

**Q** Robert Gotthe

Andrea Wo

FOTO: DPA/PICTURE ALLIANCE/CNP/ADMEDIA

### **A Facebook reakciója a hirdetési bojkottokra**

Az amerikai választások előtt a Facebook ismét a célkeresztbe került: mivel a hálózat szinte semmit nem tesz a gyűlölet és hazugságok terjesztése ellen, minden oldalról kapják a kritikát. A cégalapító azonban megengedheti magának, hogy semmin ne változtasson.

ROMAN LEIPOLD/BÉNYI LÁSZLÓ

Facebook fogja eldönteni, hogy ki költözik be a Fehér Házba 2021<br>elején? Nyilván nem – mondja legköltözik be a Fehér Házba 2021 alábbis Mark Zuckerberg. A cégalapító az előző amerikai elnökválasztás után kirobbant Cambridge Analytica-botrányt követően is vissza tudta állítani a céget a korábbi vágányra – az állandó növekedés útjára. Most azonban, amikor a biznisz a világjárványra tekintet nélkül is dübörög, új veszély leselkedik a Facebookra az Amerikából indult "Stop Hate for Profit" ("Ne nyerészkedjünk a gyűlöletből") kezdeményezés képében. A gyűlöletbeszéd és a hazugságok melegágyaként működő Facebook körüli viták különösen hevesek mostanában, hiszen a jelenlegi amerikai elnök Donald Trump megannyi bejegyzése is gyűlöletbeszédnek minősül.

Hiába érik vádak a Facebookot, miszerint túl keveset tesz a rasszizmust éltető, tévinformációkat tényként terjesztő vagy erőszakra buzdító tartalmak ellen, a 36 éves Zuckerberg visszautasít mindenféle radikális változtatást a cég működése terén: "nemcsak magánemberként gondolom így, de azon intézmény vezető-

### **Röviden: Összefoglalás fél percben**

Ezernél is több cég helyezte kilátásba, hogy végleg felhagynak a Facebookon való hirdetéssel, ha a cég nem tesz végre komoly lépéseket a gyűlöletbeszéd és a dezinformációk terjesztése ellen. Mark Zuckerberg azonban nem törődik a követelésekkel, és nem változtat stratégiáján: néhány hirdetőnél fontosabb neki a Facebook felhasználói bázisának állandó növelése.

jeként is, amely a totális szólásszabadság iránt van elkötelezve". A multimilliárdos már nem játssza a bűnbánó bűnöst, mint 2018-ban, amikor alázatosan kérte felhasználóinak – a fél világnak – a megbocsátását.

### **Segítette a Facebook Trump hatalomra kerülését?**

Az előző amerikai választások idején, 2016 végén jelentek meg az első hírek – Hannes Grassegger és Mikael Krogerus újságíróktól – arról, hogy a Cambridge Analytica konzultációs cég egy seregnyi Facebook-profil engedély nélküli kielemzésével pszichometrikus modellt épített. Erre az adattömegre építkezve a vállalat aztán képes volt lényegében az egész ország befolyásolására – és legfontosabb vevőjük Donald Trump volt. Az akkori elnökjelölt csapata a Cambridge Analytica pszi-

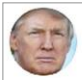

Donald J. Trump @realDonaldTrump

This Tweet violated the Twitter Rules about glorifying violence. How has determined that it may be in the public's interest for the Tweet accessible. Learn more

....These THUGS are dishonoring the memory Floyd, and I won't let that happen. Just spoke Governor Tim Walz and told him that the Mil with him all the way. Any difficulty and we wi

chogramjait használva célozta meg a potenciális szavazókat, személyre szabott hirdetéseket használva – néha nem is a Facebookon, hanem személyes látogatásokkal. Ezek során is felhasználták a Facebook-profilokból kiolvasható személyiségrajzokat, és nem is csak a politikai attitűdöket illetően, de például a legoptimálisabb párbeszédstílus és a használandó szavak megválasztása terén is.

Főként az egyik vagy másik párt állam mellett alapvetően el nem kötelezett, mindig szoros választási küzdelmeket hozó úgynevezett hintaállamokban bizonyult döntőnek ez a személyre szabott megközelítés. A pszihometrikus adatokat használva Trump választási kampányának képviselői pontosan tudták, hogy melyik ajtón kell bekopogni, és hogy ott mire fog ráharapni a bizonytalan szavazó. Ezért aztán nem túlzás kijelenteni, hogy a Facebook elégtelen adatvédelmi szabályai közvetve, de elősegítették azt, hogy Donald Trump költözhessen be a Fehér Házba.

### **Nyomás alatt a Facebook**

Az Amerikából elindult Stop Hate for Profit kampány egyik legfőbb követelése az, hogy a Facebook végre tegyen kézzelfogható és hatékony lépéseket a felhasz-

#### A Facebook egyre többet töröl

Saját nyilvántartásuk szerint a platform az idei év első három hónapjában közel tízmillió bejegyzést törölt.

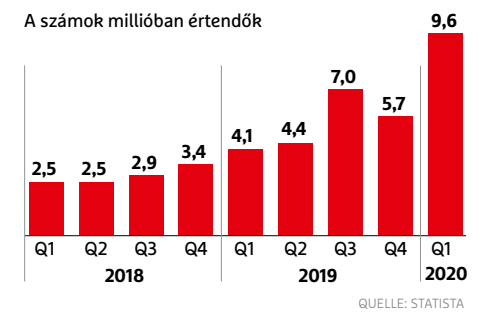

nálók jogainak védelmében. Zuckerberg stratégiája azonban inkább arra irányul, hogy a Facebookot (Amerikából nézve) külföldi politikai erők ártatlan áldozataként állítsa be. Szerinte a platformnak sokan túlméretezett politikai szerepet tulajdonítanak: "fundamentális eltérés van aközött, ahogy felhasználóink túlnyomó része ténylegesen megéli a szolgáltatást, és aközött, amit a Facebookkal kapcsolatos kommentárokban lehet olvasni".

Figyelmeztetés az

A Twitter ilyen figyelmeztetéseket csatolt Donald Trump legfelháborítóbb vagy legegyértelműbb hazugságokat tartalmazó posztjaihoz.

elnöknek

Zuckerberg elmondása szerint a Facebook-használók elsősorban a napi életük részleteit osztják meg barátaikkal, szórakoztató videókat néznek, illetve adnak-vesznek a platformon. "És ennek ellenére vannak, akik tévesen azt állítják, hogy a szolgáltatásunkon a tartalom többsége politika, hírek, tévinformációk vagy gyűlölet."

Az idilli kommunikáció és a békés tartalomfogyasztás zuckerbergi története azonban nem elégítik ki kritikusait, akik a Stop Hate for Profit zászlaja alatt gyűltek össze. A kampány mögött polgárjogi szervezetek állnak, többek között az Anti-Defamation League, a Color of Change, vagy akár a jól ismert ingyenes böngésző, a Firefoxot fejlesztő Mozilla Foundation. Követeléseik teljesülése érdekében a kampány tagjai többek között hirdetői bojkot**STO** PROFI

### **"Zuckerberg úr, a labda az ön térfelén van."**

A hirdetői bojkott szervezőinek **nyílt leveléből**

tot is hirdettek, amihez a mai napig ezernél is jóval több vállalat csatlakozott, felfüggesztve a Facebookon futó hirdetési kampányaikat. Ezek között vannak kisebb cégek ugyanúgy, mint az egész világon működő gigászi konglomerátumok – többek között a Coca-Cola és a Bayer, a Ford és az Adidas, a Boeing és a Honda is csatlakozott az akcióhoz. (A kezdeményezés támogatóinak igen hosszú listáját átfutva nyilvánvalóan magyar cégnévre nem bukkantunk.)

### **Trump vs. Twitter**

A kezdeményezés egyik célja a Facebook azon, meglehetősen laza és hanyag hozzáállásának megváltoztatása, amellyel a cég a dezinformációkat terjesztő és a gyűlöletet keltő tartalmakat kezeli. Hogy csak egy példát hozzunk, a platform a megbízható források közé emelte a hírhedt szélsőjobboldali Breitbart News oldalt. Szintén sokakban ellenérzést váltott ki, hogy a Facebook igen sokáig mindenféle kommentár vagy az átlagfelhasználónak

Politikai ellenállás Az amerikai rendőrök ismételt erőszakos, sokszor halállal végződő cselekedete miatt a Black Lives Matter mozgalom tiltakozik az intézményesített rasszizmus ellen – a Facebookon is.

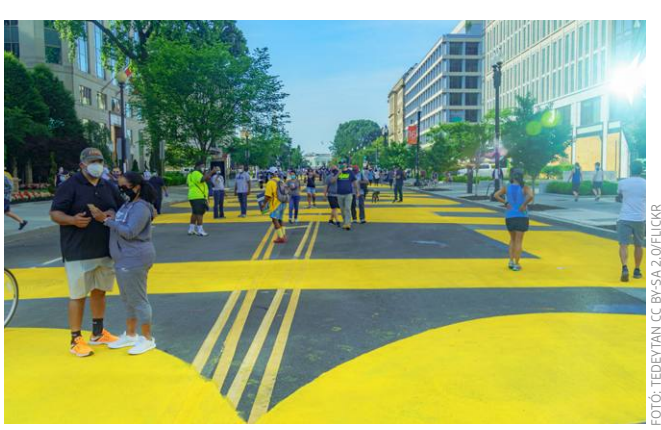

### **AKTUÁLIS > FACEBOOK**

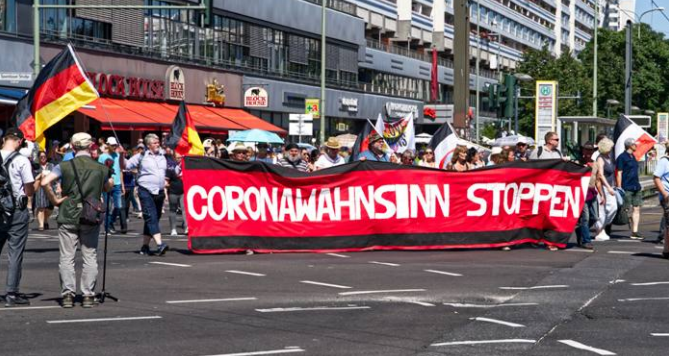

A Facebook szigorúbb a vírussal kapcsolatban A koronavírussal kapcsolatos tévinformációk az átlagnál gyorsabban törlődnek; még ha a politikusoktól is érkeznek.

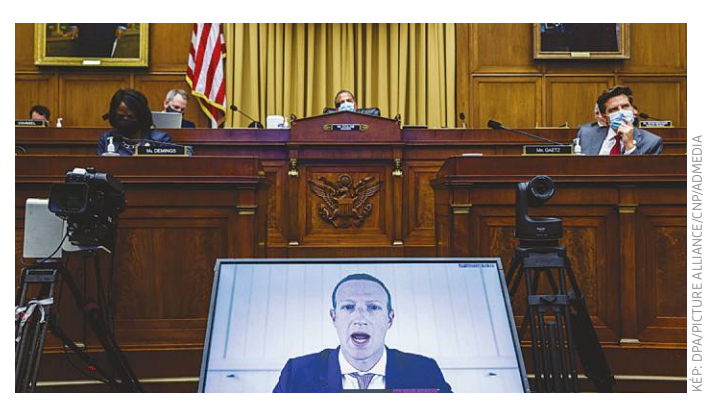

Zuckerberg stratégiája: nem avatkozunk be semmibe A cégvezér szerint a Facebook nem az igazság őrzője, és a platform minden vélemény előtt nyitva áll.

kijáró moderáció nélkül engedte leközölni Donald Trump sokszor bizarr és botrányos posztjait. Sokak szerint politikailag Zuckerberg és Trump igen közel állnak egymáshoz, és ezt már a Cambridge Analytica-üggyel bizonyítottnak látták.

A gyanút az is erősíti, hogy a Facebook egyik riválisa, a Twitter már cselekedett: bár az elnököt ők sem merték letiltani a platformról (az ő üzeneteit szóról szóra utánközlők fiókjait a viselkedési szabályok megsértése miatt néhány nap alatt letiltják az algoritmusok), a nyílt hazugságokat tartalmazó posztjai mellé erre figyelmeztető plecsnit tűznek, a vonatkozó forrás feltüntetésével. Zuckerberg kritikusai a leghevesebben a Trumpnak arra a kiemelkedően cinikus posztjára reagáltak, amelyben halálos erő bevetését lebbentette meg a tüntetőkkel szemben. Miután az ellenállást nem tanúsító George Floydot könyörtelenül kivégezte egy rendőr, az elnök a tiltakozási hullám nyomán többek között az "amikor a fosztogatás elkezdődik, lőni fogunk" reakcióval válaszolt. A Twitter az üzenetet egy olyan megjegyzéssel látta el, amely közölte, hogy a poszt megszegte az erőszakra buzdítás tilalmát. Trump Facebook-oldalán a poszt igen sokáig bármiféle hasonló kommentár nélkül terjedt.

Mark Zuckerberg ezekre a vádakra konkrétan nem reagál, és látszólag a hirdetői bojkott sem zavarja különösebben: "úgy gondolom, hogy ezek a hirdetők igen hamar mind visszatérnek majd a platformra".

### **A több felhasználó nagyobb profitot jelent**

Úgy néz ki, hogy Zuckerberg a Cambridge Analytica-botrány két évvel ezelőtti reakciójától gyökeresen eltérő módon válaszol: mindent megtesz annak érdekében, hogy semmit ne kelljen tennie. Egyfelől a felhasználók véleménynyilvánítási szabadságára hivatkozik, másrészt pedig platformjának szerinte apolitikus jellegére. Természetesen ez a visszafogott reakció, mint minden más a 36 éves cégvezetőtől, a profitmaximalizálásról szól. Egy közösségi hálózat tőkéjét a felhasználók jelentik. A Cambridge Analytica-ügy idején Zuckerberg válaszai csak felhívták a világ figyelmét a botrányra, és megijesztették az amúgy is szkeptikus befektetőket. Sokak szerint az elképesztő növekedési ütem korának leáldozott, mégpedig azért, mert a legjövedelmezőbb "nyugati" piacon a Facebook számai stagnáltak, sőt, néhány fontos régióban csökkenni kezdtek.

Zuckerberg két évvel ezelőtti nyilvános szánakozása rövid távon nem tudta megállítani a cég értékvesztését: a részvények akkor egy nap alatt értékük 20% át veszítették el – néhány perc alatt 120 milliárd dollár vált füstté. Soha ezt megelőzően, vagy ezt követően nem történt még ekkora értékvesztés egyetlen nap alatt egy vállalatnál.

De a cégvezér innen is talpra tudott állni. A havi aktív felhasználók száma ismét jelentősen emelkedik: 2020 második negyedévében az előző negyedévhez képest 100 millióval sikerült növelni a felhasználók számát, 2018-hoz hasonlítva a számokat pedig félmilliárd fős bővülést találunk. A növekedés üteme lendületben

#### Bevételnövekedés a vírus és a bojkott ellenére is

A Facebook jelenlegi hirdetési bevételei jelentősen meghaladták a tavalyi szintet. A számok milliárd dollárban értendők.

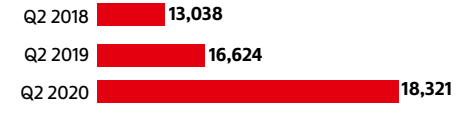

tartja a részvényárfolyamok emelkedését, az új felhasználók pedig gondoskodnak a hirdetési bevételek növekedéséről. Utóbbi a legutóbbi negyedévben az egy évvel korábbi állapothoz képest 11 százalékkal emelkedett – mindez a világjárvány és egy hirdetési bojkott közepén kifejezetten erős pénzügyi eredménynek számít. A befektetők is boldogok lehettek, hiszen a pénzügyi jelentés kiadásakor az árfolyam 6,5%-ot erősödött egy nap alatt.

Természetesen Zuckerberg is jól tudja, hogy a Facebook sikere a felhasználók számán múlik – amíg az növekszik, lényegében nem kell aggódni a vállalat jövője miatt. Még a bojkott hosszúra nyúlása sem fog ezen változtatni a cégvezér szerint: "néhányan tévesen úgy vélik, hogy az üzleti teljesítményünk néhány nagy hirdető aktivitásán múlik, pedig a bevételeink túlnyomó része kisebb cégektől származik".

Jelenleg kilencmillió hirdetője van a rendszernek, így egy-két ezer bojkottáló vállalat tényleg nem számít őrületes viszszaesésnek, és a legnagyobb vállalatok a koronakrízis idején amúgy is visszafogták hirdetési büdzséiket. Ráadásul a bojkottálók egy része előbb-utóbb vissza fog térni a platformra, például a North Face ruhagyártó cég, akik azt közölték, hogy elégedettek a kampány kezdeti eredményeivel, de mivel mélyre ható változásokat nem lehet ilyen rövid idő alatt elérni, a jövőben fognak hirdetni a Facebookon. A hasonló véleményeket olvasva felmerül a kérdés, miszerint a hirdetőknek nem kellett-e azt belátniuk, hogy jobban rá vannak szorulva a Facebookra, mint az rájuk…

### **Szélsőségesek otthona**

Donald Trump amerikai elnökként különleges bánásmódot kap: hiába sérti meg rendszeresen a közösségi

### **FACEBOOK < AKTUÁLIS**

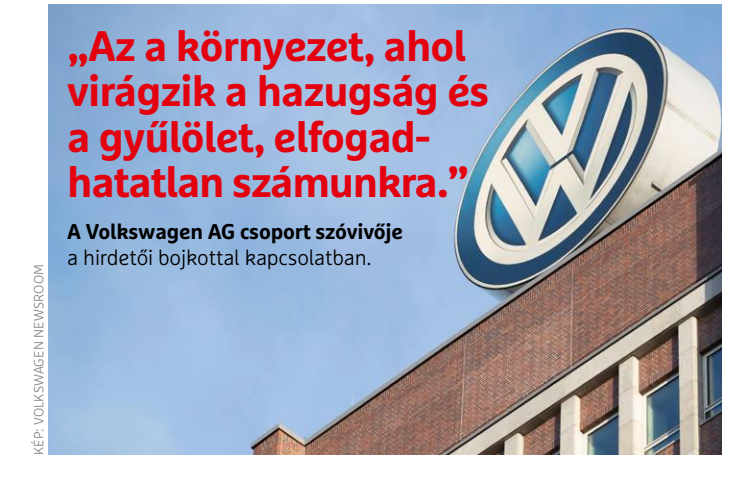

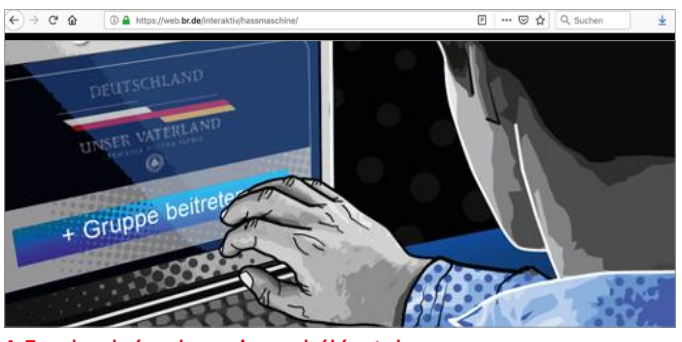

A Facebook és a barnainges hálózatok Több mint 2,6 millió szélsőjobbos csoportban született bejegyzés elemzése után az ARD jelentése egyértelmű: a Facebook jóval kevesebbet tesz a gyűlöletbeszéd ellen, mint amire a törvények és saját szabályzata felszólítja.

hálózatok moderálási elveit, őt nem tiltják le a platformokról. Figyelmeztető megjegyzéseket tweetjei és posztjai többször kaptak, de azokat csak igen ritkán törlik – az egyik nagy figyelmet kapó ilyen alkalom az volt, amikor az amerikai elnök azt állította, hogy a gyerekek "majdnem immúnisak" a koronavírusra; ezt a videót mind a Twitter, mind a Facebook eltávolította. Igaz, ez olyan nyilvánvalóan hamis állítás volt, hogy még Trump is kihátrált saját véleménye mögül.

Bár a Facebook sok, a szabályzat valamely pontját sértő üzenetet távolít el világszerte, ezt a munkát nem veszi olyan komolyan a cég, mint kellene. Három német állami tulajdonú televízióállomás, a BR, az NDR és a WDR például idén nyáron mutatta be több hónapos kutatásuk eredményét: a #Hassmachine (gyűlöletgépezet) akció a világ legnagyobb közösségi hálóján tenyésző hatalmas náci árnyékvilágot leplezett le. Az újságírók és riporterek 200 ilyen Facebook-csoporthoz tudtak csatlakozni, és ott a nemi erőszakra buzdítástól az antiszemita propagandáig több ezer, nemcsak a Facebook-szabályokat sértő, de egyenesen illegális posztot találtak. Azon túl, hogy a platform fenntartója ezen a téren (is) megdöbbentően hanyagnak bizonyult, egy másik probléma is felmerült: hogyan lehet egy, a világ csaknem minden országában dolgozó, nyilvánosan működő társaságot felelősségre vonni?

Ezen a téren a német perspektíva szinte egyedülálló: egy 2017-es törvény szerint a közösségi hálózatoknak 24 órán (komplexebb ügyekben legfeljebb egy héten) belül törölniük kell azok jelzését követően az illegális tartalmakat. A Facebook keményen kritizálta ezt a törvényt, Ennyit ér egy felhasználó a Facebooknak Átlagosan a Facebook valamivel több mint 7 dollár bevételt termelt mind a 2,7 milliárd felhasználója után idén április és június között.

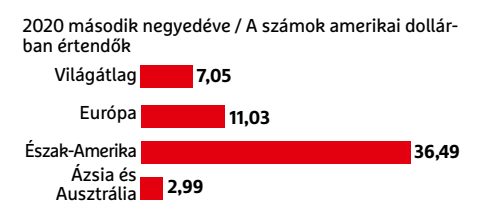

arra hivatkozva, hogy a jogrend fenntartását szerintük nem lehet privát kézben levő cégekre hárítani, hanem az az állam feladata kell hogy legyen.

### **Ki dönt a cenzúráról?**

Bár erről a nyilatkozatról is süt, hogy a Facebook igyekszik magáról minden felelősséget letolni, ezt az érvelést nem lehet félvállról venni. Hiába végtelenül cinikus és a társadalmi problémákat csak mélyítő például Trump lövöldözős bejegyzése, nyilván nem nevezhető illegálisnak. Ahogy említettük, Trump kivételezett helyzetben van – azonban a Facebook és a hasonló cégek paradox módon amúgy cseppet sem félnek a posztok törlésétől és a felhasználók letiltásától. Mivel a potenciális – főleg európai – büntetések dollármilliókra rúghatnak, a legtöbb cég az átlagemberek posztjai közül inkább többet töröl, mintsem hogy véletlenül fent hagyjanak egy olyan üzenetet, ami miatt aztán bírságot rónak ki rájuk. A túl lelkes törlés jóval olcsóbb, mint az esetleges pereskedés a különböző államokkal – főleg, hiszen minden országnak mások a szabályai, így légiónyi ügyvédet kellene mozgósítani minden piszlicsáré ügy miatt. Azonban, mivel bármilyen ártalmatlan üzenetet fel lehet jelenteni – és mivel okos, de sokszor mégis buta algoritmusok végzik az ellenőrzést –, az e cégek által oly sokra tartott szólásszabadságot naponta sok ezer alkalommal sértik meg.

Trump mellett vannak azonban hasonlóan olyanok, akik "egyenlőbbek" a többieknél, akiket a Facebook körömszakadtáig próbál védelmezni a szólásszabadság nevében. Így cselekedett például a cég brazil központja is, miután az ország legfelsőbb bírósága elrendelte a több tekintetben is extremista álláspontot képviselő, jobboldali Bolsonaro elnök néhány radikális támogatójának kitiltását a hálózatról hazugságok terjesztése és a demokratikus rend elleni izgatás miatt. A Facebook késve, csak a totojázás miatt kiszabott bírságok kényszerítő ereje okán tette meg ezt, és azt is a lehető legmegengedőbb módon: csak a brazil IP-címek elől tüntették el a fiókokat, tehát azokat egy szimpla VPN-nel bárki tovább láthatta. A cég amerikai szárnya a bírósági rendeletet extrémnek nevezte, amely "fenyegetés a véleménynyilvánítás szabadsága számára".

Ez a reakció, és a cég minden reakciója is azt jelzi, hogy a Facebookot nem érdeklik a hirdetői bojkottok és a bírósági ítéletek, és hogy a szólásszabadság szajkózása is csak egy eszköz a végcél elérése érdekében. A végcél pedig természetesen a felhasználók számának növelése, és így Trump vagy Bolsonaro híveinek kitiltása árt az üzletnek. Hogy valaki mire is használja a platformot, az nem számít. Zuckerberg egy tavalyi nyilatkozatában teljesen egyértelműen fogalmazott: "lehet, hogy nem etikus, ahogy az életemet élem, de nem is illegális". **□** 

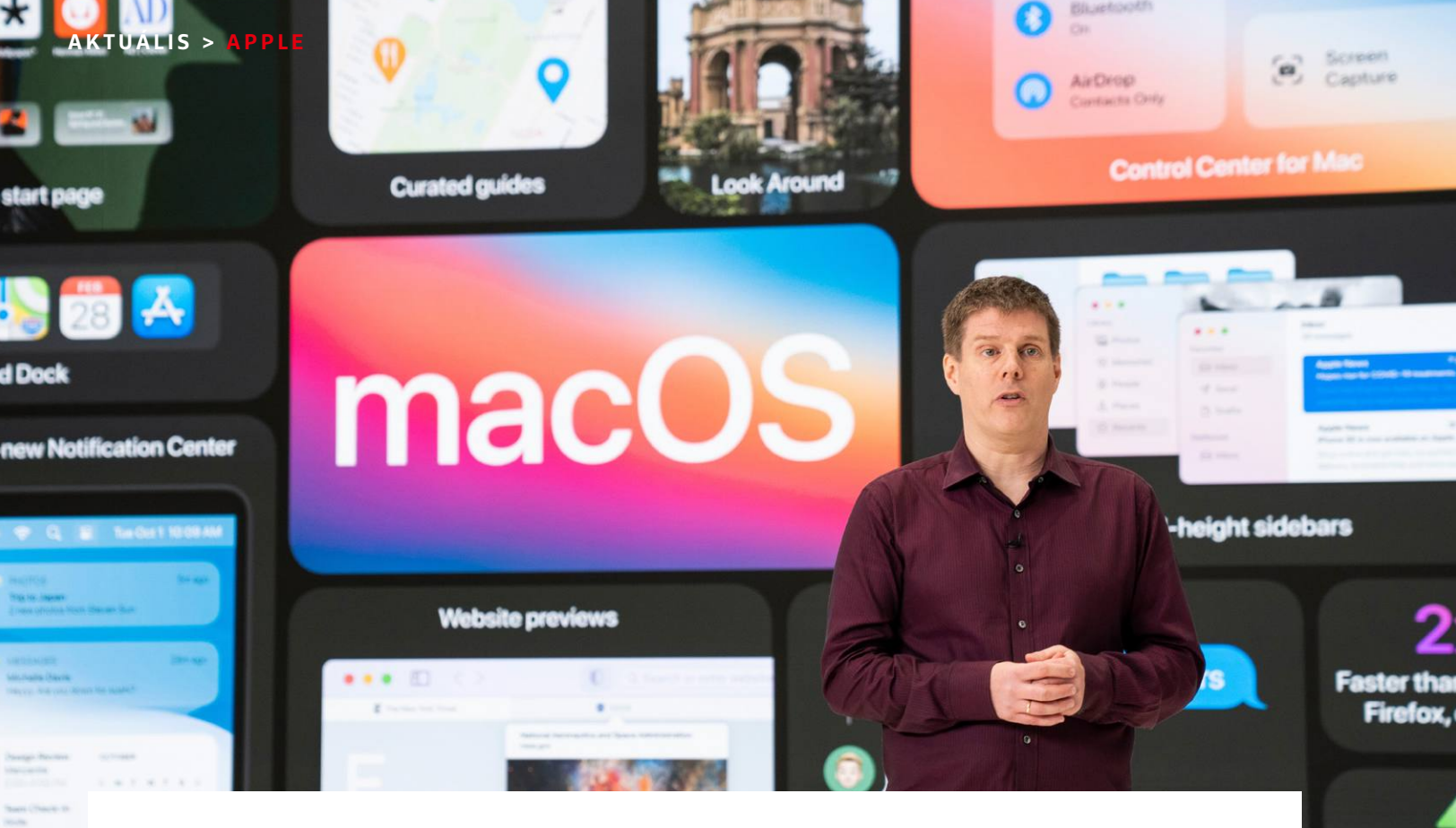

## Apple United: Egy platform mindenkinek

### **Új architektúra és szoftverfrissítések**

Nem törődve a koronavírus okozta felfordulással, az Apple az alapoktól elkezdve építi át teljes hardveres és szoftveres platformját, a lehető legszélesebb körben házon belülre hozva a fejlesztéseket.

JÖRG GEIGER/HORVÁTH GÁBOR

Az Apple – egyik – nagy előnye a piacon, hogy a hardver és a szoftver jelentős része egyetlen forrásból származik. A Microsofttal ellentétben így a vállalatnak nem szükséges számtalan partner igényeit kielégíteni, dolgozni a kompatibilitási problémák megoldásán, egyedül saját eszközeikre kell tekintettel lenni. Legsikeresebb termékeik, az iPhone, az iPad és az Apple Watch esetében ráadásul egy ideje már a CPU is saját tervezés, még tökéletesebbé téve az összhangot. A portfólióban szinte egyedüliként maradt a Mac számítógépek processzora, mely 2005 óta az Intel gyártmánya – akkor váltottak x86-ra a korábban használt PowerPC platformról.

Ezt a nagy váltást akkor az Apple azzal indokolta, hogy a tervezett újításokat a korábbi hardverrel nem tudták megvalósítani – ami pedig működött 15 éve, az működhet most is, de a cél ezúttal az Inteltől való elszakadás lenne. Ahogy akkor a PowerPC-k, úgy most az Intel CPU-k jelentik a szuboptimális platformot, és objektíven szemlélve a dolgokat, ebben van is valami: a cég gyártási gondokkal küszködik, az x86-os piacon pedig egyelőre lemaradni látszik az AMD mögött. Ez viszont nem jelenti azt, hogy az Apple számára az AMD lenne a logikus választás.

### **Új architektúra az Apple-nek**

Az Apple tervei szerint az új Mac számítógépek már az ARM technológiájára

épülnének (lásd az 28. oldalon), melyet egyszerűen csak "Apple Siliconnak" neveznének. Ezt a cég által külön erre a célra létrehozott processzortervező részlege fejlesztené, a gyártást pedig az ezen a téren piacvezető, az AMD-nek is dolgozó bérgyártó, a TSMC végezné. Ez a váltás az Apple számára három szempontból előnyös: egyrészt nagyobb számítási teljesítményt kapna wattonként, nőne az integrált grafika sebessége és könnyebbé válna speciális hardverek, így például AI gyorsítók integrálása. Az iPhone-ban, iPadben, Apple Watch-ben dolgozó rendszerchipek (SoC) már több mint tíz éve így készülnek, így a módszer nem újdonság – és a pletykák szerint már minden készen áll az A14X chip érkezésére is.

KÉP: APPLE WWCD 2020

#### **APPLE < AKTUÁLIS**

#### A negyedik legnagyobb PC-gyártó

A diagram a világ legnagyobb PC-gyártóinak részesedését mutatja az eladásokban 2020 második negyedévében.

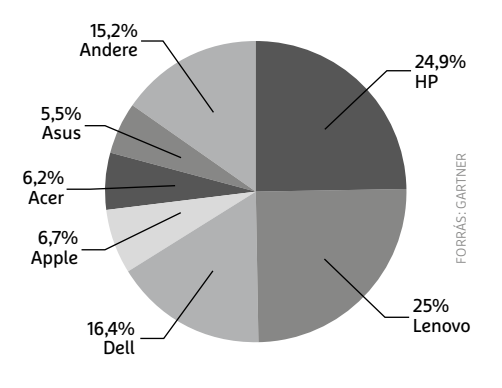

Az A14X az információk szerint nem sokban különbözik majd az elődöktől, és erre utal az első, ARM-alapú Mac is, melyet a cég komplett fejlesztői környezetként már elérhetővé tett programozók számára. Ez a Developer Transition Kit az aktuális iPad Próban használt A12Z rendszerchipet használja egy iMac Mini házában, és arra szolgál, hogy a fejlesztők megismerkedhessenek az Universal 2 szoftverek programozásának alapjaival. Ezzel az Apple az architektúraváltás legnagyobb akadályát szeretné kiküszöbölni: azt, hogy az eddig az inteles alapokra készített programok nem futnak az ARM platformon. A gyártó a június végi WDDC-n viszont már több fontos szoftverből, így például a Microsoft Office-ból is mutatott olyan változatot, melyek natívan, tehát emulátor nélkül futnak a Developer Transition Kiten, és a cég állítása szerint saját szoftvereik pedig már teljes mértékben ARM-kompatibilisek. Mindezt az új, Xcode 12 nevű fejlesztői környezet teszi lehetővé, mely natív fordítóval, szerkesztővel és hibakereső eszközökkel is rendelkezik.

Az Apple ígérete szerint a fejlesztőknek egyszerű lesz az áttérés: programjaik pár nap alatt már futhatnak is az új platformon. Átmeneti időszakkal is tervez-

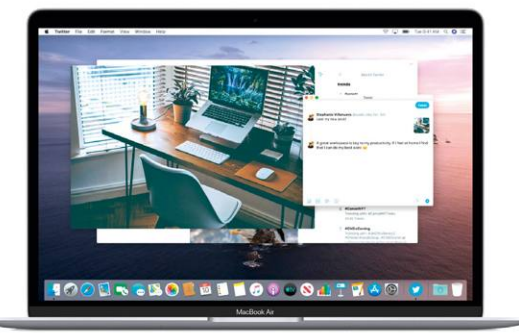

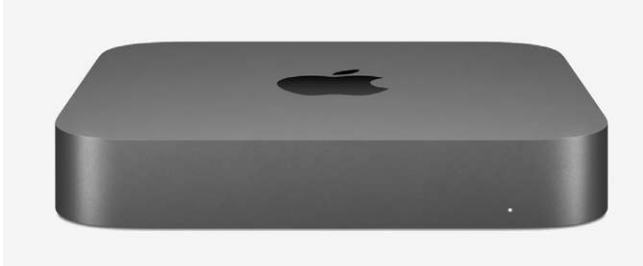

nek, a következő néhány évben a programozók mindkét irányba dolgozhatnak, de ezalatt az idő alatt az Apple teljesen átáll majd az új processzorokra.

A szoftveres oldal sikere az új Xcode 12-vel készülő Universal 2 kódon múlna – ez a tervek szerint az új Apple Siliconon és a régebbi, Intelre épülő Maceken is futna. A nem átfordítható programok számára pedig ott van a Rosetta 2, melynek feladata a meglévő x86-os kód futtatása ARM környezetben. A harmadik építőkocka neve Catalyst: ez a technológia tenné lehetővé az iPadre írt programok használatát a Macen minimális változtatás után. Az újdonság, hogy a Catalyst appok már eleve a MacOS dizájnnyelvét használják.

Nehéz idők várnak viszont azokra, akik Apple hardveren futtatnak Windowst: míg az Intel alapokra építkező Macek esetében a Windows 10 a Boot Camp segítségével telepíthető, az Apple Siliconnal ez már nem működik. Bár a Microsoftnak van ARM-on futó Windows-verziója (ez a Windows 10 for ARM), ezt csak hardveres partnereknek adják át, így aki az új Maceken akarna majd Windowst futtatni, az csak a virtualizációban reménykedhet.

#### **Ugrás a MacOS 11-re**

A hardveres alapok cseréjével egy időben az Apple a MacOS 10-ről MacOS 11-re vált. A WWDC-n bemutatott, Big Sur

#### iPad appok Macen

A Mac Catalyst feladata az iPadre írt alkalmazások futtatása lenne macOS-en, némi előkészítés után. Ez azt jelenti, hogy az appokat már felkészítették külső hardverek, így kijelzők és billentyűzetek kezelésére.

#### Mac mini ARM-mal

Developer Transition Kit az első ARM alapú Mac neve: ebben az iPad Próban használt A12Z SoC dolgozik a Mac Mini házába rejtve. A boltok polcaira az első megvásárolható ARM-os gépek 2020 végén kerülhetnek fel.

kódnevű verzió az utóbbi 10 év legnagyobb ugrását jelenti majd a dizájn szempontjából. Az Apple rengeteg helyen változtat például az asztali elemeken, a Dockon, a menüsávon, ikonokon és effekteken. De a Big Sur ennél többet is hoz, hiszen ez lesz az első olyan verzió, mely párhuzamosan az új és a régi architektúrán is futni fog. Az Apple komoly újításokat tervez az iOS 14 mobil operációs rendszernél is, így például új alkalmazáskönyvtárat, mely egy nézetben mutatná valamennyi telepített appot. Újra találkozhatunk majd a widgetekkel, melyek az Androidhoz hasonlóan többféle méretben kerülhetnének ki a kezdőképernyőre. Számíthatunk egy kép a képben funkcióra is videókhoz, mellyel a többi app felett nézhetnénk tovább egy filmet. <sup>■</sup>

### **MacOS 11: a legnagyobb frissítés 2001 óta**

Az elmúlt években az Apple nem sok újítást tudott felmutatni a macOS kapcsán, de ezen az ősszel megjelenő macOS 11 (Big Sur) változtat: a fő érdekesség az ARM és az x86 platform párhuzamos támogatása lesz. A Big Sur újratervezett külsővel érkezik és például megkapja az iOS-ből ismerős, mobiltelefonokon és táblagépeken használt gyorsbeállítási eszköztárat is.

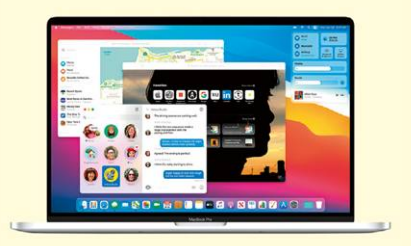

KÉPEK: APPLE

## Mélyvíz: Apple Silicon

### **ARM processzor a Mac számítógépekben**

Az Apple elhozza az iPhone és az iPad technológiáját a Macek világába is – a saját tervezésű Apple Silicon chip hamarosan megjelenik a gyártó asztali és hordozható PC-iben is.

JÖRG GEIGER /HORVÁTH GÁBOR

z Apple az alapoktól tervezi át számítógépeit, és az asztali Macek és Macbookok esetében búcsút számítógépeit, és az asztali Macek és Macbookok esetében búcsút mond az Intel processzorainak. Az idei év lesz az első, hogy megvásárolhatjuk a cég által tervezett, Apple Silicon névre hallgató CPU-jával szerelt notebookokat – ez a chip az iPhone-ban és iPadben használt megoldásokhoz hasonlóan az ARM64 technológiára épül és az Apple saját tervezőrészlegének fejlesztése.

Ez a platformváltás több egyszerű beszállítóváltásnál, hiszen az utasításkészletet is cserélni kell. Fontos, hogy az Apple nem a standard ARM modellre vált, hanem saját rendszerchipet (SoC) fejleszt, CPU-magokkal, integrált grafikával és speciális kiegészítőkkel, melyek például a mesterséges intelligencia algoritmusok futtatását gyorsítják vagy biztonsági szolgáltatásokat nyújtanak. Ezek előnye, hogy az adatoknak nem kell a külső buszokon, például PCIe-on utazgatni. Ezen felül az ARM rendszerek egyszerűbb, alacsonyabb számú utasítással dolgoznak, ezeket hatékonyabban és gyorsabban dolgozzák fel. Az Intel x86 bonyolultabb, sokoldalúbb parancsokkal rendelkezik, ezeket azonban végrehajtás előtt dekódolni kell, ez magasabb órajelet igényel. Az ARM világában az energiahatékonyság a legfontosabb, nem pedig a sebesség – nem csoda, hogy az okostelefonok és táblagépek világában ők uralkodnak.

Az elmúlt években az ARM chipek teljesítménye rengeteget nőtt, az Apple processzorában pedig nem minden mag dolgozik ugyanakkora sebességgel. A platform külön magokat kínál nagy teljesítményt igénylő feladatokhoz (P magok) és külön magokat energiatakarékosságot igénylő helyzetekhez (E magok). Az Intel CPUkban minden mag egyformán erős, a Hyper Threading segítségével pedig virtuálisan meg is duplázhatják a fizikai magok számát. Az Apple számára tehát kritikus fontosságú, hogy már az első Apple Silicon-generáció hozza az Intelek teljesítményét, az energiafogyasztásbeli előnyök nyilvánvalóak. **■** 

### **Az első Mac ARM alapokon**

A Developer Transition Kit az első Apple Silicont használó Mac. A Mac mini házába épített termék az iPad Pro 7 nm-es rendszerchipjére épül némi asztali kiegészítéssel.

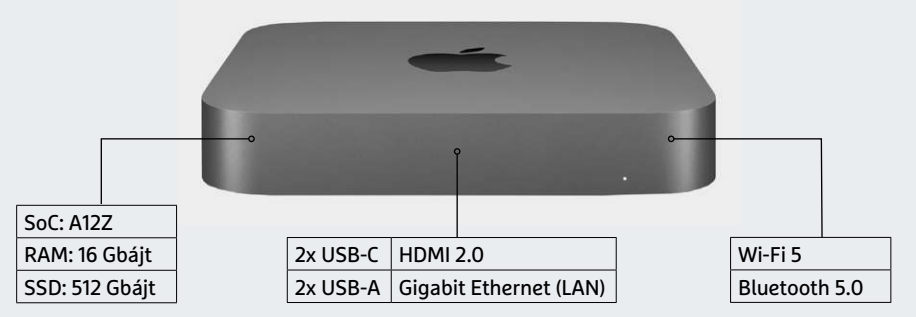

#### iPad appok a Macen

A platformváltás azt jelenti, hogy az x86 os szoftvereket adaptálni kell, az iPados alkalmazásokat könnyebb lesz portolni.

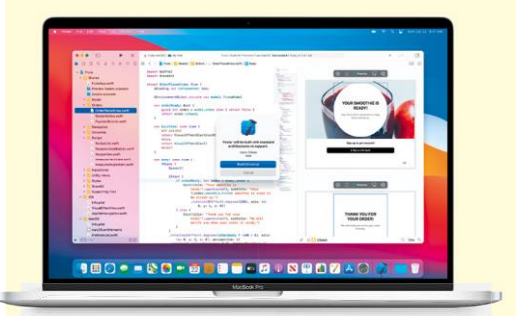

### **"Kétéves átmeneti periódussal számolunk az Apple Siliconra történő áttérésnél"**

**Tim Cook**  az Apple ügyvezető igazgatója

#### Váltás ARM-ra: előnyök és hátrányok Az áttéréssel házon belül tervezett rendszerchipek kerülnek az iPhone és az iPad után a Mac számítógépekbe is.

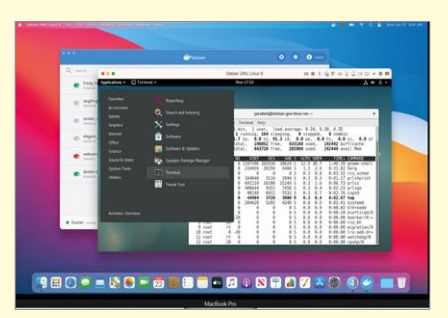

Előny: Az Apple Siliconnal minden Appletermékbe ugyanaz az architektúra kerül, ami megkönnyíti az alkalmazásfejlesztést

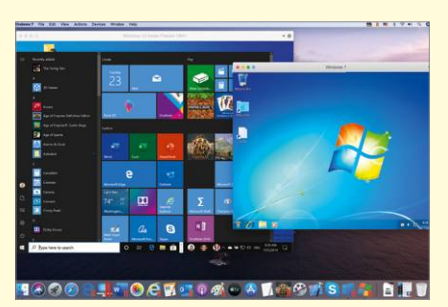

Hátrány: A Boot Camp segítségével többé nem telepíthetjük könnyedén a Windowst az Apple Silicont használó Macekre

### **Intel és Apple Silicon egymással párhuzamosan**

A következő években az Apple két vonalon dolgozik majd, és asztali Mac számítógépek és hordozható Macbookok mindkét architektúrával piacon lesznek. Megmutatjuk, hogy az Apple miként igyekszik majd ezt lehetővé tenni és melyek az eltérések a két platform között.

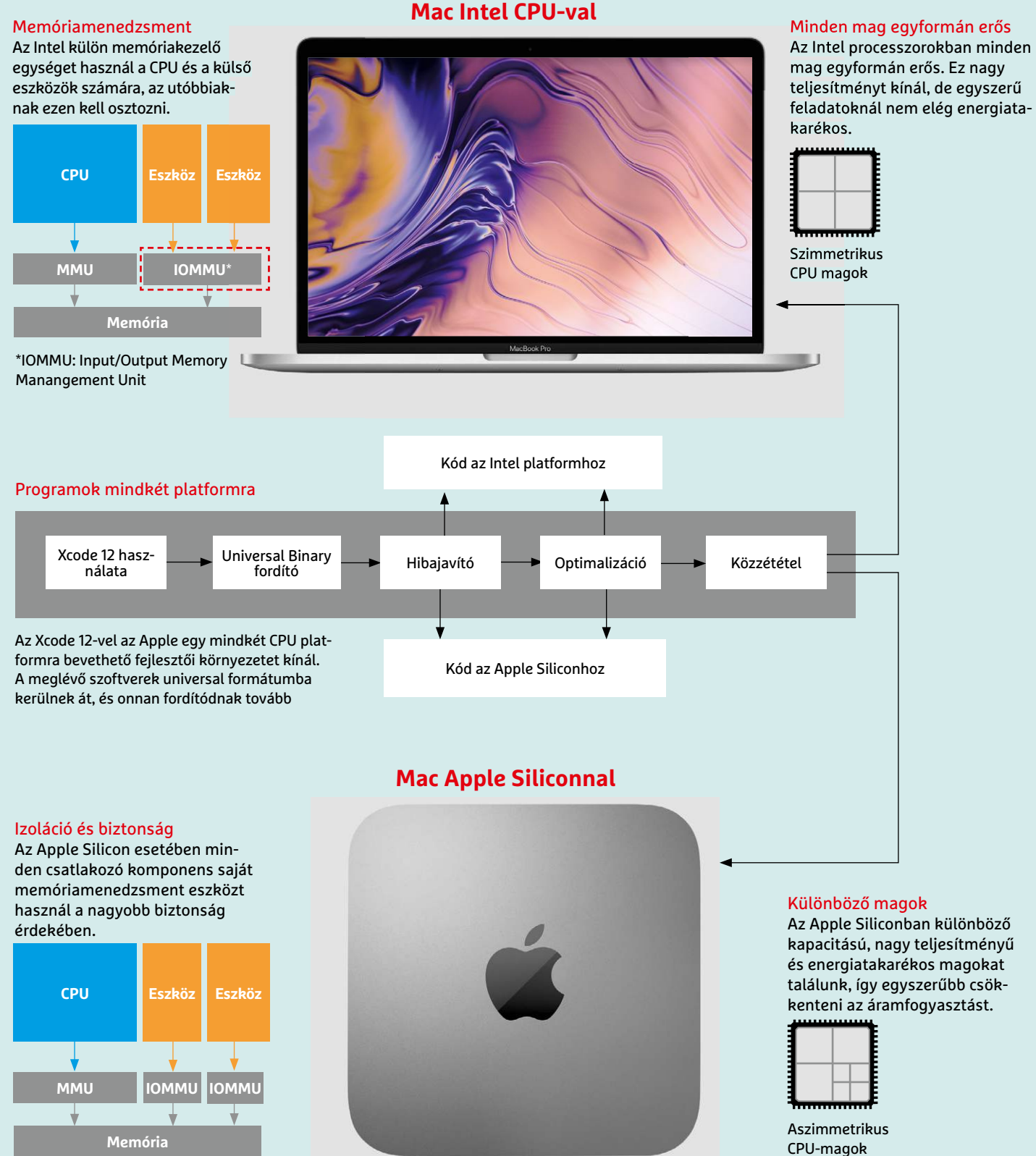

## Karlheinz Brandenburg **A hangmester**

**K**ezdetben csak a telefon és az azon továbbított beszéd létezett. Dieter Seitzer ötlete az volt, hogy egyfajta telefonos zenedobozként lehetőség legyen egy telefonszámot felhívva CD-minőségű zenét hallgatni a kagylón keresztül. A terv rendkívüli mértékű adattömörítést igényelt, a feladatot pedig Seitzer egykori tanítványa, Karlheinz Brandenburg matematikus és elektromérnök csapata kapta meg az elsősorban integrált áramkörökkel foglalkozó Fraunhofer Intézetnél 1982-ben. A munka akadozott és elhúzódott – de végül sikeres lett, és 1995-ben megszületett az új fájlformátum, az MP3 neve is – az MPEG Audio Layer-3 rövidítéseként. Az MP3 első verziója már körülbelül tizedére csökkentette a digitális zenefájlok méretét, és ezzel megnyitotta a végtelen zene korszakát.

Igaz, ehhez némi bűnözés is kellett: Brandenburg csapata ugyan kirakta az internetre a tömörítő algoritmus referenciaverzióját, de a L3enc program legfeljebb egyperces fájlokat tudott kezelni. Egy diák hamar feltörte ezt a megkötést, és az ő verziója villámgyorsan elterjedt, beindítva ezzel az MP3-boomot, amely nem sokkal később a Napster fájlcserélő megszületéséhez és még nagyobb botrányokhoz vezetett. A zeneiparnak természetesen nem tetszett, hogy az illegálisan ekkor már könnyen cserélgethető pici fájlok után egy fillért sem keresnek. A helyzet 2003-ban az Apple által elindí-

### **"Azon érdemes dolgozni, amire mindenki azt mondja, hogy lehetetlen, vagy azt, hogy majd 30 év múlva lesz lehetséges – van, amit ma is meg lehet oldani!"**

tott zenei bolttal, az iTunesszal kezdett tisztulni, majd a 2006-ban elindult Spotify streamelő szolgáltatás nyitott egy újabb korszakot.

Az MP3 fejlesztése során az algoritmus tesztelésére és optimalizálására Brandenburgék a jól ismert Suzanne Vega-slágert, a "Tom's Dinert" használták. Ez volt az első dal MP3-ban, és ez segített kialakítani az emberi énekhang digitális minőségét. "Valószínűleg több ezerszer hallgattam meg ezt a számot a fejlesztés

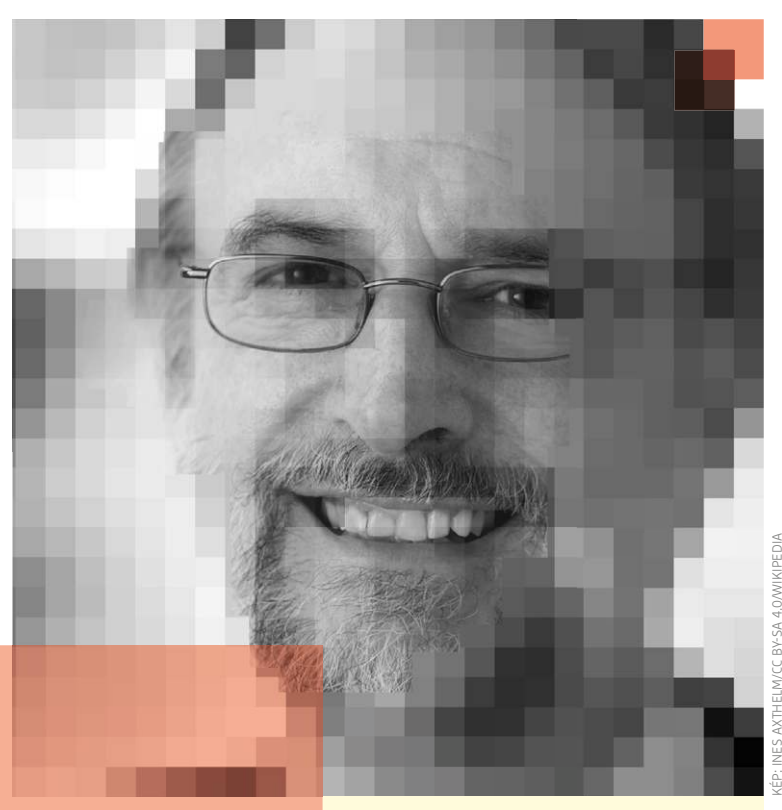

### **Életpálya**

*\*1954. június 20, Erlangen, Németország*

*1973 matematikusi és elektromérnöki diplomát szerez a FAU Erlangen-Nuremberg egyetemen*

*1982 PhD-t szerez matematikából*

*1982 tudományos munkatárs a FAU Erlangen-Nuremberg egyetemen*

*1989 Amerikában, az AT&T Bell kutatóintézeténél dolgozik*

*1990 elkezd tanítani a FAU Erlangen-Nuremberg egyetemen*

*1993 az Audio- és Multimédia-Technológia kar vezetője lesz a Fraunhofer Intézetnél Erlangenben*

*2000 az Elekronikus Médiatechnológia kar vezetője lesz a TU Ilmenau egyetemen*

*2020 emeritus státuszt kap és megalapítja a Brandenburg Labs céget*

során – de annyira szeretem, hogy a mai napig nem untam rá", mondja Brandenburg. A választás kiválónak bizonyult, így, ha ma a fejlesztőt nevezzük az MP3 atyjának, hát a formátum anyja mindenképpen az énekesnő.

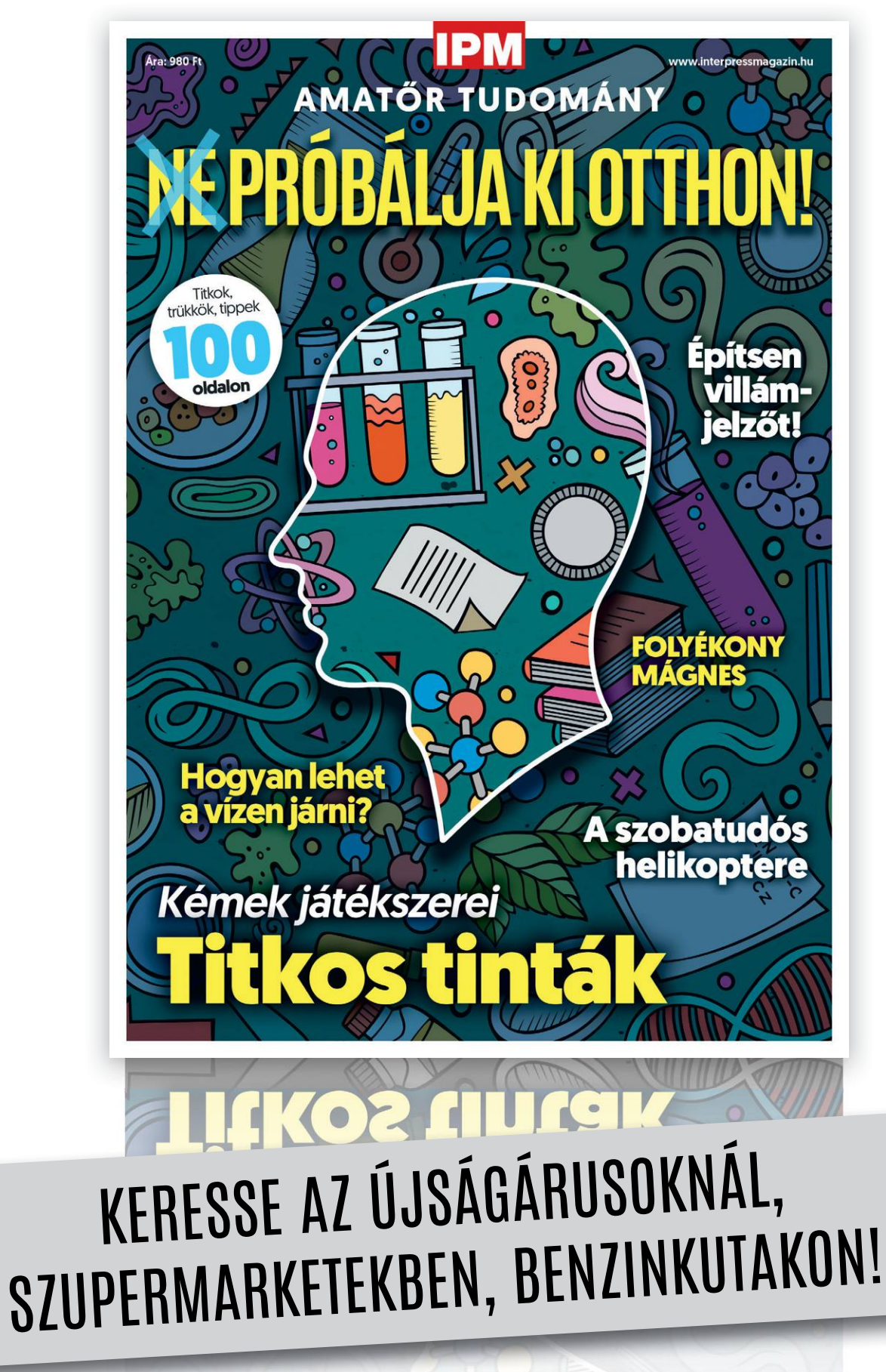

www.mediacity.hu

## A Microsoft letiltja a CCleanert

A Windows beépített védelmi eszköze potenciális veszélyként érzékeli a népszerű takarító programot, és nem engedi telepíteni.

**A** CCleaner átlátható kezelőfelülete,<br>**A** gyors és stabil működése miatt az egyik legnépszerűbb kiegészítő program Windows mellé; segítségével gondoskodhatunk arról, hogy maradvány fájlok és Registry bejegyzések ne lassítsák feleslegesen a számítógépet. Az utóbbi időszakban ugyanakkor a fejlesztőt, a Piriformot több kritika is érte, mivel a telepítő egyes változata olyan szoftvereket is tartalmaz(hat), amelyek nem szükségesek a CCleaner működéséhez. A CHIP szerkesztősége is éppen ezért ajánlja azt, hogy ne a normál, ha-

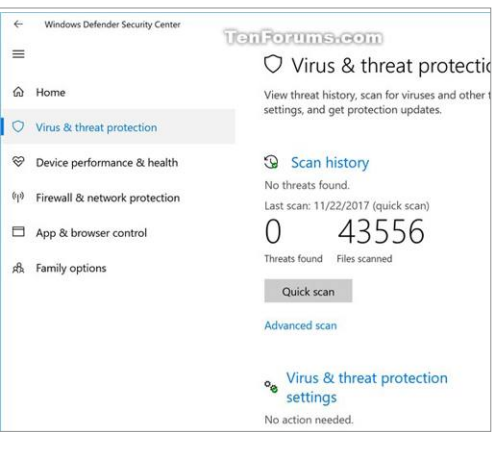

nem a könnyített verziót telepítse fel mindenki a számítógépére!

A Windows beépített víruskeresője, a Microsoft Defender fentiek miatt a CCleaner egyes verzióit veszélyes alkalmazásnak ítéli, és nem is engedi a telepítést. A tiltás nemcsak az ingyenes verziót, hanem a fizetős változat 14 napos próbaváltozatát is érinti.

A Microsoft saját weboldalán azzal magyarázza a tiltást, hogy bár maga a CCleaner alkalmazás teljesen legitim és hasznos program, a vele együtt a PC-re kerülő extra szoftverekről ez már nem mondható el egyértelműen, és vannak (lehetnek) közöttük olyanok is, amelyek telepítése a felhasználói élmény csökkenését hozza magával.

Érdekesség ugyanakkor, hogy a közlemény szerint a riasztást kiváltja – többek között – a Google Chrome, a Google Eszköztár, az Avast Free Antivirus, illetve az AVG Antivirus Free hozzácsomagolása a CCleanerhez, pedig ezek olyan alkalmazások, amelyek telepítését önállóan a Windows engedi. (Persze az is igaz, hogy alapvetően nem a programokkal van a gond, hanem azzal, ahogyan a gépre kerülhetnének.)

### **A hónap adatlopási ügyei**

### **Hekkerek törtek be az Intelhez; 20 GB adatot loptak**

Egy svájci biztonságtechnikai szakértő az Inteltől származó, 20 GB-nyi adatot tett közzé a Mega fájlcserélő oldalon. A szakember az adatokat egy ismeretlen hekkertől kapta, és azért hozta őket nyilvánosságra, mert az általa vezetett blogon rendszeresen teszi közzé a kiszivárgott információkat. Az eset még augusztus elején történt, azonban a részletek még csak most kezdenek összeállni.

### **400 millió adat ingyen, bárki számára**

Habár az adatlopások lényege az, hogy a hekkerek pénzt kérnek a megszerzett felhasználói adatokért, egy ismeretlen hekker most ingyen és "bérmentye" tett elérhetővé egy olyan adatbázist, amely 400 millió felhasználó személyes adatait tartalmazza. A jelentések szerint az információk nem egy helyről, hanem összesen 18 nagyvállalattól származnak, a pontos lista viszont nem ismert.

#### **"Have I Been Pwned" – 10 milliárd adatsorral**

Troy Hung a haveibeenpwnd.com weboldalon évek óta gyűjti a netre kiszivárgott adatbázisokat, hogy mindenki ellenőrizhesse, e-mail-címe vagy más személyes adata nem szivárgott-e ki valamely nagy adatlopási balhé során. Az adatbázis mára hatalmasra nőtt, hiszen 10 milliárdnál is több rekordot tartalmaz.

### **Ransomware fertőzte meg a Garmin szervereit**

A navigációs szolgáltatásokra szakosodott Garmin szervereit támadás érte: egy váltságdíjat követelő szoftver titkosította a tárolt adatok egy részét. A hiba több rendszert is érintett, ezért a navigációs eszközök egy része nem találta a kapcsolatot, és egy rövid ideig a webes funkciók és az ügyfélszolgálat sem működött. Felhasználói adatok nem szivárogtak ki.

### **Rengeteg Android hibát javított a Google**

A Google megint rendesen belehúzott; az Androidhoz készített augusztusi javítócsomag több kritikus hibát javít. Közöttük van olyan is, amely segítségével támadók távoli kódot futtathatnak a mobil eszközön. Habár a sérülékenységek foltozása megtörtént, a felhasználók most arra várnak, hogy a készülékgyártók frissítsék a firmware-eket.

### Szinte minden vállalat ad ki hibás szoftvert

Egy felmérés szerint gyakorlatilag minden, szoftverek fejlesztésével (is) foglalkozó vállalat adott már ki olyan programverziót, amelybe valamilyen biztonsági hiba csúszott.

**Az ön vállalata adott már közre biztonsági rést tartalmazó programot?**

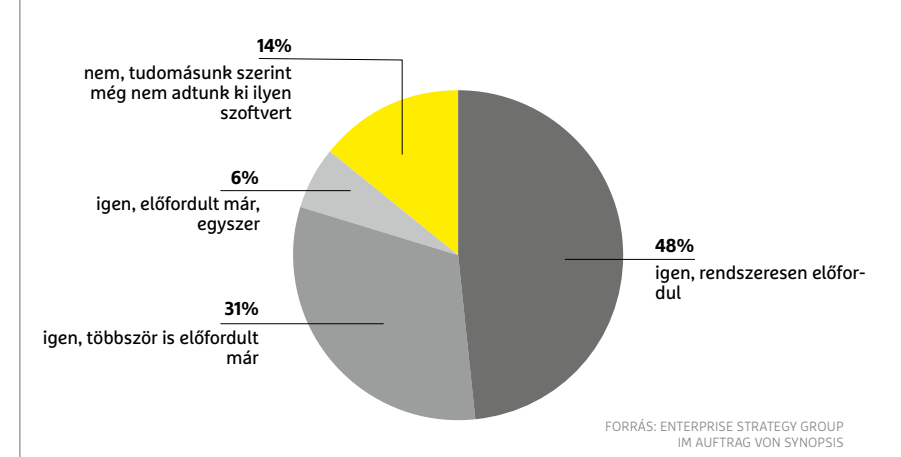

**3 2 >** 2020 **>** 10 **>** CHIP

### **Még durvább támadássorozat otthoni routerek ellen**

Korábban már írtunk arról, hogy a Fraunhofer Intézet felmérése szerint szinte minden otthoni router vezérlő szoftvere hibás; az intézet ezt a megállapítást 127 eszköz vizsgálata alapján tette. Most a Trend Micro is aggasztó következtetésre jutott: a biztonsági megoldásokkal foglalkozó vállalat szerint 2019 januárja és decembere között a sima, próbálgatásos támadással (brute force) feltört otthoni routerek száma 9 és 250 millió között található. A vállalat a firmware-ek folyamatos frissítésének fontosságára hívja fel a figyelmet.

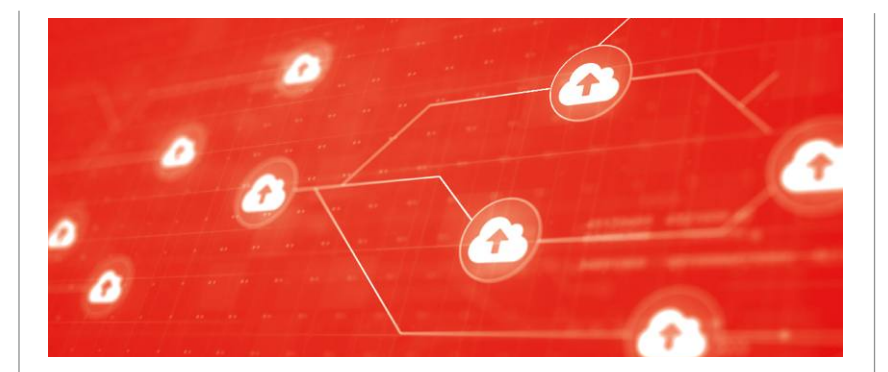

### Felkészületlenek a cégek

Készült egy felmérés arról, hogy a vállalatok mennyire tudatosan készülnek arra, hogy a szervereiket esetleg valamilyen támadás éri. Nos, a kép eléggé kiábrándító, mert a kis és közepes méretű vállalkozások harmadának semmilyen forgatókönyve nincs kibertámadás esetére. A legtöbb vezető sajnálatos módon nem tartja fontosnak egy ilyen terv elkészítését; elsősorban azért, mert úgy gondolják, hogy cégük nem elég érdekes/értékes ahhoz, hogy a hekkerek foglalkozzanak vele. Az igazság azonban ennél nem is lehetne távolabb: a kibertámadások 74%-a pontosan ezt a csoportot érinti; a kisvállalatok hajlamosabbak váltságdíj megfizetésére, az általuk alkalmazott védelmi mechanizmus gyenge, IT-naplózási tevékenységet pedig nem végeznek, így lebukás esetén sem kell attól tartani, hogy a hatóságok be fogják tudni azonosítani a támadókat.

### **Az Emotet Trója még mindig slágernek számít**

Általában egy-egy vírus nem sokáig tud a toplista élén maradni, azonban az Emotet helye egyelőre bebetonozottnak tűnik: PC-n továbbra is ez a kártevő a leggyakoribb. A vírus aktuális verziója főleg e-mailek csatolmányaként terjed, a számítógép sikeres megfertőzését követően pedig a rajta lévő adatokat elküldi egy távoli szerverre, majd a helyi adattárolót titkosítja és váltságdíjat kér a feloldásért cserébe. Az Emotet leggyakrabban Word vagy Excel fájl segítségével kerül a gépre, mégpedig makrónak álcázva.

### **Több ezer fertőzött QNAP NAS**

Készült egy kártevő, amit kifejezetten a QNAP NAS-okra írtak; a vírus pedig egész gyorsan terjed, a becslések szerint már 65 ezer készülékre jutott el. A QSnatch nevű kártevő története elsősorban azért tanulságos, mert a készítői olyan biztonsági réseket használnak ki, amelyeket a QNAP már régen befoltozott. Vagyis elsősorban azért okozhatott problémát a vírus, mert az emberek nem tartják elég fontosnak a NAS-ok szoftverének karbantartását. Emellett mindenkinek, aki otthoni NAS- t használ, érdemes azt is átgondolnia, hogy az internetelérés a NAS számára valóban létszükséglet-e!

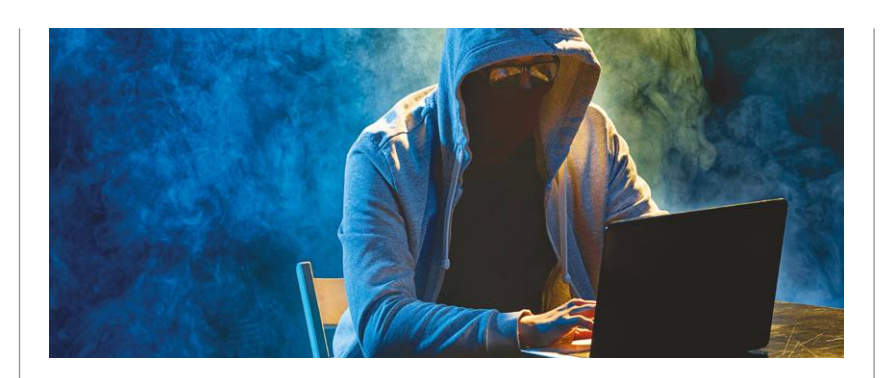

### Drogkereskedő hekkereket füleltek le Németországban

A németországi Központi Nyomozó Iroda kiberbűnözéssel foglalkozó részlege elég nagy fogásra tett szert, amikor nyomozóinak sikerült letartóztatni két – többek között – kábítszer-kereskedelemmel foglalkozó hekkert. A számítógépes tudásra azért volt szükség, mert a drogot a sötét weben elérhető, "Lena egészséges ételei" nevű boltban lehetett megvenni. A webshopban kanabiszszármazékokat lehetett venni, a szállítás pedig nemes egyszerűséggel a posta segítségével történt. A bolt nem hivatalos üzletként működött, a kábítószert pedig mindenféle kódnéven (például Lena sajtja) lehetett megvásárolni.

Az előzetes vizsgálatok szerint a 2018 júniusa és 2020 márciusa között eltelt időszakban a 42 éves és a 31 éves vádlottak legalább 4 kg marihuánát értékesítettek. A két férfi tízezernél is több tranzakciót hajtott végre, a drogárusítás bevétele pedig eurómilliókban mérhető.

### **Túl kíváncsi volt az Instagram?**

Egy vád szerint a Facebookhoz tartozó Instagram titokban hozzáfért a mobilok kamerájához. A Facebook szóvivője megerősítette mindezt, azonban elmondta azt is, hogy egy hibáról van szó, és az Instagram valójában nem is csinált semmit a kamerával. A hiba iOS 14 alatt jelentkezik, a rendszer úgy érzékeli, hogy az Instagram megnyitotta a kamerát, de valójában az app az égvilágon nem csinál semmit. Nem ez az első ilyen eset a vállalat háza táján: tavaly a Facebook esetében volt hasonló. Csakúgy, mint akkor, a Facebook most is azt állítja, hogy a szoftverben lévő hiba ellenére titkos fotók nem készültek.

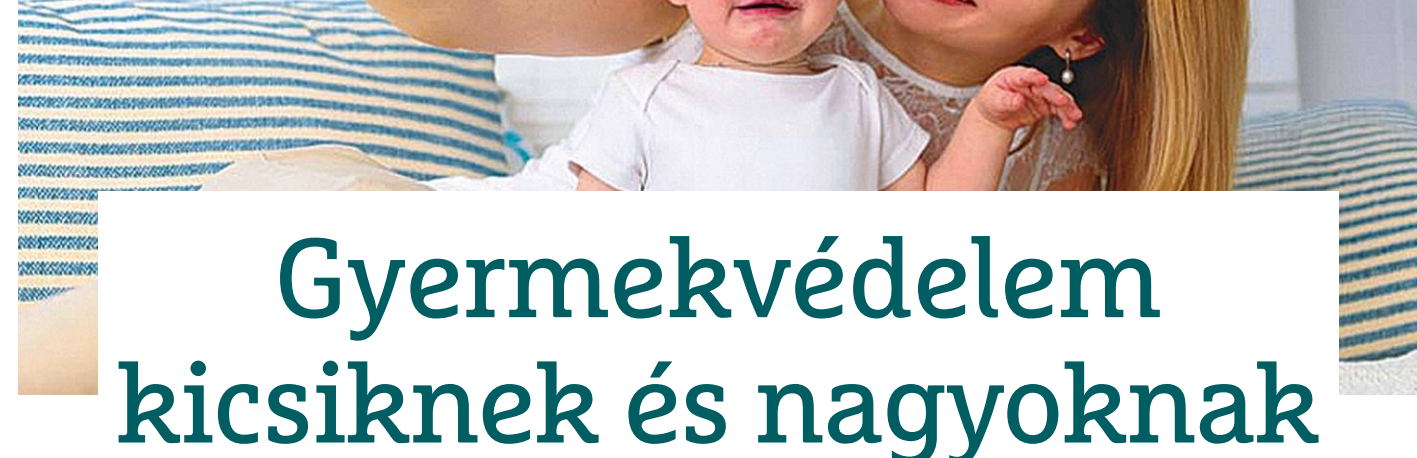

### **Kiberbiztonság**

Az ESET szakértői **összegyűjtötték legfontosabb kiberbiztonsági** tanácsaikat, hogy az új tanévben is biztonságban legyenek a gyerekek online, akár a tantermekben, akár otthon tanulnak.

**Acikk készültekor még éppen csak elkezdődött a tanév, így nem tudni, hogy oszlik majd meg a tantermi és digi-<br>tális oktatás. Megjelenésünkre talán már kialakul a vég-<br>leges tannand, de elérhel is natszpanek, gyarmakeink,** így nem tudni, hogy oszlik majd meg a tantermi és digileges tanrend, de akárhol is netezzenek gyermekeink, oda kell figyelnünk a digitális biztonságukra.

A több hónapos digitális oktatás és az azóta felgyűlt tapasztalat sok szempontból előnyt ad az új tanévben, hiszen mostanra már szinte mindenki lehetőségként tekint a digitális megoldásokra. A számítógépes környezet velejárója azonban a sokféle támadás, veszély – a kezdetleges csalási próbálkozásoktól kezdve egészen a fejlett vírusokig.

### **A két fő veszélyforrás**

Ezen a téren nem változott a helyzet az előző tanév óta: az egyik legnagyobb veszély továbbra is az adathalászat, melynek során a személyes adatainkkal visszaélve akár komoly anyagi és erkölcsi veszteségeket is elszenvedhetünk. Hívjuk fel a gyermekek figyelmét, hogy mindenképp egyeztessenek velünk, ha egy oldal vagy valaki személyes információkat kér tőlük. Tudniuk kell, hogy hol milyen adatot adhatnak meg annak érdekében, hogy mindig a lehető legkevesebb információt osszák meg magukról.

Fontos, hogy a különböző oldalakon olyan felhasználónevet válasszanak, amelyből nem lesznek beazonosíthatóak. Egy-egy online fiók számos személyes adatot tartalmaz, ezért az is elengedhetetlen, hogy erős, egyedi jelszóval, vagy inkább jelmondattal védjék ezeket.

A másik fő veszélyt a zsarolóvírusok jelentik, amelyek zárolják az eszközeinket, és titkosítják a rajtuk lévő fájlokat, így elveszthetjük a családi nyaralások fotóit, a digitális oktatás során lementett anyagokat és egyéb számunkra, illetve a gyerekek számára fontos dokumentumot.

A biztonságunk érdekében használjunk korszerű internetbiztonsági programot számítógépeinken és mobil eszközeinken, és védjük a szoftver beállításait erős jelszóval. Emellett érdemes a legfontosabb fájljainkról rendszeresen biztonsági mentést készítenünk egy külső adathordozóra.

### **További gyakori gondok**

A webkamerák megfelelő védelme szintén kiemelten fontos továbbra is, hiszen a kameránk is lehetőséget adhat visszaélésekre. Pár hónapja zajlott le egy olyan e-mailes támadási hullám, amely során a támadók azt állították, hogy meglestek minket a webkameránkon keresztül. A levél szerint megszerezték a jelszavunkat, és intim helyzetben videót készítettek rólunk, ráadásul a címjegyzékünket is ellopták. A fenyegetés lényege az volt, hogy ha nem fizetünk nekik, akkor elküldik a videót erre a címlistára.

Az ilyen e-mailekre jellemző, hogy egy korábban – akár évekkel ezelőtt – valahonnan kiszivárgott jelszóval próbálnak ráijeszteni az áldozatra. Azonban nincs bizonyíték benne a videofelvételre, illetve, ha rendszeresen cseréljük jelszavainkat, akkor a levélben szereplő jelszó is elavult már. Érdemes tehát letakarnunk a webkameránkat, amikor nem használjuk, és olyan biztonsági programot választanunk, amely webkamera-védelemmel is rendelkezik, és jelzi, ha illetéktelenek próbálnak meg csatlakozni a kameránkhoz. Így még biztosabbak lehetünk abban, hogy ha a fentihez hasonló levél érkezik a postafiókunkba, akkor az csak átverési kísérlet lehet.

A digitális vagy a hibrid digitális-offline oktatás esetén a jövőben is előfordulhat, hogy ismeretlen helyeken kell majd regisztrálni, alkalmazásokat kiválasztani és megtanulni – ezek a feladatok mind a tanulók, mind a pedagógusok oldalán jelentkezhetnek. Továbbra is ellenőrizzük a letöltött programokat, appokat, azok megbízhatóságát. Az appok tartalmai szülői visszajelzések alapján jól ellenőrizhetők a Commonsensemedia.org oldalán.

A regisztrációk során figyeljünk az SSL titkosított kapcsolat meglétére (HTTPS). Segítségünkre lehetnek továbbá a szülői felügyelet alkalmazások is, amelyekkel kiszűrhetjük a gyermekek számára káros weboldalakat, és korlátozhatjuk az online, illetve játékkal töltött időt.

#### **Alapvető védelem**

A családi eszközök operációs rendszerét és programjait mindig tartsuk naprakészen, a hibajavító frissítések telepítésével, ugyanis ellenkező esetben a sérülékenységeket kihasználva kártevők fertőzhetik meg eszközeinket. Mivel a diákok gyakran több felhasználó által megosztott otthoni eszközökre és hálózatokra támaszkodnak, soha nem volt még ennyire fontos a hálózatok, valamint a személyes és szakmai adatok védelme, és lehetőség szerint elkülönítése.

Mivel a virtuális tanulás egyre általánosabbá válik, az oktatók és a diákok számára egyaránt fontos kérdéssé vált, hogy hogyan védhetik meg magánéletüket és adataikat, miközben osztályzatok és egyéb visszajelzések kerülnek megosztásra.

A gyerekek számára a kibertér ma már régen nem csupán eszköz, hanem élettér, ahol már a kijárási korlátozást megelőző időszakban is akár napi 6-8 órában is jelen voltak. Elkerülhetetlen, hogy megértsék, és megtanulják a modern kor lehetőségeit, kihívásait, de emellett az internetes biztonság szempontjából is meg kell ismerjék, milyen kockázatok fordulhatnak elő és hogyan lehet ezeket kezelni, honnan tudnak segítséget kérni.

A biztonságtudatosság emellett minden korosztály számára nélkülözhetetlen, és folyamatos tanulást, figyelmet igényel, hogy az átverésektől, hamis hírektől, közösségi oldalakon terjedő csalásoktól megóvhassuk magunkat.

#### **A szülő, mint veszélyforrás**

Egy angol kutatás szerint a szülők gyermekeik 13 éves koráig átlagosan 1300 fényképet és videót posztolnak ki róluk. A jelenség neve sharenting, a megosztás (share) és a gyereknevelés (parenting) szavak összevonásából. Természetesen érthető, hogy szülőként szeretnénk örökre megőrizni a rövid gyermekkor minden pillanatát, és büszkén közzétenni a gyermekeink eredményeit, de fontos, hogy ezen a téren is mértékletességre törekedjünk. A gyerekekről való meggondolatlan posztolás ugyanis súlyosan sértheti a magánélethez való jogukat, és sajnos gyakran alapot adhat online zaklatásra is.

Nem árt minden egyes poszt esetében végiggondolnunk, hogy az adott tartalom megosztása a távolibb jövőben milyen bonyodalmakat, kellemetlenségeket okozhat a gyermekünk számára. Például, ha gyermekünk olyan ruhát visel egy fotón, amelyen egy politikai pártot vagy eszmét támogató motívum

### **Tippek sharenting ellen**

**A legbiztonságosabb tanács**  az lenne, hogy "ne tegyünk **közzé semmilyen, a gyermekeinkkel kapcsolatos tartalmat a közösségi médiában", ám ennek a kihívásnak modern szülőként valószínűleg a legtöbben nem tudnánk eleget tenni. Az alábbiakat azonban érdemes minden alkalommal végiggondolni:** ►**Ne osszunk meg olyan tartalmat, amely bármilyen személyes adatot vagy információt tartalmazhat, amivel beazonosíthatók a gyermekek: teljes név, cím, születési idő stb.** ►**A fotók készítésekor kapcsoljuk ki a helymeghatározást.** ►**Soha ne osszunk meg gyermekünkről meztelen, alsóneműs, vagy hiányos öltözetű képet!** ►**Legyen konkrét elképzelé-** **sünk arról, hogyan osztjuk meg a fényképeket: ellenőrizzük az adatvédelmi szűrőket és a bejegyzés közönségét.**

►**Csak azokkal osszunk meg fényképeket és más tartalmakat, akiket igazán ismerünk, és akikben megbízunk, illetve kérjük meg őket, hogy ne osszák tovább azokat.** ►**Mielőtt bármit elküldenénk, fontoljuk meg, hogy a megosztani kívánt tartalom menynyire és hogyan passzol a gyermekünk személyiségéhez, okozhat-e az adott tartalom számára kellemetlen helyzeteket, akár a távoli jövőben.** ►**Ha esetleg mi ütközünk** 

**olyan fotóba, amin gyermekek kihasználása látható, haladéktalanul tegyünk bejelentést a Nemzeti Hírközlési Hatóság honlapján.**

van, de idősebb korában egyáltalán nem kíván azzal azonosulni, akkor ez roppant kellemetlenné válhat számára. De teher lehet annak a hamis "imázsnak" a hordozása is, amit a szülők a legjobb szándékkal építenek fel gyerekeik számára.

Emellett egyetlen ártalmatlan szülinapi poszttal közzétesszük a gyerekünk fotóját, nevét, születési dátumát, és a földrajzi elérhetőségét. Ezen adatokat aztán felhasználhatják személyazonosság-lopáshoz és átverésekhez is, ráadásul ezek alapján a gyerek beazonosítható, megtalálható, és lehetőséget ad arra is, hogy rossz szándékkal a bizalmába férkőzzenek. Sőt, ha mindezt csoportkép formájában tesszük, mások személyiségi jogait is megsérthetjük.

Stacey Steinberg, amerikai gyermekjogvédő, egyetemi professzor egyik tanulmányában említ egy ijesztő példát: egy anyuka azzal szembesült, hogy az ikrei WC-re szoktatásáról megosztott képeket idegenek letöltötték, módosították, majd pedofil oldalakon osztották meg. Érdemes ezeket a szempontokat is jól meggondolni! Steinberg példája azt is mutatja, hogy az emberek néha nem tudják, mennyire könnyű mások számára letölteni és tárolni a közösségi médián megosztott képeket, vagy mennyi információt tartalmaznak azok valójában.

A Facebook lehetővé teszi, hogy minden egyes bejegyzéshez közönséget válasszunk, így korlátozhatjuk azt akár meghatározott családtagokra és barátokra is. Ugyanakkor kérdés, hogy mennyire lehetünk biztosak abban, hogy közülük senki nem fogja továbbosztani, újraposztolni az általunk küldött tartalmat. Vagy abban, hogy az eszköz, amit használnak, megfelelő biztonsági programmal van védve, és nem tartalmaz vírusokat, kémprogramokat.

**PASSE** 

## Tudományos kérdezz-felelek – 16. rész

### **Ma is tanultunk valamit**

Az IPM Tudta-e különszámaiban a szerkesztők mindig rengeteg érdekes kérdést válaszolnak meg – ezek közül válogattuk most ki a lapunk témáihoz is kapcsolódókat.

HARANGOZÓ CSONGOR

### **Milyen hangszer a teremin?**

*Sheldon Cooper az Agymenők egyik jelenetében tereminen játszva kergeti az őrületbe barátait – sokunkat pedig azóta is foglalkoztat a kérdés, hogy mit is láttunk a képernyőn.*

Az egyik legelső elektronikus hangszert, amelynek a különlegessége, hogy úgy kell rajta játszani, hogy a művész nem ér hozzá, az orosz zseninek, Léon Thereminnek köszönhetjük. A tudós, feltaláló 1919 ben építette meg az első készüléket, de a nevéhez fűződik például egy olyan videokép-továbbítási technika is, amely egészen az utóbbi évekig a televíziózás egyik alapját képezte. 1927-ben New Yorkban telepedett le, idejét többek között hangszerének a továbbfejlesztésére fordította. Egészen 1938-ig, amikor is a szovjet titkosszolgálat elrabolta és visszahurcolta a Szovjetunióba, majd egy, a tudósoknak fenntartott fogolytáborban arra kényszerítették, hogy lehallgatókészülékeket tökéletesítsen. Ez olyan jól sikerült, hogy ő alkotta meg azt a korát megelőző berendezést is, amely – mivel az akkori poloskadetektorokkal egyáltalán nem lehetett felderíteni – évekig észrevétlenül dolgozott a moszkvai amerikai követségen.

Halhatatlanná azonban alighanem a róla elnevezett elektronikus hangszer tette, amelyben két, egymáséhoz igen közeli frekvencián rezgő oszcillátor és két antenna található. A művész a kezeinek az antennákhoz való közelítésével és távolításával tudja befolyásolni a megszólaló hang magasságát és erősségét, a létrejövő hangzást pedig egyesek földön túlinak nevezik. A teremin megtalálta a helyét a modern komolyzenében, de használták az alternatív rockban is, sőt filmzene is készült a segítségével.

### **Mikor találták fel az üvegszálat?**

*Sok helyen ma már az otthonokba is közvetlenül optikai szálon érkezik az internet és a tévéadás, ám néhány tíz éve még csak a leggazdagabb cégek engedhették meg maguknak a technológiát.*

Először John Tyndall brit fizikus demonstrálta az optikai szál elvét az 1840-es évek elején, leírva, hogy adott esetben egy

vékony vízsugárban végig képes haladni a fény úgy, hogy a víz-levegő határfelületekről folyamatosan visszaverődik. Az 1950-es években üvegszálkötegek segítségével képet tudtak továbbítani, ami jelentős fejlődést hozott az orvosi endoszkópiában, de a holdra szálláskor a NASA kameráiban is alkalmaztak üvegszálkötegeket, habár akkoriban ez még szigorúan titkos technológiának számított.

Az első optikai szálas adatátvitel Manfred Börner német fizikus nevéhez fűződik 1965-ben, de a szálak magas csillapítása (fényvesztesége) miatt még nehézkes volt a gyakorlati felhasználásuk. A probléma megoldása Nobel-díjat ért Charles K. Kao számára, 1977-ben pedig először bonyolítottak digitális telefonbeszélgetést üvegszálas kábelen, a távolság azonban még csak 10 kilométer volt. Az 1980-as években már 1,7 GB/s sebességet értek el úgy, hogy elég volt 50 kilométerenként erősítőállomásokat iktatni a vonalba, 2006-ra pedig 14 TB/s volt a világcsúcs 160 kilométeres hatótávolsággal. A mai optikai szálakkal akár egyetlen másodperc alatt is elküld-
hető egy Blu-ray-lemez teljes tartalma, és elég olcsók is ahhoz, hogy közvetlenül a felhasználók nappalijába vezessék őket.

#### **Milyen pontos lehet egy mechanikus óra?**

*A valaha készített legjobb mechanikus óra évente egyetlen másodperc járáseltérést mutatott, a modern mérések szerint azonban még ennél is jóval pontosabb volt.*

Az első igazán pontos mechanikus órákat a tengeri navigációhoz szükséges időmérés hívta életre. A brit John Harrison órásmester legjobb tengeri órája 1761-ben mindöszsze néhány másodperces járáseltérést mutatott a 81 napos próbaútvonalon, ami a hajófedélzeti körülmények között hihetetlenül jónak volt mondható. A fizika fejlődésével azonban kiemelten fontos lett a pontos időmérés, immár nem hajókon, hanem a laboratóriumokban.

A valaha volt legpontosabb ingaórát a brit William Hamilton Shortt építette 1921-ben. Ennél egy vákuumkamrában lengő inga adta az időalapot, amely elektromos jelek segítségével jutott el egy hagyományosnak mondható óraszerkezet ingájához, amely a másik ingával szinkronban lengett, és hajtotta az óraszerkezetet. A korabeli mérések szerint ez egyetlen másodpercnyi pontatlanságot mutatott évente, de egy, az 1980-as években modern eszközökkel megismételt mérés szerint akár 12 év/1 másodperc pontosságra is képes lett volna, ha a Nap és a Hold által a Föld szilárd anyagában okozott árapálymozgás nem lett volna hatással az inga lengésére.

Azonban még az eredeti pontossága is jóval nagyobb volt, mint az 1970-es években elterjedt kvarcóráké, és az első, az 1950 es években épített kísérleti atomóráknál is sokkal jobb volt. Az 1950-es évek végére azonban az atomórák jelentősen elhúztak mellette, hamar több nagyságrendnyi pon-

*Amennyiben a Tudta-e kiadvány elnyerte tetszését, az összes korábbi száma (a CHIP-pel és még 30 másik magazinnal együtt) digitálisan elérhető a laptapir.hu oldalunkon. A szolgáltatás 14 napig ingyenesen kipróbálható.*

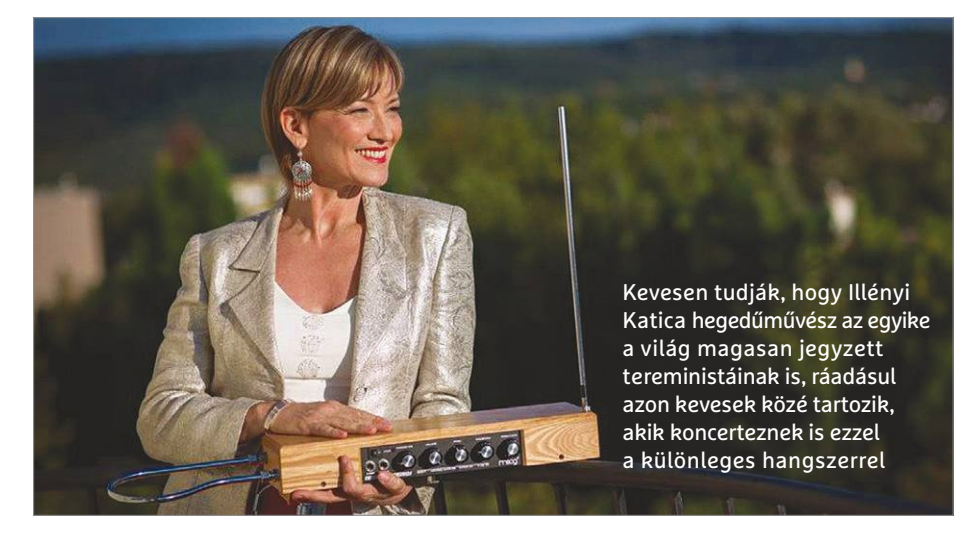

tosságot ráverve. Aki pedig igazán pontosan szeretne időt mérni napjainkban, már nem elégszik meg rosszabbal, mint amilyen egy 300 milliárd évente egyetlen másodperces eltérést mutató atomóra.

#### **Melyik volt az eddigi legpusztítóbb járvány?**

#### *Több mint 500 millió embert fertőzött meg, és óvatos becslések szerint 10 milliónál is többet ölt meg a nagy 1918-as spanyolnáthajárvány.*

A legújabb kutatások szerint 1915-ben angliai és franciaországi hadikórházakban bukkant fel először az influenzára hasonlító megbetegedés, amelyet sokáig nem is azonosítottak vírusként, ugyanis a halálozásokat valamilyen baktériumos légúti fertőzés számlájára írták. Ez persze már csak a következménye volt a vírusfertőzésnek. Valószínű, hogy a vírus először vándormadarak ürülékén keresztül fertőzte meg az egyébként is legyengült szervezetű, alultáplált katonákat, majd amikor emberről emberre is elkezdett terjedni, másfél hónap alatt milliós nagyságú új fertőzést produkált.

A H1N1 törzsbe tartozó vírus működése igencsak szokatlan volt, mert az idősek és a gyermekek helyett épp a fiatal és felnőtt, egészséges szervezetekben produkálta a legnagyobb halálozási arányt. A vírus ugyanis szokatlanul heves reakciót váltott ki az immunrendszerből, az erős szervezetű fiataloknál pedig éppen ez az erős reakció vezetett halálhoz.

A járvány 1919 végén tetőzött, és nemcsak a háború sújtotta Európában, hanem az összes kontinensen pusztított, eljutott a csendes-óceáni-szigetekre is. És hogy miért lett pont spanyol? A hadviselő felekkel szemben, az első világháborúból kimaradó Spanyolországban nem alkalmaztak olyan szigorú cenzúrát, így ott viszonylag nyíltan lehetett közölni a járvánnyal kapcsolatos híreket. A német, brit és francia emberekhez így először Spanyolországból jutott el a hír az új járványról.

#### **Legkevesebb hány forgatásból rakható ki a Rubik-kocka?**

*A legendás magyar eredetű játékszert egy átlagos játékosnak több órába telik kiraknia, ez megszámlálhatatlan mennyiségű fordításnak tűnik. Valójában elég lenne sokkal kevesebbet tekernünk a játékon.*

A Rubik Ernőről elnevezett kocka a nyolcvanas évek igazi pop kulturális szimbóluma lett, de csak a modern számítógépek kapacitásával tudjuk pontosan felfedni a kocka minden titkát. A különleges szerkezete miatt egy szokványos 3x3-as méretű kockának összesen 43.252.003.274.489.856.000 különböző állása lehet – ez kimondva több mint 43 trillió lehetőséget rejt. A komoly játékosok által memorizált szekvenciák és algoritmusok segítségével egy profi gyakorlatilag bármelyik állásból ki tudja rakni legfeljebb 40 forgatás után a kockát, de vajon szükség van-e ennyire? Egy 2013-ban publikált cikkben a szerzők, Tomas Rokicki, Herbert Kociemba, Morley Davidson és John Dethridge egy Google által biztosított szuperszámítógép segítségével bizonyították be, hogy a több mint 43 trillió lehetőség bármelyikét ki lehet rakni 20 forgatásból. A számítási idő csökkentéséhez a tudósok kerestek egy állást, amit biztosan csak ennyi lépésben lehet megoldani, majd a szimulációkban csak azt vizsgálták, hogy ez az állítás minden pozícióra igaz-e – a bizonyítás így is 35 CPU-évnyi kalkulációba telt.

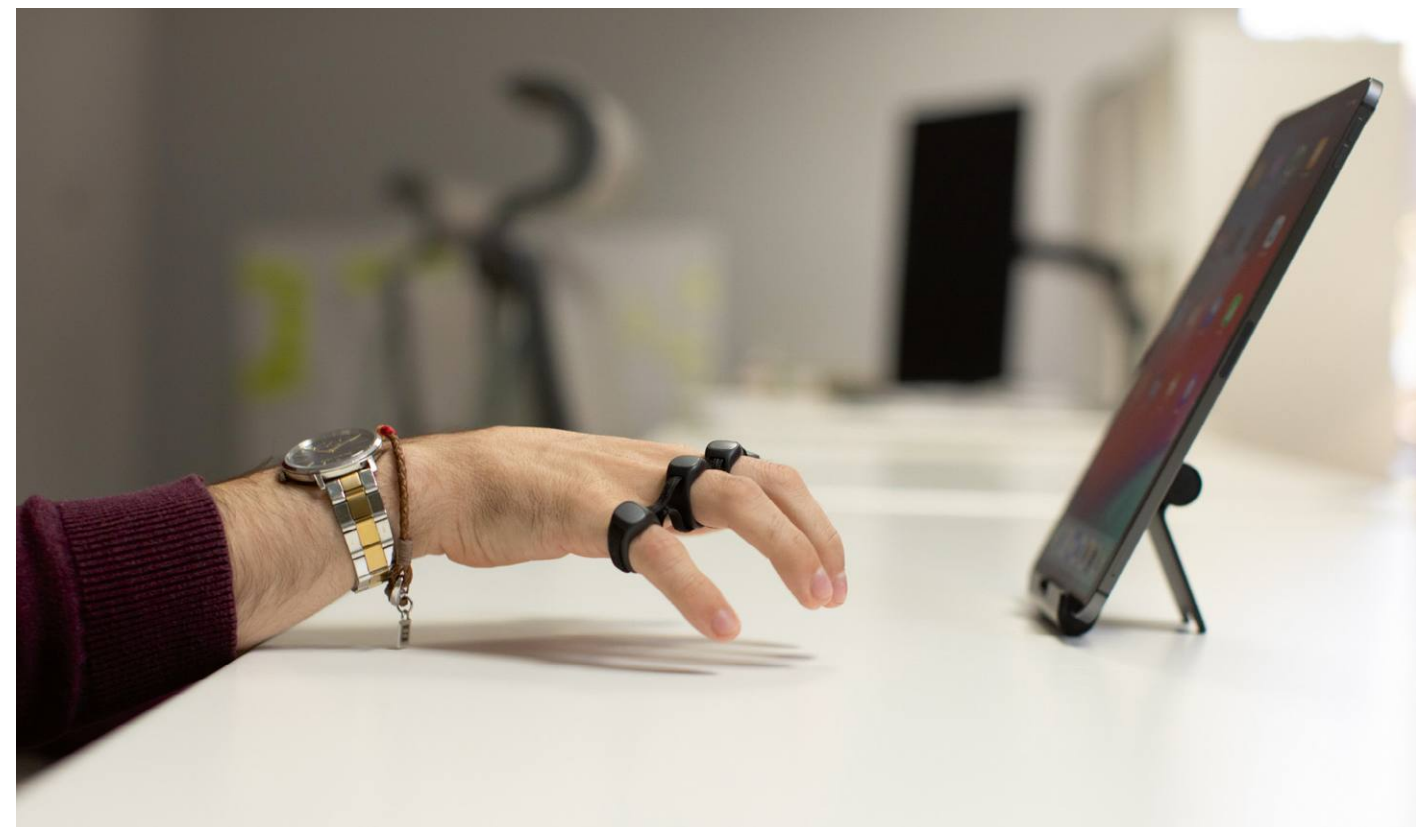

# A jövő billentyűzete

#### **Okosbillentyűzet**

Öt gyűrűjével és szenzoraival a Tap Strap 2 akár a billentyűzetet és az egeret is ki tudja váltani, de egyelőre kevés területen használható igazán jól.

MARTIN JÄGER/TÓTH GÁBOR

**Abillentyűzetek és egerek fejlesztése<br>
korlatilag emberemlékezet óta nem<br>
korlatilag emberemlékezet óta nem** nem állt le, azonban tény, hogy gyatörtént jelentős, ezen beviteli eszközök működését alapvetően megváltoztató fejlesztés. A legközelebb a dologhoz talán az asztalra lézer segítségével vetítő megoldás volt, de végső soron ez is csak egy billentyűzet lett volna, kissé modern köntösben. Most azonban itt a Tap Strap 2, amely egy, az eddigi próbálkozásokhoz képest teljesen más megközelítésből próbálja megváltoztatni, amit a beviteli eszközökről eddig gondoltunk. A készülék öt gyűrűből áll, amelyeket vékony pántok tartanak össze. A viszonylag vastag gyűrűk viselése megszokást igényel, de készítője szerint a szerkezetet viselve lehet mást is csinálni, akár ceruzával vagy tollal írni is. A gyűrűket teljesen az ujjak végére kell húzni. Minden gyűrűben mozgásérzékelő található, a hüvelykujjnál lévőben hattengelyes, a több ujjnál pedig háromtengelyes kivitelben. Vagyis a készülék képes érzékelni az ujjaink mozgását, plusz azt is, ha a hüvelykujjunkat bármilyen irányban elforgatjuk. A hüvelykuji "alá" egy 1000 DPI-s érzékelővel ellátott miniatűr egér is került, valamint van benne vibra motor a visszacsatoláshoz. A kommunikáció Bluetooth segítségével történik, a töltést pedig az egyben tárolóként is funkcionáló doboz végzi. Egy feltöltéssel tízórányi üzemidő érhető el, a doboz pedig nyolc töltésnyi energiát tárol.

A készülék HID-kompatibilis, ami azt jelenti, hogy szinte minden más eszköz számára szabványos billentyűzetként, illetve egérként látszik – így szinte bármilyen más készülékkel együtt lehet használni, és a szoftverek többsége is támogatja. Akár még VR és AR szemüvegekkel is együtt tud működni, ami kulcskérdés lehet ahhoz, hogy jobban elterjedjen. A kezdeti beállításokhoz ugyanakkor szükség van egy Android OS-t vagy iOS-t használó

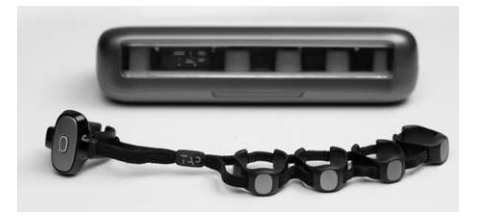

**Kipróbáltuk**<sup>□</sup> **Tap Strap 2**

A Tap Strap 2 mellé adott tok töltőként és USB-s akkumulátorként is szolgál.

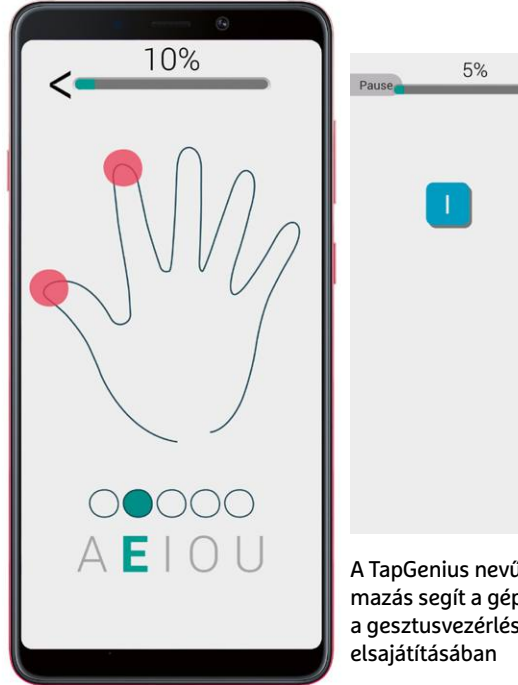

A TapGenius nevű alkalmazás segít a gépelés és a gesztusvezérlés játékos

# **Ki a célcsoport?**

*Az egér funkció tökéletes, azonban a billentyűzetet a Tap Strap 2 nem fogja kiváltani. Viszont VR és AR szemüvegek mellé tökéletes lehet, ezen a területen kétségkívül nagy jövő áll előtte.*

telefonra is, mert a személyes beállításokat és a gyakorlást csak a mobil app segítségével lehet elvégezni.

A Tap Strap 2 háromféle működési módot támogat: billentyűzetként, egérként és gesztusvezérlőként lehet használni. Ezek között az üzemmódok között viszont nem nekünk kell váltani: az elektronika a kéz aktuális pozíciója alapján automatikusan kapcsolgat (a vibra motor pedig jelzi, hogy épp melyik üzemmód az aktív). Ha például letesszük a kezünket az asztalra, akkor billentyű zetként lehet használni a Tap Strap 2-t, ha pedig felemeljük a kezünket és kinyújtjuk az ujjainkat, akkor gesztusvezérlőként.

A karakterek és a gesztusok megtanulása nem túl bonyolult, a mozdulatok elsajátításában pedig a mobilos alkalmazás is segít. Emellett a Google is tele van hasznos tippekkel a használatot illetően. A használatot főleg az nehezíti meg, hogy az aktuális üzemmód sehol nem látszik, csak a vibra motor rezeg váltásnál – utána azonban még a mobilos app sem mutatja, hogy éppen betűk írása vagy gesztusok az, amit a készülék figyel. A kezdők számára nagy segítség lenne, ha az app mutatná ezt az információt.

A különféle ujjkombinációk gyűjteményét "térképnek" nevezzük; gyárilag a készülék mellé többféle térkép is jár. Ezekkel angol, kínai, héber és német nyelven lehet gépelni, valamint kapunk "térképet" pár népszerű játékhoz, illetve zenei eszközhöz. Emellett természetesen van lehetőség arra is, hogy saját "térképet" állítsunk össze.

#### **Kulcs a gyakorláshoz**

A különféle kézmozdulatok és gesztusok gyors megtanulásában a telefonos alkalmazás, a TapGenius a legfontosabb segítség. A program Android és iOS alá egyaránt elérhető. A betűk írásának megtanulásához tizenegy gyakorlatsort tartalmaz, míg a gesztusok begyakorlá-

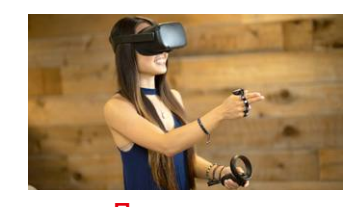

#### **Kipróbáltuk Nyerő páros:**

a Tap Strap 2 minden másnál jobban együtt tud működni a VR és AR szemüvegekkel, nagy jövő állhat előtte.

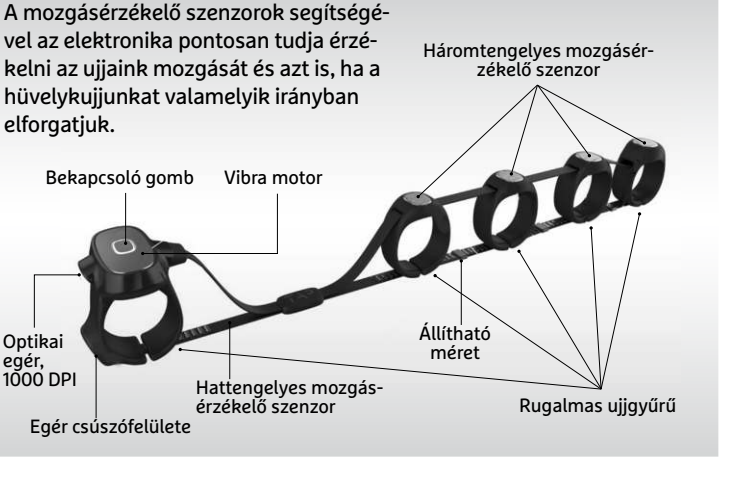

#### **TAP ALPHABET** IM A 00000  $\circ\bullet\bullet\bullet$ **BOOOOO**  $00000$  $\bullet$  0000 **DOO00**  $\bullet$ 0 $\bullet$ 00  $|\mathsf{K}|$  $\bullet$ 00 $\bullet$ 0 00000  $00\bullet\bullet$  $\bullet\bullet\circ\bullet\circ$  $\circ\bullet\circ\bullet\circ$ **GOOOOO**  $\bullet$  000

A magánhangzók beírásához egyetlen ujjunkat kell mozgatni. Mássalhangzók esetében több ujjat kell mozgatni, tökéletes szinkronban

sához egy feladatsor áll rendelkezésre. A rövid bemutatót követően kezdődhet is a próba! Eleinte biztos, hogy senkinek sem lesz könnyű dolga, mert a kézmozdulatok szokatlanok. Főleg az jelenthet gondot az elején, hogy mindig csak egy ujjat szabad mozgatni, a többit nem – márpedig a középső ujj a legtöbb embernél mindig együtt szeretne mozogni a többivel. Azonban a saját tapasztalat azt mutatja, hogy már fél óra után jelentős fejlődés érhető el.

A Tap Strap 2 jelenleg csak Amerikából rendelhető meg, ára 230 euró plusz szállítási költség. Kétféle méret választható, az eltérő nagyságú kezekhez.

Összességében a tapasztalatunk pozitív, de azért azt senki ne gondolja, hogy a készülék kiváltja majd a normál billentyű zeteket: ahhoz túl kényelmetlen, hogy fel kell tenni az ujjunkra. Viszont a virtuális valóság és kiterjesztett valóság már más: ezekhez eleve be kell öltözni, ezeknél a vezérléshez tökéletes megoldás lehet a Tap Strap 2! **■** 

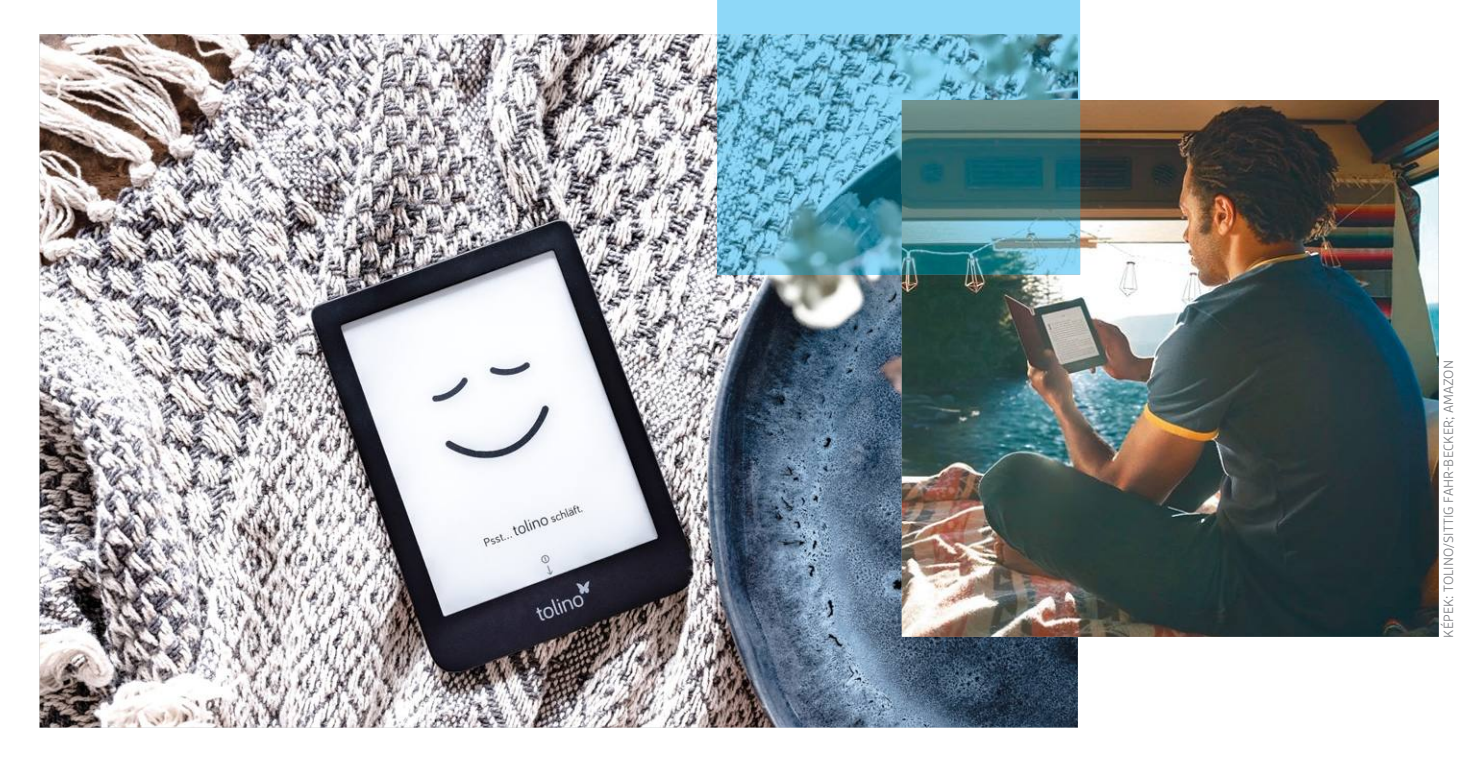

# Digitális könyvtár a mellényzsebben

**15 e-könyv-olvasó tesztje** 

Aki egyszer használt már e-könyv-olvasót, az általában beleszeret: ezek az eszközök igazán kényelmessé teszik a könyvolvasást. Most tizenöt friss modellt mutatunk be erősségeikkel és gyenge pontjaikkal együtt.

#### ROBERT DI MARCOBERARDINO /HORVÁTH GÁBOR

**EGY e-könyv-olvasó igazi áldás lehet annak, aki sokat szeret olvasni, és nem ül folyton otthon: ezek az apró,** annak, aki sokat szeret olvasói <mark>aldás lehet</mark><br>Lannak, aki sokat szeret olvasni, és könnyű és hosszú üzemidejű eszközök lehetővé teszik, hogy egész könyvtárat hordjunk magunkkal, a kiváló E Ink kijelzőknek köszönhetően pedig nemcsak hetekig használhatjuk őket egyetlen feltöltéssel, de szemünket sem fárasztják. A sötétben olvasást háttérvilágítás segíti, így este sem kell lemondani az olvasásról.

Hiába az e-olvasók tökéletessége, az e-könyvek aránya egyelőre viszonylag alacsony, és a magyar tartalom még ezen belül is kis szeletet foglal csak el. Ez azonban inkább a vásárlóknak, mintsem az eszközöknek köszönhető, az évek óta a piacon lévő e-könyv-olvasók már túl vannak a gyerekbetegségeken. Ráadásul nem is drágák, tesztünk több résztvevője is 50 000 forint alatti árral büszkélkedhet. Tartalmat vásárolni már nehezebb dió: idegen nyelven persze rengeteg könyv között válogathatunk, az angol és német piacon mérete hatalmas, a magyar digitális könyvek száma sajnos jóval alacsonyabb. Online könyvesboltokban azért találunk ilyeneket, és vannak olyan e-könyv-olvasókkal foglalkozó cégek is, melyek külön részleget tartanak fent erre a célra (például a digibook.hu). Ha idegen nyelven is szeretünk olvasni, akkor persze elérhetjük a nagyobb szolgáltatókat is, első helyen ott az Amazon a Kindle szériával, a Tolino Alliance és a Pocketbook. Tesztünk 15 résztvevője szinte kivétel nélkül ezekhez kapcsolódik, de persze külső forrásból is tölthetünk fel

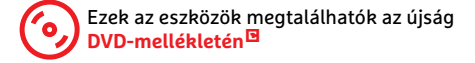

rájuk műveket. A mezőny nagy része új termék, de találni közöttük már korosabb modelleket is, melyeket nem minden esetben tudunk már ajánlani.

Aki most vásárol e-könyv-olvasót, az sokszor platformot is választ, és ha az online szolgáltatásokat is igénybe veszi, akkor ezt később már nehéz lesz megváltoztatni. A legtöbben azonban offline menedzselik könyvgyűjteményüket – az ehhez használható legjobb szoftvereket pedig mi feltettük virtuális lemezmellékletünkre.

#### **A Kindle család**

Az Amazon jelen pillanatban háromféle Kindle olvasót kínál, köztük az aktuális csúcsmodellt, egyben tesztünk győztesét, az Oasist. Ezen felül a netes óriástól megvásárolhatjuk a háttérvilágításáról nevet

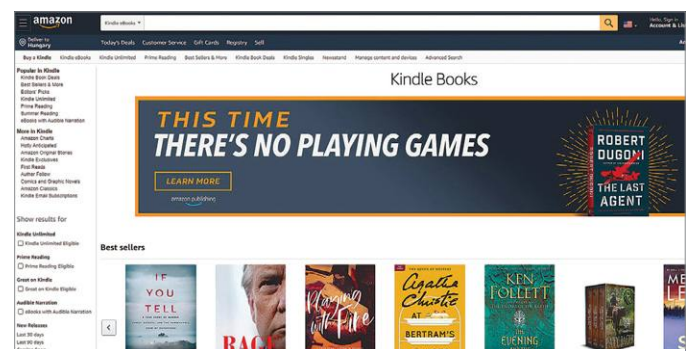

#### Amazon Kindle

Az Amazon nemcsak a könyvesbolt méretében vezet, de övé a legjobb olvasó is – egyetlen gond a formátumtámogatással van.

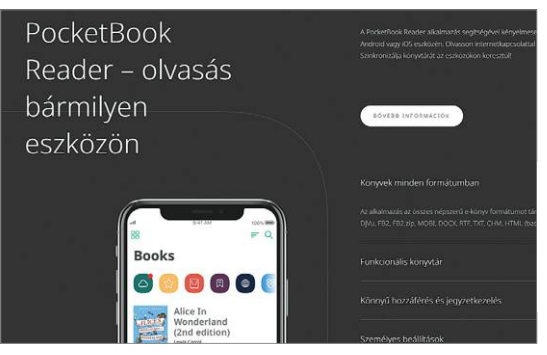

#### **PocketBook**

A cég könyvesboltja a népszerű és szabad EPUB formátumot használja, olvasói pedig jól használható, sokoldalú eszközök.

kapó Paperwhite-ot és az egyszerűen csak Kindle-nek hívott alapmodellt, mely kedvező ára miatt lehet érdekes a vásárlóknak. A Paperwhite és a Kindle direktben az Amazonról rendelve elérhető úgynevezett "speciális ajánlatokkal" változatban is, mely azt jelenti, hogy időről időre reklámokat jelenít meg a nyitóképernyőn (de olvasás közben nem), melyért cserébe 10-20 eurót is engednek az árából. Szintén online elérhető egy gyerekeknek készülő Kids Edition változat, melyet nem teszteltünk, de alapjait tekintve a normál Kindle-ről van szó.

#### **Kindle a gyakorlatban**

A Kindle komoly előnye az úgynevezett Whispernet – ez egy, a világ több mint 100 országában díjmentesen elérhető mobilnetes hálózat, mely lehetővé teszi a Kindle-használóknak, hogy Wi-Fi nélkül könyveket töltsenek le. Ez nemcsak netes vásárlásokat jelent, hanem privát könyvtárunkhoz is hozzáférünk, sőt, az e-mailen keresztül működő konverziós szolgáltatás (lásd alább) is használható így. Mindez a sokat utazóknak lehet igazán előnyös. Természetesen a Whispernet igénybevételéhez olyan Kindle-változat kell, mely rendelkezik 4G/3G modemmel – és itt rögtön kiderül, hogy ez a mobilnet annyira mégsincs ingyen, az Oasis és a Paperwhite ilyen verziója körülbelül 20 000 forintos felárral rendelkezik.

Miközben a legtöbb e-könyv-kiadó és -olvasó egyre inkább átáll az EPUB formátum használatára, az Amazon továbbra is ragaszkodik a MOBI-n alapuló, tömörített és másolásvédelmet is tartalmazó AZWhez, melyet hivatalosan csak az Amazonon át érhetünk el, az olvasóból, a weboldalról vagy a mobilappból. Persze ez nem jelenti azt, hogy a Kindle-re nem tölthetünk EPUB-ot, csak éppen azt először konvertálnunk kell MOBI-vá (például a Calibre segítségével). Ezen felül az Amazon olvasója boldogul még a DOC, TXT és PDF formátumokkal is, de például az utóbbinál az újratördelés már nem megy neki, így olvasni nagyon kényelmetlen az így rögzített dokumentumokat.

Mivel minden Kindle saját e-mail-címmel rendelkezik, a Mobil fájlokat egysze-

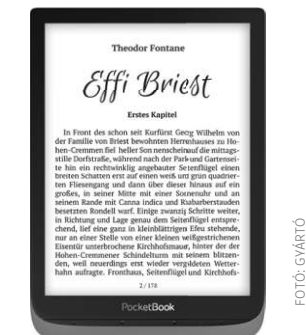

#### A legjobb olvasó EPUB-hoz

A PocketBook InkPad 3 Pro a legjobb EPUB-kompatibilis olvasó tesztünkben, és nem sokkal marad el a tesztgyőztestől sem.

#### **E-KÖNYV-OLVASÓK < TESZT**

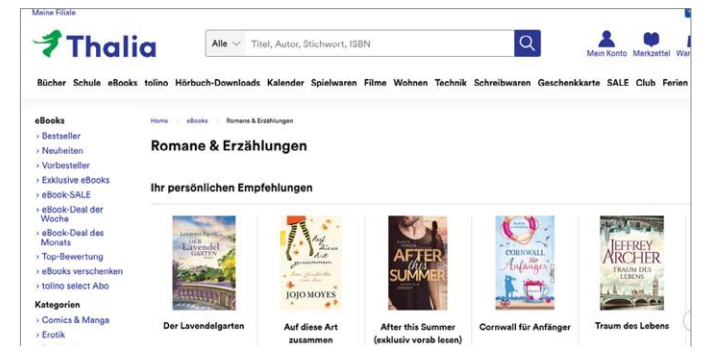

#### Tolino

A német nyelvet ismerők lesznek a leginkább elégedettek a német könyvesboltok szövetségének olvasóival, melyek számtalan kis boltot is elérnek.

rűen elküldhetjük rá egy elektronikus levélben. Korábban ez akár egy óráig is eltarthatott – ma viszont a legtöbbször másodperceken belül olvasónkra kerül a mű. Amennyiben az Amazonnál vásárolunk, 14 napunk van visszaküldeni egy adott könyvet – hasonlóan ahhoz, amit a többi e-könyv-áruház is kínál.

#### **Tolino, a szövetségi olvasó**

A németországi könyvesboltok szövetsége, a Tolino saját e-könyv-olvasóval rendelkezik, melyet nyugodtan használhatunk német nyelvterületen kívül is. A szövetség több mint 2000 tagot számlál, és az eladott olvasókból is bevételhez jut, tagjai pedig online, az olvasókkal elérhető könyvesboltot is üzemeltethetnek. Ezen boltok minősége és kínálata széles határok között változik, az olyan nemzetközileg is ismert cégek, mint a Thalia, a Weltbild vagy a bücher.de, az Amazonnal is felvehetik a versenyt, ráadásul az olvasó mellett mobilalkalmazással is rendelkeznek, tehát mobiltelefonon át is elérjük őket.

Az online elérhető boltok egyes esetekben digitális másolásvédelemmel ellátott könyveket árulnak, néha vízjellel, de az utóbbi időben megfigyelhető, hogy terjed az ilyen szolgáltatást nem kínáló EPUB és PDF használata. Magából az olvasóból elég sokféle modell elérhető: jelen pillanatban nyolcféle változatból tudunk rendelni, a legdrágább ezek közül a 116 000 forintos Epos 2. Nagyon kedvező az ára a Tolino Page-nek, ez azonban már kifutó modell, nincs háttérvilágítása, és megvásárlása sem javasolt.

#### **PocketBook: kicsi, de jó**

A harmadik szolgáltató a PocketBook: ez a cég általában másolásvédelem nélküli EPUB fájlok formájában árulja a könyve-

#### **TESZT > E-KÖNYV-OLVASÓK**

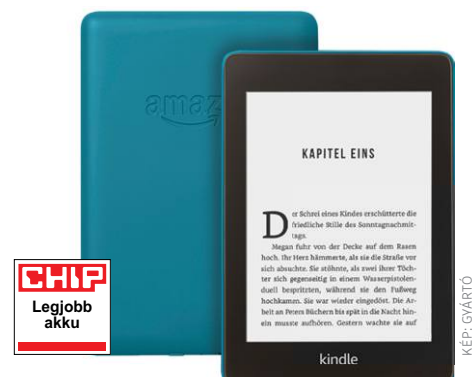

#### Kindle Paperwhite

A hétcolos, háttérvilágítással szerelt eszközök közül ennek a leghosszabb az üzemideje, töltéséhez pedig elegendő két óra.

ket, kínálata azonban jóval szegényesebb, mint a nagyoké. Bár a legújabb, legismertebb műveket rendszerint megtaláljuk náluk, régebbi vagy kevésbé ismert írókat hiába keresgélnénk. Az általuk kínált olvasók viszont nagyon jók, az InkPad 3 Pro például a második helyezett lett versenyünkben, és egyben a legjobb EPUB formátumot kezelni képes eszköz is.

#### **E-könyvek árai**

Nincs papír, nem kell nyomda, nem kell bolt – joggal hihetnénk azt, hogy az e-könyvek fillérekbe kerülnek a normál papírkönyvekhez képest. Bár eredetileg valóban ez volt az ígéret, és egyes műveknél ez így is van, sok esetben a puha fedeles kiadás és az e-könyv ugyanazon az áron kerül piacra. Ez általában a kiadó tervein és az adott ország törvényein múlik – ha az amerikai Amazon.com-ról vásárolunk például Kindle segítségével, akkor kihasználhatjuk viszont az akciós napokat is, amikor pár dollárért juthatunk hozzá akár a slágerlisták élén álló művekhez is. Magyarországon ennél vegyesebb a kép, de kis keresgéléssel a magyar online könyváruházakban is rábukkanhatunk 1000 forint alatti e-könyves ajánlatokra, hogy a Magyar Elektronikus Könyvtárban ingyenesen elérhető klasszikusokról (https://mek. oszk.hu/) ne is beszéljünk.

#### **Egyre nagyobb kijelzők**

A normál könyvolvasók manapság hat és nyolc col (15 és 20 cm) közötti képátlóval rendelkeznek, egyedül a PocketBook Ink-Pad X az, ami jelentősen nagyobb ennél a maga 10,3 colos kijelzőjével. Ez egyben a legjobb képernyő díját is elnyerte. Maga az olvasó a vékony keretnek köszönhetően nem feltűnően nagy, viszont nehéz, 300 grammos tömege 100-150 grammal több a kisebb vetélytársaknál, így már nem olyan kényelmes fél kézzel olvasni.

#### Üzemidő

Méretéből adódóan a legtovább az InkPad X bírja egy feltöltéssel, de nagyon jól teljesít a Kindle Paperwhite és az InkPad 3 Pro is.

#### **Lapozások száma egy feltöltéssel**

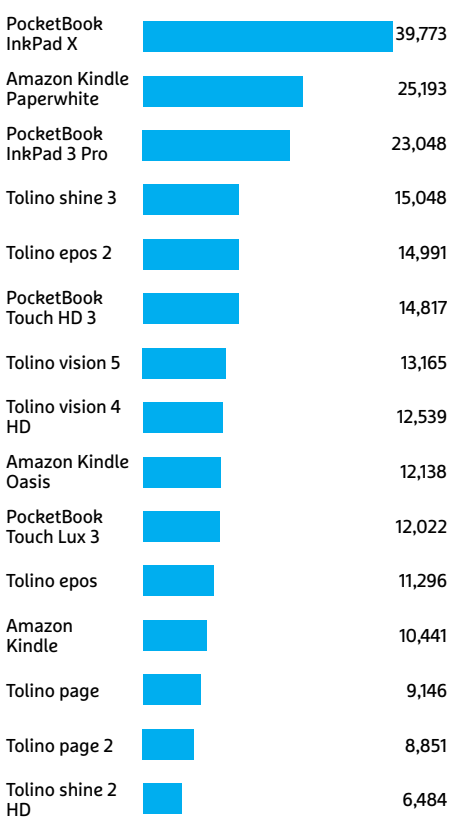

### **A legjobb szoftverek e-könyvekhez**

E-könyv-gyűjteményünk kezeléséhez szükségünk lesz egy eszközre a különböző formátumok közötti konverzióhoz, és egy adatbázis-kezelőre, mellyel kézben tarthatjuk a könyvtárat. Egyetlen, mindkét feladatra kiváló szoftver még nincs a piacon, így sokszor két programot is telepíteni kell majd számítógépünkre.

**> Calibre:** A Calibre talán a legközelebb van a tökéletes megoldáshoz: kiválóan használható formátumok közötti konvertálásra, és képes arra is, hogy Mobil vagy AZW fájlként a Kindle-re másolja könyveinket, akár annak e-mail-címén keresztül is. Rengeteg mindent tud, ettől viszont kicsit zavaros, a nagy gyűjtemények kezelése kényelmetlen vele. **> Icecream Ebook Reader:** A Calibrével ellentétben ez a szoftver a gyűjtemény kezelésében jeleskedik: könnyen áttekinthető, kereshető formában mutatja be

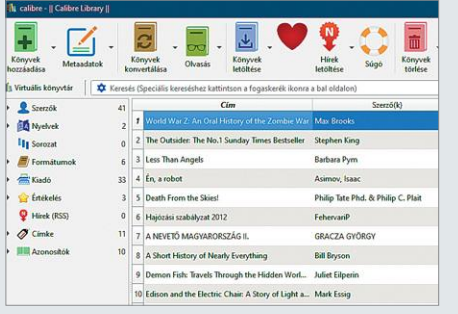

a könyvtárat, és tele van olyan hasznos funkciókkal, mint például könyvjelzők, könyvolvasó, és így tovább. A Pro verzióban még jegyzetelni és saját kategóriákat létrehozni is tudunk, ennek ára 20 euró. **> Adobe Digital Editions:** A Digital Editions az Adobe nyílt forráskódú könyvolvasó szoftvere, mely dizájnos, de elsősorban nagy könyvgyűjtemények kezelésére jó. A szoftver elérhető Windowsra és Macre is, sőt, iOS és Android változat is készül belőle.

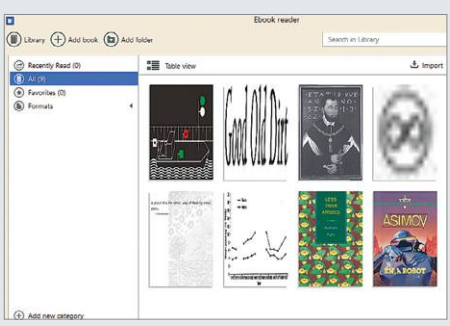

> Kindle for PC: A Kindle-felhasználók számára lehet érdekes az Amazon szoftvere, amely viszonylag jól áttekinthető és gyors, de persze inkább csak az Amazon-fiókkal rendelkezők számára érdekes. Jópofa szolgáltatása a szinkronizált olvasás: a Kindle-ön félbehagyott könyvet számítógépünkön folytathatjuk, ugyanazon az oldalon. Mivel külső forrásból származó könyvekkel nem igazán használható, nem a legjobb választás.

Kötelező kiegészítő a kapacitív érintőképernyő, mely egyszerűvé teszi a lapozást. A Tolino Page-et leszámítva valamennyit használhatjuk álló és fekvő helyzetben is, a háttérvilágítás pedig szintén kötelező – kivétel ez alól a Tolino Page. Táblázatunk alsó részén korosabb modelleket találunk, melyek felbontása elmarad a drágább változatokétól – ide tartozik a Kindle WiFi is, mely csak 800×600 pixeles E Ink panelt kapott.

#### **A Kindle a leggyorsabb**

Egy e-könyv-olvasó sebességét két jellemző határozza meg: mennyi ideig tart egy lapozás és mennyi idő alatt kapcsolnak be készenléti állapotból. Összesítve az Amazon készülékei végeztek az élen, még ha előnyük nem is jelentős. Az Oasisnak fél másodperc kell csak a lapozáshoz, ha pedig felemeljük az asztalról, 1,2 másodperc múlva már kezdhetjük is az olvasást. Ezzel szemben a PocketBook InkPad X-nél min-

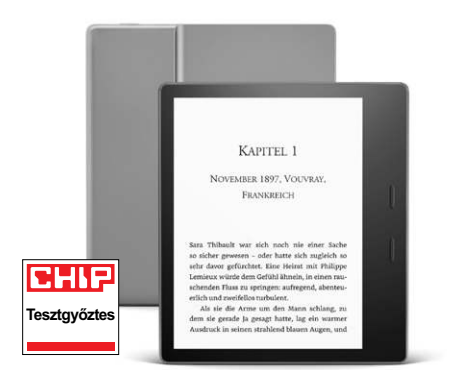

#### Kindle Oasis 32 GB WLAN+4G

c

Tesztgyőztesünk nemcsak teljesítményben a legjobb, de 7 colos kijelzője is kiváló, a Whispernettel pedig bárhol online lehetünk. den oldalváltás 1,2 másodpercig tart, ami már zavaró tud lenni. A mezőny átlaga azért 0,6-0,8 másodperc közé esik, ami azonnalinak tekinthető.

A PDF fájlok görgetése már nem ilyen hibátlan, sok esetben 1,5 másodperces időközöket mértünk. Ez nem feltétlenül az olvasók hibája, a PDF formátum ugyanis nem erre a célra született, megjelenítése extra számításokat igényel a készülékektől.

#### **Könyvtár 32 GB-ban**

Az üzemidőt kikapcsolt hálózati adapterekkel és háttérvilágítás nélkül mértük, mivel mindkettő komoly hatással van a fogyasztásra. A legjobb értéket a nagy méretű InkPad X érte el, mely egy töltéssel 39 773 oldalt tudott megnyitni (egy oldal átlagosan 1200 karaktert tartalmaz). Persze ez a 10 colos készülék jóval nagyobb a többieknél, így hordozhatósága nem a legjobb – ezen a téren a Kindle Paperwhite lett a legjobb, mely 25 193 oldalt tud megjeleníteni. A Tolino Shine 2 HD viszont csak 6484 lapozást bír el.

Valamennyi olvasó rendelkezik WLAN adapterrel, és a direkt webshopos kapcsolat mellett egyszerű böngésző is került rájuk. Ez azonban csak végszükségben használható, a monokróm, lassú E Ink panel alkalmatlan a modern weboldalak megjelenítésére. A háttértár mérete 2 GB-tól (Tolino Shine 2 HD és **Tesztgyőztes Legobb vétel** Page) 32 GB-ig (Oasis, Paperwhite és Ink-Pad X) terjed. De hogy mennyi az ideális? Szerintünk 8 GB-nál többre nem igazán van szükség, ez elég 6-7000 könyvhöz, így a 16 vagy 32 GB-os kapacitás csak képes-

vagy hangoskönyvek esetén szükséges. Ha kedveljük ezeket, akkor érdemes kifizetni a magasabb árat ezekért.

#### **Választás három világ között**

Az e-könyvek világának óriása az Amazon, amely nemcsak kiváló olvasókat gyárt, de hatalmas könyvválasztékkal is rendelkezik. A Kindle Oasis pedig a legjobb e-könyv-olvasó jelenleg a piacon, melyre nemcsak az Amazonról, de PC-ről és e-mailen át is feltölthetünk tartalmat.

A német eredetű Tolino olvasók közül a Shine 3 rendelkezik nagyon jó ár/érték aránnyal, és ha németül olvasunk, a mögötte álló webáruházakban szinte mindent megtalálhatunk. Egyetlen hiba a lassú működés lesz. A PocketBook olvasók az EPUB formátumot kedvelik és sokoldalúak. A mezőny utolsó négy tagjával vigyázzunk: ezek már kifutó modellek, melyek kedvezményes áruk ellenére sem jó választások.

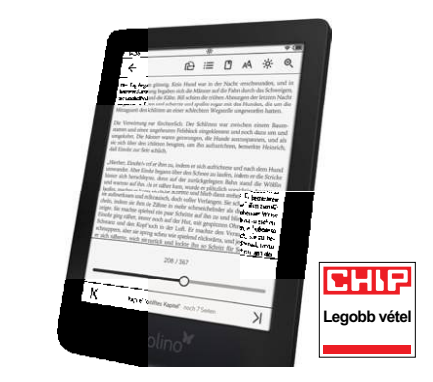

#### Kindle Paperwhite

A legjobb ár/érték aránnyal is egy Kindle, a Paperwhite rendelkezik: ez az olvasó csak formátumtámogatásában nem jó.

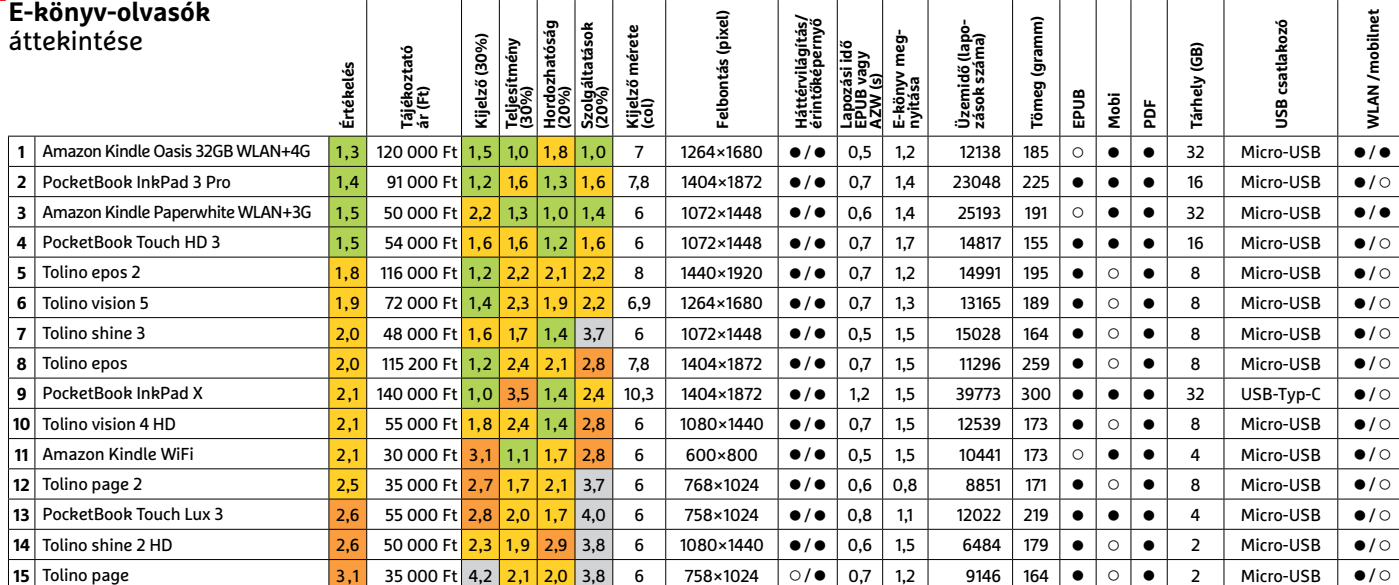

Kiváló (1 – 1,5) Jó (1,6 – 2,5) Közepes (2,6 – 3,5) Elégséges (3,6-4,5) Gyenge (4,6-tól) **○** igen **•** nem

Egyértelmű formaterv Az olyan tipikus elemek, mint a világító logó és a szögletes kivágások, azonnal segítenek beazonosítani a felhasználási területet a ROG phone-nál.

#### **Asus ROG Phone 3**

CHIP

# Csúcsteljesítmény mobil játékosoknak

**A**ROG Phone 3 bizony nem egy szimpla mobiltelefon: az Asus kifejezetten a játékosok igényeinek kielégítésére tervezte, mely már a külsején is látszik, köszönhetően a stílusos kivágásoknak a hátoldalán és a világító ROG jelvénynek. Ennél praktikusabb különlegesség a mellékelt ventilátor, melyet a mobiltelefon hátához csatlakoztathatunk azért, hogy segítsen hűvösen tartani a készüléket és ujjainkat a játék közben. A kiegészítők listája egyébként a tápegység mellett egy USB Type-C – analóg hang adaptert is tartalmaz, mert ez utóbbi már nem található meg a készüléken.

Az Asus ROG Phone 3 a célcsoportnak megfelelően úgy van beállítva, hogy tényleg a maximális sebességen fusson, nem csoda, ha a teljes androidos mezőnyt képes maga mögé utasítani. Ezt köszönhetjük többek között az aktuálisan leggyor sabb okostelefonos SoC-nek, a Qualcomm Snapdragon 865 Plusnak, melyet 16 GB RAM-mal kombináltak. Ennek megfelelően méréseink során folyamatosan rekordokat döntögető számokat láttunk: nagy méretű PDF fájlunk megnyitása például mindössze 3,4 másodpercig tartott, PCMark alatt pedig 12 723-at kapott a telefon – mindkettő rekord az androidos kategóriában. De a dedikáltan a grafikus teljesítményt mérő programok is rendszerint 1-2 fps-sel többet mértek, mint amit a versenytársaknál láthattunk. Ez alighanem leginkább a szoftveres optimalizálásnak köszönhető.

A ROG Phone 3 speciális "tuning" üzemmóddal is rendelkezik (X-Mode), ami a mérőprogramoknál kisebb, a játékoknál valamivel nagyobb plusz. A Shadowgun Legends, a Fortnite és a PUBG Mobile is könnyedén játszható 140 fps feletti sebességgel, miközben a készülék felületét a mellékelt ventilátor 40 fok alatt tartja. A speciális beállításokért az Armory Crate alkalmazás felel: itt találjuk meg például a telepített játékokat és a hozzájuk tartozó konfigurációs lehetőségeket. Ezekkel a ROG Phone 3-at tökéletesen egy adott játékhoz hangolhatjuk be.

Az Asus mobiltelefonja egyébként akkor is jó, ha elvonatkoztatunk a játékoktól: a 6,6 colos OLED panel nemcsak

gyönyörű, de 144 Hz-es frissítési frek-gyönyörű, de 144 Hz-es frissítési frekvenciával rendelkezik, késleltetése mindössze 25 ms, és közel 100 százalékban képes a DCI-P3 színtér lefedésére is. Kiválónak mondható az üzemidő és a kamerák sem rosszak: az előlapi, szelfik készítésére szolgáló példány egy 24 megapixeles szenzort kapott, míg a hátsó tripla egységnél a fő modul 64 megapixeles, a nagylátószögű 13 megapixeles, a makró objektív mögött pedig egy 8 megapixeles érzékelő lapul. venciával rendelkezik, késleltetése **Valenciával rendelkezik, késleltetése († 1878)**<br>2008 – Paris a provinciával rendelkezik, késleltetése († 1879)<br>2008 – Paris a provinciával rendelkezik, késleltetése († 1879)<br>2008 – Pari

**Kiváló teljesítmény, remek kijelző, játékosokra szabott szolgáltatások**

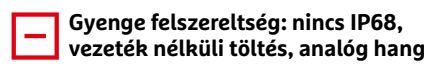

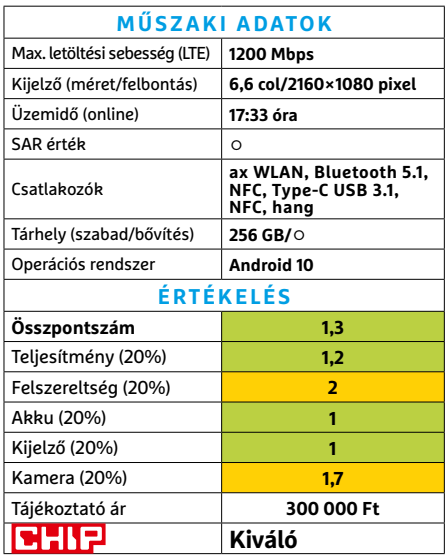

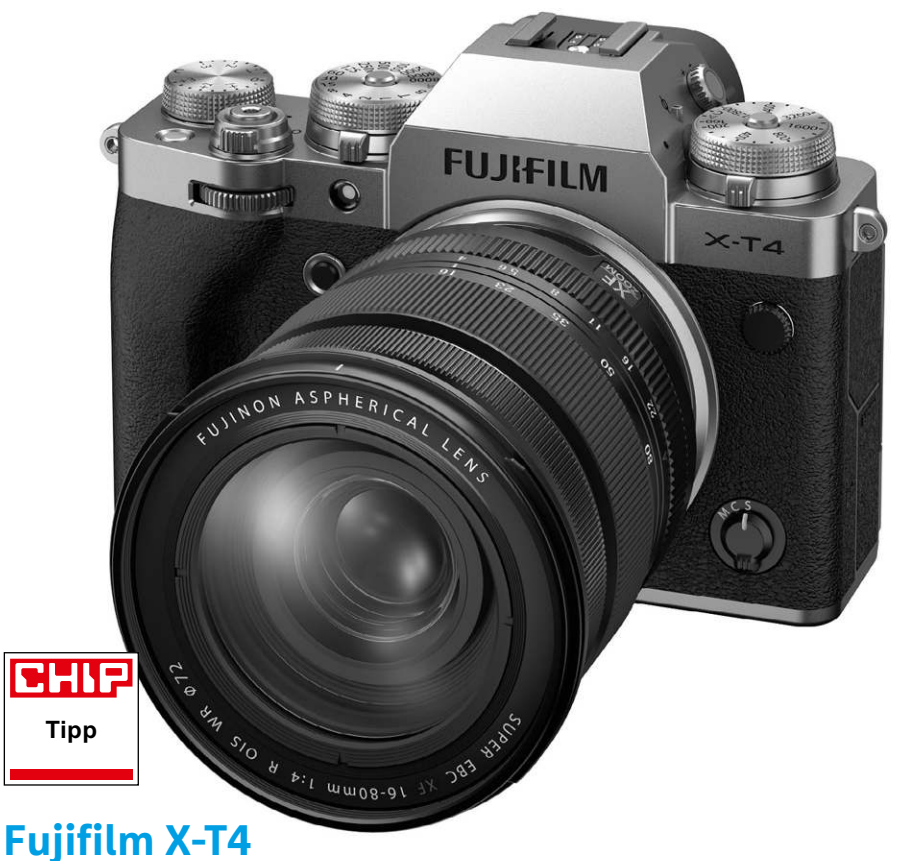

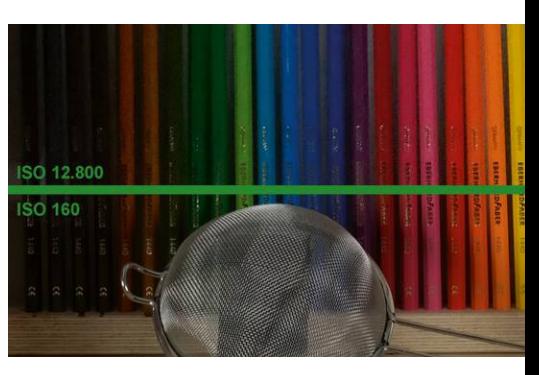

Jó képminőség magas ISO mellett Még a legmagasabb, 12 800-as ISO érzékenység mellett (fent) is nagyítóval kell keresni a hibákat az alacsony, ISO í60-nak készült képpel összevetve (lent).

# Új zászlóshajó álló- és mozgóképekhez

**A**z X-T4-gyel a Fujifilm folytatja az X-T3 hagyományait – lássuk hát, hogy számíthat-e hasonló sikerre! A kezdet mindenesetre nem rossz, a képminőség ugyanis az álló- és mozgóképeknél egyaránt javult, ezen felül pedig a működés is gyorsabbá vált. Az X-T4 az első modell a sorozatban, mely öttengelyes, a vázba integrált optikai stabilizátort is kínál, ez az ígéretek szerint objektívtől függően 5-6 fényértéknek megfelelő kompenzációra képes. Ez mindenesetre elég ambiciózusan hangzó érték, és tesztünkben mi inkább csak 2-3 f-értéket tudtunk hozni. A végeredmény viszont így is megfelelő, hosszabb záridő mellett is éles fotók és videók kerültek ki a gépből.

A Fujifilm az X-T4-ben az előd szenzorát használja, mely egy APS-C méretű egység, X-Trans-CMOS-Sensor IV névvel. A 26 megapixeles felbontású érzékelőből származó adatokat az X-Processor Pro dolgozza fel, a páros pedig nagyon jól dolgozik, az élesség és a részletgazdagság magas ISO értékek mellett is kiváló marad. Némi veszteséget, zajosságot csak ISO 6400-tól kezdve tapasztaltunk.

Az X-T4 esetében a gyártó az X-T3 nál megszokott "klasszikus fekete" névre hallgató digitális szűrőcsomagot is mellékeli, néhány új elemmel kiegészítve. Ezek közé tartozik például a "bleach bypass", mely erősen deszaturált színeket és élénk kontúrokat eredményez. Ezt különösen videók mellé ajánljuk érdekes hatásokhoz. Ezzel szemben a "Chrome Effect Blue" két lépcsőben javítja a kék tónusok telítettségét, így például kék eget tartalmazó tájképeknél lesz vonzó, bár kissé mesterséges a végeredmény.

Nem maradt ki a fejlesztésből a videós részleg sem, így például teljes, 26 Mpixeles felbontáson 15 fps sebességgel lesz lehetőségünk sorozatfelvételt készíteni a mechanikus zár segítségével. A jó hír, hogy itt nem kapunk fekete képet az expozíció után. A filmrögzítésben is nagy segítség a gyorsabbá váló autofókusz, és a 60 fps sebességű és 400 Mbps bitrátájú DCI-4K rögzítési lehetőség, melyet belsőleg 10 bites, 4:2:2-es adattárolás tesz még jobbá. Ezeken felül kapunk még F-Log profilt, elektronikus stabilizátort és hangerőszabályzást, nincs viszont fejhallgató-kimenet. Ezt adapterrel pótolhatjuk, ekkor viszont a töltőcsatlakozót veszítjük el, így ha mindkettőre szükség van, egyedül egy külön megvásárolható portrémarkolat segíthet. Az akkumulátor egyébként az eddiginél hosszabb üzemidőt kínál: az X-T4 230 képpel tud többet készíteni az elődnél, a videofelvétel pedig 120 perccel tarthat tovább.

**Remek képminőség, optikai stabilizá-**<br>**Here vézken, musik színhát tor a vázban, gyors autofókusz**

**Drága, nincs integrált vaku és fejhallgató-csatlakozó**

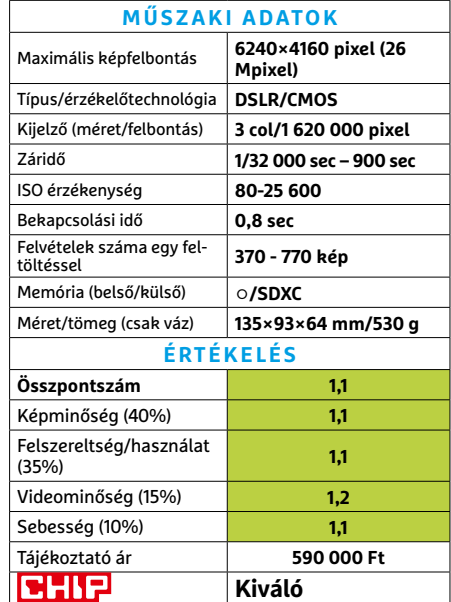

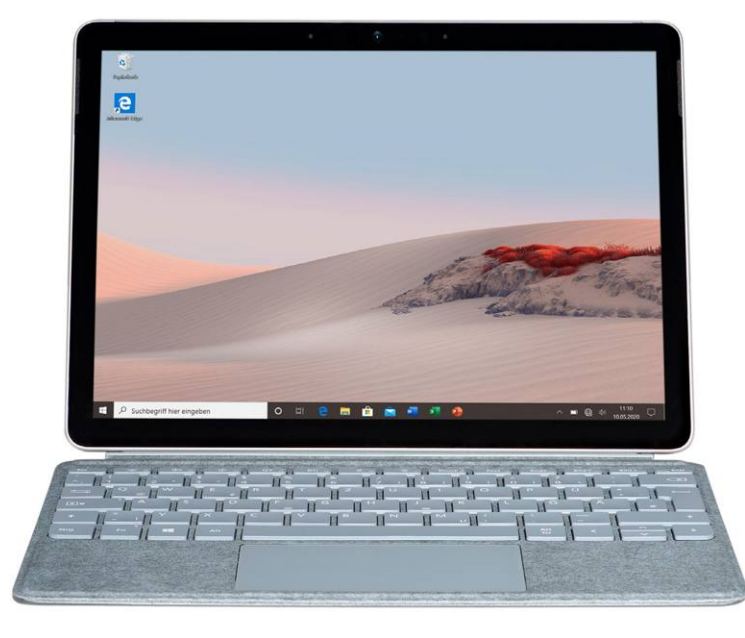

# **Microsoft Surface Go 2 (STQ-00003)** Csapd a hónod alá!

**A**2-in-1 gépek piacán a Microsoft erős szereplőnek számít a Surface sorozattal, azonban a vállalat által értékesített gépek túlnyomó része drága, 300 ezer forintnál is többe kerül. Épp ideje volt tehát, hogy érkezzen egy új modell, amely az árérzékeny vevőket célozza. A Surface Go 2 ára viszont 190 ezer forinttól indul, vagyis nagyjából feleannyiba kerül, mint az eddigi legolcsóbb verzió.

A kedvező ár/érték arány ellenére a Surface Go 2 remek dizájnnal rendelkezik és a megépítéséhez használt anyagok is igényesek. A hordozhatóság természetesen elsőrangú, a 10,5 colos kijelző pedig akár a komolyabb munkát is lehetővé teszi – a full HD felbontású IPS-panel egészen pontosan 1920×1280 pixeles részletességgel rendelkezik. A legnagyobb fényerő 416 nit, ami elegendő ahhoz, hogy a tabletet akár nagyon világos környezetben (kertben, repülőtéren stb.) is használni tudjuk. A paneltechnológiából adódóan a kontraszt csak átlagos, persze ez nem nagy hátrány egy olyan mezőnyben, ahol szinte minden versenyző IPS-panelt használ.

A hordozhatóság nemcsak a méret, hanem a tömeg miatt is elsőrangú: a Surface Go 2 540 grammos tömeggel bír. Az üzemidő sem rossz: filmnézésre 11 óra 30 percet, internetezésre pedig 8 óra 25 percet használhatjuk a kütyüt feltöltésenként.

Amennyiben a tabletet az opcionális, vékony klaviatúrával párosítjuk, a készülék egy meglehetősen kompakt notebookként is működik, persze a teljes értékű Windows azért némileg lassabban fut, mint egy asztali gépen: az Intel Pentium 4425Y processzort mindennapi használatra tervezték, így például fotók retusálásával vagy videotömörítéssel eléggé megszenved, a 8 GB RAM és a 128 GB-os SSD ellenére is.

**kiváló ár/érték arány, remek üzem-**<br>**kiváló küst**ző **idő, jó kijelző**

**A billentyűzetet külön kell megvenni, egyedi csatlakozóval szerelték**

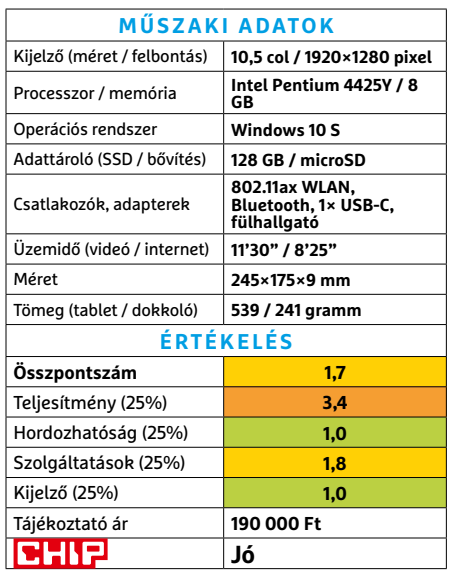

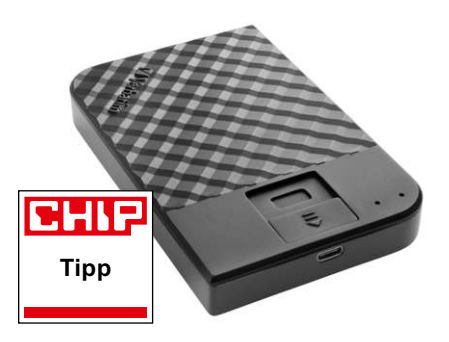

# **Verbatim Fingerprint Secure 1TB**  Szupergyors és biztonságos

A Verbatim 1 TB-os adathordozója a biztonságos külső merevlemezek táborába tartozik, hiszen a rajta lévő információkat ujjlenyomat segítségével lehet védeni az illetéktelen hozzáféréstől. A meghajtó sebességére sem lehet panasz: a készülék a hagyományos merevlemezekkel szerelt külső adattárolóktól elvárható tempóval dolgozik, így olvasásnál 139, írásnál pedig 138 MB adatot képes megmozgatni másodpercenként.

Csatlakoztatást követően a HDD az operációs rendszer felé csak egy virtuális optikai meghajtóként látszik, amely a titkosítást kezelő szoftvert tartalmazza. Ezt a programot egy normál jelszó védi; első használat során, illetve később ennek az appnak a segítségével lehet az ujjlenyomatokat menedzselni, illetve a titkosított tárhelyen lévő adatokhoz hozzáférni. Ez a fajta működés mind Windows, mind Linux alapú rendszerek esetén érvényes. A titkosítás 256 bites AES algoritmus segítségével történik, így az információk visszafejtése (észszerű időkereten belül) nem lehetséges.

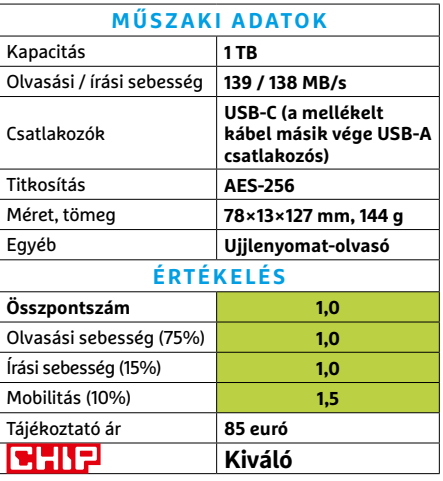

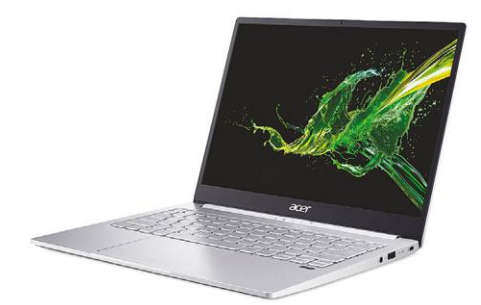

**Acer Swift 3 SF313-52-5794**

# Kis gép nagy képernyővel

Úgy tűnik, az Acer Swift sorozatának nálunk járó tagjai szeretnek egy kis extra színt vinni a mindennapokba. Az augusztusi számunkban bemutatott Swift 3 esetében ezt az AMD belső jelentette, ennél a verziónál pedig a különleges kijelző. Az SF313 sorozatnak ugyanis elég magas felbontású, 2256×1504 pixeles a panelje, ami egyben 4:3 képarányt jelent. Ez filmnézéshez ugyan nem ideális, de őszintén szólva, arra a 13,5 hüvelykes képátló sem lenne az. Sima géphasználat, munka és tanulás közben ellenben nagyon is jól jöhet az extra magasság.

A noteszgép többi eleme már hagyományosabb. A rendszer alapja egy tisztes, ám energiatakarékos 10. generációs Intel processzor, 8 GB memória, és egy félterás SSD. Játszani ezzel az összeállítással sem igazán lehet, de munkára és iskolai vagy otthoni feladatokra tökéletesen elég – és az üzemidőnek is jót tesz a takarékos összeállítás. Ráadásul így a hűtés is csöndes maradhatott, miközben a készülék háza sem forrósodott fel komolyabban – persze hosszabb terhelésnél ez teljesítményvesztéssel jár.

**+ Apró, könnyű, csöndes, irodai/iskolai feladatokra kiváló képarány**

**- Kevés csatlakozó, viszonylag gyenge billentyűzet, PWM fényerő vezérlés » Tájékoztató ár: n. a.**

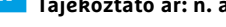

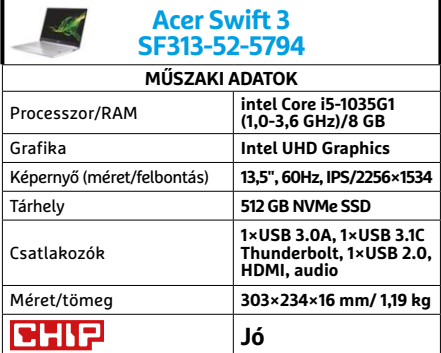

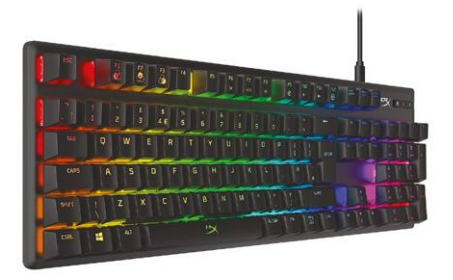

**HyperX Alloy Origins** Egy sorozat kezdete

A HyperX nem is olyan régen kezdett csak billentyűzeteket készíteni, de tavaly már elérkezett arra a pontra, ahol (részben) kinőtték a többi gyártótól vásárolható kapcsolókat, és nekiálltak egy saját változat kidolgozásának. Pontosabban két saját változatnak, a klasszikus vörös és kék duó alapján, némileg gyorsabb kivitelben. Ennek lett első eredménye az Alloy Origins, amelynek a sima utas, vörös kapcsolós változata járt szerkesztőségünkben.

Hivatalosan a Red sorozat a csöndes. Ez persze elég relatív, az átlagos membrán billentyűzeteknél így is valamivel hangosabb, de nem komolyan zavaró. A HyperX tapasztalatainak köszönhetően az Originsnak akad néhány hasznos extrája. Ilyen például a lecsatolható kábel, ami így cserélhető is, ha a szükség úgy hozza, és a három fokozatban állítható döntési szög. Valamint a billentyűk másodlagos funkciójának az első mellé írása: kissé szokatlan a szemnek, de jót tesz a billentyűzetvilágításnak, amit egy közepesen kényelmes appból, és onnan elmentve (sajnos nem önálló) gyorsgombokkal vezérelhetünk.

**+ Kiváló gyártási minőség, apró méret, egyedi, okos megoldások**

**- Nincsenek külön multimédia gombok, se csuklótámasz**

**» Tájékoztató ár: 37 000 Ft**

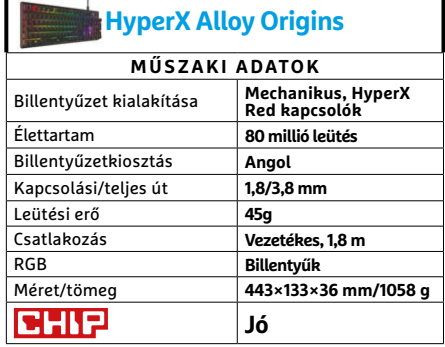

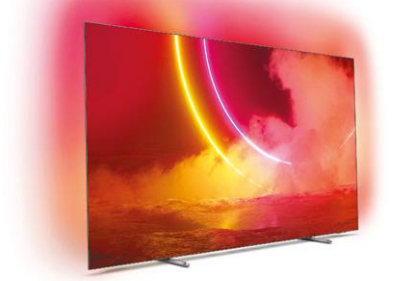

# **Philips 55OLED805/12** Házimozi hidegebb napokra

Megjelenésünkre már várhatóan megérkezik az ősz is, ami köztudottan a "bekuckózás" időszaka, amihez a forró italok mellett a legjobb kiegészítő a moziest. A házimozi élményhez pedig a legjobb kiegészítő egy minőségi nagy képernyős televízió, netán projektor. Ebben az esetben egy 139 centiméteres képátlójú OLED paneles tévé, ami – ahogy ebben a kategóriában elvárt – akár 4K felbontású tartalmat is képes megjeleníteni, HDR támogatással.

Az OLED egyet jelent a kiváló képminőséggel, főleg mozifilmek esetében, és ez természetesen a Philips modelljére is igaz, a gyönyörű feketéivel, és kiváló színeivel. Az Ambilight pedig még hangulatosabbá teheti a filmeket azok számára, akik szeretik ezt a falakra vetített "hangulatvilágítást". Mivel a 4K tartalom hazánkban továbbra is ritkaságnak számít, így jó hír, hogy a felskálázást kiváló minőségben végzi a P5 AI Perfect Picture Engine képfeldolgozó chip. A hangminőségére sem lehet panasz, bár ezen a téren nem olyan kiemelkedő a 805, így továbbra is érdemes mellé beruházni egy hangrendszerre.

**+ Kiváló képminőség, jó hangminőség, minőségi kivitel, Ambilight - Nem ideális az új konzolgeneráció mellé HDMI 2.1 hiányában » Tájékoztató ár: 709 000 Ft**

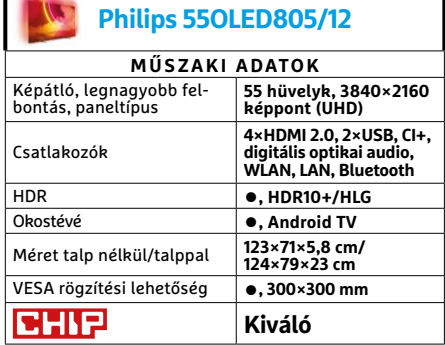

**○** igen **•** nem

#### **TESZT > HARDVERBEMUTATÓK**

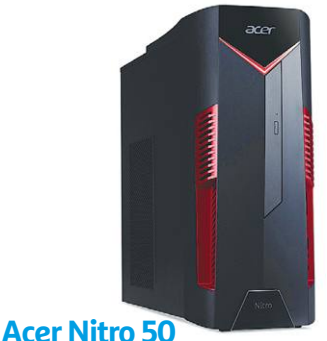

# Kis test, nagy gépezet

Törzsolvasóink már bizonyára tisztában vannak vele, de van, akinek még újdonság lehet, hogy az Acer asztali gépeket is forgalmaz. Ahogy az is, hogy a Nitro sorozatuk afféle játékos belépőszintet jelent, a sima otthoni/multimédia Aspire és a komolyabban játékra szánt Predator szériák között. Persze az, hogy a sorozat maga belépőszint, inkább csak a külsőségekre és kiegészítőkre vonatkozik, legalábbis ezúttal, mivel a nálunk járt számítógépet vélhetően sokan szívesen befogadnák otthonukba.

Ami főként a nyolcmagos AMD Ryzen 7 3700X processzornak köszönhető, ami játékra és videovágásra egyaránt remekül használható. Mellé egy GeForce RTX 2060-at kapunk, ami még a szőrösebb szívűek szerint is középkategóriás kártya, és 1080p felbontásban mindennel kiválóan boldogul, de a 1440p sem jelent komolyabb nehézséget számára. A kiegészítőket is jól válogatták ki: 16 GB RAM és 512 GB NVMe SSD, valamint még két terabyte tárhely HDD-n. Mindez egy viszonylag apró toronyban (163×350×340 mm), ami ugyan nem pompázik RGB-ben, de jól mutat vörös berakásaival.

- **+ Kis méret, sok csatlakozó, komoly teljesítmény**
- **Nem túl bővíthető, messze nem alkatrészárban kapjuk**
- **» Tájékoztató ár: 534 000 Ft**

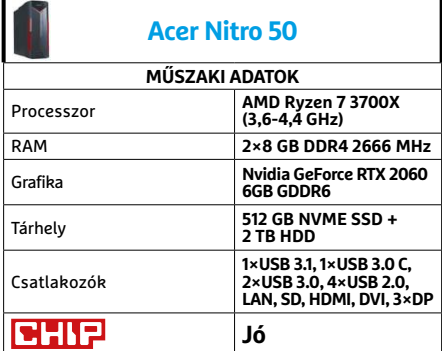

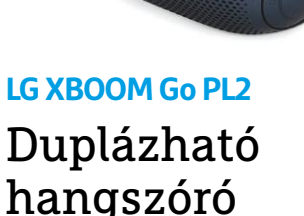

Akármilyen sok hasznos funkciót sűrítenek be a gyártók okostelefonjaikba és tabletjeikbe, egy valami többnyire hiányzik: a normális hangszóró. Ez részben teljesen érthető a méretproblémák miatt, másrészt legalább piacot teremt a kisebb-nagyobb Bluetooth hangszórók számára, amiből az LG egész sorozattal jelent meg a közelmúltban, amely minden tagjára vethettünk egy hosszabb pillantást a szerkesztőségben.

A legkisebb modell elég különleges a maga módján. Egyrészt mivel csak egycsatornás, így a jobb élményért érdemes párban használni. De ha nem nagyobb, esetleg szabad térben rendeznénk házi diszkót, azért egy példánnyal is nagyon kellemesen ellehetünk, akár órákon át is, ha nem ragaszkodunk a dübörgő basszusokhoz. Másrészt a Sound Boost inkább csak egy kicsit túltolt potméternek tűnik, így nem sok értelmét láttuk, legalábbis ebben a méretben. A PL2 üzemidejének is jót tehet, ha megmaradunk a békésebb hangerőtartományban, de 4-5 órán át teljes erővel is gond nélkül (és tartalékokkal) használható, és gyorsan újratölthető.

- **+ Apró, olcsó, de viszonylag erős, párban is használható**
- **Érdemes is párban használni, a basszus nem az erőssége**
- **» Tájékoztató ár: 14 000 Ft**

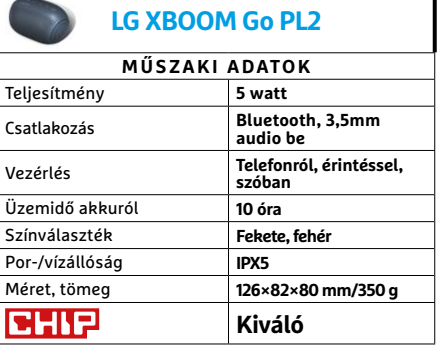

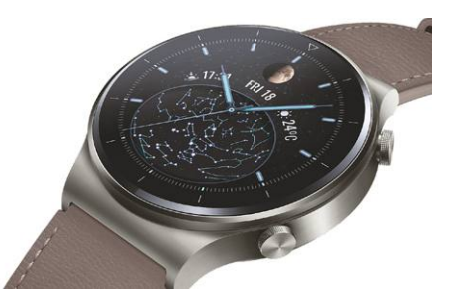

### **Huawei Watch GT 2 Pro** Folytatás profi fejlesztésekkel

Úgy tűnik, dinasztiát épít a Huawei a GT 2-re. Korábban már kipróbálhattuk a "light" változatát, most pedig egy komolyabb, új képességekkel felruházott modell jelent meg. A jó hír, hogy a visszafogott teljesítményű okoseszköz akkumulátoros üzemideje továbbra is vagy két hét (ha nem használjuk folyamatosan a pulzusmérést és az immár hazatalálós GPS-t), a még jobb hír, hogy vezetékmentesen tölthetjük.

A hátlapot így jelenleg csak a fejlesztett pulzus- és véroxigénszint-mérő foglalja el. Emellett persze megmaradt a klasszikus aktivitáskövetés, akár egészen extrém mozgásformákhoz is, ahogy alvásunk minőségéről is lehet 1-2 szava az óránknak a Huawei Egészség appon keresztül. Maga a készülék továbbra is remek formatervezésű – bár kissé nagy méretű és tömegű –, ráadásul rengeteg számlap közül választhatjuk ki a legelegánsabbat, legmodernebbet vagy éppen legőrültebbet. Azonban az új képesség elég komoly drágulással járt, ebben az árkategóriában pedig már nagy szükség lenne olyan hiányzó funkciókra (WiFi, EKG), amiket sajnos csak a következő generációra várhatunk.

- **+ Jó alapok gyorstöltéssel és véroxigénméréssel kiegészítve**
- **Az árán is meglátszik a fejlesztés, WiFi vagy EKG továbbra sincs**
- **» Tájékoztató ár: 112 000 Ft**

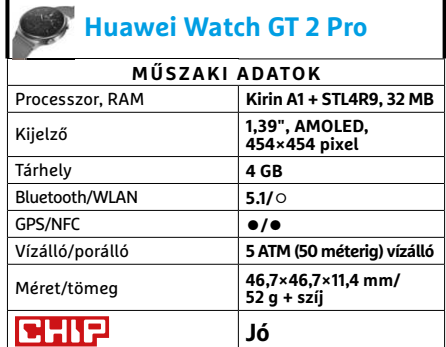

**○** igen **•** nem

# CHIP Vásárlási tippek

#### **A hónap legjobb vételei:**

Minden hónapban hat alkatrész árának eddigi és várható alakulása, plusz a legjobb noteszgépek három kategóriában.

# Előrejelzés

#### AMD Ryzen 3 3200G

**Az AMD új belépőszintű CPU-ja: éppen hiánycikk, remélhetően hamarosan visszatér.**

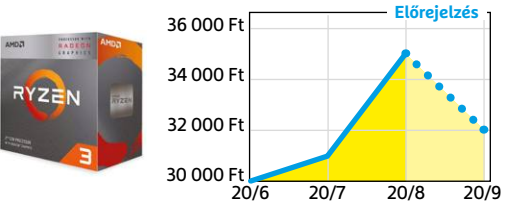

#### ASRock B450M Pro4

**Belépő szintű, de minőségi alaplap, ami minden szükségeset tartalmaz egy olcsó játékgéphez.**

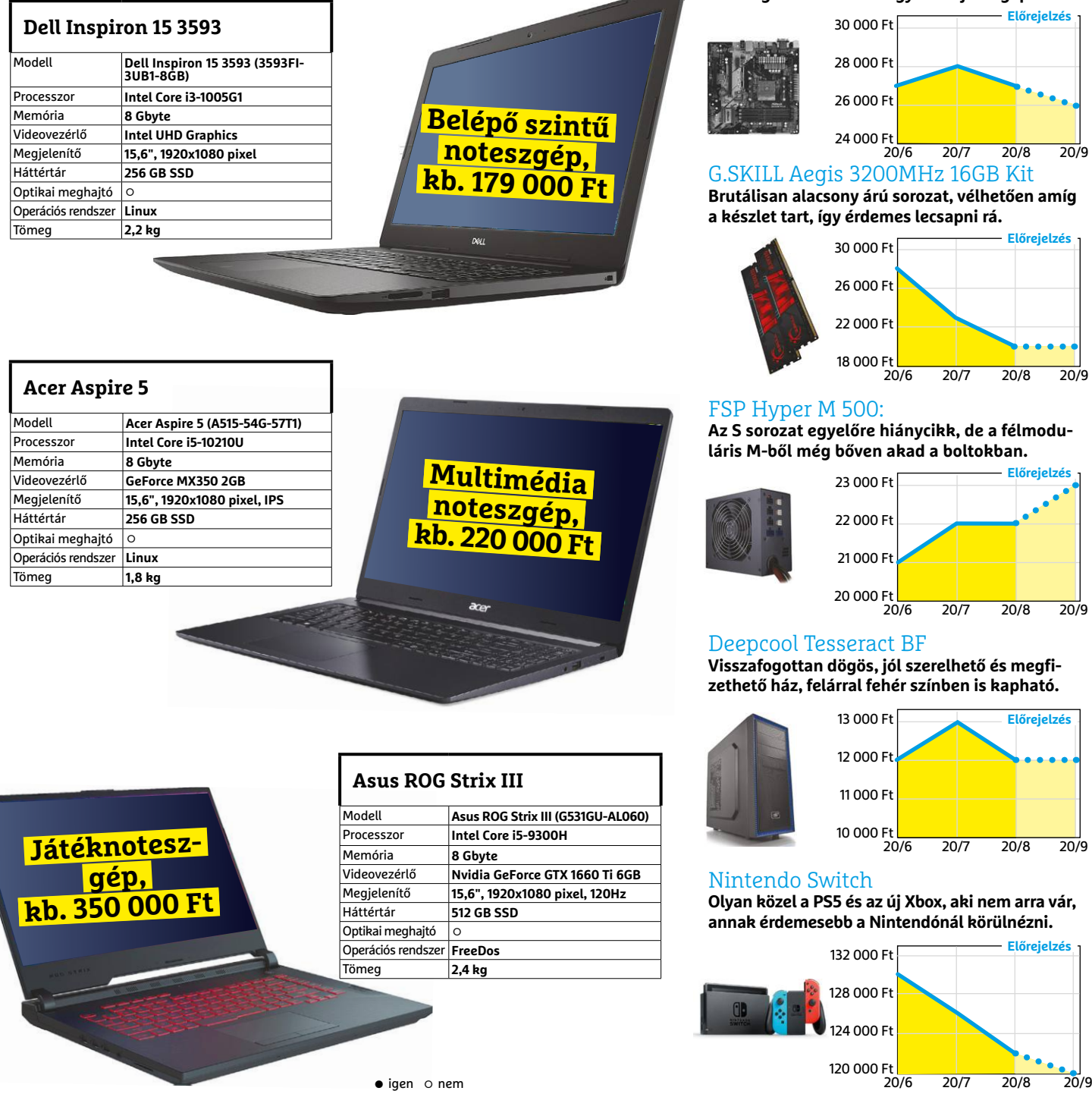

# **Adobe Photoshop Camera**  Beépített képszerkesztés

**A**Photoshop Camera az Adobe dedi-kált kamerás alkalmazása. A versenytársakhoz hasonlóan itt is rendelkezésre állnak különböző szűrők, effektek, melyekkel feldobhatjuk a felvételeket, és ezek hatását az exponálógomb lenyomása előtt is ellenőrizhetjük az élőképen. Az Adobe Sensei mesterséges intelligencia a témától függően javaslatokat is tesz arra, hogy milyen szűrőkkel lehet a legjobb hatást elérni. Ezeket a csomagokat a szoftver egyébként "lencséknek" hívja, és több mint nyolcvan darab áll rendelkezésre, néhol a hatásukra utaló, néhol művészieskedő nevekkel. Ha szeretnénk, nincs akadálya annak sem, hogy magunk hozzunk létre ilyen lencséket, amelyeket elmenthetünk vagy az Adobe közösségben is megoszthatunk. A szűrők között találni egyedi ötleteket is – másokat viszont már ismerhetünk konkurens appokból.

A Sensei az említett lencséken túl általában is képes a fotók minőségén javítani. Az eredmény általában jó, ráadásul kézzel is belenyúlhatunk a folyamatba, és befolyásolhatunk olyan paramétereket, mint expozíció, árnyékok, szaturáció vagy képélesség. A gyártó és a program nevének ismeretében viszont meglepő, hogy néhány alapvető szerkesztési lehetőség viszont hiányzik, nincs például fehéregyensúly vagy forgatás – érezhető, hogy az Adobe célja a minél könnyebb kezelhetőség volt. Az app így nem tartalmaz a Photoshophoz hasonló szolgáltatásokat, és videofelvételeket sem tud készíteni. Ezek miatt tehát nem is képes helyettesíteni az alapértelmezett kameraszoftvert, ha viszont egyszerűen szeretnénk jó minőségű fotókat készíteni, mindenképpen érdemes kipróbálni, hiszen még ingyenes és reklámmentes is. Egyetlen gond, hogy nem minden készülékre érhető el – a Xiaomi telefonokra például nem tudjuk letölteni.

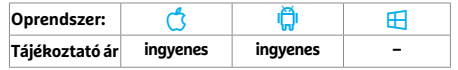

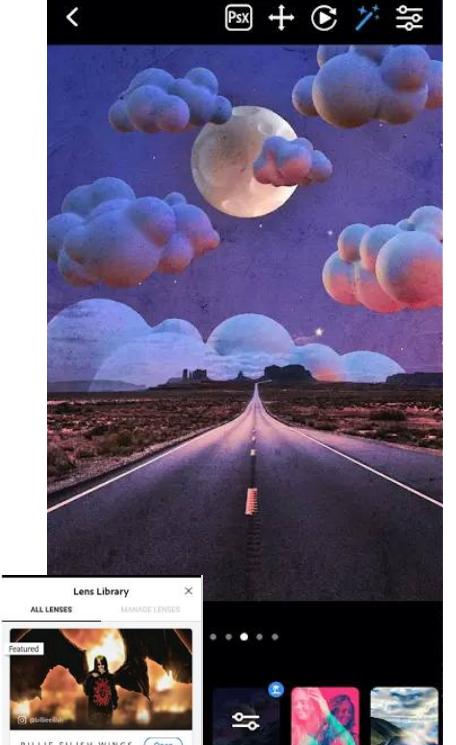

Jópofa lehetőségek A Photoshop Camerába épített szűrőkészlet elkészítésében olyan emberek is részt vettek, mint Billie Eilish

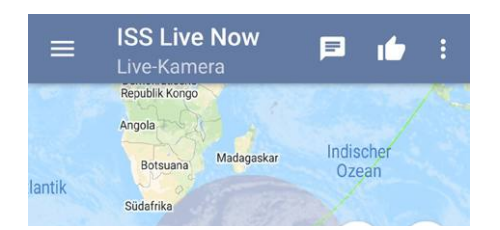

# **ISS Live Now: A Föld élete** Élő adásban a világűrből

Kissé zavaros az ISS Live Now, mely több nézőpontból is bemutatja ugyanazokat az információkat, viszont ezt lélegzetelállítóan gyönyörű képekkel teszi. A kezelőfelület két félre osztott: az egyiken látjuk az élő sugárzást, a másikon a Nemzetközi Űrállomás helyzetét. A menüben elérjük a csetet, információkhoz juthatunk az űrhajósokról, és videókhoz is hozzáférünk. Fontos történésekről push üzenetekben kapunk értesítést. Akit érdekel az űrutazás, az jól jár az alkalmazással, még ha a kinézetét szokni is kell.

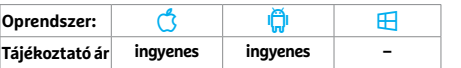

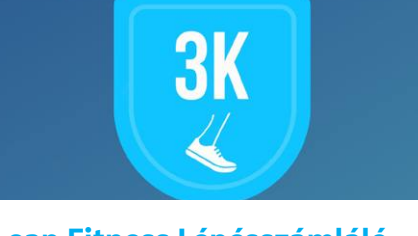

# **Leap Fitness Lépésszámláló** Lelkesítő segítség fitneszőrülteknek

Bár ez az alkalmazás sem hoz forradalmi változást a sportolóknak szánt nyomkövető alkalmazások világába, mégis szimpatikus, mert egy könnyen kezelhető interfész alatt egyesít több kötelező szolgáltatást. A kezdőképernyőn az eddig megtett lépéseket látjuk, és innen érjük el a heti összesítést és a GPS alapú nyomkövetést is. Edzést vagy útvonalat a háttérben is rögzíthetünk, ilyenkor pedig hangutasításokkal is dolgozhatunk. A szoftver arra is jó, hogy a lustább sportolókat noszogassa, és hogy napi mozgásunkat rögzítse.

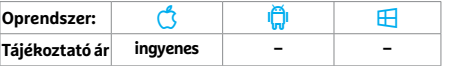

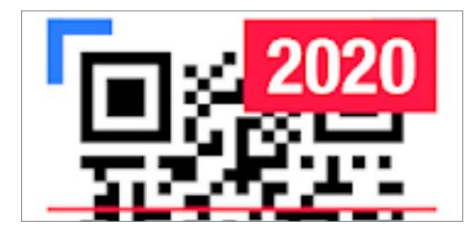

## **QR- és vonalkódolvasó** Egy olvasó minden formátumhoz

Egy QR-kód-olvasónak nincs nehéz dolga: csak értelmeznie kell a kamera által látott ábrát. Az ingyenes QR- és vonalkódolvasó pedig hiba nélkül tudja ezt, ráadásul arra is képes, hogy saját QR-kódokat generáljon nekünk. Használata egyszerű, nem igényel tanulást és remekül működik. További plusz pont, hogy kódgeneráláskor 18 különböző adatformátum közül választhatunk az egyszerű szövegtől a telefonszámon át a lejátszási listákig vagy Instagram profilokig. Ezt az extra funkciót a Beállítások menüben rejtették el.

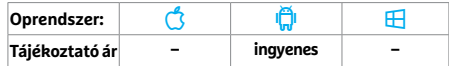

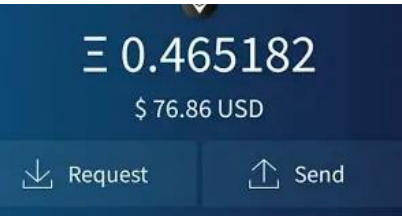

#### **Edge**

# Pénztárcaszoft ver kriptovalutához

A korábban Airbitz néven ismert Edge segítségével tárolhatunk, vásárolhatunk, eladhatunk és beválthatunk különböző kriptopénzeket. Összesen 21 különböző valutát támogat a szoftver, köztük a Bitcoint, a Litecoint, az Ethereumot, a Monerót, az EOS-t és a Ripple-t. A szolgáltató természetesen 100 százalékos biztonságot ígér, ami a legfontosabb egy ilyen alkalmazásban. A szerverstruktúra decentralizált a nagyobb megbízhatóság miatt, pénztárcánkat pedig több eszköz között is szinkronizálhatjuk.

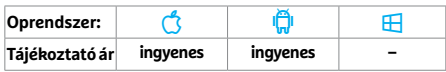

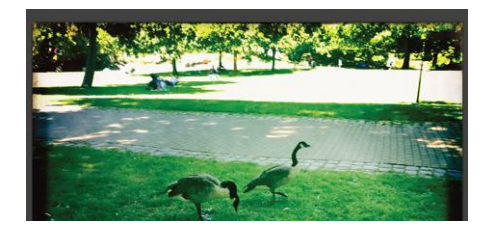

### **Whitagram** Egyszerű képszerkesztés a felhővel

A Whitagrammal fotózhatunk és képeket is szerkeszthetünk. Az előbbi funkció hasonló az iPhone gyári kamerás appjához, szerkesztéshez pedig a program az Adobe Creative Cloudját használja, így képes például színkorrekcióra, vörös szem eltüntetésére vagy utólagos fókuszállításra. A fotókat elláthatjuk szöveggel és matricákkal. Sajnos tesztünkben elég megbízhatatlannak bizonyult, többször lefagyott és használata sem túl kényelmes. Az említett matricák és szöveg nagyítása például elég nehézkes, ha nem akarjuk közben el is forgatni őket.

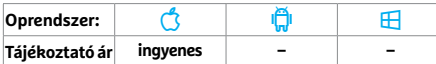

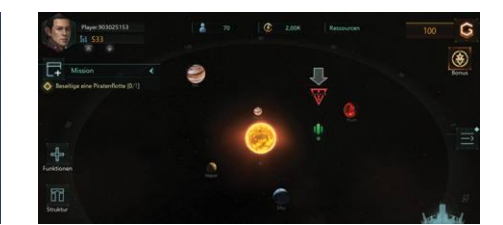

# **Stellaris: Galaxy Command** Építsünk saját csillaghalmazt!

A Stellaris: Galaxy Command az ismert játékprogram mobilváltozata: idegenek támadása után az ENSZ új csapatokat küld az elvesztett területek visszahódítására. Mi egy űrállomás parancsnokát alakítjuk, feladatunk a galaxis felderítése és meghódítása lesz. Ehhez űrhajóflottát kell építenünk, szövetséget kötnünk és birodalmunk irányításáról sem szabad elfeledkeznünk. A stratégiai döntések mellett pedig nem hanyagolhatjuk az etikai kérdéseket sem, melyek a megkötött szövetségek életben tartásához elengedhetetlenek.

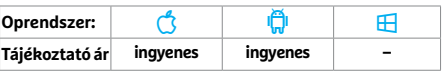

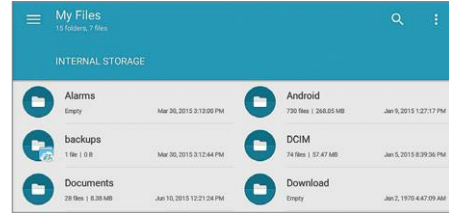

# **Solid Explorer** Fájlkezelés felsőfokon

A legtöbb telefon már alapból kínál valamilyen fájlkezelőt, ezek azonban rendszerint elég fapadosak. A Solid Explorer előnye pedig éppen funkciógazdagsága: a szoftver a megszokott könyvtár- és fájlműveletek mellett képes felhőszolgáltatásokhoz, FTP, SFTP és WebDAV tárhelyekhez is csatlakozni, rootolt készülékeken pedig a rendszerszintű mappákat kezelni. A program többféle fájlhoz is kínál saját nézegetőmodult és a fontosabb tömörített formátumokkal is boldogul. Ingyenes változata 14 napig használható.

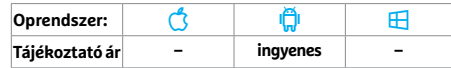

# **Rövid hírek**

#### **Locus Map Pro**

Az elmúlt frissítések során a **Locus kapott egy új Szlovákia**térképet, változtattak a fájlkezelő ablakon és a biztonsági mentések működésén, illetve javítottak egy csomó hibát. (Android: 2600 Ft)

#### **Dropbox**

A felhőtárhely androidos kliense hibajavításokat kapott, és elérhető lett a Plus előfizetés, mely segít az online tárolt adatok rendszerezésében, és persze több mint három eszköz csatlakozását is lehetővé teszi. (Android/iOS: ingyenes)

#### **Bluemail**

A többféle fiók kezelésére  $\bullet$ képes, sokoldalú, naptárral is rendelkező levelezőprogramban több hibát is javítottak és gyorsítottak működésén. (Android/iOS: ingyenes)

#### **Podcast Addict**

Hibajavítások mellett az új verzióban letilthatjuk az új epizódokra történő figyelmeztetést, leiratkozáskor pedig megtarthatjuk az adott podcastra vonatkozó beállításokat. (Android/iOS: ingyenes)

#### **HiPER számológép**

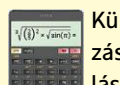

Különböző függvények létrehozása, importálása és exportá-

lása a fő újdonság, de megtehetjük az utóbbiakat változókkal és a regiszterekben tárolt adatokkal is, melyeket egyben, kötegelve is kezelhetünk. (Android: ingyenes)

#### **Plex**

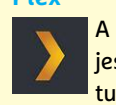

A lejátszó már nagybetűs kiterjesztéssel ellátott fájlokat meg tud nyitni, egy félbehagyott

videó újbóli elindításakor pedig ismét megjelenik a lehetőség a folytatásra. Gyorsult az előnézeti képek betöltése is. (Android/iOS: ingyenes)

#### **Opera**

A népszerű alternatív böngésző immár a Chromium 83 motorra épül, és a hibajavítások mellett a YouTube lejátszás működését is stabilabbá tették. (Android: ingyenes)

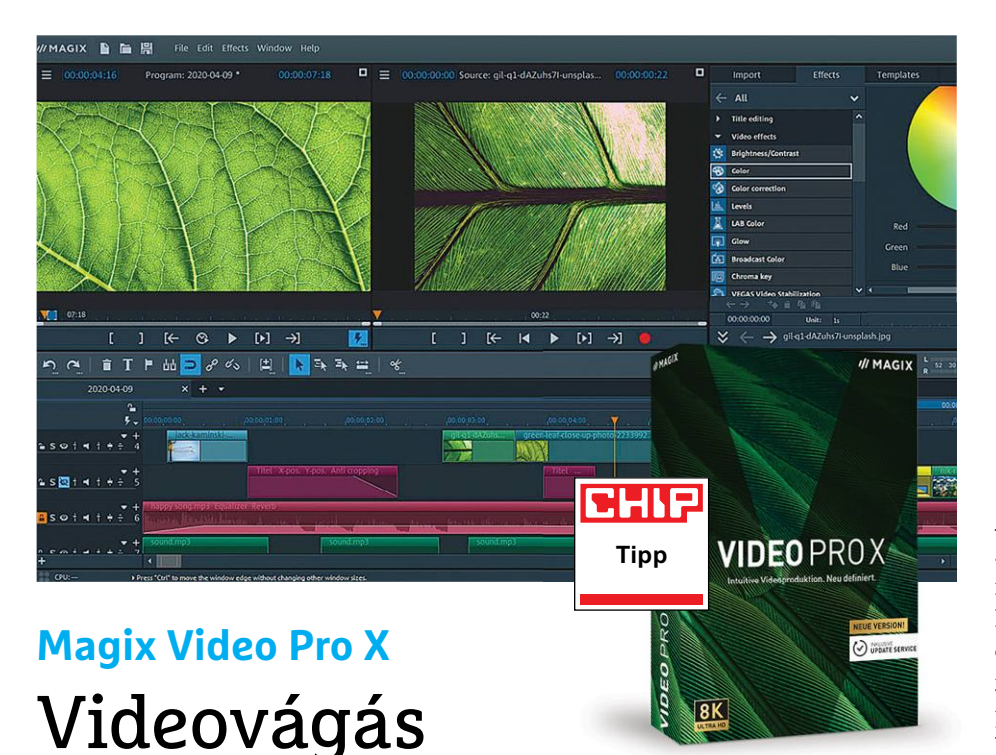

# ambiciózus felhasználóknak

**A**Video Pro X legnagyobb erénye talán az, hogy milyen egyszerűen kezelhető annak ellenére is, hogy mennyi opcióval rendelkezik; bár ezek egy részét a kezdők nem használják ki azonnal, legalább nem riasztja el őket a program. Ahogy eddig is, a program lényegében minden audio-, video- és képformátumot kezel, és a kezelőfelületben sem történt radikális változás: a munkaterület és a forrásfájlok böngészője alatt a végtelen tracket kezelő felületet találjuk. És természetesen az sem változott, hogy a ke zelőfelület arányait és ablakait ízlésünk szerint átalakíthatjuk.

Az új verzió impresszív mennyiségű effekttel és szűrővel rendelkezik az olyan alapfunkcióktól kezdve, mint a kontraszt vagy a színegyensúly az olyan extrákig, mint a motion blur, a tükröződések vagy éppen az emberi alakok korát változtató modul. Ezeknek a funkcióknak minden résztulajdonságát részletekbe menően lehet alakítani. Mivel a Video Pro X alatt dolgozó motort átírták, az effektezés és a program használata általában sokat gyorsult; a kész videók renderelése nem lett fürgébb, de amíg ide eljutunk, az észrevehetően kevesebb időt vesz igénybe. A programba idén átemelték a Vegas programból a valósidejű képstabilizáló funkciót is. Szintén újdonság a "Cut & Trim" funkció, amellyel még az óriási méretű videók elővágása is jelentősen felgyorsul, majd ennek köszönhetően a precíz, végső vágás is leegyszerűsödik. A Video Pro X már 8K felbontású HDR videók valós idejű vágását is lehetővé teszi; no persze ekkor megfelelően erős gépet is a szoftver alá kell tenni. A rengeteg funkciót a program mellé járó PDF leírás érthetően magyarázza el (angolul), de a YouTube-on is találunk magyarázó, oktató videókat.

**Még a félprofi elvárásokat is kiszolgálja rengeteg opciójával**

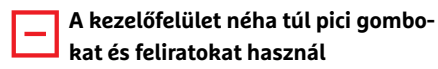

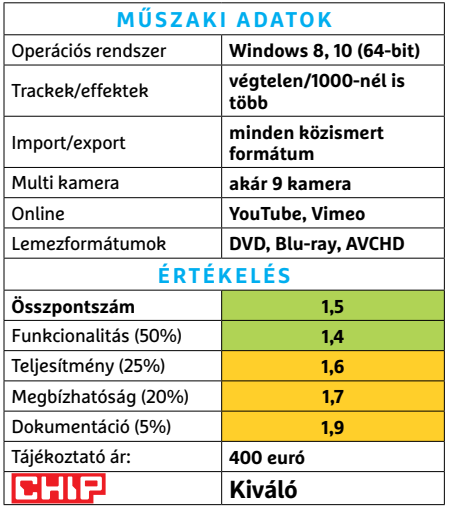

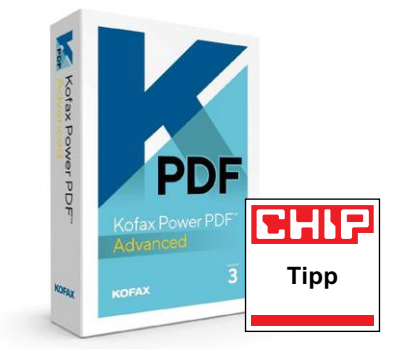

# **Kofax Power PDF Advanced 3.1**  PDF-kezelő cégeknek

A Kofax Power PDF Advanced elsősorban azzal tűnik ki a többi PDF-kezelő program közül, hogy nemcsak az otthoni felhasználónak készült, de kisvállalkozások és más cégek számára készült funkciókat is tartalmaz. Az alapvető funkciókon túl például megkapjuk a csapatmunka gombot is, amellyel egy dokumentumon egyszerre többen is lehet dolgozni a helyi hálózaton keresztül – online viszont erre nem lehet erre bejelentkezni. A telepítést követően a program beépül a Microsoft Office-ba, és egygombos PDF-kreációt kínál fel minden dokumentumból. Ennek fordítottja is működik: a teszt során még a komplex PDF-nyomtatványokat is helyesen alakította Word-fájlokká a Kofax programja. Sokszor jött jól az a gomb is, amellyel minden nyitott PDF-et lehet egyetlen fájllá kombinálni. A program kezeli a digitális aláírásokat, rendelkezik szövegfelismerő funkcióval és sok biztonsági beállítást is tartalmaz.

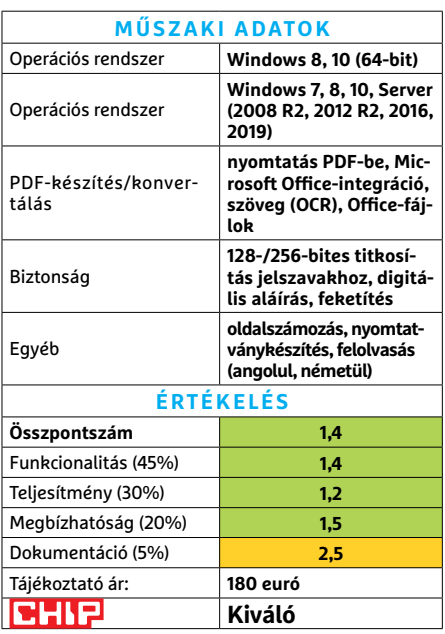

#### **SZOFTVEREK < TESZT**

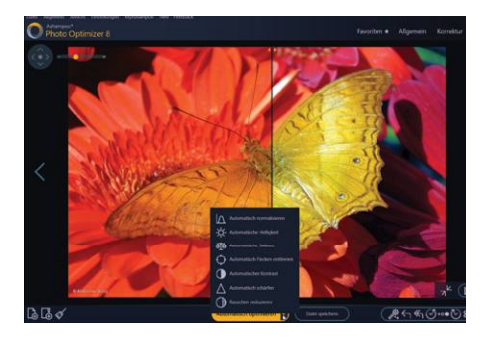

# **Ashampoo PhotoOptimizer 8**  Fényképjavító egy gombnyomással

Fakó színek. Elmosott kontúrok. Homályos arcok. Vörös szemek. Ezernyi lehetőség adódik rá, hogy egy fontos pillanatról (vagy akár egy átlagos pillanatról) készített fotónk rosszul sikerüljön. És bár ma már semmiből nem áll kattintani egy másodikat, avagy akár egy tizediket is, valószínűleg mindenki rendelkezik néhány fényképpel, ami sikerülhetett volna sokkal jobban is. A PhotoOptimizer ezeket a hibás fotókat próbálja automatikusan rendbe hozni, és mivel egyetlen gombnyomás elég hozzá, teljesen kezdők is használhatják. A szoftver a kép kielemzése után automatikusan korrigálja annak világosságát, színegyensúlyát, kontrasztját, élességét és megannyi más mutatóját. A végeredmény általában meggyőző. A mobilos tucatfotók sokkal élesebbek, vibránsabbak lesznek – noha túlkorrigálásra is volt példa tesztünk során, ez ritka volt, és ilyenkor manuálisan is állíthatunk a paramétereken. (Az előnézet persze mindig mutatja, hogy milyen lenne a végeredmény.) Az említett képkorrekciós opciók mellett a program néhány alapszintű szerkesztő funkciót és effektet is tartalmaz, például a képek méretre vágására.

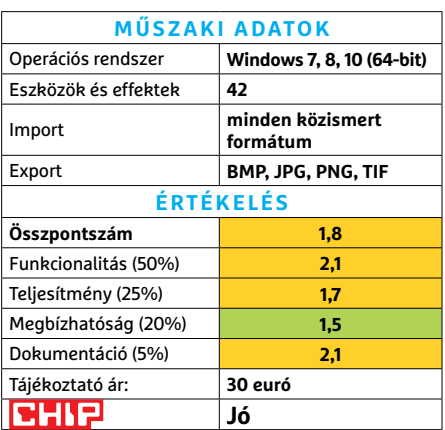

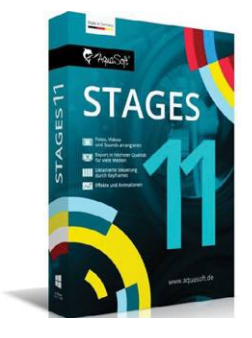

# **Aquasoft Stages 11.8**  Professzionális videoszerkesztő

A Stages 11.8-as verziójával bárki professzionális előadásokat készíthet animációkkal, szövegekkel, képekkel, hangokkal és videókkal feldobva. Bár első pillantásra az opciókkal és menükkel teli kezelőfelület akár barátságtalannak tűnhet, a program részét képező demóprojektek segítségével igen hamar kiismerhetjük a fontosabb opciókat. Azoknak, akik ismerik az Aquasoft cég SpotOn vagy SlideShow programjait, még erre sem lesz szükségük, hisz a felületek hasonlók – éppcsak a lehetőségek köre sokkal nagyobb. A Stages például keyframe-eket (kulcskockákat) használ az effektek, animációk és átmenetek kezeléséhez, így vágás közben mindent precízen lehet szabályozni. A program tartalmaz chroma key eszközt is a greenscreen felvételekhez, ahol ráadásul négy színt is meg lehet adni, amelyeket automatikusan átlátszónak kezel a program. Az új verzió már végtelen tracket képes kezelni, használhatunk dinamikusan változó maszkolást, és külön modulok gondoskodnak az időjárási és az utazási effektek generálásáról.

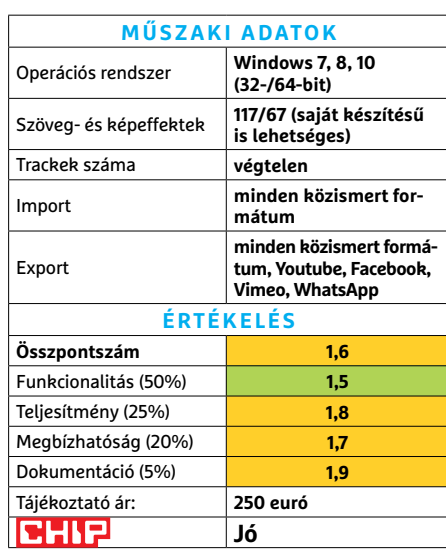

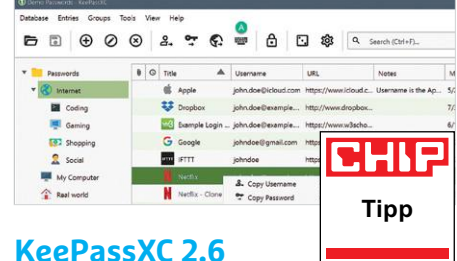

# Jelszavak tárolására

A KeePassXC a népszerű jelszómenedzser KeePass program új, közösségi fejlesztésű verziója, amelyhez egy böngészőbővítmény is jár, hogy online is biztonságosan használhassuk a jelszavakat. Ez a verzió elsősorban a rutinos, sok jelszót használó felhasználóknak készült: a telepítés és adatokkal feltöltés nem a legegyszerűbb, de a program tele van hasznos funkciókkal az egyszer használatos jelszavaktól kezdve a "Have I Been Pwned" adatbázis integrálásáig – utóbbi egy gombnyomással megnézi, hogy valamelyik jelszavunk kikerült-e egy meghekkelt szolgáltatótól. **(Tájékoztató ár: ingyenes)** 

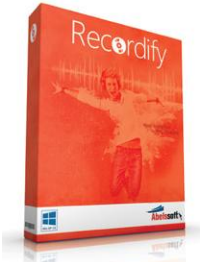

# **Abelssoft Recordify**  Audi-streamek rögzítésére

A legtöbb zenestreamelő szolgáltatás nem engedi az ingyenes felhasználóknak a lejátszott számok lementését, a Recordify pedig ezt a megkötést tünteti el: a gépünk hangkártyája által feldolgozott adatokat menti el, így minden védelmet meg tud kerülni. A Recordify az éppen aktív böngészőablakokból is le tudja menteni a zenéket. A fájlok minőségét mi szabjuk meg, és mind különálló dalokat, mind lejátszási listákat leszipkázhatunk vele. A Spotify, az Amazon Music és a Google Play szolgáltatásokról lementett zenék esetén az ID3-adatokat is kitölti a program. **(Tájékoztató ár: 10 euró)** 

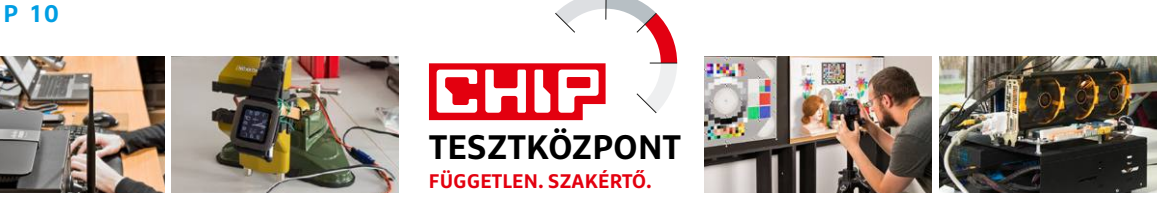

# CHIP Top 10 – áttekintés

**A legjobb hardverek** 

A CHIP tesztközpont mérnökei évente több mint 1000 terméket tesztelnek és értékelnek. A következő oldalakon 15 kategória legjobbjait mutatjuk be.

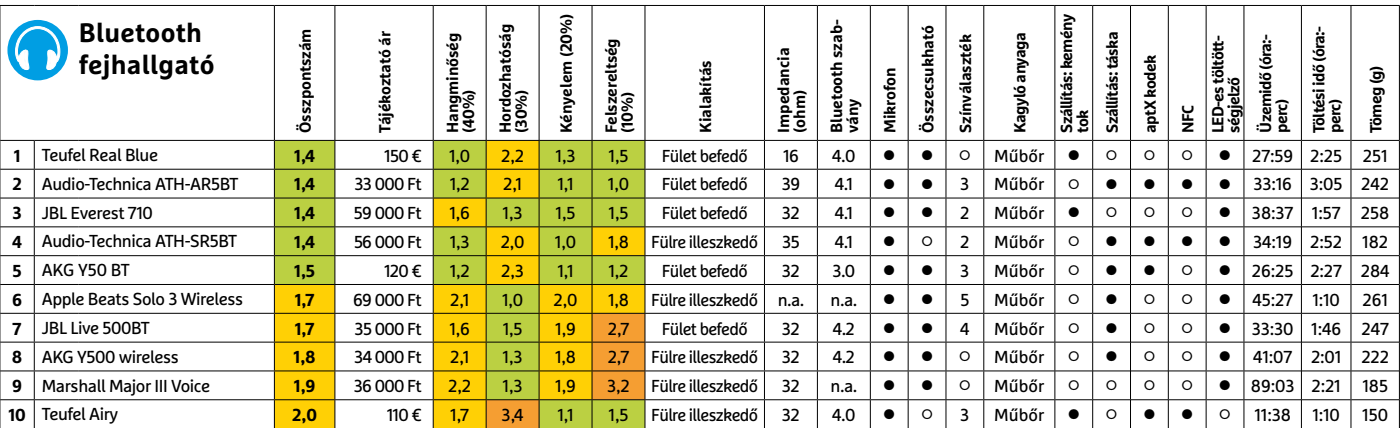

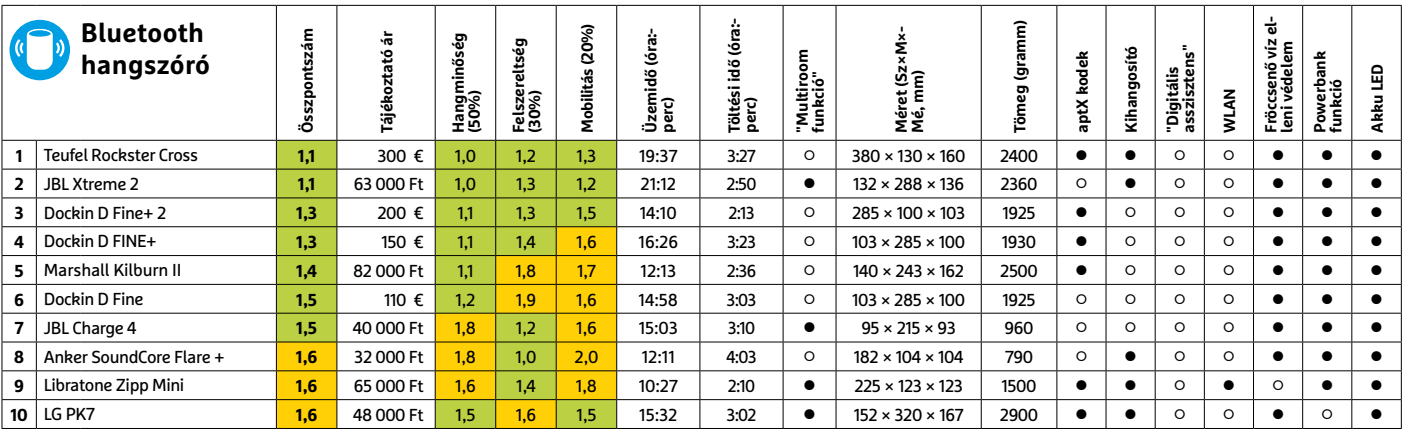

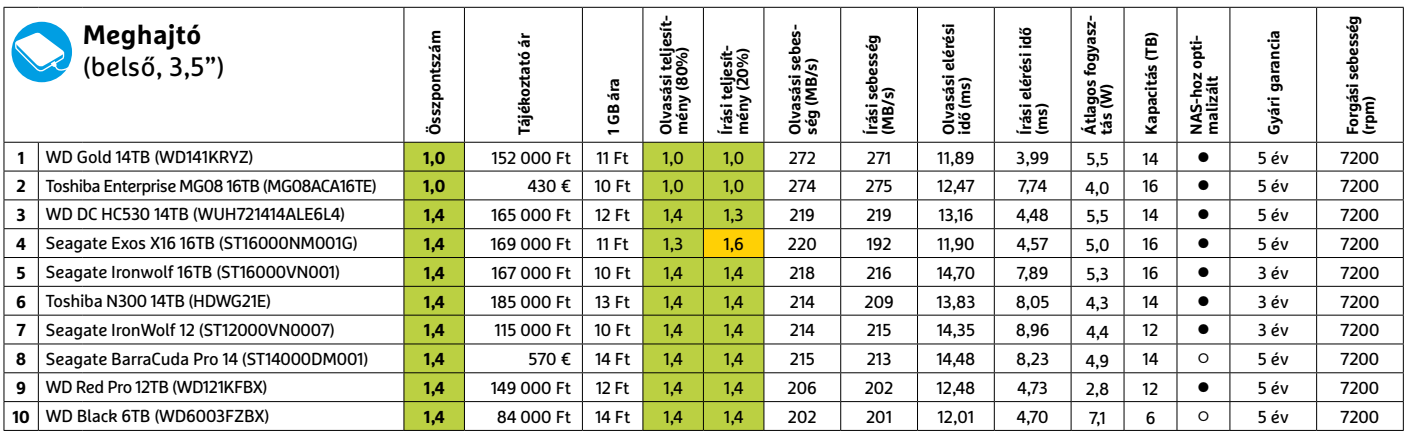

Kiváló (1 – 1,5) Jó (1,6 – 2,5) Közepes (2,6 – 3,5) Elégséges (3,6-4,5) Gyenge (4,6-tól) **○** igen **•** nem

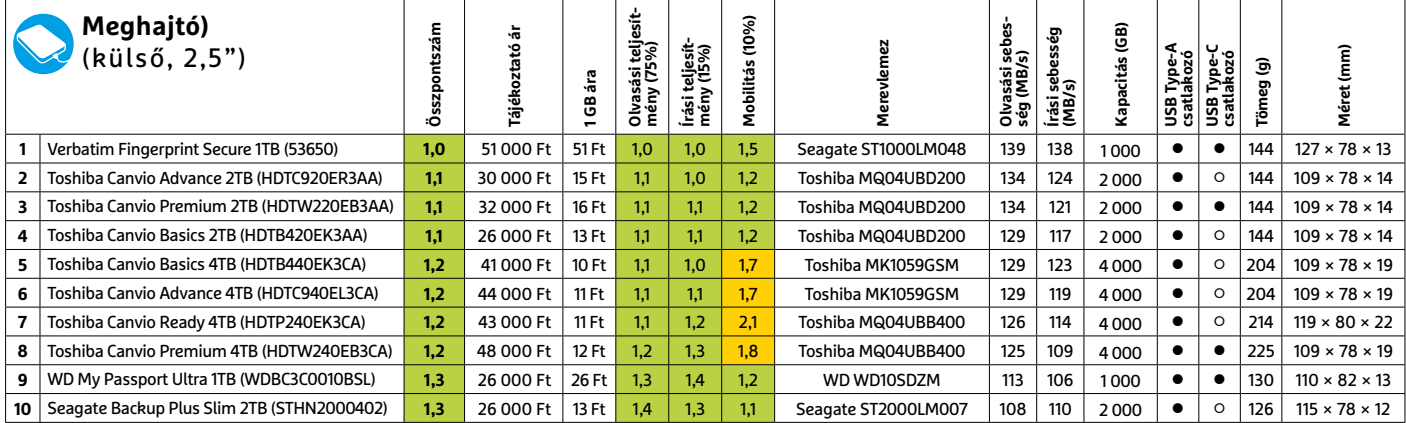

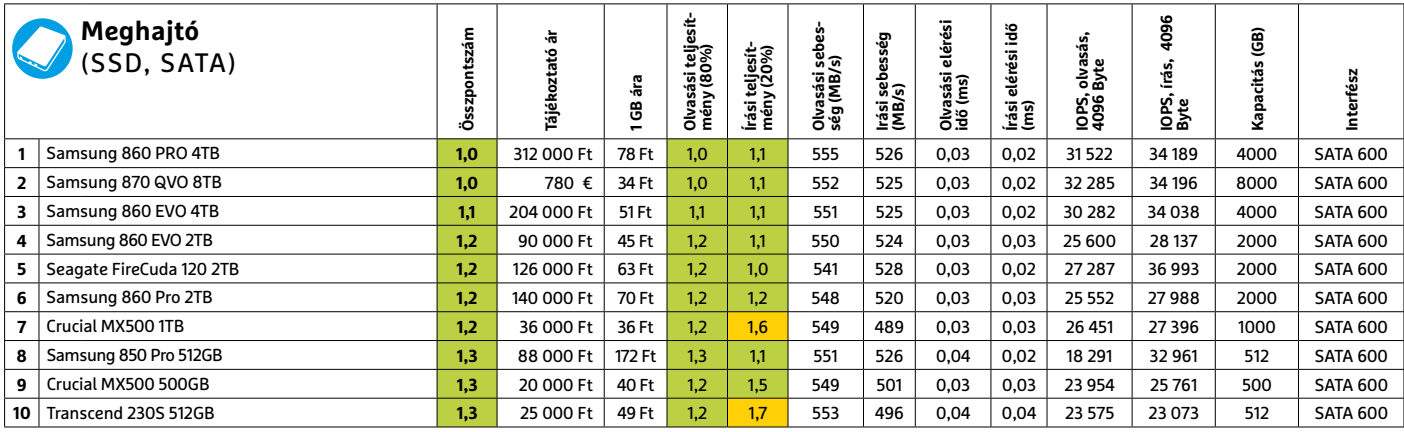

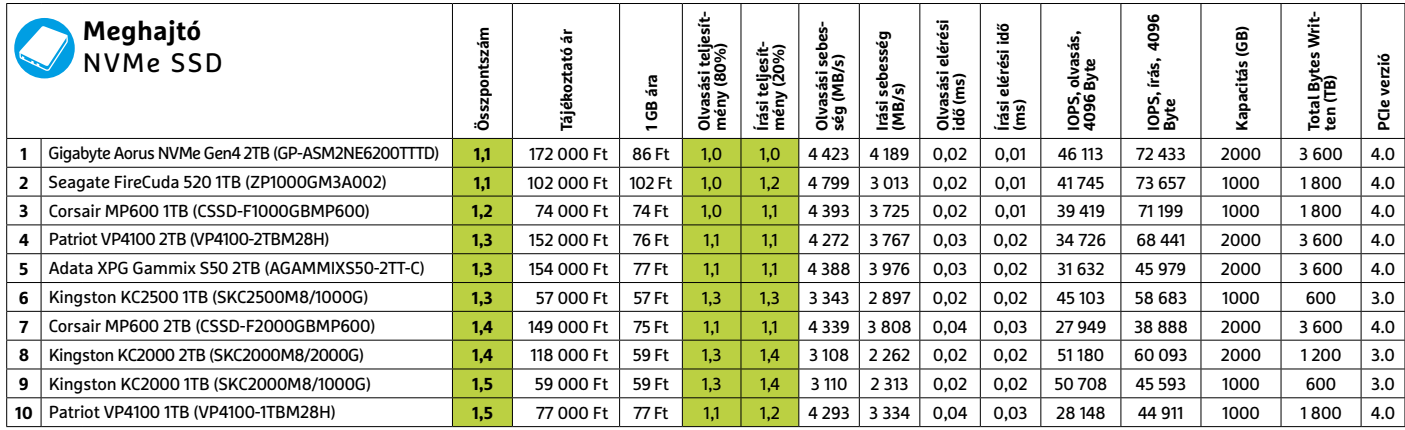

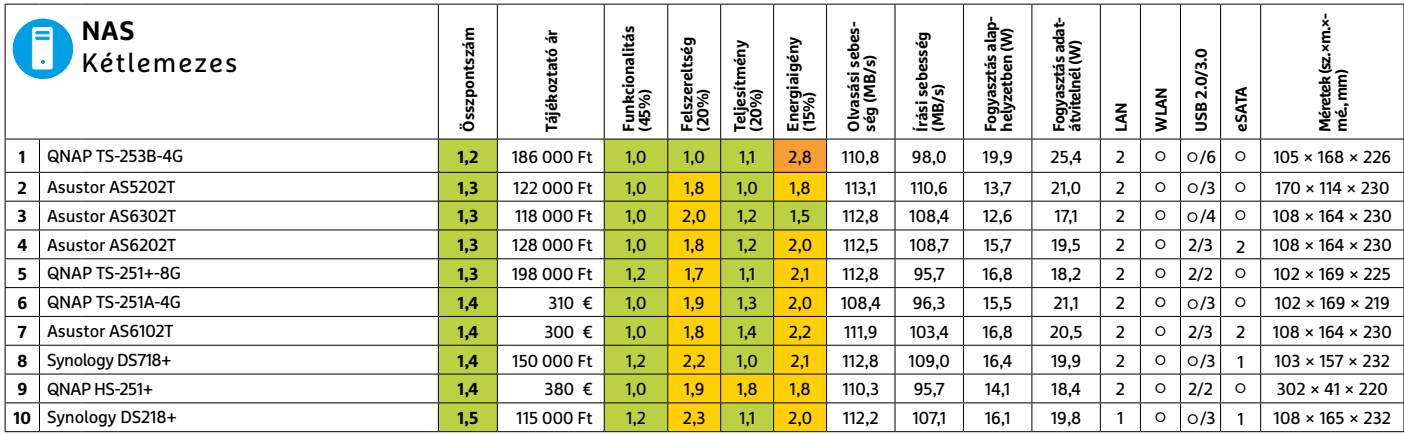

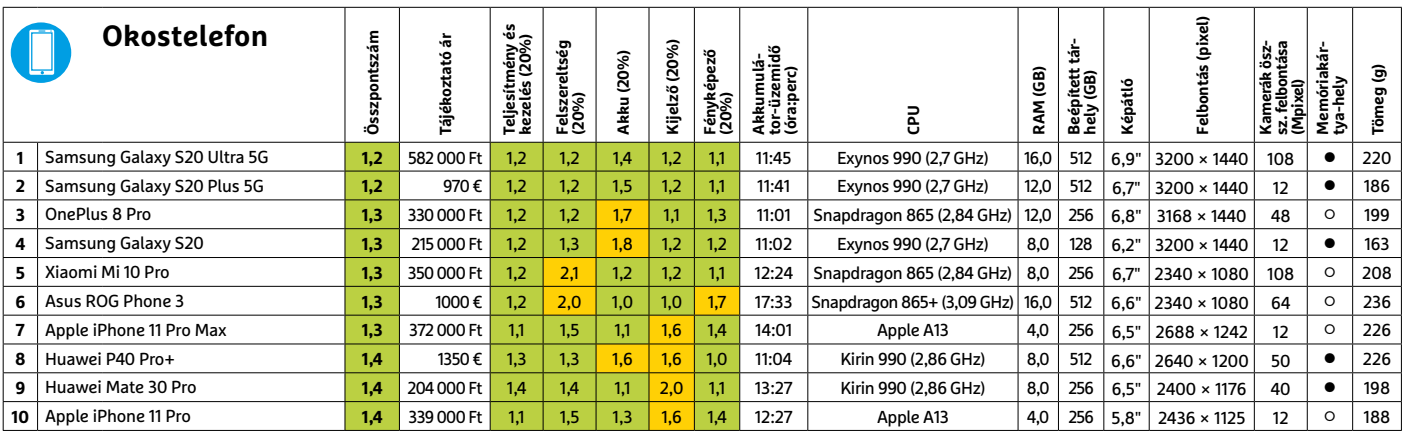

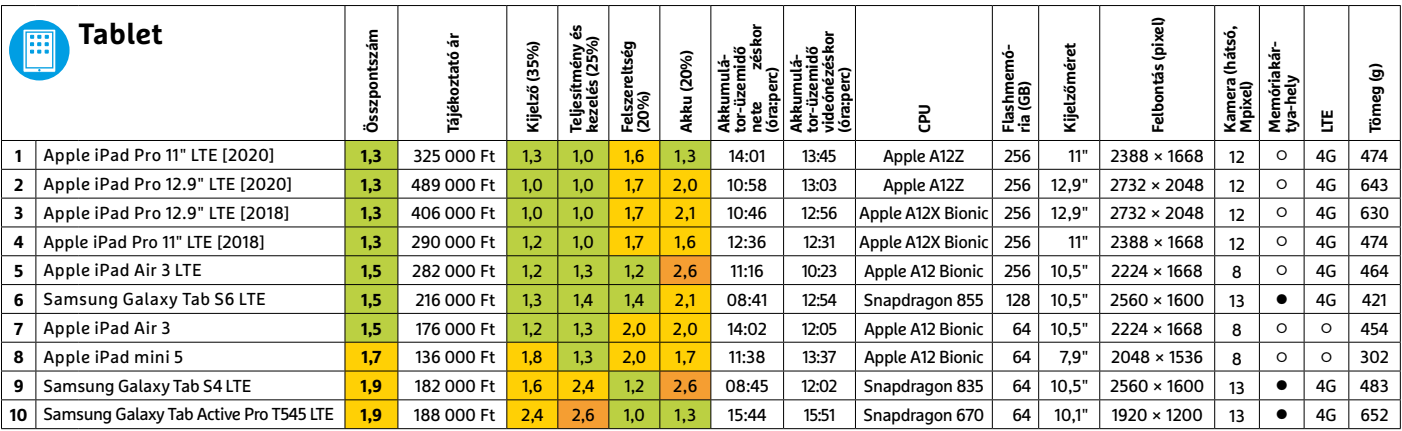

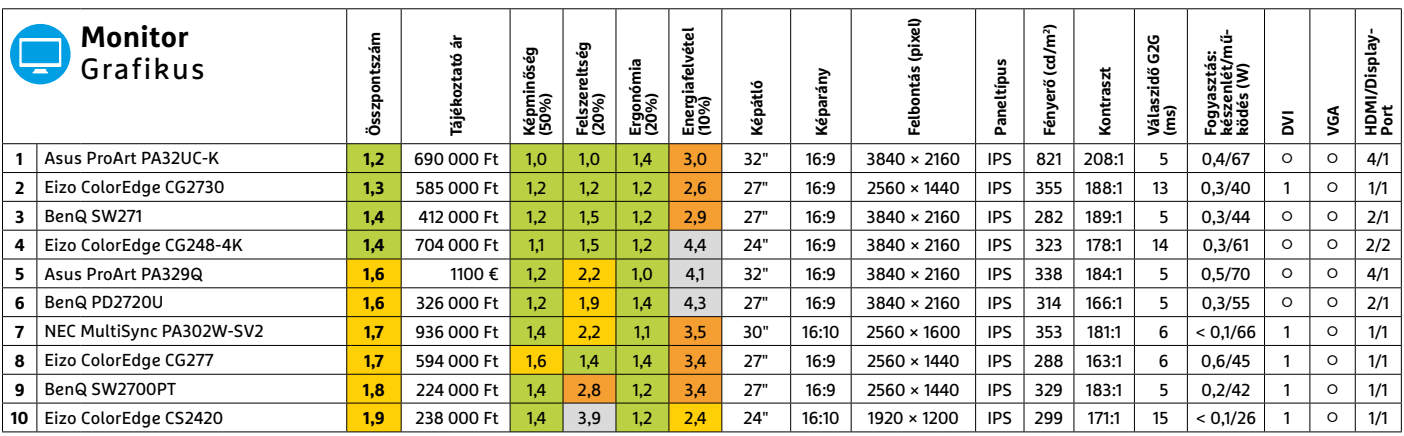

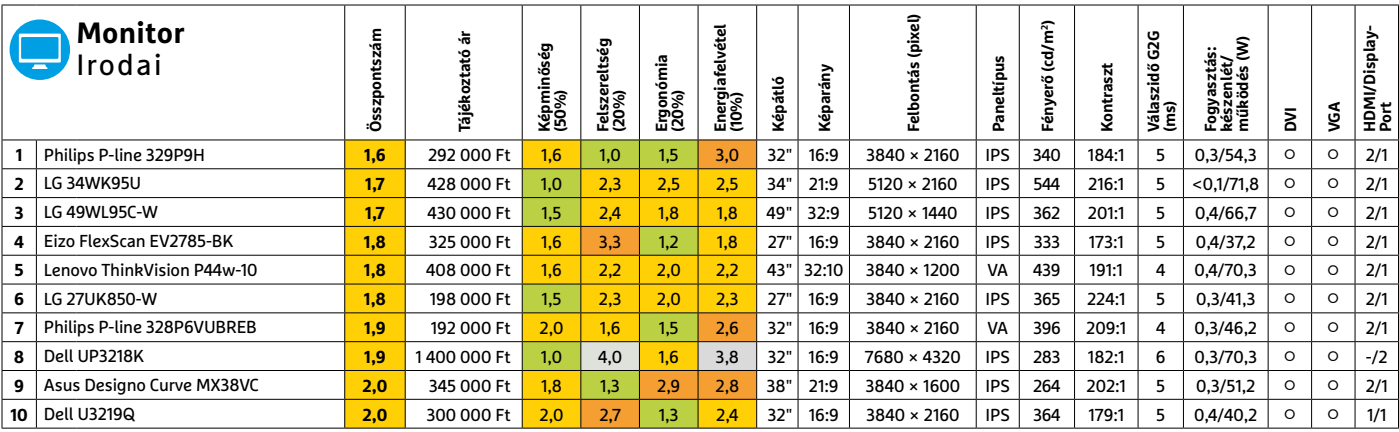

Kiváló (1 – 1,5) Jó (1,6 – 2,5) Közepes (2,6 – 3,5) Elégséges (3,6-4,5) Gyenge (4,6-tól) **○** igen **•** nem **5 6 >** 2020 **>** 10 **>** CHIP

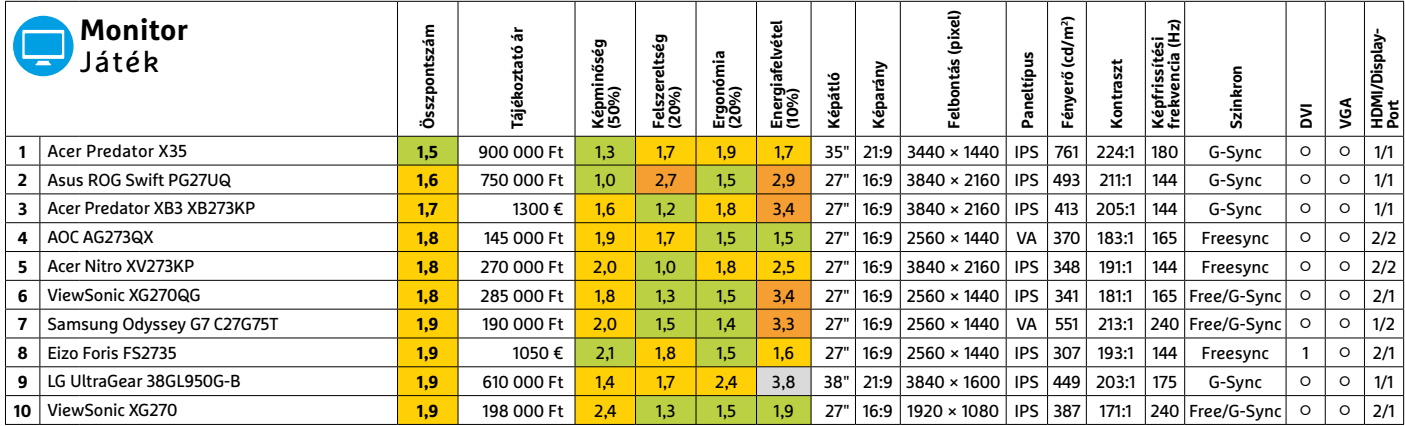

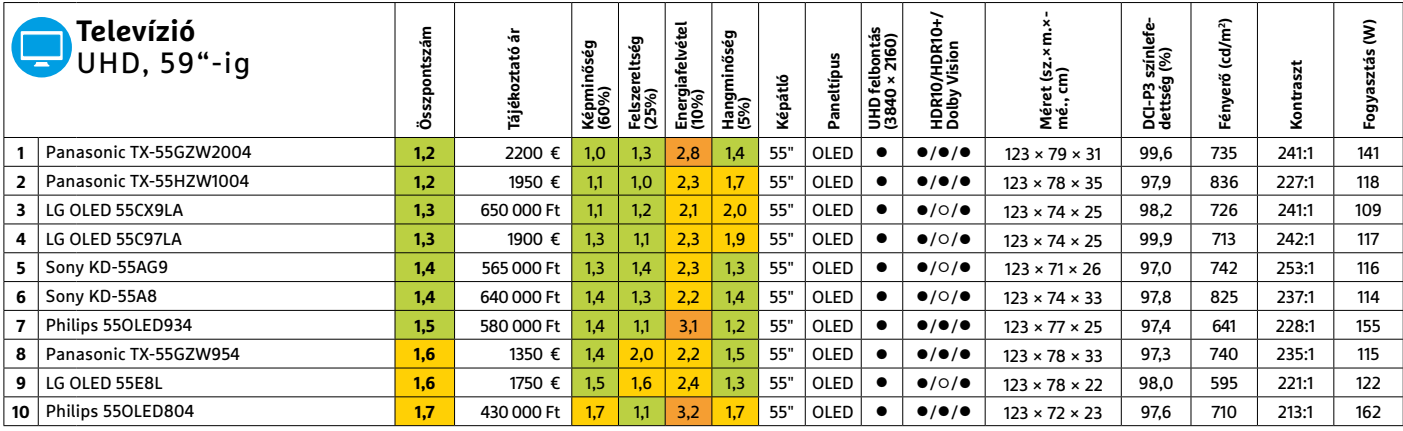

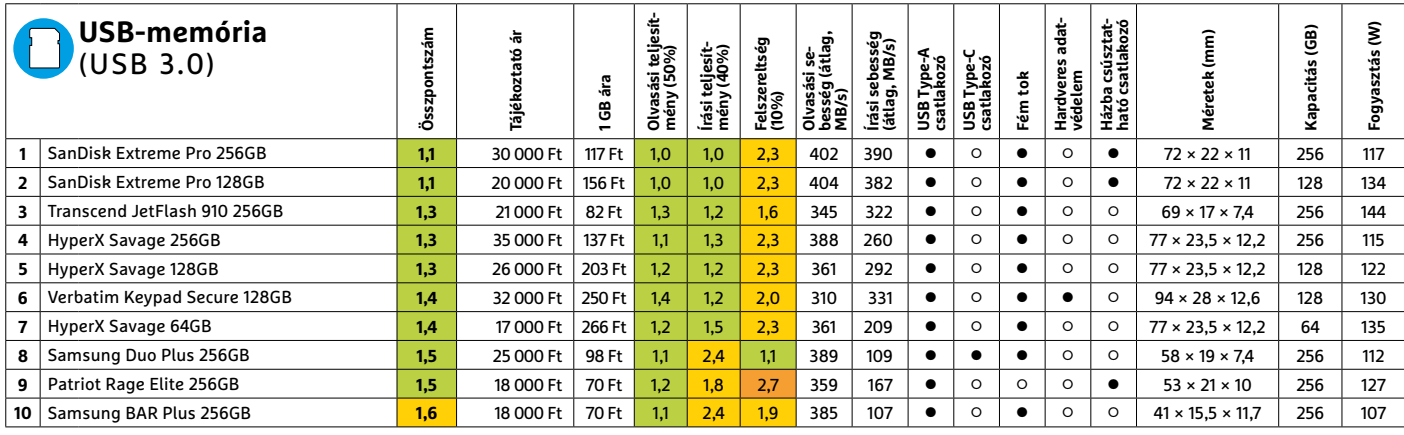

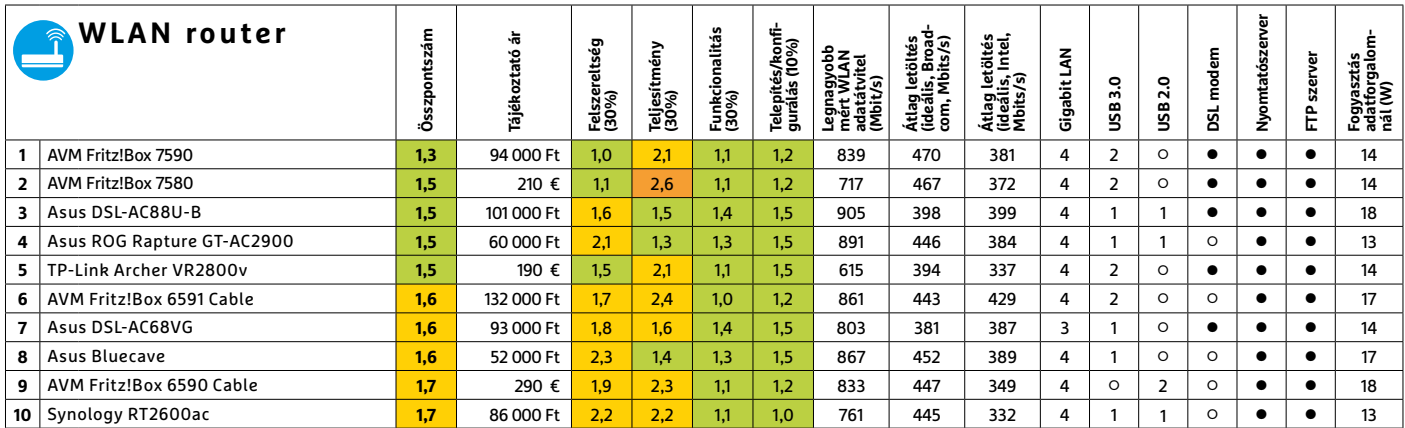

# CHIP-kalauz CPU-khoz és GPU-khoz

 $(intel)$ CORE 19

#### **Átlátható ranglista**

#### A processzorok és videokártyák bonyolult világa, érthetően.

#### ANDREAS VOGELSANG /KOVÁCS SÁNDOR

z Intel még jobban háttérbe szo-<br>
rult az asztali processzorok pia-<br>
cán: míg eddig három AMD chip<br>
szoropolt a toplistánk élén most már az rult az asztali processzorok piaszerepelt a toplistánk élén, most már az első öt helyet is megszerezte az Intel versenytársa. A mára lassan kétéves Core i9-9900K az első Intel chip a legjobbak között, miközben az AMD élen álló processzorainak mindegyike az újabb, Matisse sorozatból származik.

Az újoncok legjobbja, a második helyre került AMD Ryzen 9 3900XT. Az XT generáció az AMD optimalizált 7 nanométeres gyártásával készülő sorozat, Matisse Refresh néven. A tizenkét magos processzor alap órajele 3,8 GHz, ami a tesztgyőztesénél is magasabb, bár turbó módban mindketten 4,7 GHz-re képesek. Teljesítmény szempontjából a 3900XT nem sokkal marad le a 16 magos Ryzen 9 3950X-től, de lényegesen olcsóbb annál.

A másik újonc, a negyedik helyet megszerző Ryzen 7 3800XT szintén a Matisse Refresh sorozat része. Nyolc maggal dolgozik, az eddigieknél is magasabb, 3,9 GHz alapórajelen, míg turbója ugyanúgy 4,7 GHz-re képes, mint az első két helyezettnek. Azonban hazai árazása egyelőre

annyira közel jár a "sima" 3900X-hez, hogy nem éri meg a teljesítmény- és magveszteséget, ha 3800XT-t választanánk helyette. Talán majd 2-3 hét múlva.

Az XT sorozat utolsó tagja a mezőnyben a nyolcadik helyen álló Ryzen 5 3600XT. A hatmagos, 3,8 GHz alapórajelű proceszszor turbó órajelben erősebb elődjénél, a 3600X-nél, de az árkülönbségük miatt előbbi jobban megéri, ha az ár/teljesítmény arány számít. Ha pedig a tiszta teljesítmény a fontosabb, akkor érdemes az árkülönbséget nagyjából megduplázni, és egy nyolcmagos Ryzen 7 3700X-t venni.

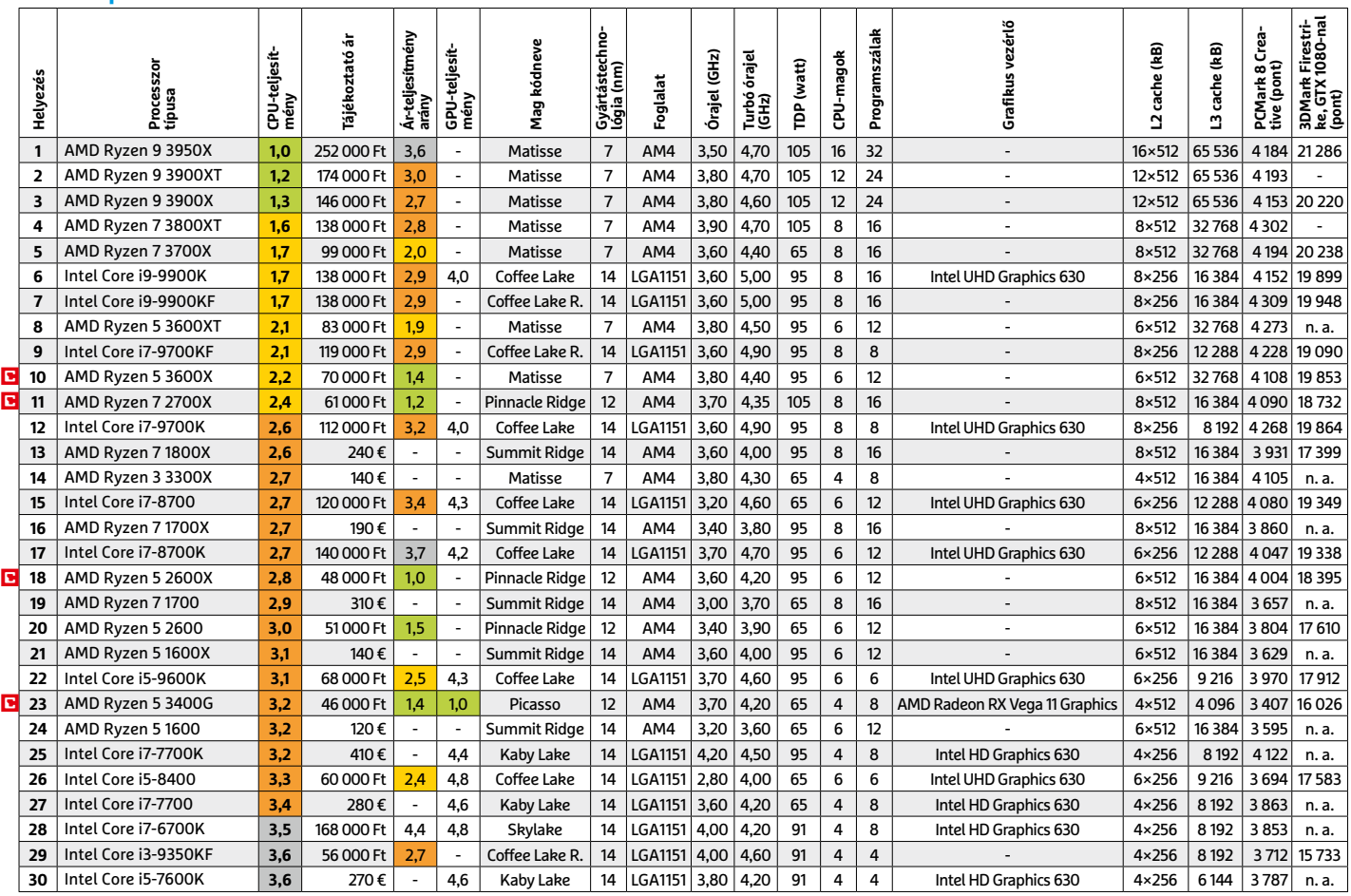

#### **Asztali processzorok**

#### **CHIP-KALAUZ < TESZT**

#### **Mobil processzorok**

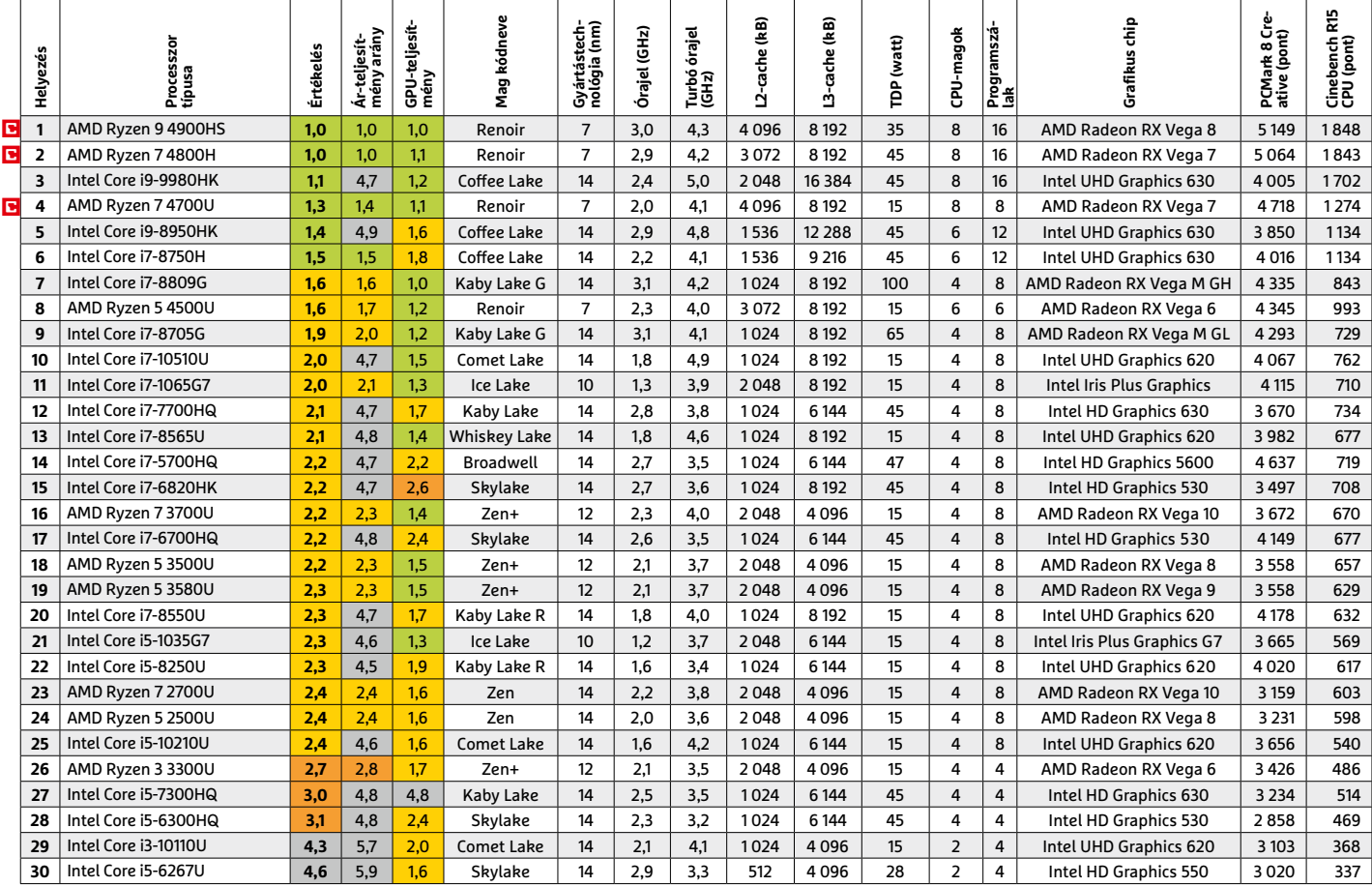

#### **Grafikus chipek**

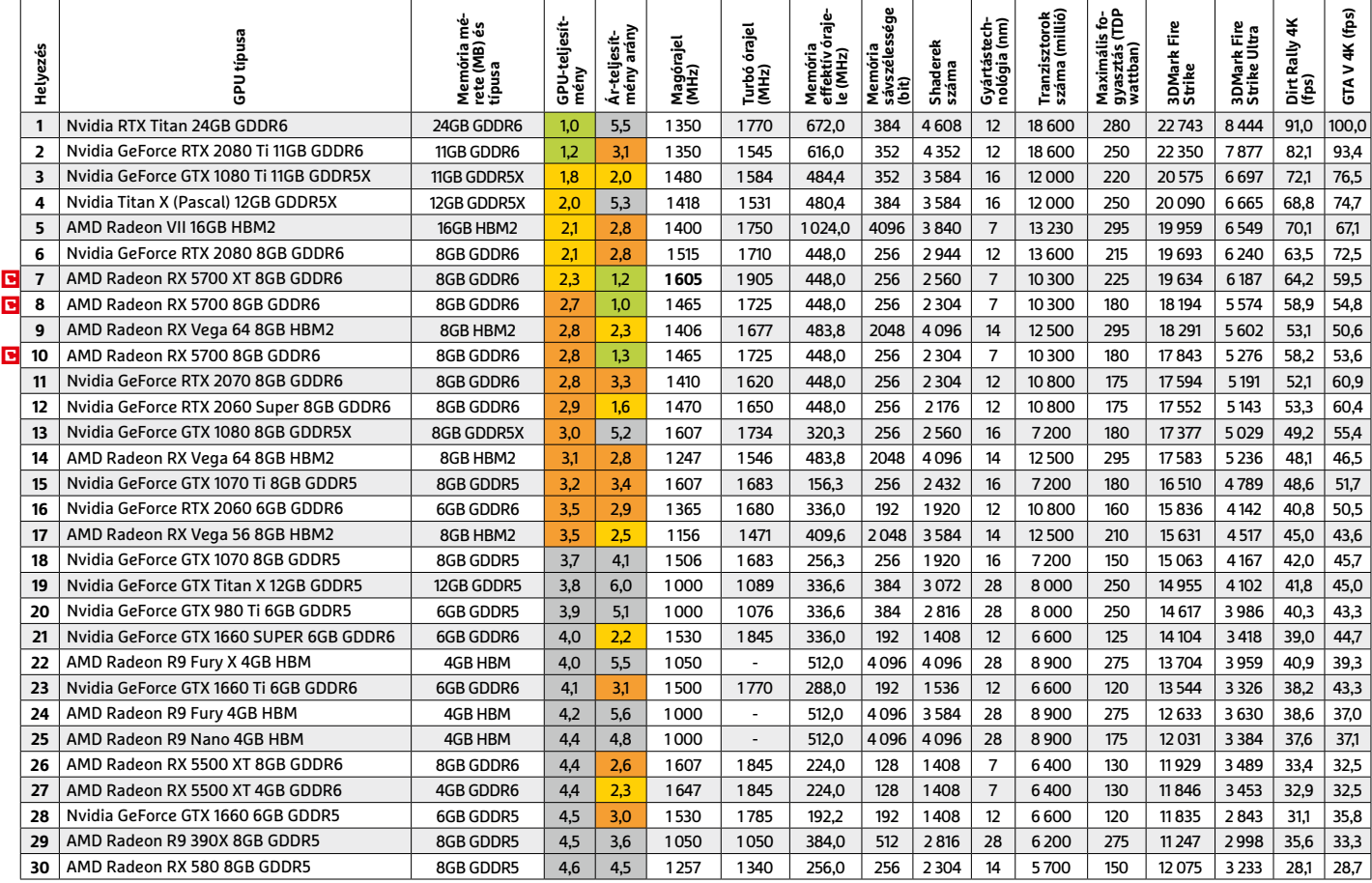

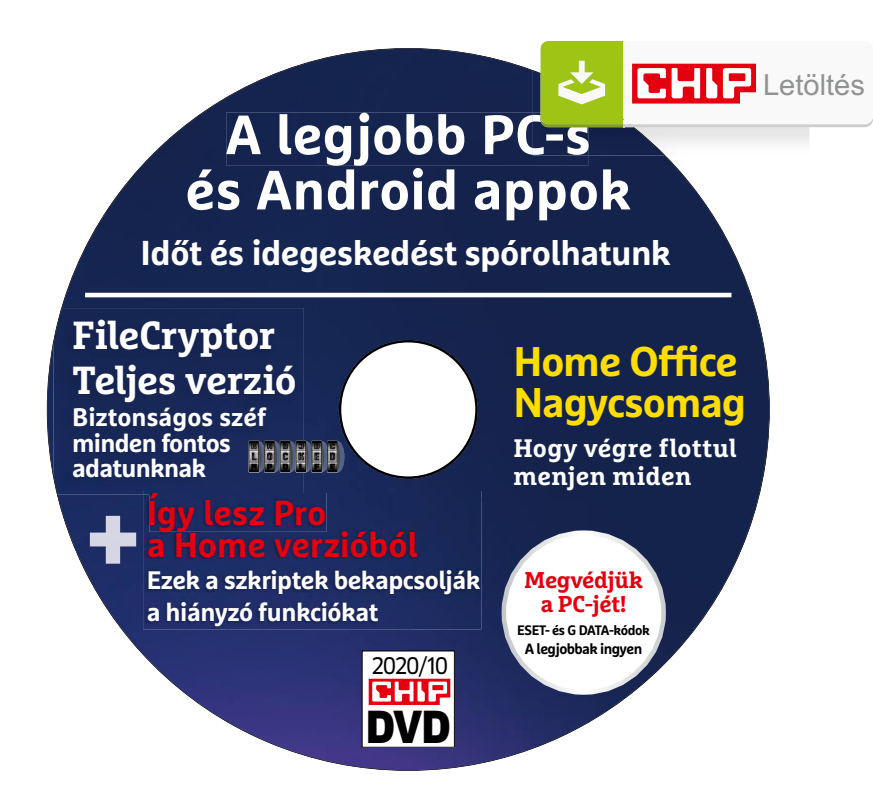

# Hasznos programok a CHIP DVD-jén +**Ingyen**

#### **Mindet röviden be is mutatjuk**

Októberi DVD-nk három teljes verziós programot, négy exkluzív csomagot, a Windows 10-hez készített szkripteket és egy ajándék magazint is tartalmaz.

**Speedtest by Ookla (Windows app):** Már itthon is egyre több helyen rendelhetünk kedvező áron akár 1000 Mbit/s-os letöltésre is képes internetcsomagot. Sokan persze már nem is emlékszünk a mostani évekkel ezelőtt rendelt csomagunk paramétereire. Ebben az esetben és persze akkor is, ha csak a sebességet szeretnénk ellenőrizni, segít ez a praktikus, reklámmentes sebességteszt. Csak töltsük le, majd a GO-ra klikkelve kezdjük meg a mérést. Ilyenkor a program a teszthez automatikusan választ egyet a közelünkben lévő szerverek közül, ennek a nevét rögtön a GO felirat alatt láthatjuk. Ha ráklikkelünk, itt még további jó néhány magyar szerver listáját láthatjuk. Érdemes a tesztet többször is lefuttatni, más-más szervereket is kijelölni – a mérés villámgyors, az eredményeket pedig a jobb felső sarokban lévő ikonra klikkelve viszszamenőleg is megnézhetjük.

**Otthoni munka 2.0:** DVD-kre összegyűjtöttünk egy átfogó csomagot, amely a témában számos hasznos cikket tartalmaz. Mutatjuk a legjobb szoftvereket és hardvereket, segítünk megoldani a bosszantó IT-gondokat. Ne vegyük félvállról a védelmünket se: Profi biztonsági szakértőink elmondják, hogy milyen buktatói vannak az otthoni munkának, ezeket hogyan kerüljük el. **Ajándék magazin (PDF):** a DVD-n található IPM-ből hadd ajánljuk figyelmükbe A Hubble-űrtávcsőről szóló érdekes írást. Az ember által valaha gyártott legdrágább berendezést 30 éve helyezték Föld körüli pályára és azóta is kiválóan működik. A szerző kitér a sikerének a titkára, bemutatja, hogyan működik és a vele elért tudományos eredményeket, felfedezéseket is összefoglalja.

#### **A legjobb vírusirtók: Megvédjük a PC-jét, a mobilját**

**A CHIP olvasói minden hónapban – kényelmes havi kódokkal – ingyen használhatnak két komplett biztonsági csomagot. Csak ezek a programok a magazin árának a másfélszeresét érik.**

▶ Az ESET Smart Security ingyenes kódját automatikusan elküldjük Önnek, amint a dvd.chiponline. hu oldalon elindítja a DVD letöltését. Az ESET Mobile Security és a G Data Internet Security havi kódjait továbbra is a virtuális DVD-mellékleten találja. Ehhez a DVD-felületen a bal oldali menüben klikkeljen a Biztonsági csomag menüpontra.

**Itt még további 5 programot, VPN-tippet is átadunk/bemutatunk, amelyekkel valóban anonim módon, követők nélkül netezhet, fájlokat, mappákat, akár az egész partícióját is titkosíthatja, a felhőben is védett lehet.**

**Megjegyzés:** A biztonsági csomagok kódjait a CHIP a megjelenés előtt minden esetben kipróbálja, de a működésükért felelősséget nem tud vállalni. Amennyiben a regisztráció közben hiba lépne fel, kérjük, értesítse a szerkesztőséget.

#### **Megvédhetem akár a családom, akár a kisvállalkozásom több PC-jét is a CHIP ingyenes kódjaival?**

▶ Igen, ehhez a legjobb megoldás, ha kedvezményesen előfizet a magazinra, így minden hónapban megkapja az egyedi kódot, amivel a biztonsági csomagok ingyenes licence igényelhető (egy e-mail-címmel egy licenc regisztrálható). Ráadásul ebben az esetben a magazinért is csak 1495 forintot kell fizetne, 1995 forint helyett.

 Ha a licencek árát összeadja, a CHIP-előfizetés többszörösen is megéri, ráadásul a PC-nk, a vállalkozásunk, a fiókjaink védelme egyre fontosabb. Összességében ez a legtakarékosabb, legbiztonságosabb, legprofibb megoldás, ráadásul a CHIP minden hónapban a legjobb tippekkel-trükkökkel is szolgál a teljes adatvédelemhez.

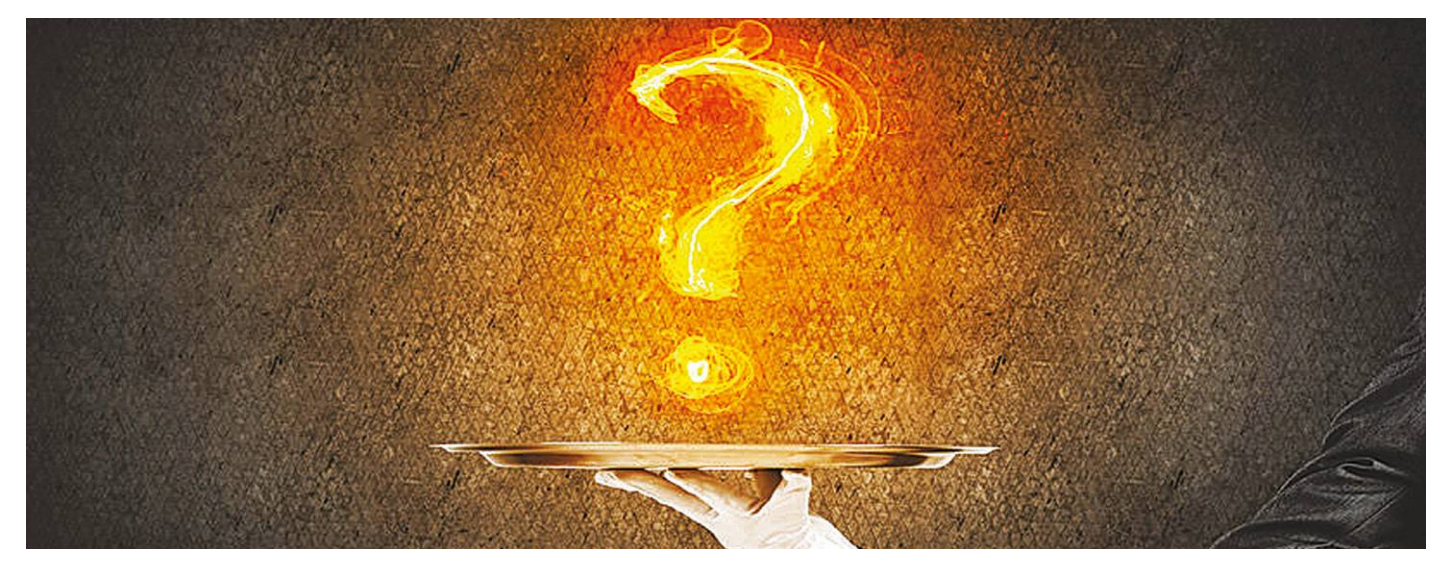

# Gyors segítség a letölthető DVD-hez

**A CHIP virtuális DVD-je nem porosodik**

Egyszerűen és gyorsan letölthető, elindítható – minden fontos tudnivalót itt megtalál hozzá.

#### **Hogyan tölthetjük le a DVD-t?**

Minden olvasónk egy egyedi kódot kap, amely a magazin 3. oldalán, a Vezércikk mellett található. A kódot a dvd.chiponline.hu weboldalon (név és e-mail-cím megadásával) lehet "beváltani", ha ez kész, akkor az ISO-fájl letöltése automatikusan elindul.

A folyamattal egyidejűleg a megadott e-mail-címre megérkezik az aktuális ESET-kód is, ezzel az ESET Internet Security 2020-as biztonsági csomag egész hónapban (pontosabban két hónapig) ingyenesen használható.

#### **Hogyan nyissuk meg az ISO-fájlt (Win10)?**

Miután letöltöttük a fájlt, a jobb egérklikkel megjelenő menüből válasszuk a Csatlakoztatás opciót. Ezt követően a Windows 10 automatikusan DVD meghajtóként kezeli a lemez tartalmát, csak klikkeljünk a C betűs ikonra és a DVD a jól ismert felülettel elindul. A meghajtó eltávolításához a Windows Intézőben vigyük az egeret a DVD meghajtó fölé, majd jobbklikkel válasszuk a Kiadás opciót.

Természetesen, ha valaki szeretné DVD-re kiírni a képfájlt, ezt egyszerűen a Windowsból is megteheti, de talán még praktikusabbak ehhez az olyan programok, mint például a CDBurnerXP vagy az ImgBurn (mind a kettő ingyenesen letölthető).

#### **Hogyan nyissuk meg az ISO-fájlt (Win7)?**

Ehhez telepítsük az ingyenes Virtual CloneDrive programot, majd egyszerűen csak klikkeljünk a CHIP ISO-fájlra, és onnantól a tartalmát az oprendszerünk meghajtóként látja majd. A meghajtó eltávolításához a Windows Intézőben vigyük az egeret a DVD meghajtó fölé, majd jobbklikkel válasszuk a Kiadás opciót.

**Vigyázat!** A Windows 7 támogatása 2020. január 14-én megszűnt, biztonsági frissítések már nem érkeznek hozzá.

#### **Az androidos vírusirtó kódját hol találom?**

Az ESET Mobile Security továbbra is a hagyományos módon regisztrálható a DVD-felületen található kóddal (Biztonsági csomag a bal oldali menüben), az ott közzétett linken. Az alapcsomag, az ESET Antivirus ingyenes regisztrációja megszűnik.

#### **Mennyi ideig érhetők el a letölthető mellékletek?**

A magazin DVD-je a megjelenítéstől számított 3 hónapig tölthető le a CHIP szerveréről. Így akkor sem maradunk le semmiről, ha a vásárlás után csak jóval később jut eszünkbe, hogy élnénk ezzel a lehetőséggel – az egyedi kód birtokában ezt bármikor megtehetjük, a nap 24 órájában.

#### **A digitális magazinokhoz is jár a DVD egyedi kódja?**

Igen, ugyanakkor a Digitalstandon és a Dimagon a CHIP forgalmazását megszüntettük. A jó hír, hogy ha érdekli a digitális CHIP, akkor a Laptapír (laptapir.hu) oldalunkon már 30 további ajándék magazint is olvashat mellé. Előfizetőink ez esetben az egyedi kódot az info@laptapir.hu e-mail-címen tudják igényelni.

Az összes, időközben felmerülő kérdést mindig frissítve megválaszoljuk az alábbi weboldalon: bit.ly/dvd\_kerdesek.

# **iMobile AnyTrans** A legjobb telefonmenedzser program – kezdőknek is

A telefonon tárolt adatokat időről időre érdemes számítógépre menteni, de az adatok átmásolására akkor is szükség lehet, ha egyszerűen csak arról van szó, hogy a nyaralási fotókat PC-n szeretnénk megnézni, vagy hogy a legújabb zeneszámokat a mobilra szeretnénk másolni. Az AnyTrans az iPhone 3G-től kezdve az összes almás telefont, az összes iPadot támogatja, Android esetében pedig az 5.0-s változat az elvárás – vagyis a használatban lévő telefonok túlnyomó része támogatott.

Persze a fotók és zenék kezelése csak az alapfeladatok közé tartozik: a szoftver le tudja menteni és ki tudja nyomtatni például az SMS üzeneteket vagy a WhatsApp üzeneteket, a programok adatait, illetve akár az iCloud szerveren tárolt információkat is. Gyakorlatilag teljes mentést készíthetünk, ami nemcsak a készülék esetleges hibája vagy adatvesztés esetén tehet jó szolgálatot, hanem akkor is, ha egyik telefonról szeretnénk átköltözni másik mobilra. Akár úgy is, ha Androidról iOS-re váltásról, vagy iOS-ről Androidra váltásról van szó. A legjobb az egészben pedig az, hogy ehhez nem kell ablakok és opciók garmadáját átfésülni, elegendő egyetlen egérkattintás!

A szoftver emellett támogatja az iTunest is, vagyis azokat a multimédiás tartalmakat, amelyeket megvásároltunk, szintén tudja kezelni. Az AnyTrans további hasznos funkciója, hogy a telefon képernyőjét is tudja tükrözni – sőt, a látottakról képernyőmentést vagy akár videót is készíthetünk. Ha pedig megtetszik egy csengőhang, akkor segít abban is, hogy azt a telefonon beállítsuk, illetve használjuk.

#### **Telepítés és használat**

A szoftvert a CHIP magazin olvasói 1 évig ingyen használhatják, azonban ehhez regisztrációra van szükség – ez a letölthető DVD mellékletünkön található címen végezhető el. Fontos, hogy az ajándék előfizetés csak a 2020. október 15-ig elvégzett regisztráció esetén, illetve a készlet erejéig érvényes. Az akciós link megosztása, terjesztése illegális.

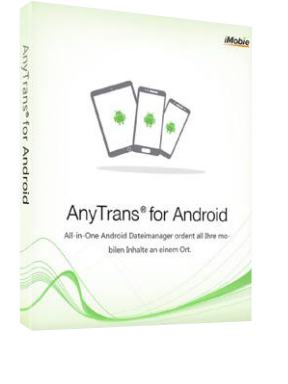

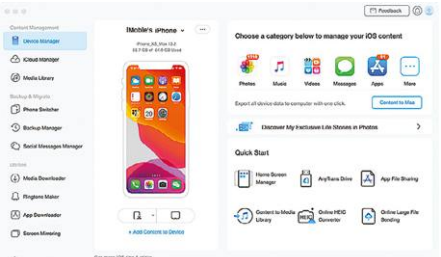

Az AnyTrans (szinte) minden telefonhoz használható, a rajta tárolt adatok számítógépre másolásához és/vagy biztonsági mentések készítéséhez

# **Abbelsoft File Cryptor** Titkosítsa fontos adatait egyszerűen

Mindenki tárol a számítógépen olyan adatokat, amelyek titkosak – vagy legalábbis nem tartoznak senki másra, még a barátokra, szomszédokra sem. Leginkább persze nem az asztali számítógépek, hanem a notebookok vannak kitéve ennek a veszélynek; ha a hordozható számítógép elvész vagy ellopják, akkor bár a Windows jelszó nélkül nem indul, de a merevlemezen/SSD-n tárolt adatokhoz más PC-n könnyedén hozzá lehet férni. Jó megoldás lehet a merevlemez teljes titkosítása, azonban sokan nem kedvelik ezt a módszert – nekik mutatunk most egy alternatívát az Abbelsoft File Cryptor személyében. A program egyéni fájlok vagy teljes mappák titkosítására, valamint természetesen a titkosítás feloldására használható. A szoftver nagyon egyszerűen kezelhető: a titkosítást kérhetjük a jobb egérgombra felugró helyi menüből vagy elvégezhetjük úgy is, hogy a fájlokat egyszerűen csak behúzzuk a program ablakába.

A File Cryptor természetesen erős, AES-256 szabványú titkosítást használ, így a vele elrejtett adatok biztos, hogy nem kerülhetnek illetéktelenek kezébe. Emiatt egy dologra viszont nagyon kell figyelni: mint az összes hasonló alkalmazás, úgy a File Cryptor sem tárolja a jelszót, ezért arra mindenképpen nekünk kell emlékezni. Ha véletlenül elfelejtjük, akkor semmilyen módszer sincs, amivel az adatokat vissza lehetne állítani! Hasznos funkció, hogy akár minden egyes fájl esetében használhatunk egyedi jelszót is, így arra is van lehetőség, hogy titkosítsunk egy fájlt, és úgy küldjük azt el valakinek e-mailben. A másik oldalon csak a jelszóra (meg persze a File Cryptorra) van szükség a fájl megnyitásához, amiatt pedig nem kell aggódni, hogy bárki "menet közben" elfogja a levelet.

Ha meg szeretnénk nézni egy titkosított fájlt, akkor az a szokott módon, dupla kattintással nyitható – de természetesen meg kell adni a jelszót is.

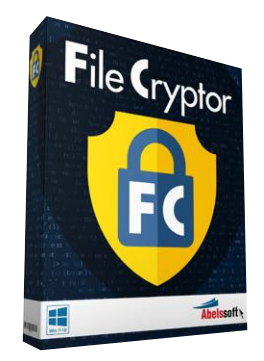

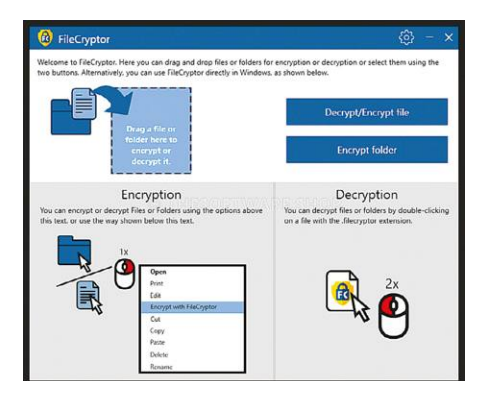

Az érzékeny adatokat pillanatok alatt titkosíthatiuk, védve ezzel a fontos információkat az illetéktelenek tekintetektől

# **FRISS ÚJSÁG BO FRISS ÚJSÁG<br>EGY ÁRÁÉRT!**

# **EGY TAPÍR = 1000 LAPSZÁM** www.laptapir.hu

**AZ AMD KIS NOTEBOOK FORRADALMA <sup>40</sup>** 13 centivel rövidebb, mint elődje LEXUS UX 300e A márka első villanyautója SUZUKI SWIFT esett át MAZDA BEMUTATÓK **SZÍNES FELHOZATAL ELEKTROMOS ÉS PLUG-IN HIBRID MODELLEK** 2020. SZEPTEMBER • **695 FORINT** • SK: 4,1 EUR • 416 DIN • 15,9 L EI 771786 107108  $\mathbb{X}\mathbb{N}$ HATÓTÁVOLSÁG 200 KM 10,39 MILLIÓTÓL ALTERNATÍV HAJTÁSLÁNCÚ VÁLTOZATOK OLDAN MARKARA OLDAN SEN A SEN A SENDAN SENDAN SENDAN SENDAN SENDAN SENDAN SENDAN SENDAN SENDAN SENDAN SENDAN SENDAN SENDAN SENDAN SENDAN SENDAN SENDAN SENDAN SENDAN SENDAN SENDAN SENDAN SENDAN SENDAN SENDAN SENDAN SENDAN S VW ID.3 FORD EXPLORER MERCEDES GLASS GLASS GLASS GLASS GLASS GLASS GLASS GLASS GLASS GLASS GLASS GLASS GLASS GLASS

**LAPTAPIR** 

HÁROMHENGERES BENZINES VÁROSI CROSSOVEREK

TESZT

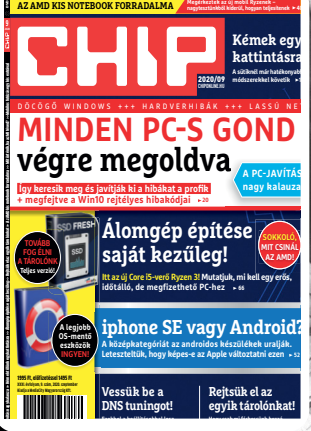

**DNS tuningot!**

**egyik tárolónkat!**

**Megérkeztek az új mobil Ryzenek – nagytesztünkből kiderül, hogyan teljesítenek**

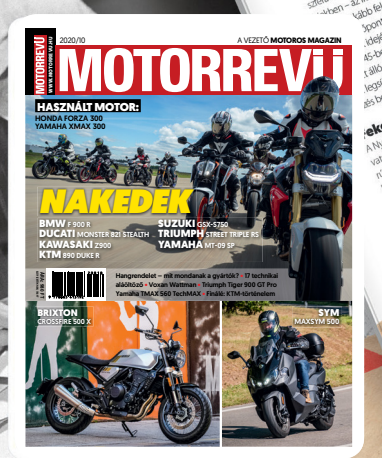

 <sup>7717</sup><sup>86</sup> <sup>743009</sup> 20037 1

772062 919002 è

**Töltött paprika**

röltött paprika **Körözöttes**

**szlovén konykkel körtével egyszerűen körtével az Tejfölös kevert sütemény**

sütemény diétázóknak Ki hogyan szereti? Ki hovien 6 változatbar

Ezekért az uzsonnákért<br>Ezekért az uzsonnákér odalesznek a gyerekek

**8alakbarát**

kipróbált recept **79**

**Roppant kínos, ami kettejük közt történt kamerán kívül** 

> **Ezt teszi a kávé a szervezettel 6 óra elteltével**

**részletek a 2. oldalon Ha itt nem találja a matricát, kérjen másik lapot az újságárustól!**

TUDTA-E?

 $\mathcal{T}$ 

**könnyen feláll a padlóról**

**4 csillagjegy, aki** A hét süteménye

**NEKÜNK NŐKNEK**

**Marsi Anikó**

**reszelt barackos**

**Régimódi**

**Ezt öntse a mosógépbe!**

**Foltos, büdös marad a ruha mosás után?**

**Szörnyű bánat Marsi Anikó családjában Megszólal a híradós testvére**

29. év formála 1462.) 2021. szám (1462.) 147. szám (1462.) 147. szám (1462.) 147. szám (1462.) 147. szám (146<br>Az igy a szám (1462.) 147. szám (1462.) 147. szám (1462.) 147. szám (1462.) 147. szám (1462.) 147. szám (1462.

 *Ezt megemlegetjük...*

*Ekkor zuhan először tíz fok alá a hőmérséklet*

**Receptek** 

Sajtos tócsni • Csirkecomb vadasan • Dalmata szelet<br>Sajtos tócsni • Csirkecomb vadasan • Balmata vztur

**A** recept**folytatódik**

 $-$ **h**<br>199

**KAKAóS-KóKuSzoS DArázSféSzeK**

**Uroš Fakuč séf Változatos** 

**A közeli barátok tudták, hogy nagy a baj**  **NIMER** 

**Curtis és Krisztina**

Hajmeresztő krimik Bűn és bűnhődés Eladta a Nyugati pályaudvart a Bűn és bűnhődés + 24 oldallal változatlan áron KIS\_2020\_0908\_53\_53\_37.indd <sup>1</sup> 2020.09.01. 17:20:32 **Minden idők legkülönösebb bűnügyei 24 oldalon**

> **Erre sohasem lesz hajlandó Jimmy özvegye**

**Zámbó Edit**

**Szeptemberben megváltozik a sorsuk**

**Ez a 3 csillagjegy komoly összeghez jut**

*Döbbenetes*

**A mi titkunk**

**A sminkes kifestette <sup>84</sup> éves nagymamáját Az eredmény bámulatos**

Ára: 225 ft

**SK: 1,33 Eur • románia: 5,1 lEi • Szerbia: 135 din XVI. évf. 37. szám 2020. IX. 9.**

A TURIZMUS A TURIZMOLA

**KAPARJON ÉS NYERJEN! 2500000 Ft ÉRTÉKBEN!**

**<sup>N</sup> <sup>Y</sup> <sup>E</sup> <sup>R</sup> <sup>E</sup> <sup>m</sup> <sup>É</sup> <sup>N</sup> 101<sup>Y</sup>**

*Praktikus*

*Vajna Tímea* **Így gyorsan panírozhat ipari mennyiségű húst, és mosogatni sem kell**

*Rádöbbent, mi történik Már nem titkolja* **Kétszer annyi haja lesz ettől a házi szertől** etici a hăzi szertől **1000 etn.** 

*Tóth Andi és Szabó Ádám*

# Ingyenprogramok

Minden hónapban bemutatunk kilenc elsőrangú – és teljesen ingyenes – felhasználói programot.

PATRICK HANNEMANN/BÉNYI LÁSZLÓ

# **Glarysoft Malware Hunter 1.108.0.70** Malware-pusztító

**A**káros programok továbbra is hatal-mas fenyegetést jelentenek az internetezők számára. Egy jó víruselhárító program főként a tapasztalatlanabb felhasználók számára jelenthet hasznos védelmet. A Glarysoft Malware Hunter azonban nem ilyen program, hanem egy kiegészítő, amelyet mindenkinek a már alapból is használt antivírus program mellé érdemes telepíteni. (Tesztünk során ez kompatibilitási problémák nélkül ment.) Ahogy a név is sugallja, a Malware Hunter kifejezetten a kártevő programokat kutatja fel rendszerünkön: trójai szoftvereket, vírusokat, férgeket és kémprogramokat. Az eszköz a tálcában

bújik meg, és valós időben dolgozik, tehát elkapja a kártevőket, még mielőtt azok hozzáférnének gépünkhöz. A már esetleg beszedett fertőzések ellen az ingyenes eszköz két eltérő mélységű és gyorsaságú szkennelést kínál fel, illetve a részleteket akár át is alakíthatjuk. A gyors keresés legtöbbször elégnek bizonyult a problémák megtalálásához, beleértve a nemkívánatos, de nem egyértelműen káros applikációk (PUA) listázását is. A program a találatokkal kapcsolatban információt is közöl, így a legtöbb esetben lesz információnk az adott találatokról. A személyre szabható keresővel megadott mappákra vagy meghajtókra szűkíthetjük a kutatást.

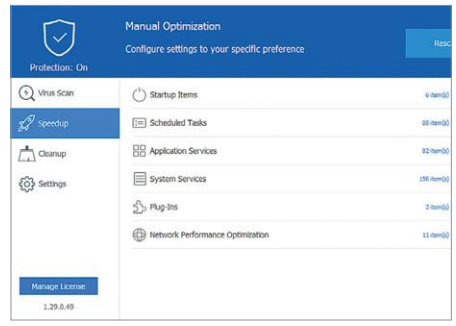

**Tipp:** a programon belül lehetőség van bekapcsolni az Avira víruskereső motorját is, így növelve a védelmet. **Tipp:** az ingyenes verzió hátránya, hogy nem frissíti magát automatikusan, így időnként manuálisan töltsük le az update-eket! **OS: Windows 7, 8, 10 Nyelv: angol**

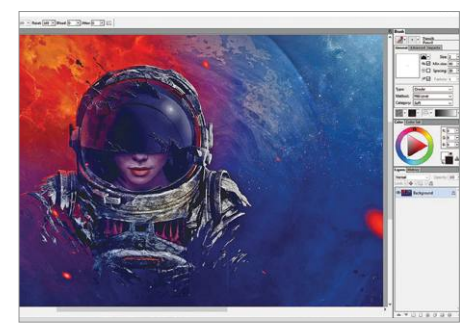

# **TreeSize Free 4.4.2** Tárhelyteremtő

Néhány év még biztosan kell hozzá, hogy az SSD-k kapacitása akkorára nőjön, mint a hagyományos merevlemezeké, így a megabájtokkal való spórolás sokunk életének része. A TreeSize megkeresi a legtöbb helyet foglaló, akár rejtett mappákat is. **Tipp:** a program a legnagyobb mappákkal kezdi a listát, de mindig legyünk körültekintőek, mielőtt törölnénk valamit – sok rendszermappának semmitmondó neve van (pl. "winsxs"). Az ismeretlen nevekre keressünk rá törlés előtt! **OS: Windows Vista, 7, 8, 10**

**Nyelv: angol**

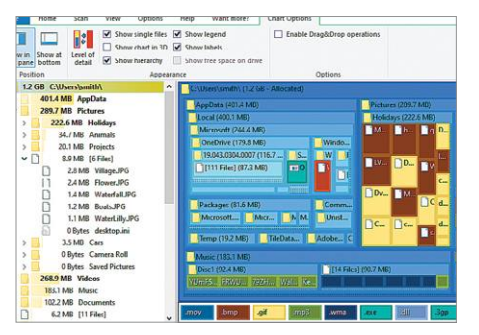

### **Artweaver Free 7.0.6** Rajzprogram

Sokan vannak, akik kipróbálnának egy rajzprogramot, de elriasztja őket a profeszszionális szoftverek ára vagy komplexitása. Az Artweaver nekik készült: ingyenes, könnyen használható, és sok eszközt (ecsetek, tollak, bélyegek stb.) tartalmaz. **Tipp:** minél hamarabb szokunk hozzá a rétegek használatához, annál gyorsabban tudunk majd komplex és könnyen szerkeszthető képeket alkotni. Az átlátszóság és az eltérő rajzmetódusok használatához a You-Tube-on vannak oktatóvideók. **OS: Windows 7, 8, 10**

**Nyelv: angol**

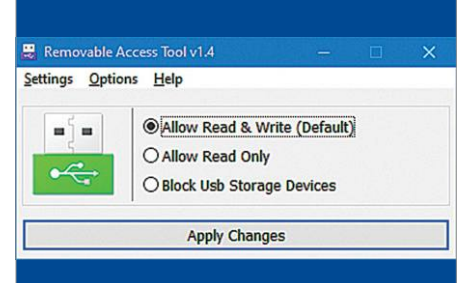

# **Removable Access Tool 1.4** USB-blokkoló

Az USB-bemeneten csatlakozó, ismeretlen eredetű eszközök akár veszélyt is jelenthetnek a rendszerre. A Removable Access Tool segítségével megvédhetjük magunkat a kéretlen eszközöktől, letiltva vagy korlátozva azok hozzáférését fájljainkhoz.

**Tipp:** a beállítások között megadhatunk egy jelszót, amely nélkül mások nem módosíthatják beállításainkat akkor sem, ha hozzáférnek a PC-hez. Az applikáció ugyanezt a védelmet akár optikai meghajtók és lemezolvasókkal kapcsolatban is képes biztosítani. **OS: Windows 7, 8, 10 Nyelv: angol**

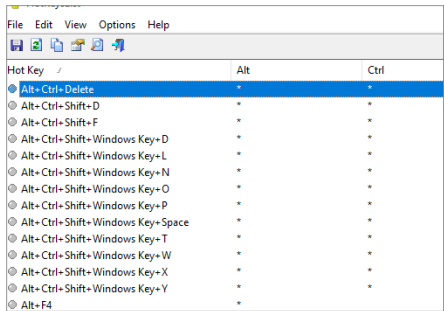

# **HotKeysList 1.05** Billentyűkombinátor

A gombkombinációk a rutinosabb felhasználókat segítik abban, hogy a sűrűn használt funkciókat gyorsan elérjék. És bár a Control+S, azaz gyorsmentés kombót szinte mindenki ismeri és használja, ezen felül egy seregnyi ilyen rövidítés aktiválható minden Windows-rendszeren. A HotKeysList ezeket sorolja fel egy áttekinthető, akár szövegként is exportálható listában.

**Tipp:** a program használatához nem szükséges telepítés: csak csomagoljuk ki a ZIP fájl tartalmát, és indítsuk el az EXE fájlt. **OS: Windows 2000, XP, Vista, 7, 8, 10 Nyelv: an**gol

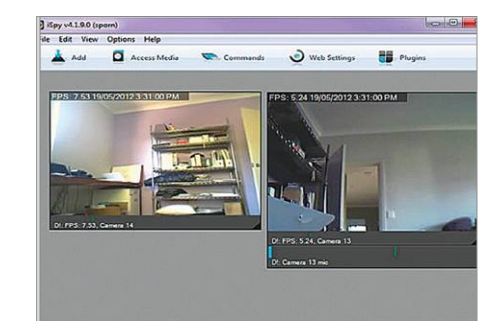

# **iSpy 7.2.1** Biztonsági kamera

Biztonsági kamerákat bárhol kapni – de az azokat felügyelő gyári szoftverek nem mindig megbízhatók vagy hatékonyak. Az iSpy átveszi ezt a feladatot, és a gépünk teljesítményétől függő számú és minőségű forrást tud rögzíteni.

**Tipp:** az iSpy segítségével szerkeszthetjük a kamerák viselkedését, bizonyos időpontokban ki- és bekapcsolva azokat. A weboldalon mind a régi felvételeket, mind az élő adást bárhonnan szemmel tarthatjuk. A kamerák élő képét akár YouTube-on is streamelhetjük.

**OS: Windows XP, Vista, 7, 8, 10 Nyelv: angol**

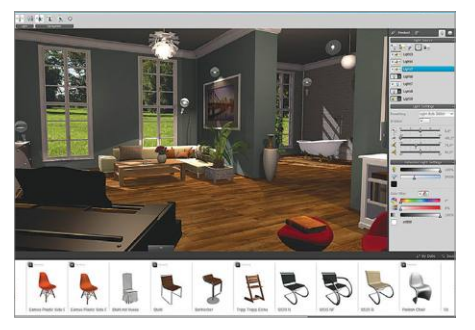

### **Roomeon 1.6.2** Belsőépítészet

Mielőtt az ember átalakítja a nappalit, nem árt, ha legalább digitális formában meg tudja nézni a végeredményt. Az ingyenes Roomeon pontosan ezt kínálja: több ezer tárgy és textúra segítségével tervezhetjük meg otthonunkat.

**Tipp:** először a méretek megadásával rajzoljuk fel a lakás alaprajzát, ami alapján létrejön a 3D-s szobaterv – ezt lehet bútorokkal és kiegészítőkkel feltölteni, és eltérő napszakokban megszemlélni. Ezen felül a padló és a falak is módosíthatók. **OS: Windows XP, Vista, 7, 8, 10 Nyelv: angol**

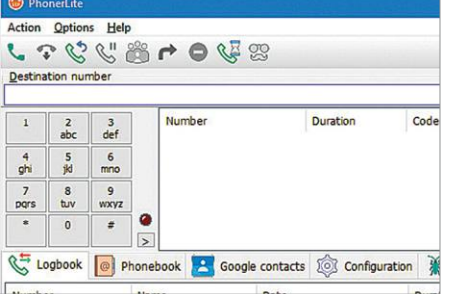

# PhonerLite 2.81 Online telefonálás

A koronavírus hatására az online kommunikáció mennyisége robbanásszerű növekedésen ment át. A videochatet azonban nem mindenki szereti – erre megoldás az online VoIP hanghívásokat lehetővé tevő PhonerLite. A program rendelkezik "telefonkönyvvel", üzenetküldési lehetőséggel és hívástörténettel is.

**Tipp:** ahhoz, hogy a szoftver működjön, szükség lesz egy mikrofonra, hangfalakra, online kapcsolatra és egy, a SÍP-protokollt támogató szolgáltatóra.

**OS: Windows Vista, 7, 8, 10 Nyelv: angol**

# Frissítések, újdonságok

#### **Elérhető a LibreOffice 7**

A Microsoft Office ingyenes alternatívájából megjelent egy teljesen új, sokat javult verzió. A programok rengeteg új beállítási lehetőséget tartalmaznak, főleg a kezelői felület és az adatbiztonság tekintetében.

#### **www.libreoffice.org**

#### **Forintért a Fortnite**

Bár az Epic digitális játékboltja néhány tekintetben még le van maradva a piacot uraló Steamtől, a fejlesztők bepótolták egy adósságukat: minden ország saját pénznemét használva tud fizetni a programokért.

**www.epicgames.com**

#### **Ingyenes PDF-szoftver**

Az egyébként fizetős szoftver, a PDF Page Merger fejlesztői október 15-éig ingyenessé tették programjukat. Ezzel a többoldalas PDF-ek minimális minőségromlás mellett is egy oldalra tömöríthetők.

**www.pdfpagemerger.com**

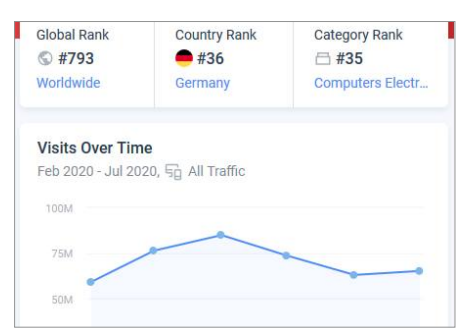

# **SimilarWeb 5.5.7** Webes statisztikák

Ha szeretnénk bepillantani az internetes oldalak háborújának kulisszáli mögé, a SimilarWeb böngészőkiegészítőt használjuk! Az épp mutatott weboldalak forgalmáról rengeteg érdekes információt jelez ki az app, mégpedig látványos módon. **Tipp:** a panelen lefelé scrollozva böngészhetjük az országonként és kategóriánként legolvasottabb site-ok listáját, beleértve azt is, hogy forgalmuk honnan ered (pl. direkt felkeresésből vagy közösségi médiás linkekből).

**OS: független (Chrome és Firefox) Nyelv: angol**

# Windows 10: Így lesz a Home-ból Pro!

# KÉP: <NO INTERSECTING LINK>/GETTY IMAGES

#### **Hiányzó szolgáltatások pótlása**

A Windows 10 Home-ból hiányzik pár fontos szolgáltatás, amelyeket a Pro változatban megtalálhatunk. Cikkünkben bemutatjuk, hogy ügyes szkriptekkel hogy aktiválhatjuk őket mégis.

ANDREAS DUMONT /HORVÁTH GÁBOR

legtöbb számítógép ma Windows<br>10 Home-mal kerül forgalomba,<br><sub>ami elegendő a mindennapi mun-</sub> 10 Home-mal kerül forgalomba, ami elegendő a mindennapi munkához, de hiányoznak belőle a Professional változat kifinomultabb funkciói, így a sandbox vagy a csoportházirend-szerkesztő. A Pro verzió ugyan jóval drágább, mint a Home, de a Microsoft valójában nem gyárt kétféle Windowst, egyszerűen csak nem aktiválja azokat a szolgáltatásokat, melyek nem részei az adott telepítésnek. Ezen tudunk változtatni a Deskmodder közösség parancsfájljainak segítségével, melyek bekapcsolják ezeket – legálisan és egyszerűen. Mindehhez csak a parancssorra van szükség.

Természetesen nincs akadálya annak, hogy a leírt utasításokat egyesével, kézzel gépeljük be, de mindez sokkal gyorsabb szkriptekkel – melyeket feltettünk a virtuális lemezmellékletre is.

#### **Sandbox telepítése**

A Windows Sandbox egy elszigetelt környezetet biztosít szoftverek kipróbálásához. Ellentétben a virtuális gépekkel, ahol egy teljes értékű operációs rendszer fut, a sandbox a telepített Windowst használja, megosztva az erő-

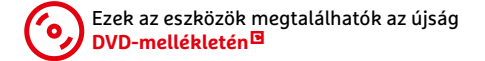

forrásokat, így sokkal gyorsabb – a potenciálisan veszélyes alkalmazások azonban kockázat nélkül futtathatók rajta, anélkül, hogy bajba sodornánk a rendszer egészét. Miután bezártuk a sandboxot, a változtatások nyom nélkül eltűnnek, ami egyben azt is jelenti, hogy a gép újraindítását igénylő telepítések nem működnek vele.

A Windows 10 a 1903-as verzió óta tartalmazza a magyar változatban Tesztkörnyezetnek hívott Sandboxot, tehát a Home változatból is legalább ezt a verziót kell használnunk. A környezet használatához a processzornak is meg kell felelnie bizonyos követelmények-

#### **WINDOWS < GYAKORLAT**

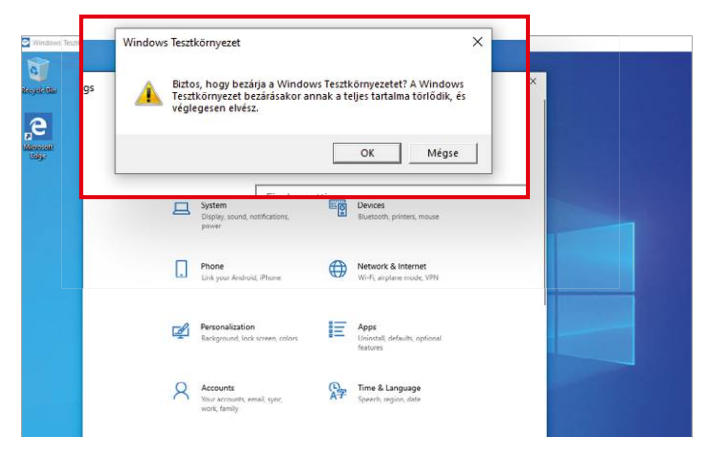

A Windows Sandbox egy elszigetelt környezet, melyben biztonságosan tesztelhetjük a gyanús szoftvereket

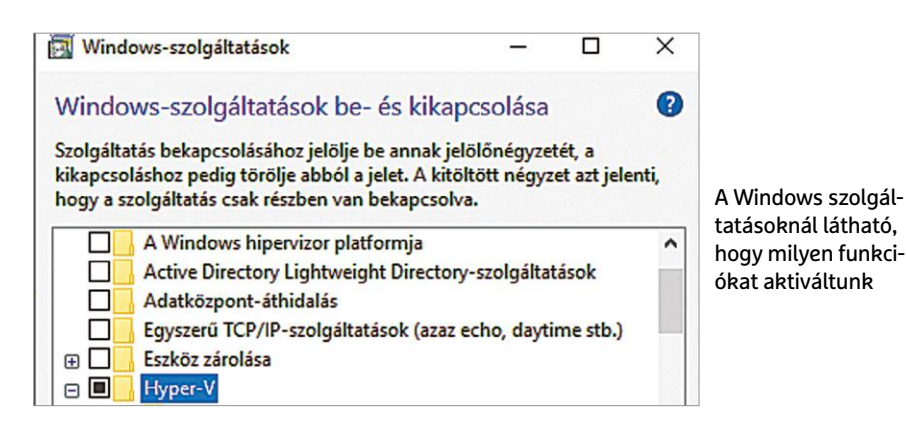

nek, de a modern gépekben ez nem szokott problémát okozni. Szükséges még az UEFI-ben vagy BIOS-ban a virtualizáció engedélyezésére.

Másoljuk a Sandbox Installer.bat fájlt a lemezmellékletről a merevlemezre, majd kattintsunk rá a jobb egérgombbal, és válasszuk a futtatás rendszergazdaként lehetőséget. Miután elindult, az első kérdésnél nyomjuk meg az 1-et a telepítéshez.

A szkript egy sor csomagot ad rendszerünkhöz, újraindítás után pedig megjelenik a Tesztkörnyezet a startmenüben. Kattintsunk rá, hogy elinduljon a biztonságos környezet – figyelem: ezt nem lehet virtuális gépekkel párhuzamosan használni! Ha el akarjuk távolítani, ismét indítsuk el a szkriptet, majd az újraindítás után nyissunk meg egy parancssort, és írjuk be: dism.exe / Online / Disable-Feature: HypervisorPlatform.

#### **Csoportházirend**

A csoportházirend-szerkesztő egy központi adminisztrációs eszköz, melyen keresztül számtalan beállítás elvégezhető. Hiányában ezeket csak a registryn keresztül tudjuk megoldani.

A csoportházirend-szerkesztő megtalálható a Windows 10 Home-ban is, csak éppen nincs kicsomagolva és telepítve. Ezen segít egy megfelelő batchfájl, mely a C:\Windows\servicing\Packages mappából kimásolja a megfelelő komponenseket és telepíti is őket. A szóban forgó batch fájl a virtuális lemezmellékleten található, Group Policy Installer.bat néven. Másoljuk át számítógépünkre, és indítsuk el kettős kattintással – a Windows jelzését nyugodtan figyelmen kívül hagyhatjuk. A telepítés eltart egy ideig, utána nyomjuk meg a Win+R gombokat, és írjuk be: gpedit.msc. Innen már

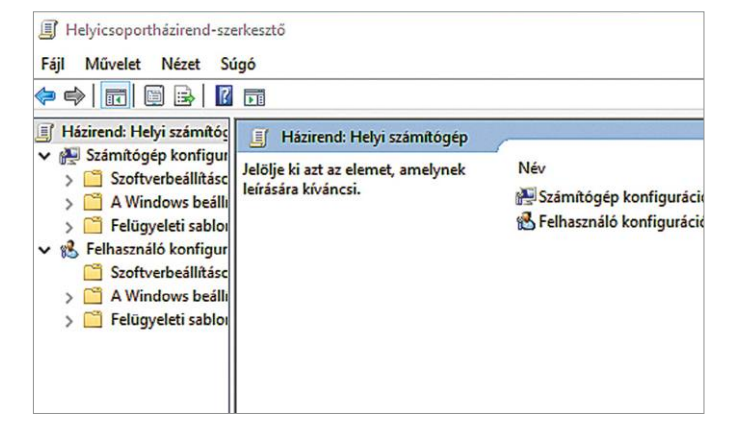

A Csoportházirend szerkesztőt egy batchfájllal adhatjuk hozzá a Windows 10 Home-hoz

kényelmesen használhatjuk a Windows 10 Home-ban is a szerkesztőt az állandó registry-módosítgatás helyett.

#### **Hyper-V bekapcsolása**

A Hyper-V a Microsoft saját virtualizációs megoldása, melyet egyéni számítógépektől egészen az adatközpontokig rengeteg helyen használnak. Amire nekünk jó, az az, hogy virtuális gépeket futtathatunk PC-nken, melyek lehetővé teszik a rendszer jobb kiismerését és gyanús programok tesztelését. A Windows 10 Home-ból persze a Hyper-V is hiányzik, de ezen most változtatunk.

A szolgáltatás használatának egyik előfeltétele egy modern, 64 bites, virtualizációt (Intel VT vagy AMD-V) és Data Execution Prevention funkciót támogató CPU megléte. És persze szükségünk lesz RAM-ra is, mégpedig minél többre, operációs rendszerként pedig a Windows 10 1809-re vagy annál újabbra. A szükséges szkript neve Hyper-V Installer.bat: másoljuk át a virtuális lemezmellékletről, majd futtassuk rendszergazdaként. Az eredmény a Hyper-V komponensek telepítése, ami eltarthat egy ideig. Miután számítógépünk újraindul, a

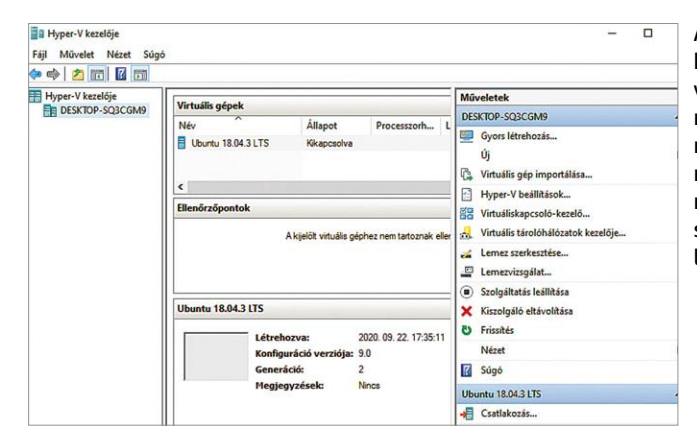

A Hyper-V kezelővel hozhatunk létre új virtuális gépeket, melyek kiválóan megfelelnek alternatív operációs rendszerek és kétes szoftverek tesztelésére

#### **GYAKORLAT > WINDOWS**

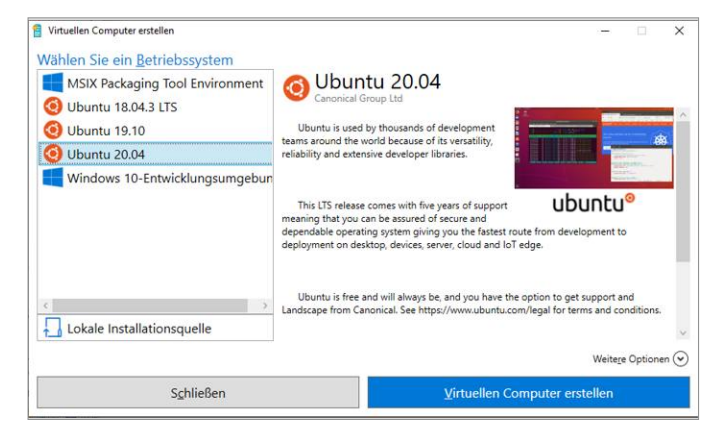

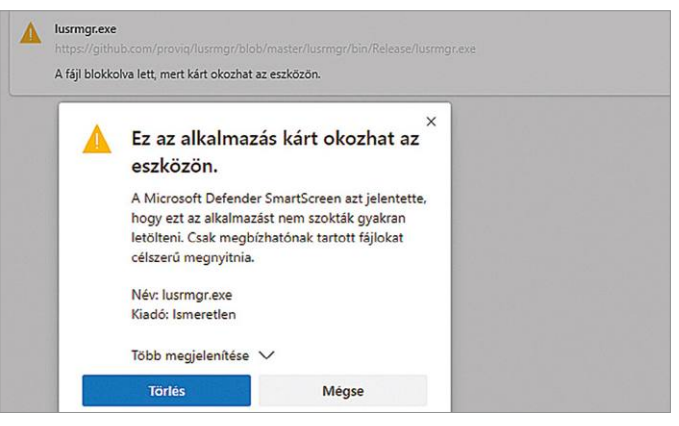

Új Hyper-V gépek létrehozásakor választhatunk különböző Windows és Ubuntu verziók között

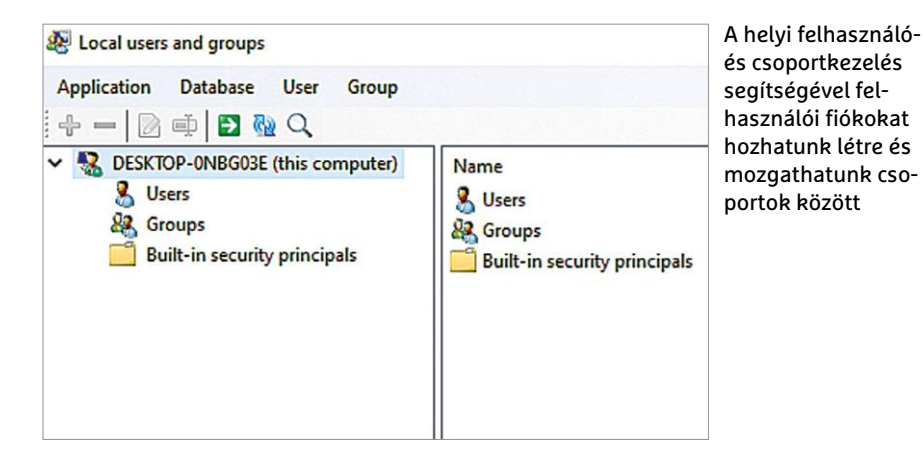

# **Verziókavalkád a Windows 10-ben**

Régen minden Windows verziónak egyedi neve volt, így például a Windows 7-ből is csak egyetlen létezett, a különböző frissítések nem kaptak új neveket.

**> A Windows 10 esetében teljesen más a szisztéma:** ugyan évente kétszer komolyabb frissítésen esik át, a fő megnevezése (Windows 10) nem változik, ehelyett a verzió- és buildszám követi a folyamatot. Ezen felül készülnek belőle különböző változatok, Home, Pro, Education és Enterprise néven.

**> Hogy gépünkön pontosan melyik Windows 10 fut,** megtudhatjuk a Win+R gombok lenyomása, majd pedig a winver parancs kiadása után. Egy ablak jelenik meg, benne a pontos adatokkal a Windows változat, verziószám és build feltüntetésével.

**> A Windows 10 aktuális változata**

a 2020-as májusi frissítéssel érkezett. Verziószáma 2004, a buildszám pedig

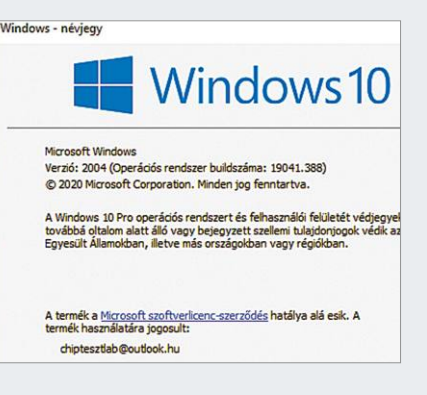

19041.xxx, ahol a három x helyén egy háromjegyű szám áll.

**> A 1909-es verzió,** mely a 2019. őszi frissítést jelenti, illetve a tavaszi 1903 as is elterjedt még, de egyes számítógépeken még a 2018-as 1809 és 1803 as változatok futhatnak. Ezeket már mindenképp érdemes frissíteni, biztonsági okokból és azért is, mert egyre kevesebb szoftver támogatja őket. Az első, 2015-ös változat egyébként az 1507-es verziószámot kapta.

A lusrmgr.exe indításakor figyelmeztetést kapunk, mert a szoftver nem rendelkezik digitális aláírással. Nyugodtan lépjünk tovább

Vezérlőpult/Alkalmazások és szolgáltatások/Windows szolgáltatások ki- és bekapcsolása alatt megtaláljuk a telepített szolgáltatásokat a Hyper-V szekció alatt.

A Hyper-V elindításához a Start menüben a Windows Adminisztrációs Eszközök alatt kattintsunk a Hyper-V Managerre. Az Action/Gyors létrehozás menüponttal létrehozhatunk egy új virtuális gépet, csak el kell végezni az alapvető beállításokat. Figyelem: a Hyper-V nem kompatibilis más virtualizációs eszközökkel, működése közben nem futhat a Virtualbox vagy a VMWare. A Hyper-V eltávolításához futtassuk megint a szkriptet, de válasszuk a 2-es opciót.

#### **Felhasználó- és csoportkezelés**

Ahhoz, hogy bejelentkezzünk a PC-re, helyi fiókra van szükség, egy céges hálózaton az Active Directory segítségével kezelik. Ilyenkor új felhasználót vagy felhasználói csoportot külön kezelőfelületen át lehet létrehozni, melyhez engedélyezni kell a számítógépen a felhasználók és csoportok kezelésére szolgáló komponenst. Ehhez most nem egy batchfájlt használunk, hanem a lusrmgr.exe nevű eszközt. Másoljuk át a számítógépre, majd kattintsunk rá a jobb egérgombbal és futtassuk rendszergazdai jogosultságokkal. Mivel nem digitálisan aláírt szoftverről van szó, a Windows figyelmeztetést jelenít meg – kattintsunk nyugodtan a Több megjelenítése, majd Futtatás mindenképpen gombokra. A folyamat nem telepít semmit, a program csak elindítja a Helyi felhasználók és csoportok szolgáltatást, ahonnan aktiválhatjuk a beépített rendszergazda fiókot, új felhasználót hozhatunk létre vagy csoportok között mozgathatunk meglévő fiókokat.

# FACEBOOK-CSOPORT **cHIp Magyarország**

KFFP **CALM AND OLVASS CHIPET** 

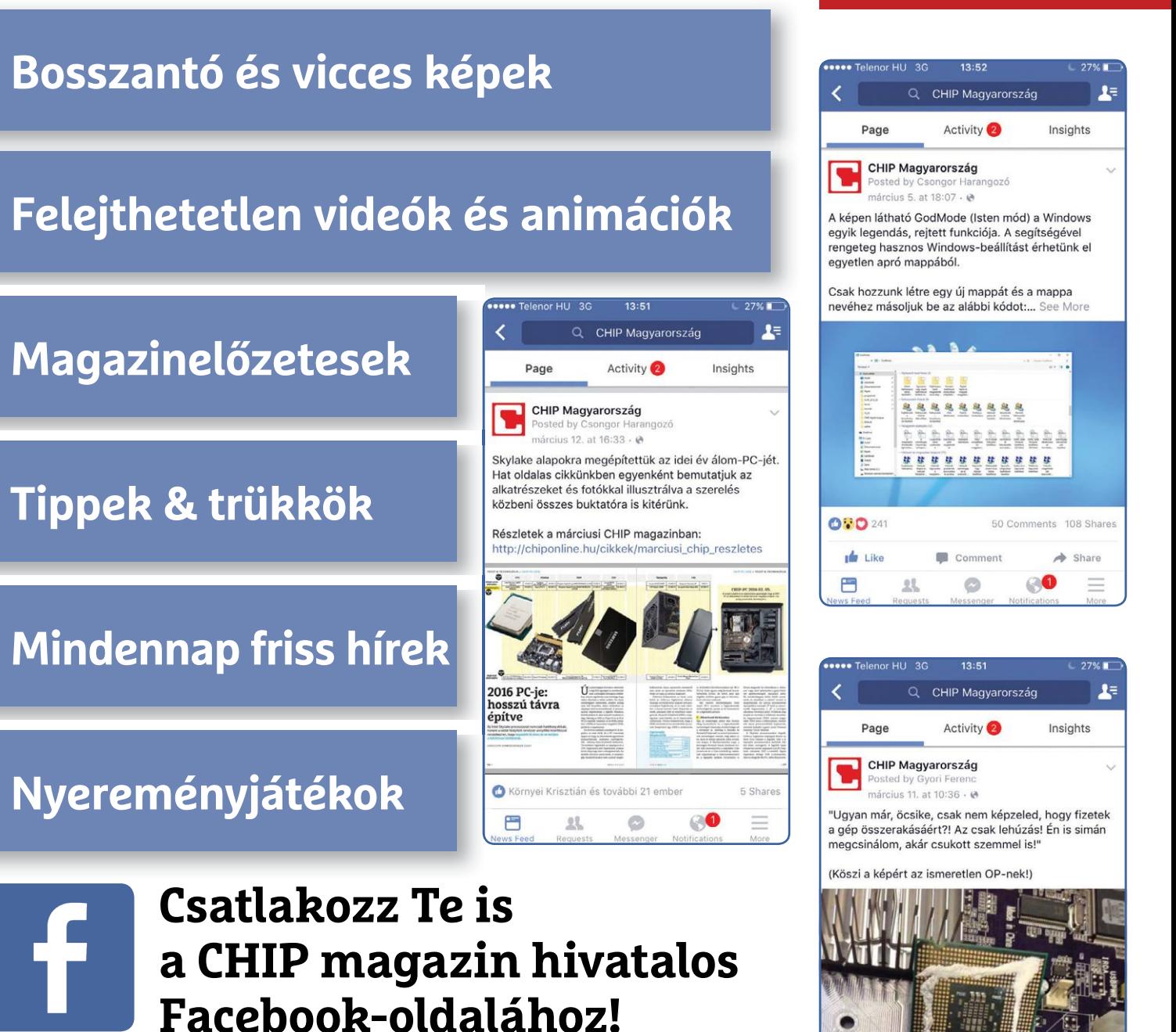

**küldj nekünk tartalmat, oszd meg az élményeid, légy a közösség része.**

# Vírusra gyanakszik? Itt az akcióterv!

#### **Tippek a rejtett kártevők felkutatására**

Ha számítógépünk furcsán viselkedik, az könnyen lehet a kártevőfertőzés jele. Ahhoz, hogy kiderítsük az igazságot, végezzünk alapos ellenőrzést, amelynek hét lépése még a legsunyibb vírusokat is felfedi.

ANDREAS TH. FISCHER/KOVÁCS SÁNDOR

**Bár a védekezésről szóló posztok**<br>datt mindig akadnak vérprofi ve-<br>teránok, akik évek óta szörföznek alatt mindig akadnak vérprofi veteránok, akik évek óta szörföznek az interneten víruskereső nélkül, az átlagfelhasználó számára elengedhetetlen a megfelelő védőprogram. Az olyan szolgáltatók, mint az Eset vagy a G Data, többszintű védelmet kínáló szoftvereket fejlesztenek ki a rosszindulatú programok ellen. Emellett a Windows 10 is rendelkezik saját keresővel, a Microsoft Defenderrel, amit az utóbbi években elég komolyan kezdtek fejleszteni. Sajnos azonban egyik program sem ismeri a neten keringő kártevők mindegyikét – ez nem is lehetséges. A bűnözői körök folyamatosan fejlesztik a rosszindulatú programjaikat és találnak ki újabb és újabb trükköket, hogy a lehető legtovább észrevétlenek maradhassanak.

Ha a számítógépünk hirtelen és indokolatlanul elkezd furcsán viselkedni, könnyen lehet, hogy egy kártevőnek sikerült átosonni a védelmen és megfertőzni a rendszert. Amennyiben egy kártékony programnak sikerül ide eljutni, onnantól szinte bármit megtehet.

A modern kártevők általában több elemből állnak annak érdekében, hogy újabb funkciókat vagy további kártékony modulokat szerezhessenek be szükség szerint. A jó hír, hogy a valóságban sokkal ritkábbak a vírusfertőzések, mint azt legtöbben gondolnák. Ennek ellenére, ha arra gyanakszunk, hogy megtörtént, alaposan át kell vizsgálnunk a rendszerünket a következőkben bemutatott hét lépéssel.

#### Ellenőrzés előtt

Mielőtt akcióba lendülünk és elkezdjük a kártevők keresését a fertőzöttnek vélt gépünkön, még érdemes minden fontos adatot átmásolni egy külső adathordozóra.

#### **A fontos adatok biztonsági mentése**

A lehető legrosszabb kombináció, ha felmerül a fertőzésgyanú és nincs aktuális

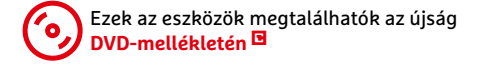

biztonsági másolatunk. Ebben az esetben gyorsan gondoskodnunk kell a mentés pótlásáról. Az összes fontos mappa és fájl átmásolása egy ideiglenesen csatlakoztatott külső meghajtóra egyszerűen végrehajtható a fájlkezelővel, de természetesen használhatunk biztonsági másolat készítő programokat is, mint amilyen a Duplicati vagy az EaseUS Todo Backup Free. Ne felejtsük el tesztelni, hogy a mentett adatok viszszaolvashatók-e. Amennyiben minden rendben, távolítsuk el az adathordozót, és helyezzük biztonságos helyre. De ne feledkezzünk meg róla, hogy ha gépünk tényleg fertőzött, úgy a mentésben is ott bujkálhat a kártevő!

#### **Ha a Windows nem indul el**

A legrosszabb helyzet pedig, ha a számítógép el sem indul, így nem férünk hozzá az adatokhoz. Ebben az esetben indítsuk el a Kaspersky Rescue Diskről (bővebben a 6. lépésnél). A rendszer automatikusan észleli a bekötött adathordozókat és elin-

KÉP: kickers/GETTY IMAGES

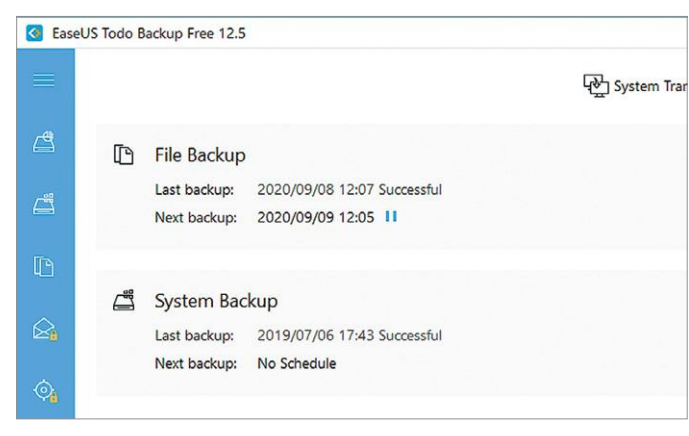

#### Készítsünk biztonsági mentést

Ha arra gyanakszunk, hogy megfertőződött a gépünk, a lehető leghamarabb készítsünk biztonsági mentést – csak kezeljük óvatosan.

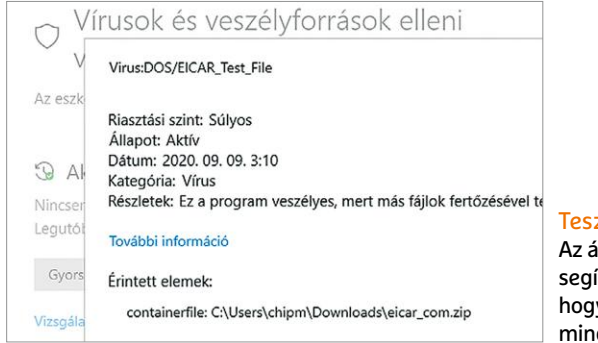

Az állandó védelem mellett általában nem okoz gondot a Malwarebytes ingyenes verziójának ellenőrzése.

"Másodvélemény" kiegészítő víruskeresőkkel

Ellenőrző

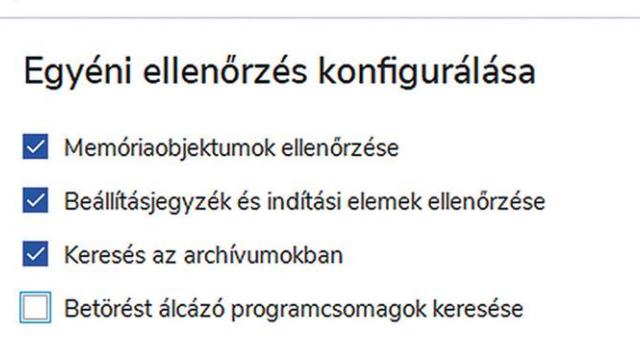

#### zteliük a víruskeresőt

irtalmatlan EICAR tesztfájl ítségével ellenőrizhetiük. y a meglévő víruskereső még dig működik-e.

dítja rajtuk a víruskeresést. Ezen felül pedig fontos adataink átmásolására is használhatjuk.

#### A Windowst futtatva

Amennyiben a Windows elindul, használjuk a következőkben bemutatott programokat a vírusok felkutatására.

#### **1. lépés: A víruskereső ellenőrzése**

Először érdemes meggyőződni róla, hogy a telepített víruskeresőnk továbbra is működik, és automatikusan keresi, valamint blokkolja a kártevőket. Erre létezik egy teljesen ártalmatlan tesztfájl, amit az European Institute for Computer Antivirus Research (EICAR) készített. A www. eicar.org oldalról letölthető fájl néhány változatát már a böngészők is szűrik, de a tömörített állomány általában használható tesztre. Ha a védelem nem riaszt kitömörítéskor, és a fájl használható marad, ellenőrizzük a kereső beállításait, vagy telepítsük újra, esetleg cseréljük le. Ha Microsoft Defendert használunk, keressünk rá a Szolgáltatások-ra (vagy services.msc-re) és nyissuk meg a Szolgáltatások ablakot. Itt keressük meg a Windows Defender bejegyzéseket és ellenőrizzük, hogy Automatikus legyen az indítási típusuk. Ha éppen nem futnak, a soron jobb egérgombbal kattintva elindíthatók.

#### **2. lépés: Malwarebytes**

Futtassunk le több tesztet is a rejtett kártevők felkutatására. Kezdjük a Malwarebytesszal. Ez a kereső remekül együttműködik meglévő védőprogramokkal, mivel ingyenes változata csak kézi indítású keresésre képes, automatikusra nem. Telepítsük a Malwarebytest, majd kattintsunk a programban az Ellenőrzés gombra a teljes rendszer átfésüléséhez. Célzottabb keresést az Ellenőrző lapra, majd a Speciális ellenőrzőkre kattintva indíthatunk, az Egyéni ellenőrzés konfigurálása pont alatt. Itt egészen pontosan megadhatjuk, melyik mappát kell átvizsgálnia a programnak. A Malwarebytes minden vizsgálat előtt letölti a szükséges adatbázis-frissítéseket, és csak utána lát neki a keresésnek. Amennyiben talál valamilyen kártevőt, azt Karanténba tehetjük, ahonnan biztonságosan törölhetjük, vagy továbbadhatjuk a program készítőinek további elemzésre.

#### **3. lépés: Emsisoft Emergency Kit**

Az Emsisoft Emergency Kit telepítés nélkül működik, az EXE fájl elindításakor mindössze kicsomagoljuk az eszközt. Utána kattintsunk az új mappá-

### **Ellenőrizzük a gyanús fájlokat**

Ha feltételezzük, vagy akár biztosan tudjuk, hogy gépünk megfertőződött, ki kell derítenünk, hogyan került a kártevő a rendszerbe. Hiszen csak így tudjuk elkerülni azt, hogy a rendszert a megtisztítása után szinte azonnal újra megfertőzzük. A rosszindulatú programok gyakran e-mailben vagy letöltéssel kerülnek a gépünkbe, a legújabb fertőzéseket ugyanis a víruskeresők sem mind ismerik fel azonnal. A Google ingyenes szolgáltatása, a Virustotal ellenben több tucat víruskeresővel nézeti át a gyanús fájlokat, így rábukkanhat a bűnösre. Ehhez csak hívjuk be a www.virustotal.com oldalt,

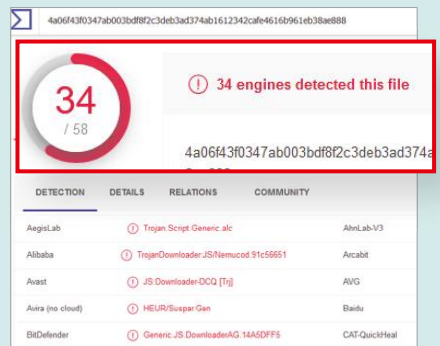

és egyesével töltsük fel az összes fájlt, amire gyanakszunk – amennyiben egyik sem nagyobb a jelenlegi, 256 MB-os méretkorlátnál.

**VÍRUSRIADÓ < GYAKORLAT**

#### **GYAKORLAT > VÍRUSRIADÓ**

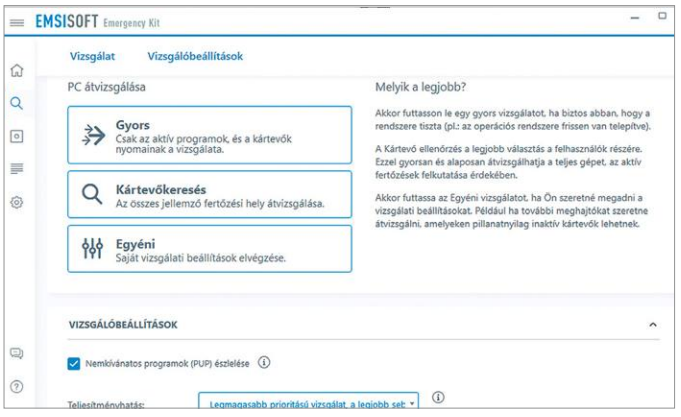

#### Emsisoft Emergency Kit

A hordozható eszköz telepítés nélkül is működik, így egy USB-n magunkkal vihetjük, ha pl. barátainknak van rá éppen szüksége.

ban a "Start Emergency Kit Scanner. exe" fájlra. A friss vírusdefiníciók automatikus letöltése után az Átvizsgálás gombra kattintva beállíthatjuk a keresés részleteit.

#### **4. lépés: McAfee Stinger**

A McAfee keresője szintén hordozható eszköz, amely telepítés nélkül futtatható Windows alatt. Az EXE fájlra kattintva azonnal a kereső jelentkezik, ahol a Scan gombbal indítható általános vizsgálat, a "Customize my scan" sorra kattintva pedig mi állíthatjuk be a fő paramétereket. Alapállapotban a

program minden kártevőt igyekszik kijavítani, ezt az Advancedre, majd a Setting sorra kattintva változtathatjuk meg pl. törlésre.

### Külső ellenőrzések

Az eddig lefuttatott ellenőrzések mellett érdemes megvizsgálni a PC-t több live-rendszerrel "külsőleg", azaz a Windows futtatása nélkül.

#### **5. lépés: Microsoft Defender Offline**

A Windows 10-nek akad még egy védelmi vonala. Ezzel ellenőrizhetjük, hogy gépünk megfertőződött-e, anélkül,

#### Windows Defender offline

A Windows 10 rejtett védelmi rendszerével anélkül is végrehajthatunk vírusellenőrzést, hogy a Windows maga futna.

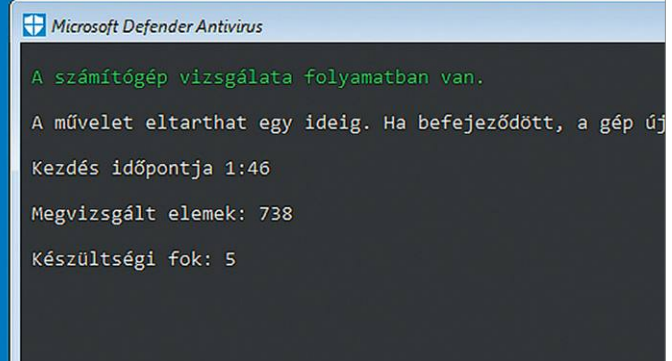

hogy a Windows akadályozná a hozzáférést egyes fájlokhoz. A Windows 10-ben a Gépházban válasszuk a Frissítés és biztonság ikont, majd kattintsunk a Windows biztonság fülben a "Vírus és veszélyforrás-kezelésre", és ott a Vizsgálati beállítások sorra. A megjelenő oldalon válasszuk a "Microsoft Defender Offline vizsgálat" lehetőséget, majd kattintsunk a Vizsgálat most gombra, és újra a Vizsgálatra. A számítógép erre újraindul, de a keresőt tölti be, és neki is lát a rendszerünk átvizsgálásának. A folyamat befejezése után a számítógép ismét újraindul, és betölti a remélhe-

> Védelem zsarolóprogramok ellen A többnyire kikapcsolt funkció védelmet nyújt a fájltitkosító zsarolóprogramok ellen, bár kissé nehezebbé teheti a fájlok kezelését.

### **A Microsoft Defender legjobb beállításai**

A Microsoft Defender minden Windows 10 telepítéssel felkerül gépünkre. Bár a korábbi változatok viccbe illően gyengék voltak, az újabb változat a lehetséges 18 pontból 18-at ért el az AV-Test egyik vizsgálatában, így mára lényegesen megbízhatóbb. További előnye, hogy többnyire a háttérben dolgozik, a felhasználó bevonása nélkül, míg más ingyenes programok általában folyamatosan zaklatják a felhasználót a fizetős változat beszerzéséért. A Microsoft Defender alapbeállításai is jók, azonban akad néhány olyan különleges funkció, ami ilyenkor még nem aktív. Például amivel megvédhetjük legfontosabb fájljainkat a zsarolóprogramoktól. A Gépház Frissítés és biztonság menüjében válasszuk a Windows biztonságot, majd a "Vírus- és veszélyforrás kezelést", és ott a

### **图 Zsarolóprogram elleni védelem**

Megvédheti a fájljait különféle veszélyforrásoktól, például zsarolóprogramoktól, és megtekintheti, hogy támadás esetén hogyan állíthatja vissza a fájlokat.

#### Mappákhoz való hozzáférés szabályozása

Védje meg a fájlokat, mappákat és memóriaterületeket az eszközén a rosszindulatú alkalmazások általi jogosulatlan módosításoktól.

O Be

"Zsarolóprogram elleni védelem" alatt az utóbbi kezelésére szolgáló sort, ahol kapcsoljuk be a védelmet. Majd a Védett mappák sorral jelöljük ki azokat, amelyekhez a Windows innentől csak a megbízható programokat engedi hozzáférni – a jöttment kártevőket nem.

A 2004-es verziótól kezdve a "Megbízhatóságalapú védelem" funkciót is aktiválhatjuk a Windows biztonság "Alkalmazás- és böngészővezérlés" füle alatt. Ezzel a potenciálisan kéretlen appoktól és fájloktól védjük meg a rendszert, amelyek esetenként bosszantóak (például reklámokat mutogatnak, vagy megpróbálnak más szoftvert is telepíteni), de nem okoznak valódi kárt. A "Vírusok és veszélyforrások elleni védelem" beállításaiban pedig megengedhetjük vagy letilthatjuk, hogy gépünk használja a Microsoft felhőalapú védelmi megoldását, vagy éppen a minták, azaz a vélhetően fertőzött fájlok beküldését a Microsoft víruslaborjába, további elemzésre.
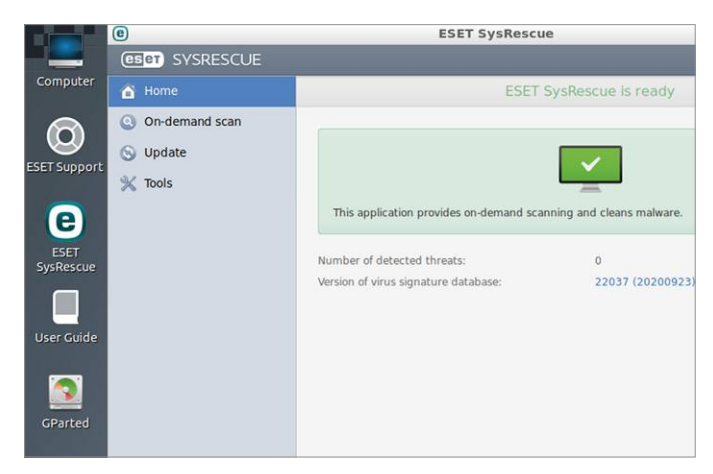

#### ESET SysRescue

A live rendszert DVD-ről vagy USB-ről indítva próbálhatjuk felderíteni a rejtőzködő kártevőket gépünkön.

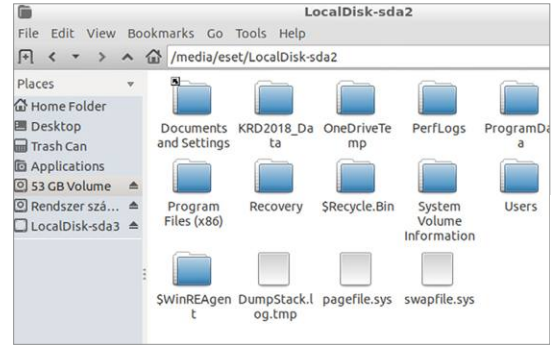

tőleg tisztább Windowst. A keresés eredményeit megtalálhatjuk a "Vírus és veszélyforrás-kezelésbe" visszatérve és a Védelmi előzmények sorra kattintva.

#### **6. lépés: ESET SysRescue**

Az ESET SysRescue segítségével nemcsak vírusokat kereshetünk, de az összes partícióhoz is hozzáférhetünk, amennyiben adat/biztonsági mentésre lenne szükségünk. Először írjuk ki az ISO fájlt egy DVD-re, vagy telepítsük USB meghajtóra például a Rufus vagy az Etcher for Windows segítségével (utóbbihoz némi kezelési segédlet is található a Segít a Chip-ben a 113. oldalon). Indítsuk el gépünket a DVD-ről, vagy USB-ről az első opcióval. A rendszer betöltődésekor bekapcsolhatjuk a Live Gridet, és a kéretlen alkalmazások keresését, majd a betöltődő program Update füle alatt frissítsük az adatbázist, és az On demand scan fülön indíthatjuk a víruskeresést.

Amennyiben adat/biztonsági mentésre is szükségünk van, húzzuk félre a keresőt, és kattintsunk a Computer ikonra. Ezzel elindul a fájlkezelő, ami A fontos fájlok mentése Az ESET SysRescue fájlkezelőjével legfontosabb adatainkat is kimenthetjük egy külső adathordozóra.

hozzáfér az adattárolónkhoz. Csatlakoztassunk egy külső merevlemezt, és másoljuk rá az összes fájlt és mappát,

#### Microsoft Defender offline

A finn szolgáltató liveCD víruskereső rendszere egyszerűen használható szöveges felülettel dolgozik.

Select what to scan

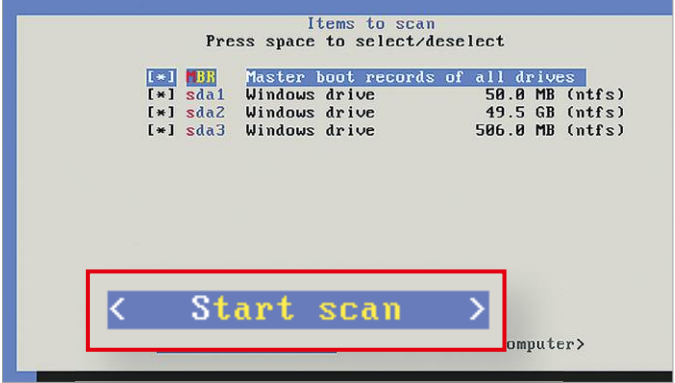

amiről szükségünk van egy biztonsági példányra – de ne feledkezzünk meg róla, hogy ezzel a vírust is átmásolhattuk oda!

#### **7. lépés: F-Secure Rescue CD**

Az F-Secure Rescue CD lényegesen puritánabb, mint a Kaspersky rendszere, mivel szimpla ASCII alapú, így a billentyűzet is elég használatához. Írjuk ki az ISO fájlt CD-re vagy DVD-re, és indítsuk el a gépet a lemezről. A kezdőképernyő megjelenésekor nyomjunk Entert, majd válasszuk a Start scant. A rendszer erre letölti a friss vírusdefiníciókat, ami eltarthat egy darabig. Utána a Next | I Agree | Start scan választásával indíthatjuk el a keresést. **B** 

## **A biztonsági ellenőrzések után...**

Cikkünk hét lépést mutatott be a rezidens víruskeresőnk kiegészítésére. Minél többet hajtunk végre ezekből, annál megbízhatóbb az eredmény. Ennek ellenére, még az összes lépés elvégzése sem garantálja, hogy minden lehetséges fertőzésre fény derült. Ha továbbra is azt gyanítjuk, hogy egy vírus aktív a rendszerünkben, az egyetlen, amit tehetünk, az az operációs rendszer tiszta újratelepítése. A hangsúly itt a "tiszta" szón van. Egy sima frissítés a rendszerfájlok cseréjével nem elég erre. Ha biztonságban akarunk lenni, régebbi számítógépek merevlemezén használjuk a Darik's Boot and Nuke szoftvert a HDD teljes törléséhez, és csak ezután telepítsük újra a Windowst. SSD-k biz-

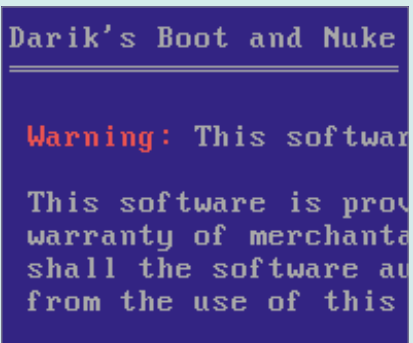

tonságos törléséhez általában a gyártójuk által biztosított kezelőprogram használata a legjobb megoldás. Csak aztán ne feledkezzünk meg róla, hogy a biztonsági mentéseinkben is lapulhat még a kártevőből néhány példány.

#### **GYAKORLAT > MINDENNAPI ESZKÖZÖK**

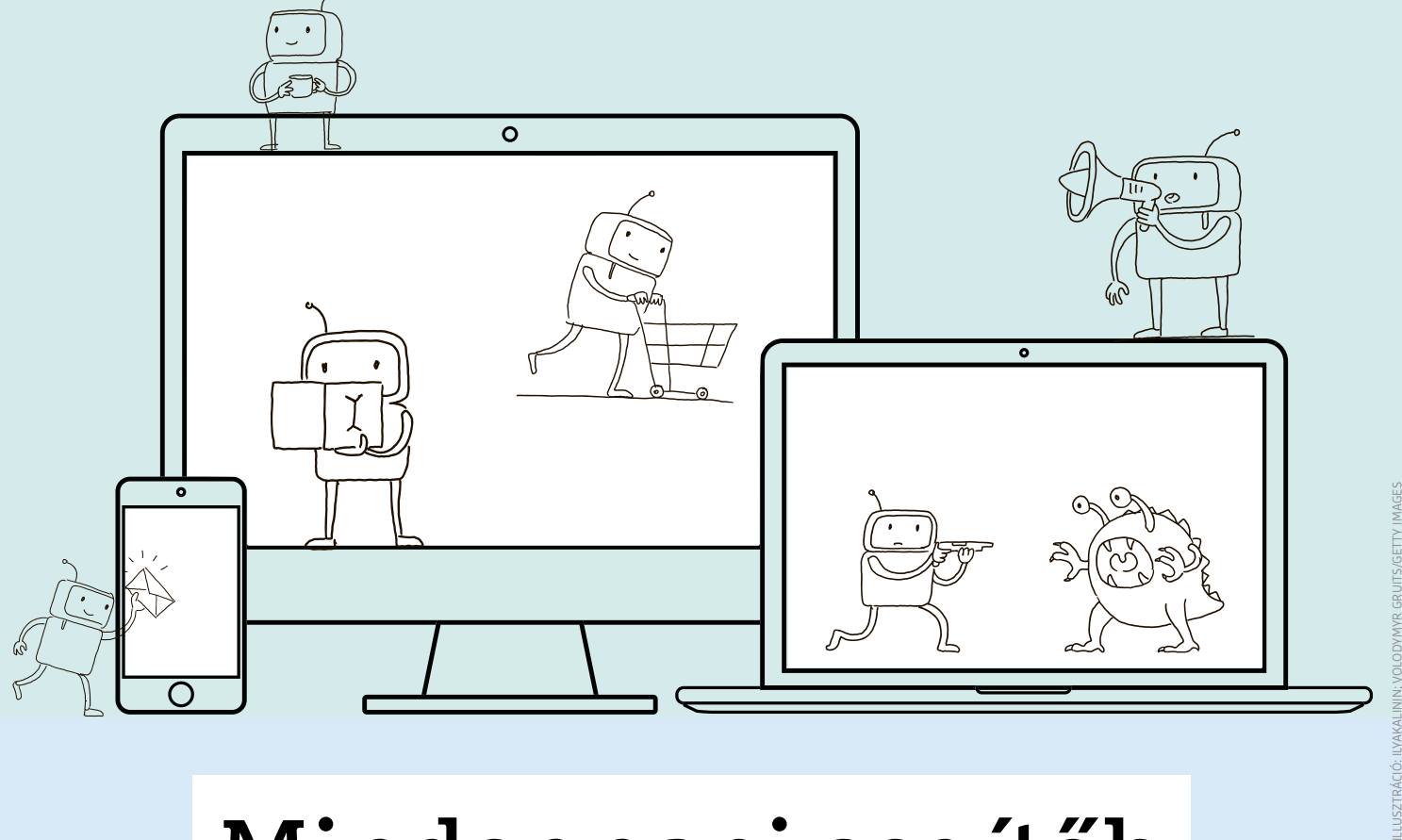

## Mindennapi segítők PC-hez és mobilhoz

#### **Hasznos eszközök és appok**

Takarítsunk meg időt és energiát ezzel a 25 eszközzel, tippel és appal, amik a Windows, Android és iOS rendszerek ismétlődő és időigényes feladatait képesek kiváltani vagy lerövidíteni.

ANDREAS TH. FISCHER/KOVÁCS SÁNDOR

**Sokan naponta több órát töltünk számítógépünkön** és okostelefonunkon. Eközben rengeteg rutinfeladamítógépünkön és okostelefonunkon. Eközben rengeteg rutinfeladatot is el kell végeznünk, amik a mindennapi élet részei, de némelyikük elég sok időbe kerül. Ebben a cikkben bemutatunk 25 hasznos segédletet, amelyek segítségével megszabadíthatjuk magunkat ezektől az unalmas feladatoktól. Legyen szó egy rejtőzködő fájlról, amit több kereséssel sem találunk meg, az időnként egyszerűen eltűnő egérmutatóról, vagy egy olyan vágólapra másolt adatról, amire éppen szükség lenne, de már felülírtuk. A bemutatott programok és Windows eszközök hatékonyan segítenek ezekben és sok más helyzetben. Emellett ingyenesek, és megtalálhatók a virtuális lemezmellék-

letünkön. Az említett okostelefon appokat pedig szokás szerint az Android és iOS hivatalos boltjaiból lehet beszerezni.

## Windowsos segítők

A cikk első része 15 hasznos mindennapi segítőt mutat be Windows rendszerhez.

#### **Everything**

Az Everything egy apró Windows eszköz, amivel fájlokat és mappákat kereshetünk villámgyorsan, mivel rendszergazdai jogokkal hozzáfér az NTFS fájlrendszer indexéhez. Csak írjunk be egy kifejezést a keresőmezőbe, és az eredmény szinte

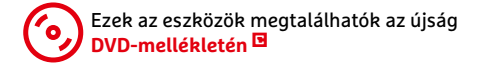

azonnal megjelenik. A program ismeri a fő operátorokat a keresés jobb testreszabásához, ezek részletes listáját a Segítség | Search Syntax alatt találjuk. A működési módja miatt az Everything csak fájl és mappanév alapú keresésre használható.

#### **PureSync Personal Edition**

A PureSync Personal két mappa tartamának szinkronizálását végzi el helyettünk. A fő ablakban kattintsunk a New synchronization gombra, amire megjelenik egy kétablakos fájlkezelő. Adjuk meg a forrásmappákat a bal oldalon, és a célmappákat a jobb oldalon, majd ezt erősítsük meg, engedélyezzük az összehasonlítást, és véglegesítsük a Synchronize gombbal. A Home gombbal visszalépve válasszuk ki

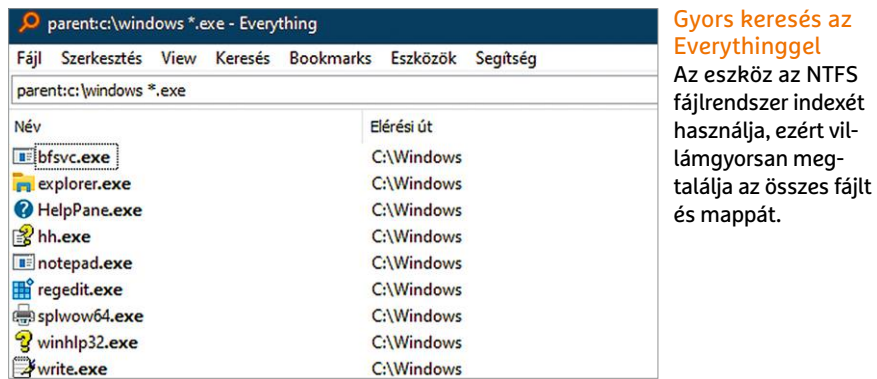

a feladatot az All jobs ablakban, és kattintsunk a Settingsre. Itt beállíthatunk például automata szinkronizálást is.

#### **TreeSize Free**

A TreeSize ingyenes verziója a legnagyobb helyfoglalókat segít megtalálni merevlemezeinken és SSD-inken. Indítása után válasszuk ki az átnézendő mappát vagy meghajtót a Select Directory gombbal. Így, ha csak egy adott mappán belül szeretnénk megtudni a méretarányokat, azt is könnyedén megtehetjük. A TreeSize Free, ha nem is mindennapi eszköz, de ideális lehet havi nagytakarításhoz, vagy ha hirtelen szükségünk lenne egy komolyabb adag tárhelyre.

#### **AllDup**

A nagy fájlok még (általában) joggal foglalnak annyi helyet adattárolóinkon. Sokkal zavaróbb, ha egyes nagy fájlok több felesleges példányban is előfordulnak a gépünkben. Az AllDup pedig pont az ilyen duplikátumok megkeresésében jeleskedik. Ehhez csak jelöljük ki a Forrásmappákat, ahol keresni szeretnénk (a Windowst érdemes kihagyni), adjuk meg a Keresés módot Fájlnévre, és indítsuk el a keresést. Az eredményt érdemes méret alapján listázni, majd egyesével átnézhetjük a találatokat, és kijelölhetjük a törlendőket. Végül a bal felső gombbal megadhatjuk, hogy a kijelölt fájlokat a lomtárba dobjuk, töröljük, vagy csak áthelyezzük – ha nagyon óvatosak szeretnénk lenni.

#### **Agaue Eye**

Számítógépünk terhelését szemmel tarthatjuk több szinten és módon is. Alapokra jó maga a Feladatkezelő, vagy Erőforrás figyelő, de átfogóbb és jobban átlátható nézetet kaphatunk például a Agaue Eye használatával, így szemmel tarthatjuk főbb egységeink melegedését is.

#### **Egérmutató-kergetés**

Nagy méretű, vagy több monitorral dolgozva előfordulhat, hogy nem találjuk azonnal az egérmutatót. A Gépházban az Eszközök | Egér | Egér további beállításai útvonalon "Az egérmutató beállításai" fülön pipáljuk ki "A mutató helyének megjelenítése a CTRL megnyomásakor" sort. Innentől "szonár" jelzi a mutatót, ha kérjük – játékoso

#### **Kiterjesztett vá**

A vágólap alap információt táro lunk rá, az felülí Windows 10-ben már elérhető a kibővített

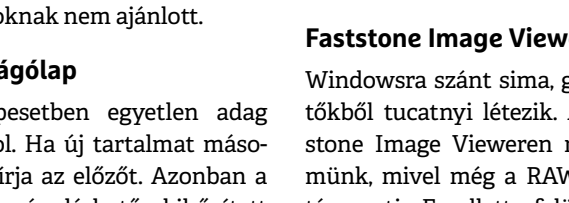

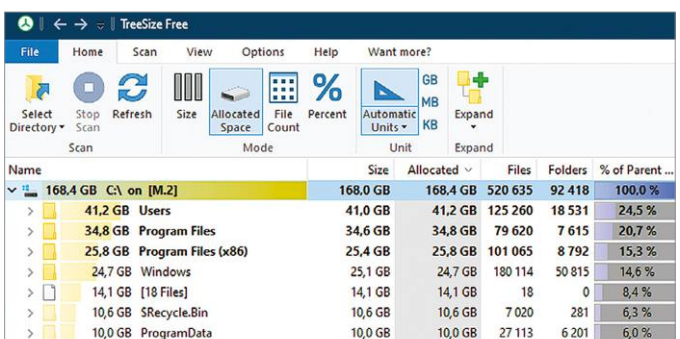

#### Merevlemez-takarítás

A TreeSize Free méretük szerint rendezi a fájlokat és mappákat, hogy gyorsan felfedezhessük a legkomolyabb tárhelyfoglalókat.

#### AIIDup 4.4.34 PE - Keresési eredmény 'Fájlnév + Fájlkiterjesztés + Fájlméret' Keresési eredmények Oszlopok Szűrő Csoportok Feldolgozási mód Kijelölés Kijelölés ti K<sub>B</sub> E Szűrő: <u>Dole</u>  $\begin{array}{c|c|c|c|c|c} \hline \multicolumn{3}{c|}{\textbf{A}} & \multicolumn{3}{c|}{\textbf{B}} & \multicolumn{3}{c|}{\textbf{B}} \\ \hline \multicolumn{3}{c|}{\textbf{A}} & \multicolumn{3}{c|}{\textbf{B}} & \multicolumn{3}{c|}{\textbf{B}} \\ \hline \multicolumn{3}{c|}{\textbf{A}} & \multicolumn{3}{c|}{\textbf{B}} & \multicolumn{3}{c|}{\textbf{B}} \\ \hline \multicolumn{3}{c|}{\textbf{A}} & \multicolumn{3}{c|}{\textbf{B}} & \multicolumn$  $\triangleright$  $\Box$ h Csoport - Fájlnév kiterjesztés nélkül Útvonal 4 Keresési eredmények ▲ ffxvbench\_installer-1.bin ffxvbench\_installer-1.bin D:\\_Downloads\\_SW\ Test ffxvbench\_installer-1.bin D:\My Backups\\_\_CHIP\tes △ ffxvbench\_installer-2.bin □ ffxybench\_installer-2.bin D:\My Backups\ CHIP\tes

#### Felesleges másolatok eltüntetése

Az AllDup a duplikált fájlok felderítésében segít. Csak lehetőleg tartsuk távol a rendszermappáktól.

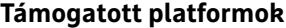

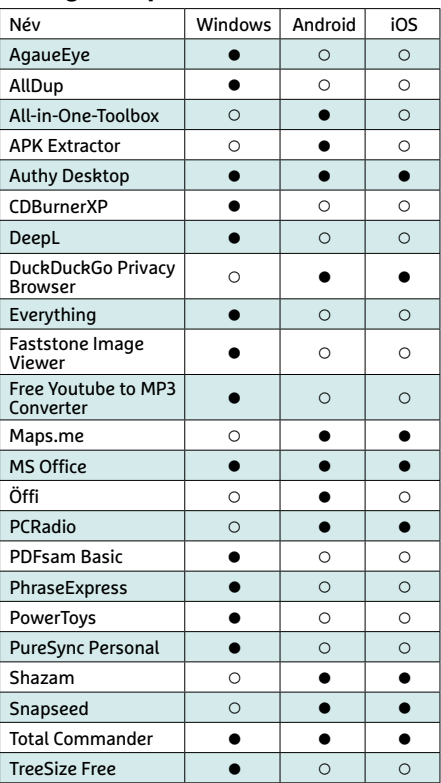

○ Igen ● Nem

vágólap, az úgynevezett Vágólap előzményekkel, ami több másolásra is képes viszszaemlékezni. A rendszer aktiválásához nyomjuk le a Win+V billentyűkombinációt, és kattintsunk a Bekapcsolás gombra. Innentől a kijelölt tartalmak vágólapra másolásakor (kivágás és másolás esetében is) az adat már egy kibővített tárhelyre kerül, ahonnan el tudjuk érni az utolsó fél tucat bejegyzést a Win+V kombinációval.

#### **Faststone Image Viewer**

gyors képnézege-Azonban a Fastmegakadt a sze-V formátumot is támogatja. Emellett a felülete jól átlátható

#### **GYAKORLAT > MINDENNAPI ESZKÖZÖK**

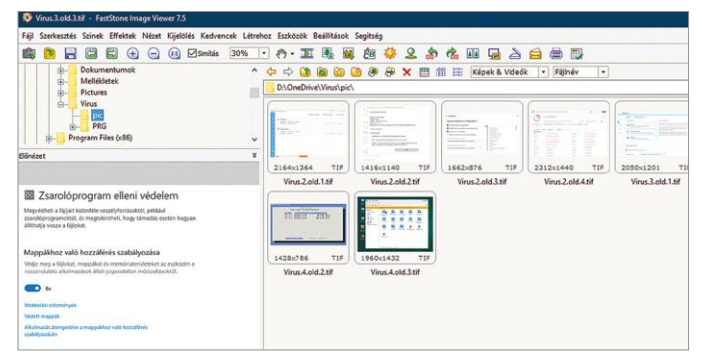

#### Faststone Image Viewer

Ez a program nemcsak fényképek villámgyors megjelenítésére használható, de beépített szerkesztőt is tartalmaz.

és használható, valamint a program egy alapszintű képszerkesztőt is tartalmaz.

#### **Free Youtube to MP3 Converter**

A www.dvdvideosoft.com oldalról letölthető program képes a YouTube videók hangsávját MP3 formátumban lementeni. Az ingyenes változatban egyesével dolgozhatunk a videókkal, míg a fizetős verzióval akár teljes lejátszási listákat is letölthetünk egyetlen kattintással. Mindkét esetben csak az URL-t kell bemásolnunk a sikerhez.

#### **CDBurnerXP**

Bár egyre kevesebben írunk ki lemezeket, de ha valaki mégis szeretne, a CDBurnerXP könnyen használható, sokoldalú eszköz, ami akár rendszerindító Windows vagy Linux telepítőt is írhat ISO fájlból, ráadásul magyarul is tud.

#### **PDFsam Basic**

PDF fájlok szerkesztéséhez az egyik legjobb ingyenes eszköz a PDFsam Basic.

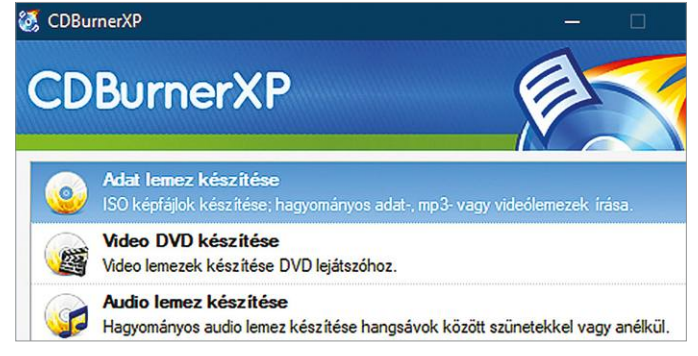

#### CD és DVD írása

Elavult neve ellenére a CDBurnerXP mai napig kiváló és könnyedén használható DVD-író program.

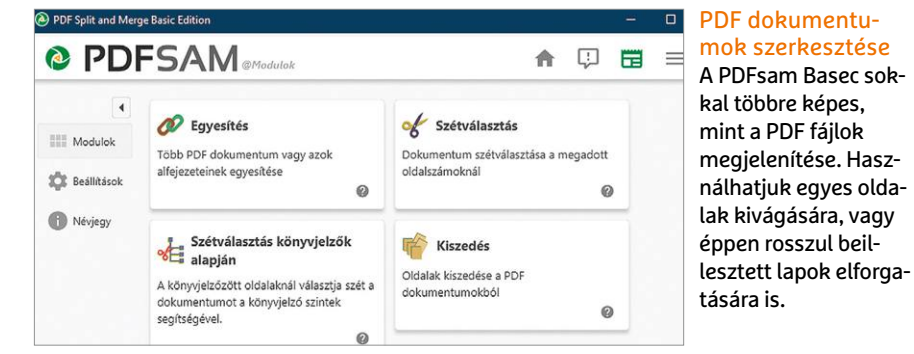

A program már egyaránt képes egyes oldalak kiszedésére a dokumentumból, vagy lapok szétválasztására és beszúrására, sőt akár az oldalak elforgatására is. A korábbi verzióhoz még telepíteni kellett a Javát használat előtt, de legnagyobb örömünkre ezt is kinőtte már a program.

#### **Authy desktop**

Egyre több online szolgáltatás kínál kétlépcsős hitelesítést, ahol a nagyobb biztonság kedvéért a felhasználói név

és jelszó mellé még egy egyszeri kódot is meg kell adnunk. Az Authy desktop nemcsak ezt a technikát hozza el számítógépünkre, de a kódok generálására szolgáló titkos kulcsot is megvédheti jelszóvédett biztonsági másolat készítésével.

#### Androidos segítők

Az Android a legnépszerűbb okostelefon-platform. A következőkben tíz praktikus mindennapi segítőt mutatunk be

## **Bevált eszközök a termékeny íróknak**

迪士

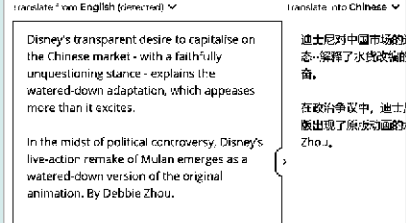

#### **DeepL Translate**

A DeepL elképesztően jól fordít – bár magyarul egyelőre még nem tud. A klienst telepítve elég kétszer lenyomni a CTRL+C kombinációt egy kijelölt szakasz fordításához.

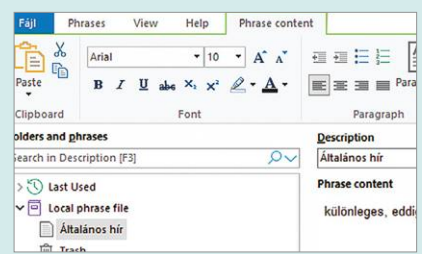

#### **PhraseExpress**

A fél-freeware eszköz aranyat ér, ha gyakran kell bizonyos karaktereket vagy egész mondatokat leírnunk. A programban tárolt fordulatokat pár mozdulattal beszúrhatjuk szövegünkbe.

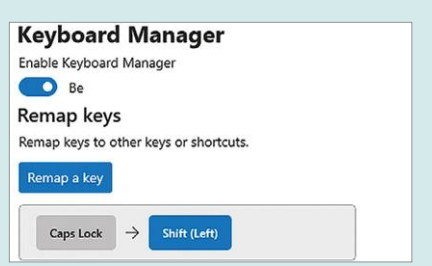

**Billentyűzetkezelő (PowerToys)** A PowerToys for Windows 10 új verziója egy különösen hasznos billentyűzetkezelőt tartalmaz, amivel például a gyakran zavaró Caps Lockhoz hozzárendelhetjük a Shift funkciót.

a Google rendszeréhez, amelyek közül néhány elérhető iOS-re is.

#### **Total Commander**

A Total Commander segítségével másolhatunk vagy áthelyezhetünk fájlokat és mappákat, kitömöríthetünk archívumokat, és adatokat továbbíthatunk Bluetoothon, FTP-n és WebDAV-on keresztül, vagy a helyi hálózatban. Ráadásul számos plug-innel bővíthetjük tudását.

#### **All-In-One Toolbox**

Ez az app nevéhez illően több eszközt is tartalmaz, amelyekkel szemmel tarthatjuk okostelefonunk állapotát. Valamint felszabadíthatunk memóriát és tárhelyet, optimalizálhatjuk az operációs rendszert, és csökkenthetjük az akku fogyasztását.

#### **MS Office**

A Microsoft Office appokkal a Word, az Excel és a PowerPoint is elérhetővé válik okostelefonunkon. Az ingyenes változatban is használható minden alapvetően fontos funkció: dokumentum létrehozása, szerkesztés, sőt sablonok is. Microsoft 365 előfizetéssel pedig további lehetőségek nyílnak meg.

#### **Snapseed**

A Snapseed képszerkesztő programot a Google fejlesztette ki, és tette szabadon elérhetővé a Play Áruházban. Appjuknak nagy használt vehetjük, ha siettünkben egy fotót

## **Navigátoroknak**

A Maps.me navigációs app az OpenStreetMap térképeivel dolgozik, amelyeket letölthetünk egy utazás előtt, hogy offline módban is használhassuk útvonaltervezésre. A letöltött adatok ráadásul rengeteg kiegészítő információt tartalmaznak, például a múzeumok nyitvatartását, és belépési díjaikat. Ha pedig sokat turistáskodnánk Európában (reméljük, jövőre), az **Öffi** információi lesznek nélkülözhetetlenek. Az app számos ország több tucat városának tartalmazza a tömegközlekedési menetrendjét. A kiindulási és érkezési pont megadásával pedig az optimális útvonalat is kiszámítja.

közvetlenül okostelefonunkon akarunk szerkeszteni. Ehhez számos stílus és eszköz áll rendelkezésünkre az appban, amelyekkel többek között a perspektívát vagy a fehéregyensúlyt is megváltoztathatjuk.

#### **DuckDuckGo Privacy Browser**

Böngészőkkel kapcsolatos írásokban is rendszeresen emlegetjük ezt az alternatívát, mivel a Google-től eltérően nem menti el a felhasználói adatait. Sőt kimondottan segít az anonimizált keresésben és kere-

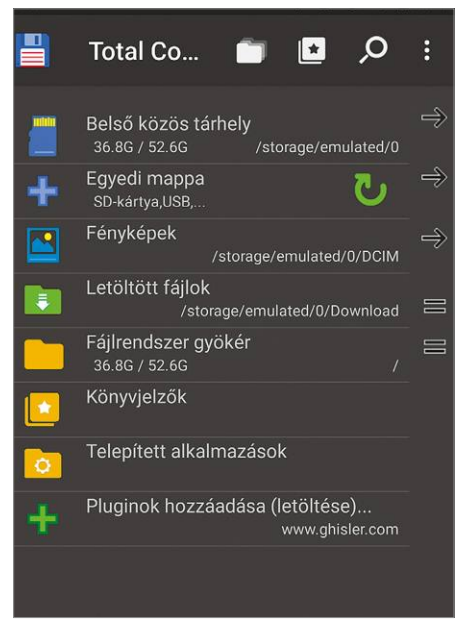

#### Total Commander

Az alkalmazás hozzáférést biztosít az okostelefonunkon található fájlokhoz, és tudása plug-inokkal bővíthető.

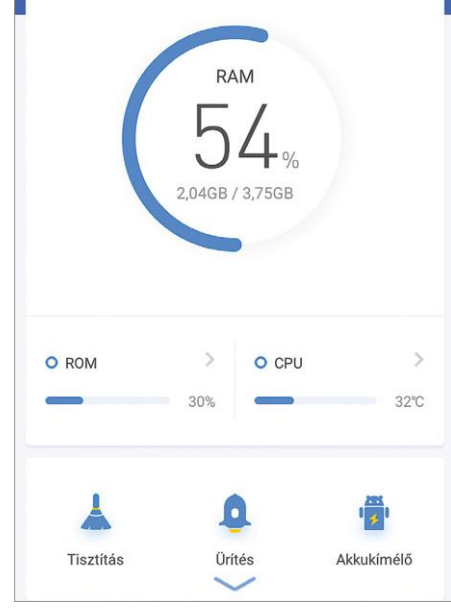

#### All-in-One-Toolbox

Az app segítségével ellenőrizhetjük a rendszer aktuális terhelését, valamint meg is tisztíthatjuk és optimalizálhatjuk okostelefonunkat.

sési előzményeinket sem őrzi meg. Emellett blokkolja a nyomkövetőket, és a tűz szimbólumra kattintva megtisztítja az aktuális böngészési adatokat is.

#### **PCRadio**

A PCRadio fő erőssége, hogy még gyenge térerő mellett is képes egész jó minőségben behozni a rádióadást okostelefonunkon. Ezt úgy éri el, hogy átirányítja az adatokat egy proxy szerveren keresztül, ami tömöríti azt. A készítők szerint 24 kbit/s már elegendő az elfogadható minőséghez.

#### **Shazam**

Mindannyiunkkal megesett már, hogy éppen hallunk egy dalt a rádióban és szeretnénk tudni, ki az előadója. Ezzel az appal kideríthetjük, csak tartsuk az okostelefont a hangszóró elé, és nyomjuk meg a nagy gombot a felismeréshez. Énekkel és hümmögéssel már kevésbé sikeres.

#### **Apk Extractor**

A meher készítette app (mivel akad úgy egy tucat konkurens) képes kivonni az APK fájlokat a telepített appokból, és elmenteni azokat helyileg. Így azok más eszközökön is telepíthetők lesznek, amely esetleg nem támogatja a Play Áruházat. Indítása után az Apk Extractor megmutatja a telepített appok listáját, ahol elég rákoppintani egy bejegyzésre, hogy a program elmentse a hozzá tartozó APK-t a "ExtractedApks" mappába. **E** 

## Saját cím listához

- 1. Lista írásához koppintson
- 2. Vagy az ingyenes OneNote

zerűen létrehozhat. Kezdőlap ét, és szinkronizálha **Beszúrás** Rajz  $\cup$  $\mathfrak{O}$ C Elrendezés nsorok) 23 Véleményezés  $\underline{A}$ ab **Nézet** 

#### MS Office

Kiemeles

A Microsoft irodai csomagjának főbb tagjai (Word, Excel és PowerPoint) elérhetőek okostelefonon, ingyenes változatban is.

 $\rightarrow$ 

## Veszélytelen szoftverkísérlet

Ön is összeállíthat otthonában egy biztonságos tesztkörnyezetet gondtalan netezéshez és szoftverek próbálgatásához sandbox, illetve virtuális Windows segítségével!

ANDREAS DUMONT

életlenül rossz linkre kattintott és máris támadást indított<br>telepített nem hivatalos forrásból, és a fájl vírusos volt?<br>Mortalálta már valaba ogy váltaágdjat követelő alkalmazás<sup>2</sup> Vary egy webes kártevő a számítógépe ellen? Vagy szoftvert telepített nem hivatalos forrásból, és a fájl vírusos volt? Megtalálta már valaha egy váltságdíjat követelő alkalmazás? Vagy egyszerűen csak szeretne kipróbálni többféle szoftvert ugyanarra a feladatra anélkül, hogy tele szemetelné vele a számítógépet? Bármi is legyen az ok: érdemes egy olyan tesztkörnyezetet létrehozni az otthoni gépen, ahol szabadon, mindenféle kockázat nélkül lehet kísérletezni az alkalmazásokkal és weboldalakkal.

Az ilyesfajta tanulás is része a számítógép-használatnak, így nem kell félni a dologtól; csak éppen biztonságos környezetet kell biztosítani, hogyha bármi balul sülne el, akkor ne az éles rendszert, hanem csak a virtuális környezetet kelljen újra feltelepíteni. Tesztkörnyezetet kétféleképpen is létrehozhatunk: az egyszerűbb megoldás egy sandbox alkalmazás telepítése, amivel dedikált futtatási környezet alakítható ki a programok számára. A teljes értékű megoldást viszont egy virtuális operációs rendszer jelenti. A Windows 10 mindkét verzióra kínál egy alapszintű, gyári megoldást – azonban jobban járunk, ha direkt erre a célra kifejlesztett alkalmazásokban gondolkodunk!

### Virtuális homokozó

A sandbox technológia az orosz matrioska baba elvét követve egyfajta saját operációs rendszer a számítógépen futó "fő" operációs rendszeren belül. Saját fájlrendszerrel, saját adatbázissal és saját folyamatokkal működik, a DLL-fájlokhoz és más rendszerfájlokhoz való hozzáférést pedig saját korlátjai között biztosítja. A sandbox (vagy magyarul homokozó) az alkalmazások számára saját, izolált környezetet biztosít, így a benne futó böngészők, levelezők és más szoftverek nem férnek hozzá a számítógépen tárolt erőforrásokhoz és információkhoz – ez azt jelenti, hogy ha be is kapunk egy vírust vagy mondjuk egy trójait, akkor az nem tud igazán kárt tenni, mert a személyes adatokhoz, személyes fájlokhoz nem fér hozzá. Amikor például egy, a sandbox

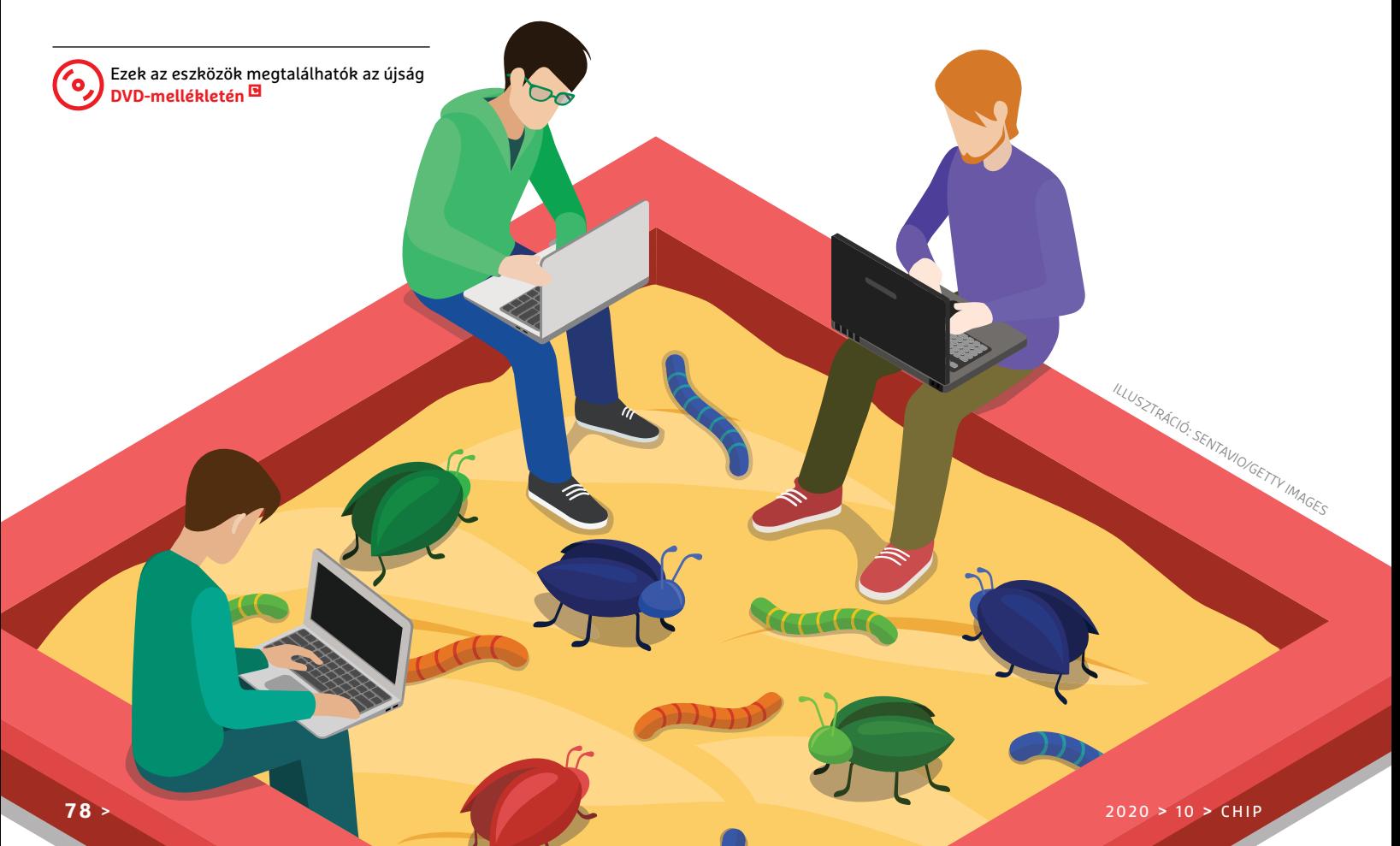

 $\overline{\mathsf{x}}$ 

környezetben futó alkalmazás a Rendszerleíró adatbázisba ír adatokat, akkor valójában nem a Windows adatbázisát módosítja, hanem a homokozó saját, virtuális adatbázisát. A homokozóban futó alkalmazások lényegében csak a homokozó "tartalmát" tudják módosítani, az operációs rendszerhez nem férnek hozzá. Még a hardvereket (pl. hangkártya, merevlemez) sem tudják közvetlenül elérni! A sandbox alkalmazás feladata, hogy a hardvereléréseket kezelje; hogy továbbítsa vagy adott esetben blokkolja a hozzáféréseket.

A működési elvből adódóan a homokozó nemcsak akkor lehet hasznos, ha a biztonságra törekszünk, hanem akkor is, ha meg szeretnénk őrizni a privát szféránkat: a sandboxban futtatott böngésző által rögzített adatok (előzmények, sütik, letöltések, átmeneti fájlok stb.) például nem lesznek az operációs rendszer részei, sosem lesznek tartósan tárolva. A homokozóban és a "rendes" operációs rendszer alatt futó szoftverek működési sebessége között jelentős eltérés sem tapasztalható.

#### **Szoftveres széf mindenkinek: Sandboxie**

Az egyik legkönnyebben használható, és ezért egyben az egyik legnépszerűbb sandbox alkalmazás a Sandboxie, amelyet jogtulajdonosa, a Sophos az 5.40-es változattól kezdve nyílt forráskódúvá tett. A szoftver természetesen megtalálható a CHIP virtuális DVD-n, de pillanatok alatt letölthető ingyenesen is az internetről. 32 és 64 bites változatban is elérhető, értelemszerűen az operációs rendszernek megfelelő változatot kell telepíteni. Maga a telepítés nem bonyolult, de van pár dolog azért, amire oda kell figyelni. A legfontosabb mindezek közül az, hogy a Sandboxie egy illesztőprogramot is telepít a Windows alá, amely szükséges ahhoz a varázslathoz, amit az alkalmazás véghezvisz. Azonban ahhoz, hogy minden flottul működjék, ez a drájver olyan mélyen a rendszerbe ágyazott kell hogy legyen, hogy sok vírusirtó fenyegetésként érzékeli az illesztőprogramot és nem engedélyezi a telepítését. Ha Önnél is ez a helyzet, akkor a telepítés időtartamára ki kell kapcsolni a vírusirtót, vagy ha van rá mód, akkor a Sandboxie-t biztonságos alkalmazásként kell megjelölni.

Telepítést követően egy gyors varázsló végigvezet a legfontosabb tudnivalókon, majd megkérdezi, hogy szeretnénk-e bekapcsolni valamilyen kompatibilitási üzemmódot. Nyomjunk OK-t.

A Sandboxie irányításához a Sandboxie vezérlőt lehet használni. A panel elindítható a tálca jobb oldalán lévő kis ikon segítségével. A "Nézet | Fájlok és mappák" menü segítségével minden olyan adat megnézhető, ami a homokozón belül található: a virtuális Rendszerleíró adatbázistól kezdve a letöltött fájlokon át az éppen futó programokig minden itt látszik. A Sandboxie-n belül futó szoftverek csak és kizárólag a sandbox tartalmát tudják módosítani, a "fő" operációs rendszerhez nem férnek hozzá. A "Nézet | Programok" menüben a sandbox alkalmazásokat csoportba rendezve lehet megnézni.

#### **Szoftver indítása homokozóban**

Tekintve, hogy a webes böngészés ma az egyik legalapvetőbb tevékenységnek számít, erre a feladatra a Sandboxie eleve beépített funkcióval rendelkezik. A böngésző biztonságos üzemmódban a telepítéskor az asztalra kerülő "Izolált böngésző" parancsikonnal indítható el. (A parancsikon a rendszerben alapértelmezett böngészőt indítja el homokozóban.) Alternatívaképpen működik az is, hogy a tálca ikonra kattintunk a jobb egérgombbal; a "DefaultBox" nevű homokozóban pedig az összes "telepített" szoftvert el tudjuk érni, beleértve a böngészőt is.

#### Illesztőprogram telepítése

Kérjük, tekintse át az alábbi információkat.

Kattintson a Tovább gombra a Sandboxie rendszer-szintű vezérlőprogramjának telepítés és aktiválásához. Ez az illesztőprogram a Sandboxie alkalmazás lelke.

Elképzelhető, hogy átmenetileg le kell tiltania azokat a jelenleg futó rendszervédelmi eszközöket, amelyek megakadályozhatják a rendszer-szintű vezérlőprogram telepítését.

Ha ez a lépés sikertelen és a számítógép lefagy vagy újraindul, kérjük, csökkentett módban indítsa újra a gépet, majd futtassa ezt a telepítőprogramot a Sandboxie eltávolításához.

A Sandboxie telepít egy drájvert is, amit a vírusirtók esetleg kártékony programként értelmezhetnek

Felhasználói fiókok felügyelete

### Engedélyezi, hogy ez az alkalmazás módosításokat hajtson végre az eszközön?

Sandboxie Installer

Ellenőrzött gyártó: Invincea, Inc. Fájl eredete: Merevlemez-meghajtó a számítógépben

#### Több részlet

A Microsoft Defender például blokkolja a Sandboxie-t; de megjelölhetjük a szoftvert biztonságosként

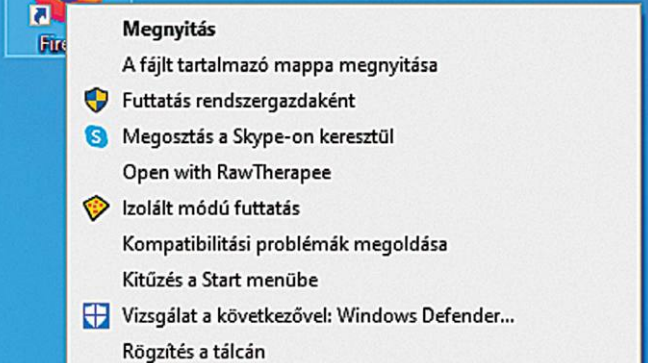

Egy, már a számítógépen lévő szoftver esetében is van lehetőség arra, hogy homokozóban indítsuk el

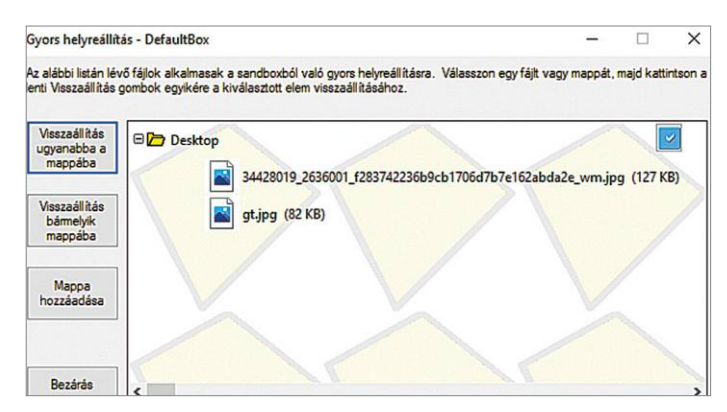

A Sandboxie Control megmutatja, hogy pillanatnyilag melyik szoftverek és rendszerfolyamatok futnak izolált környezetben

#### **GYAKORLAT > SANDBOX**

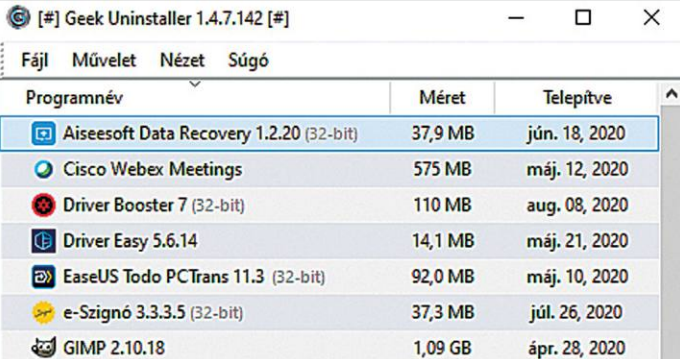

Sárga keret, és a program nevében elhelyezett [#] is mutatia, ha egy adott szoftver sandboxban fut

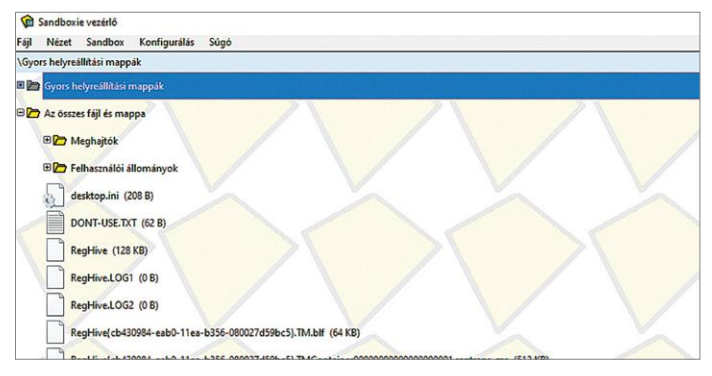

Nemcsak szoftvereket, hanem fájlokat és mappákat is hozzá lehet adni a sandboxhoz – sőt, virtuális Registry is van

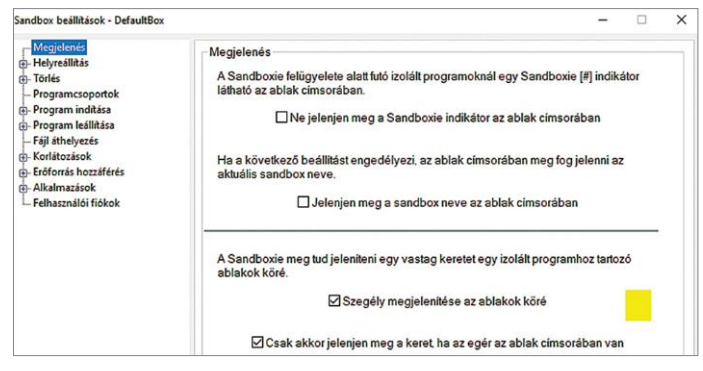

A beállítási lehetőségek tárháza széles, de az állítgatást tényleg csak és kizárólag a profiknak ajánljuk!

Azt, hogy egy adott szoftver a homokozóban fut-e vagy sem, nagyon egyszerűen lehet látni: ha a Sandboxie kezel egy alkalmazást, akkor neve elé [#] kerül. Ezen kívül, amikor az egeret a program ablaka fölé húzzuk, egy sárga színű keret is egyértelműen jelzi, hogy az adott szoftver izolált környezetben fut. Illetve persze minden elkülönített alkalmazás megjelenik a Sandboxie ablakában is. A Sandboxie feladatkezelője a futó appok mellett a "SandboxieRpcSs.exe" és "SandboxieDcomLaunch.exe" fájlokat is mutatja, ezek menedzselik magát az izolált környezetet.

A tálca ikon egyébként azt is megmutatja, hogy fut-e elkülönített alkalmazás: ha az ikon nemcsak a sárga alapot, hanem piros pöttyöket is tartalmaz, akkor az azt jelenti, hogy igen.

Amennyiben egy, a Windowsban feltelepített szoftvert saját, biztonságos környezetben szeretnénk futtatni, akkor kattintsunk az ikonjára jobb egérgombbal és válasszuk ki az "Izolált módú futtatás" lehetőséget a menüből. A Sandboxie ilyenkor megkérdezi, hogy melyik környezetben szeretnénk indítani az alkalmazást; ez az ablak egyszerűen elhagyható, ha kattintás előtt a CTRL gombot is lenyomjuk (és nyomva is tartjuk a kattintásig). Az alkalmazásokat Sandboxon kívül kell frissíteni – kivéve azt az esetet, amikor magát a frissítést szeretnénk tesztelni azelőtt, hogy élesben is bevetnénk.

#### **Finomhangolás**

A Sandboxie nagyon jól működik az alapbeállításokkal is, azonban van néhány olyan program, amelynél gördülékenyebb lehet a munka néhány beállítás megváltoztatásával. Az opcióknál körültekintően kell eljárni, mert többféle lehetőség is adott. Ha a jobb egérgombbal kattintunk például egy, éppen az izolált környezetben futó szoftverre, akkor vele kapcsolatban több dolgot is módosíthatunk, viszont a beállítások csak addig maradnak érvényben, amíg az alkalmazás fut.

A Sandboxie vezérlő menüjében vannak a globális hatályú opciók, amelyek minden esetben érvényesek. Az alapértelmezett konténerre a beállítások a "Sandbox | DefaultBox | Sandbox beállítások" útvonalon érhetők el. Rengeteg opció segítségével a futtatási környezet jól testreszabható; az egyes beállítási lehetőségek közötti tájékozódást pedig a bal oldalon lévő menü segíti. A legfontosabb talán az, hogy a hozzáférési jogosultságokat nagyon szépen, nagyon részletesen lehet beállítani: fájlokhoz, rendszerleíró adatbázishoz, ablakokhoz, egyéb folyamatokhoz mind-mind lehet hozzáférést korlátozni. Fontos, hogy hibás beállítások esetén az adott homokozó könnyen használhatatlanná válhat, ezért

## **Szoftverek futtatása Windows XP üzemmódban**

Elődjével, a Windows 7-tel ellentétben a Windows 10 már nem tartalmaz beépített Windows XP-t a kompatibilitási gondok megkerülésére – azonban egy trükk segítségével bizonyos esetekben még mindig van lehetőség arra, hogy aktiváljuk ezt az üzemmódot. Arra viszont figyelni kell, hogy ez a módszer nem minden szoftver esetében vethető be. > **Keressük meg a Windows Explorerben** azt a programot, amit Windows XP kompatibilitási üzemmódban szeretnénk elindítani. Kattintsunk a jobb egérgombbal az EXE fájlon, majd a felugró menüből válasszuk ki a "Tulajdonságok" opciót, azon belül pedig a "Kompatibilitás" fület. Tegyünk pipát a "Futtatás a következő kompatibilitási üzemmódban" opció elé, majd a lenyíló listából válasszuk ki a "Windows XP (Service Pack 3)" lehetőséget. Nyomjuk meg az "Alkalmaz", majd az "OK" gombot a program elindításához.

> **Amennyiben kéznél van még a Windows XP telepítő lemeze,** akkor arra is van mód, hogy egy virtuális gépre feltelepítsük ezt a rendszert – azonban ez kényelmetlenebb és a szoftver futtatása szempontjából jóval lassabb megoldást jelent. A Windows XP Mode a

Microsoft oldaláról tölthető le; eredetileg Windows 7-hez készült, de a Windows 10 jelenlegi változatával is megfelelően működik.

> **Töltsük le a fájlt,** majd egy tömörítő szoftver (pl. 7-zip) segítségével tömörítsük ki. A csomagból a VirtualXPVHD-re lesz szükség, a fájlt át kell nevezni – például – VirtualXP.vhd-re.

> **Hozzunk létre VirtualBox alatt egy új gépet,** majd amikor a program megkérdezi, hogy melyik virtuális meghajtót szeretnénk használni, akkor adjuk meg az imént kitömörített állomány elérési útvonalát.

#### **SANDBOX < GYAKORLAT**

csak akkor módosítsunk valamit, ha tudjuk, hogyan lehet visszacsinálni (vagy persze akkor, ha tudjuk, hogy mit csinálunk).

Az "Alkalmazások" résznél több lehetőség is van: a böngésző, a levelező, a PDF-nézőke és még sok más egyéb szoftver futtatásához egyedi paramétereket is be lehet állítani. Lehet például engedélyezni a Firefox számára azt, hogy sütiket a sandbox környezeten kívül is elhelyezhessen.

#### **Fájlok mentése a homokozón kívülre**

A Sandboxie alapértelmezés szerint a fájlokat saját környezetbe menti, amelyek így teljesen függetlenek az alaprendszertől. Amikor töröljük őket, akkor elvésznek a homokozóban. Tegyünk egy próbált: töltsünk le egy tetszőleges fájlt egy, izolált környezetben futó szoftver segítségével. A mentési helynek válasszuk ki az "Asztalt"! A fájl ennek ellenére nem kerül a számítógépre, hanem csak a sandboxon belül lesz elérhető. Viszont a letöltést követően megjelenik a "Közvetlen helyreállítás" ablak, ami lehetőséget ad arra, hogy az állományt a homokozón kívülre helyezzük. Ha az ablakot bezárjuk, a fájl a homokozóban marad. Fontos kiemelni, hogy ez a funkció csak a Windows néhány mappájával működik; az Asztalon például használható, de a C:\ mappában nem működik. Ennek biztonsági okai vannak.

A letöltött fájlok természetesen később is az elkülönített környezeten kívülre mozgathatók, mégpedig a "Sandbox | Default-Box | Gyors helyreállítás" menüpont segítségével. Itt az összes mentett fájl látszik; ha valamit kívülre szeretnénk mozgatni, akkor a jobb egérgombbal elérhető helyi menüből válasszuk a "Visszaállítás ugyanabba a mappába" opciót!

#### **Tiszta lappal: a sandbox törlése**

Nem túl meglepő módon a homokozó mérete, ahogyan egyre több és több alkalmazást használunk vele, egyre csak nő. Éppen ezért jó ötlet néha tiszta lappal indulni, és a gyári beállításokra visszaállni. A törlést a "Sandbox | DefaultBox | Tartalom törlése" opcióval kérhetjük. Fontos, hogy a törlés minden programot, minden beállítást, minden letöltött fájlt eltávolít a gépről; éppen ezért érdemes még egy utolsó pillantást vetni a letöltött fájlokra is, mert a törlést követően minden visszaállíthatatlanul elvész.

Természetesen van mód arra is, hogy a sandbox tartalma automatikusan törlődjék minden alkalommal, amikor a programot bezárjuk; a beállítások között a "Törlés | Végrehajtás indítás törlése" menüben lehet ezt kérni, ha pipát teszünk "A sandbox tartalmának automatikus törlése" felirat elé.

Természetesen a Sandboxie segítségével nemcsak egy homokozót hozhatunk létre, hanem tulajdonképpen bármenynyit. Ha új izolált környezetet szeretnénk készíteni, akkor a "Sandbox | Új sandbox létrehozása" menüvel tehetjük ezt meg. Az új környezetnek nevet kell adni, és van lehetőség arra is, hogy a beállításokat egy másik, meglévő sandbox környezetből átvegyük – de ez nem kötelező. Habár a gyakorlatban erre nemigen lesz szükség, a sandboxok számának növelésével elvileg megoldható az is, hogy minden egyes alkalmazás teljesen önálló környezetben fusson.

### Virtuális számítógép: a profi megoldás

A Sandboxie remek megoldás, ha egy szoftvert szeretnénk kipróbálni, vagy egy olyan fájlt akarunk letölteni, amelynek kérdéses a megbízhatósága – azonban komplett, mindenre kiterjedő tesztkörnyezetet csak egy virtuális operációs rendszer

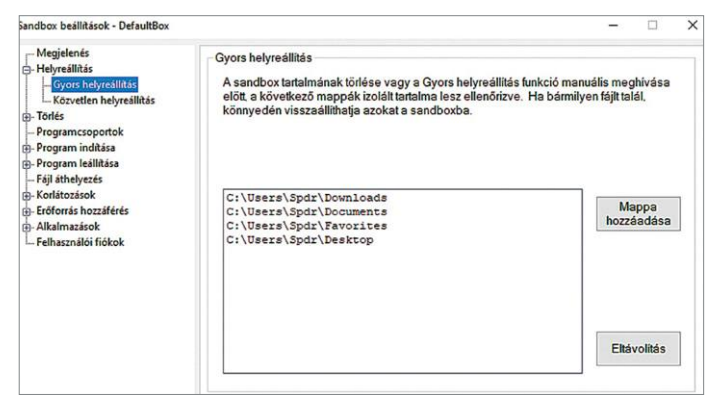

Beállíthatjuk, hogy melyik mappák esetén ajánlja fel a program, hogy a valódi gépre mentsük a fájlt

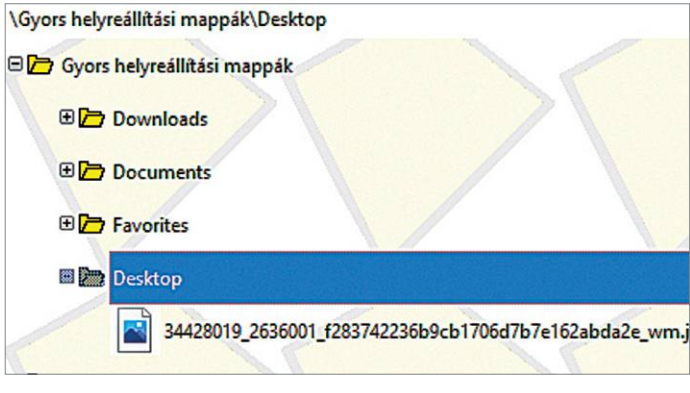

A letöltések alapesetben a virtuális tárhelyre kerülnek, a normál Asztalon meg sem jelennek

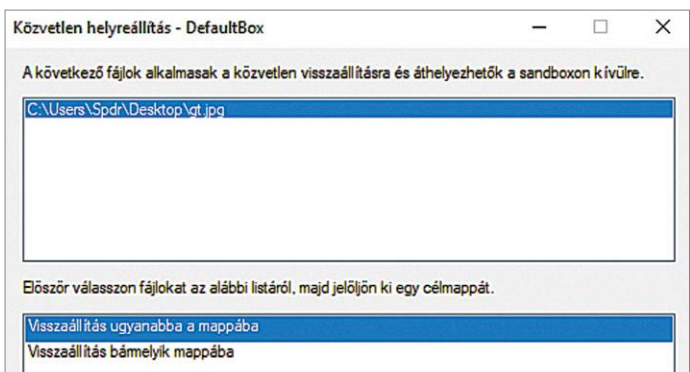

A gyors visszaállítás funkcióval lehetőség van arra, hogy a fájlokat a homokozón kívülre helyezzük

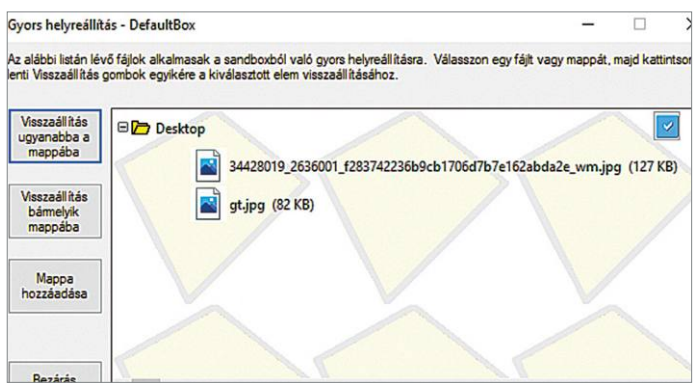

Egy sandbox törlése esetén a Sandboxie felkínálja a lehetőséget a mentett fájlok kimásolására

#### **GYAKORLAT > SANDBOX**

![](_page_81_Figure_1.jpeg)

A Súgóban van egy kis segítség ahhoz, hogy jobban megértsük egy sandbox működési elvét

![](_page_81_Picture_3.jpeg)

A VirtualBox évek óta a legnépszerűbb, operációs rendszerekhez készült virtualizációs platform

![](_page_81_Picture_262.jpeg)

A Microsoft egy 90 napos próbaverzió segítségével közvetlenül importálható Windows 10-et készített

![](_page_81_Picture_7.jpeg)

A Kiterjesztő csomag segítségével a VirtualBox tudása új képességekkel gyarapszik (pl. USB 3.0)

képes biztosítani. Egy ilyen környezet felállítása több időt vesz igénybe, és a feladat is bonyolultabb, de cserébe nem kell aggódni a konténerek miatt, a fájltárolás miatt, és lehetőség van arra is, hogy megnézzük azt is: két vagy több szoftver hogyan működik együtt. Természetesen a virtuális gép is izolált, steril tesztkörnyezetet biztosít, így a rajta futó programok ugyanúgy nem látnak "ki" a "fő" rendszerre. Ha egy vírus elszabadul a virtuális gépen, attól még a számítógép eredeti operációs rendszere nem kerül veszélybe. Egy probléma van csak: nemcsak a valódi, hanem a virtuális Windows 10 is licencköteles, vagy megelégszünk a Microsoft által felkínált 90 napos próbaidőszakkal.

#### **VirtualBox telepítése és beállítása**

Többféle virtualizációs alkalmazás közül is lehet választani, de általánosságban elmondható, hogy a legjobb alternatívát az Oracle VirtualBox jelenti. A program otthoni felhasználók számára ingyenes. Telepíteni a CHIP virtuális DVD-ről lehet, a telepítő a virtuális Windows alá telepíthető kiegészítő csomagot is tartalmazza.

A VirtualBox telepítésekor nyugodtan lehet hagyatkozni az alapbeállításokra; viszont a telepítés során engedélyezni kell egy virtuális hálózati kártya telepítését is. A kiegészítő csomag telepítése nem kötelező, de hasznos funkciókat ad hozzá a rendszerhez. Kiegészítő csomag telepítéséhez válasszuk a "Fájl | Beállítások" menüt, majd a bal oldali részen kattintsunk a "Kiterjesztők" fülre. Csomagot a jobb felső sarokban lévő "+" gomb segítségével adhatunk hozzá a rendszerhez.

#### **Ingyenes Windows WM**

A virtuális gép éppen úgy működik, mint egy rendes számítógép, ezért normál esetben telepíteni kell rá az operációs rendszert. A Microsoft azonban – nagyon helyesen – felismerte a lehetőséget, és egy letölthető képfájlt biztosít azok számára, akik szeretnék a Windows 10-et kipróbálni VirtualBox alatt. A tesztcsomag a Microsoft honlapjáról tölthető le; mivel mérete 6,7 GB, ezért az internetkapcsolat sebességétől függően akár hosszabb időt is igénybe vehet a művelet.

A fájl OVA (Open Virtual Appliance) formátumban tartalmazza a Windows 10-et; előnye, hogy a Microsoft folyamatosan frissen tartja, tehát induláskor egy garantáltan friss rendszer várja használóját. A virtuális gépet a következőképpen lehet elindítani: először is a "Fájl | Gép importálás" menüpont segítségével hozzá kell adni a rendszert a VirtualBoxhoz. Az importálás néhány percig is eltarthat. Ha a művelet kész, akkor a gépet a Start gomb segítségével minden további nélkül elindíthatjuk. Az alapértelmezett felhasználói név: IEUser, az alapértelmezett jelszó pedig: Passw0rd! (A jelszót és a felhasználói nevet egyaránt meg lehet változtatni a telepítést követően.) A Windows 10 alapértelmezés szerint angol nyelvű, ezért első körben érdemes letölteni hozzá a magyar nyelvi csomagot, és átállítani az interfészt angolra. Ha ez megvan, akkor telepítsük fel az összes olyan szoftvert, amit alapnak gondolunk (például fájlkezelő, képnézegető stb), majd készítsünk egy pillanatképet az aktuális helyzetről, hogy később bármikor visszaállhassunk a kiindulási állapotra!

#### **A virtuális gépet is gondozni kell!**

A virtuális gép lehetőséget ad arra, hogy szinte bármit, amit a normál géppel tennénk, kipróbálhassunk – kockázat nélkül. Kétes hírű webhelyek, szoftverek próbálgatása, egyszer

#### **SANDBOX < GYAKORLAT**

használatos alkalmazások stb. Mivel a virtuális gép izolált környezetet biztosít, minden dolog, ami a virtuális gép ablakában történik, ott is marad. További előny, hogy a virtuális gépen futó programok közvetlenül a processzort és a memóriát sem érik el, ezért gyakorlatilag nincs az a vírus vagy más kártevő, ami kijuthatna az ellenőrzött környezetből. Azonban arra figyelni kell, hogy a készítők a kényelmet előtérbe helyezve megoldották, hogy a vágólapot a gazda és a vendég operációs rendszerek közösen használhassák, illetve működik a fogd-és-vidd fájlmásolás is a "gépek" között. Ezt a két funkciót kapcsoljuk ki, ha tényleg hermetikusan lezárt rendszert szeretnénk; ebben az esetben nyugodtan hátradőlhetünk, tényleg nincs kockázat. Nem kötelező, de letiltható a hálózati kártya is; ebben az esetben a virtuális gépet még hálózaton keresztül sem lehet elérni. Ezek a funkciók persze ki-be kapcsolhatók igény szerint, ha később mégis úgy gondoljuk, hogy hosszabb-rövidebb ideig használni szeretnénk őket.

A vírusok között egyébként van már olyan, amelyik felismeri, ha virtuális környezetben fut, és nem strapálja magát – vagy megpróbálja lefagyasztani a masinát. A lényeg azonban az, hogy kívülre nem fog tudni eljutni, így legrosszabb esetben is csak a virtuális gép megy a levesbe, a gazda gép és a rajta található összes adat biztonságban van. A virtuális gépet szerencsére egyszerűbb újrahúzni, mint a "rendes" PC operációs rendszerét! **■** 

#### **RÖVIDEN**

**Összefoglalás fél percben**

**Néha előfordul, hogy egy programot vagy egy trükköt szeretnénk kipróbálni a számítógépen. A Sandboxie vagy egy virtuális gép segítségével ideális környezetet teremthetünk az ilyen kísérleteknek: anélkül nézhetünk meg szinte bármit, hogy az eredeti rendszert vagy a rajta lévő személyes adatokat kockáztatnánk.**

Magyar - Felhasználói felület nyelvi csom Microsoft Corporation · Személyre szabás > LocalExperience  $*****$  30  $\triangle$  Megosztás Helló! Mindig naprakész, mindig fejlődő Windows nyelvi szolgáltatás! magyar A Windows mostantól ingyenes nyelvi frissítéseket kínál a Microsoft Több Ingyenes Letöltés Kosárba ♡ Kívánságlista A Windows az Ön nyelvét beszéli!

A Microsoft virtuális Windows 10-e angolul beszél, de gyorsan megtanítható magyarul is

![](_page_82_Picture_8.jpeg)

A virtuális gép segítségével bátran kipróbálhatja a kétes forrásból származó programokat is

## **Beépített sandbox a Windowsban**

Korábban izolált tesztkörnyezet kialakításához mindenképpen szükség volt valamilyen sandbox alkalmazásra vagy virtuális számítógépre, a Windows 10 azonban a 1903-as változattól kezdve már saját megoldást is tartalmaz – igaz, vannak megkötések.

> **Az egyik ezek közül az,** hogy a virtualizáció csak és kizárólag akkor működik, ha a számítógép processzora legalább kétmagos, a gépben pedig 8 GB RAM van – ez a Hyper-V miatt szükséges.

> **A sandbox modul** az "Alkalmazások és Szolgáltatások" menüben aktiválható; válasszuk ki a "Windows-szolgáltatások be- és kikapcsolása" menüt, majd görgessünk lefelé egészen a Windows Tesztkörnyezet opcióig, és kapcsoljuk be (tegyünk pipát elé)! Fontos megjegyezni, hogy a Windows Tesztkörnyezet nem egy teljes értékű virtuális számítógép, mert egyes rendszerfájlokat a gazda operációs rendszerrel közösen használ.

> **Figyelembe kell venni azt is, hogy a Windows az izolált környezetet** minden alkalommal, amikor a gép újraindul, alapállapotba helyezi, ezért a beépített tesztkörnyezet olyan telepítőkkel nem használható, amelyek a gép újraindítását is kérik.

> **A Windows Tesztkörnyezet** ilyetén működése bizonyos esetekben megfelelő, azonban adja magát, hogy ha fontos az adatok megtartása is, akkor egy külön feltelepíthető sandbox alkalmazást vagy virtuális gépet kell használni.

> **A Windows Tesztkörnyezetnek azért előnye is van:** gondozásmentes. Vagyis anélkül marad mindig friss, hogy külön telepíteni kellene a Windows frissítéseket; a gazda Windows frissítései ugyanis automatikusan átkerülnek a sandboxba is.

> **Amennyiben a Windows Tesztkörnyezetre gyakran van szükség,** lehetőség van arra, hogy a beállításokat egy konfigurációs fájl segítségével minimális mértékben testreszabjuk, és például a grafikus vezérlő vagy a hálózati kártya újraindítható, vagy script segítségével egy-egy program automatikusan fel is telepíthető.

To turn a feature on, select its check box. To turn a f check box. A filled box means that only part of the f

![](_page_82_Picture_350.jpeg)

**GYAKORLAT > HÁLÓZATI TÁRHELY**

## Válasszon NAS-t helyzettől függően!

**DS22011** 

#### **NAS vásárlási tanácsadó**

Biztonsági mentések készítéséhez, streameléshez vagy IP-kamerákhoz, illetve virtualizációs megoldásokhoz más és más NAS-ra lehet szükség – megmondjuk, hogy a felhasználás módjától függően mire kell figyelni a vásárláskor.

mikor valaki életében először vá-<br>sárol NAS-t, nem ismeri még eze-<br>ket a termékeket – így nem tudja, sárol NAS-t, nem ismeri még ezeket a termékeket – így nem tudja, hogy a választás során mi az, amire a leginkább oda kell figyelni. Márpedig egy bizonyos szintű alaptudás nélkül nem igazán lehet egy adott célra a legjobb eszközt kiválasztani, hiszen akár már egyetlen gyártó termékpalettája is túl széles lehet a könnyű eligazodáshoz – és teljesen mindegy, hogy az Asustor, a Qnap vagy a Synology neve ugrik be elsőre. Ez a három gyártó számít egyébként jelenleg a legnagyobbnak, és közösen nem kevesebb mint 58 típust forgalmaznak. Ráadásul, ha kihagyjuk az egylemezes verziókat, akkor még mindig 54 modell közül lehet választani, ami rengeteg. Hogy a választást megkönnyítsük, az alábbiakban megmutatjuk, hogy ARTUR HOFFMANN/TÓTH GÁBOR

a legnépszerűbb felhasználási módok esetén mi az, amire oda kell figyelni.

#### Biztonsági mentés és fájlszerver

A modern NAS-ok tárhelye szinte kimeríthetetlen, ami persze természetes, ha azt vesszük, hogy a készülékek alapfeladata a fájlok tárolása. Az eszközökön elhelyezett adatok nemcsak a helyi hálózatról, hanem akár interneten keresztül is elérhetők. Tekintve, hogy e két funkció tényleg az alapfeladatok közé tartozik, ezzel a tudással az összes NAS rendelkezik. Az internetes elérés történhet alkalmazás segítségével vagy FTP-szerveren, webszerveren keresztül is.

A nagy kapacitás és a könnyű hozzáférhetőség miatt adja magát, hogy a NAS-t használjuk biztonsági mentések készítéséhez – egy hálózati adattárolóval a Windows beépített megoldása éppúgy működik, mint más gyártók szoftvereivel, hiszen a NAS jószerével csak a tárhelyet biztosítja a fájlok tárolásához. Jellemzően a beállítás sem bonyolult, csupán egy, a biztonsági mentések tárolásához szükséges mappát kell létrehozni, amit a Windowsban akár hálózati meghajtóként is csatlakoztathatunk.

Az Asustor, a Synology és a Qnap emellett saját modult is ad a NAS mellé, amely pillanatok alatt backup szerverré változtatja a hálózati adattárolókat – például – RSync protokollt használó biztonsági szoftverek számára. Mindhárom gyártó emellett klasszikus backup szoftvert is ad a termékei mellé.

**Röviden:** ha a NAS feladata elsősorban az adattárolás és biztonsági mentések

![](_page_84_Picture_375.jpeg)

#### Mentés és visszaállítás

A Windows 10 beépített funkciója segítségével is van lehetőség biztonsági mentés készítésére.

készítéséhez a tárhely biztosítása, akkor kettő vagy négy HDD fogadására alkalmas modellt ajánlunk. A merevlemezeket célszerű RAID módba konfigurálni, így biztosíthatjuk azt is, hogy egy esetleges hardvermeghibásodás esetén se kelljen aggódni az adatbiztonság miatt. A kétlemezes egységek közül ajánljuk az Asustor AS1002 c2-t, a Synology DS218j-t vagy a QNAP TS-230-at. Ezek ára (üresen, tehát HDD nélkül) 60 ezer forint körül alakul. Aki inkább négylemezes változatot szeretne, annak az Asustor AS1004T v2, a Synology DS418 vagy a QNAP TS-431K lehet a megfelelő választás, 90, 140, illetve 110 ezer forintos áron.

#### **FTP, webszerver és felhő**

A NAS-ok jó választást jelentenek akkor is, ha kis terhelésű szervert szeretnénk üzemeltetni, hiszen jelentősen kedvezőbb áron lehet megvenni őket, mint egy dedikált szervert. Beépített FTP-szerverrel minden NAS rendelkezik, így a tárolt adatokat bárhol, ahol van internetkapcsolat, el tudjuk érni. Ha weboldalt is szeretnénk készíteni, akkor az Asustor és a QNAP termékek esetében csak engedélyezni kell ezt a szolgáltatást, míg a Synology

![](_page_84_Figure_7.jpeg)

Cloud Station Server (Synology)

A Cloud Station Server gondoskodik az adatok kezeléséről és szink ronizálásáról minden eszköz esetén.

NAS-oknál a WebStation modult kell telepíteni. Az FTP- és webszerver mellett a NAS-ok e-mail-szerverként, VPN-szerverként és proxyként is használhatók.

Privát felhő létrehozásakor az Asustor, a QNAP és a Synology termékek egyaránt megfelelő választást jelenthetnek, de ennek a szolgáltatásnak a beállítása már kicsit trükkösebb, hiszen mindenképp telepíteni kell egy kiegészítő csomagot a NAS-ra. A hálózati adattárolók segítségével létrehozott felhőt kombinálhatjuk a nagy szolgáltatók termékeivel (vagyis az adatok szinkronizálhatók közöttük), akár OneDrive-ról, akár Google Drive-ról, akár Dropboxról van szó.

**Röviden:** tekintve, hogy ebben a részben még mindig a NAS alapszolgáltatásai közül ismertettünk párat, alapvetően ugyanazokat a modelleket ajánlhatjuk, mint az előző részben.

### Multimédia

A gyártók felismerték, hogy a multimédiás tartalmak kezelése nagyon fontos az otthoni felhasználók számára, ezért különféle alkalmazásokat készítenek, hogy a fotók, zenék és videók megtekintése a NAS-on és interneten keresztül is a lehető legkényelmesebb legyen.

#### **Fotók és zenék**

A kép- és zenegyűjtemént nemcsak azért jó ötlet NAS-on tárolni, mert így az adatok biztonságáról egyszerűen gondoskodhatunk, hanem azért is, mert a multimédiás fájlokat a készülékek streamelni tudják szinte bármilyen más eszközre – akár interneten keresztül is. A legkényelmesebb módja ennek mindig az adott NAS-hoz készített saját alkalmazás letöltése okostelefonra, hiszen ez ebben az esetben minimális konfiguráció segítségével az összes tárolt képet vagy zenét el tudjuk érni a

## **NAS a nappaliban?**

A QNAP termékpalettáján direkt olyan típusokat is találunk, amelyeket úgy terveztek, hogy a nappaliban, tehát ne eldugott helyen vegyük használatba őket. Megjelenésük is ehhez igazodik: set-top-box formátumban elérhetők, és nem tartalmaznak ventilátort sem, hogy tökéletesen csendben működjenek. Ezen kívül minden típus legalább egy HDMI-kimenetet is tartalmaz.

- > HS-251+ Ez a kétlemezes NAS négymagos processzort, 2 GB RAM-ot és egy HDMI csatlakozót kapott.
- > HS-453DX Ez a NAS két HDD-t és két SSD-t fogad, két HDMI csatlakozója és egy 10 GbE portja van.
- > TBS-453DX Az előző modell nagytestvére (vagy inkább kistestvére) hasonló funkciókkal, de 4 SSD-hez tervezve.

![](_page_84_Picture_22.jpeg)

mobil kütyüről. Az Asustor a képek kezeléséhez a Photo Gallery 3 alkalmazást készítette, a Synolog és a QNAP esetében pedig a Photo Stationt kell telepíteni (természetesen a két gyártó külön appot fejlesztett, de mindkettőt ugyanúgy hívják). Az appok Androidra és iOS-re is elérhetők, vagyis minden mobilon és tableten használhatók; sőt, a képek interneten keresztül, böngészővel is megtekinthetők.

A képnézegető mindhárom gyártónál inkább a fapados kategóriába sorolható, a zeneszámok streamelése viszont profi módon, számtalan extra lehetőséggel megtoldva működik. A SoundsGood, a

![](_page_84_Figure_25.jpeg)

#### Photo Station (QNAP)

A QNAP saját alkalmazása segítségével nemcsak rendszerezhetjük, hanem távolról is elérhetjük a képeinket.

#### **GYAKORLAT > HÁLÓZATI TÁRHELY**

![](_page_85_Picture_1.jpeg)

Audio Station (Synology) A Synology NAS-ok esetében a hangfájlok kezelése és streamelése az Audio Station app feladata.

![](_page_85_Picture_3.jpeg)

DS Audio (Synology)

Android és iOS alá egyaránt elérhető alkalmazás, amely segítségével a telefonról is hallgathatjuk kedvenc zenéinket.

Music Station és az Audio Station appok segítségével minden, a modern lejátszókban megszokott funkció megtalálható, így többek között album vagy előadó szerint is lehet keresést végezni, és a lejátszási listák is támogatottak.

Az Asustor és a Synology NAS-ok akár iTunes szerverként is funkcionálnak, egyes modellekre pedig a gyártók HDMI-kimenetet helyeztek el, így közvetlenül a tévére köthetők A NAS-ok emellett arra is képesek, hogy saját maguk csatlakozzanak online, így például elérhető velük a Spotify, vagy az Amazon Prime Music is.

**Röviden:** amennyiben az elsődleges cél a fotók megosztása és tárolása, egy NAS funkciókkal felszerelt router is elég lehet; de bármelyik Asustor, Synology vagy QNAP NAS sokkal jobban és kényelmesebben használható alternatívát nyújt.

#### **HD és UHD videók streamelése**

Természetesen a NAS-okat felkészítették a videók kezelésére is, így mindegy, hogy filmsorozatról, mozifilmről vagy családi alkotásokról van szó, valamennyi modell ki tudja szolgálni az igényeket. Megint igaz, hogy a legkényelmesebb és legegyszerűbb megoldást a gyártók saját alkalmazásai nyújtják, hiszen velük a NAS-on a megfelelő mappába másolt videók gond nélkül megnyithatók. Az Asustor a LooksGood, a Synology és a QNAP pedig a VideoStation alkalmazásokkal száll ringbe, Android és iOS operációs rendszerek alatt egyaránt.

Amire figyelni kell, az az, hogy bizonyos esetekben szükség lehet arra, hogy a NAS az éppen játszott videót küldés előtt átkódolja (például akkor, ha a fogadó készülék az adott videó formátumát nem támogatja); ha pedig HD vagy UHD felbontású tartalomról van szó, akkor ez egy olyan feladat, amely gyorsan térdre kényszerítheti a masinákat. Az eredmény akadozó stream, vagy roszszabb esetben az is előfordulhat, hogy a videó egyáltalán nem indul el.

Vásárlásnál érdemes megfontolni azt is, hogy az adott NAS támogatja-e a Plex Media Servert (vagyis, hogy ezt az appot fel lehet-e rá telepíteni).

**Röviden:** ha a cél az, hogy videókat streameljünk más eszközökre, akkor a jó hír az, hogy a feladatra a legtöbb modell megfelelő. Ha viszont szükség van arra is, hogy a videót streamelés előtt átalakítsa a NAS, akkor a gyors processzor alapkövetelmény. Ebben az esetben az Asustor AS6302T (kb. 100 ezer forint), a QNAP TS-251D (105 ezer forint) vagy a Synology DS220 (115 ezer forint) lehet jó választás. A két előbbi modellre HDMI-kimenet is került.

### Speciális funkciók

Egyes termékek további extra funkcióval is rendelkeznek; például IP-kamerákat is tudnak vezérelni vagy virtuális gépeket futtatnak. A speciális igények esetén sokkal fontosabb lehet a készülék gyártója, mint a korábban említett feladatoknál.

#### **Videokamera**

Amennyiben a cél az, hogy a NAS kezelje az IP-kamerákat, és a felvételeket is tárolja, akkor a jó hír az, hogy mindhárom gyártó kínálatában van megfelelő modell. Azonban a részletekben meglehetősen nagy eltérés mutatkozik az egyes márkák típusai

![](_page_85_Picture_19.jpeg)

LooksGood (Asustor)

Az Asustor saját fejlesztésű alkalmazása a NAS-on tárolt filmek kezeléséhez és streameléséhez, dizájnos felülettel.

![](_page_85_Picture_22.jpeg)

Plex Media Server A Plex Media Server egy népszerű streaming platform; az Asustor, a QNAP és a Synology alkalmazásboltjában egyaránt megtalálható.

#### **HÁLÓZATI TÁRHELY < GYAKORLAT**

 $\overline{0}$   $\overline{\mathbf{Z}}$  192.168.0.40/virtualbox/?sid=ee4vX6SIDvrPbFBZ

Linux Mint 19.3

Uhuntu (64-bit)

Diskette, DVD, Platte

1024 MB

16 MB

deaktiviert

![](_page_86_Picture_485.jpeg)

#### Surveillance Station (Synology)

Az IP-kamerák kezeléséhez a Synology nemcsak jó funkciókat, hanem remekül használható interfészt is ad.

között! Általánosságban azt mondhatjuk, hogy az Asustor és a QNAP termékek az összes kapcsolódó fontos funkciót támogatják, viszont az általuk kínált kezelőfelület csak némi gyakorlást követően használható hatékonyan. A Synology NAS-oknál nemcsak a funkcionalitás, hanem a kezelhetőség is elsőrangú, a kamerák képét pedig akár még mobilon is meg lehet nézni. **Röviden:** az IP-kamerákkal kapcsolatos funkciókat a három gyártó szinte összes NAS készüléke kezeli. Minden szempontból a legjobb választást a Synology modellek képviselik, de kis gyakorlást követően az Asustor és a QNAP termékek is jól használhatók.

#### **Virtuális gépek**

Most, hogy egy NAS jellemzően több TB-nyi kapacitást kínál, adja magát, hogy a virtuális gépet ne a PC-n, hanem a NAS-on futtassuk. A virtualizációhoz az Asustor, a QNAP és a Synology is kínál megfelelő szoftvert a termékekhez kapcsolódó alkalmazásboltban, azonban azt tudni kell, hogy a hardver megfelelő teljesítménye is szükséges ahhoz, hogy a funkció elérhető legyen. Az ARM processzoros rendszerek nem támogatják a virtualizációt, de sajnos az igazság az, hogy tökéletes megoldást egy NAS sem tud még nyújtani: az otthoni felhasználóknak szánt termékeknél az ár is fontos szempont, ezért egy nagyon erős, a virtuális gépeket flottul, akadozásmentesen futtatni képes proceszszort nem lehet beépíteni. A processzor esetében a virtualizáció hardveres támogatása alapfeltétel, a memória esetében pedig a minél több, annál jobb szabály mentén érdemes kiindulni. A virtuális gépek jellemzően legalább 2 GB RAM-ot igényelnek, és mivel a gyártók nem szoktak 4 GB-nál több memóriát beépíteni, alapesetben a virtualizáció nyögvenyelős – ha egyáltalán lehetséContainerStatio  $\odot$   $\odot$   $\ddot{\circ}$   $\ddot{\circ}$  :  $m$ <sup>1</sup> E  $\sim$  III  $\overline{+k}$  $\left\langle \overline{\mathbf{A}}\right\rangle$  at  $\vee$  $\Box$  Exportiere  $\boxed{\text{loT}}$  loT  $\vee$ Protokolle  $\circledcirc$  Container  $\land$ **U** Praten  $\hat{\otimes}$  Images  $\Box$  Volume  $\circledR$ **Contain** 

VirtualBox (Asustor)

 $C$   $\Omega$ 

 $\Rightarrow$  $5 - 3$ 

Ändern Starten VirtualBox (127, 0.0.1)

Hosting - 5.2.22

**Windows 7 Ultimate** 

**O** ausgeschaltet

 $<sup>(0)</sup>$ </sup>

Allgemein

**B** System

**El** Anzeige Grafikspeicher

**Hauptspeicher** 

Bootreihenfolge

Beschleunigung

Fernsteuerung

Name Gasthetriehssystem

Datei Maschine Hilfe

 $\angle$  $\rightarrow$ 

 $N_{\text{Pl}}$ 

Ha a NAS-ban elég erős a processzor és elég sok a RAM, akkor nincs akadálya a hardveren virtuális gép futtatásának sem.

ges; a bővítés 8 GB-ra erősen ajánlott, de ha komoly a szándék a virtuális gépekkel, akkor a 16 GB is megfontolandó.

A NAS-okat azonban nemcsak így lehet hasznosítani "külön" egységként, hanem úgy is, ha dedikált feladatokat bízunk rájuk. Például zene streaminget a Subsonic segítségével, HTPC funkciókat a Kodival vagy videokonferencia hívások lebonyolítását a Teamspeakkel. Ehhez a fajta megolContainer Station (QNAP)

VT-x/AMD-V, Nested Paging, KVM Paravirtualization, VT-x u

A Docker segítségével olyan appok is futtathatók a NASokon, amelyek az alkalmazásboltban egyébként nem találhatók meg.

dáshoz a NAS-on a Docker vagy Container Station modulokra is szükség lesz.

**Röviden:** ha valaki teljes értékű virtuáils Windows vagy Linux operációs rendszert szeretne futtatni NAS-on, akkor annak mélyen a zsebébe kell nyúlnia: a QNAP TS-251+ 160 ezer forintért, az Asustor AS6404T 180 ezer forintért, a Synology DS920+ pedig 250 ezer forintért nyújt virtualizációs szolgáltatást.

## **Tárhely bővítése**

Igazából teljesen mindegy, hogy kétlemezes vagy négylemezes NAS-t választunk, előbb-utóbb eljön az idő, amikor elfogy a tárhely és bővíteni kell. Teljesen érthető módon azonban nem mindenki szeretne ilyenkor egy új NAS-t venni – és erre nem is feltétlenül van szükség, ha a meglévő hálózati adattároló kapacitása külső eszközökkel tovább bővíthető. **> Az Asustor** AS6004U kb. 100 ezer forintba kerül, és négy extra HDD csatla-

koztatását teszi lehetővé egyetlen USB kábel segítségével. Figyelem, a bővítést nem minden Asustor NAS támogatja!

**> A QNAP** termékpalettáján kettő és négy extra HDD fogadására alkalmas bővítők is megtalálhatók. A TR-002 és TR-004 ára 50, illetve 70 ezer forint körül alakul. A csatlakozás ebben az esetben USB segítségével történik, a bővítők pedig akár közvetlen PC-vel is használhatók.

**> A Synology** kétféle bővítési megoldása közül otthoni felhasználóknak a legfeljebb 5 HDD-nek otthont adó DX517-et ajánljuk (kb. 170 ezer forint), amelyet szintén a NAS USB csatlakozójához kell kötni.

## **PC GURU >**

**Set The Fastest Lap** 

Perform A Clean Lap

**Master 5 Corners** 

 $\circ$ 

 $\circ$ 

 $\Diamond$ 

![](_page_87_Picture_1.jpeg)

**INER MASTERED** 

**BOJTI78** 

**Rendkívül tartalmas és élvezetes simcade lett az egyik legfontosabb szimulátorból, ami miatt joggal moroghatnak a rajongók.**

**Rengeteg verseny, nagyon szép látványvilág, remek irányítás és szépen kibontakozó tartalom jellemzi a harmadik részt...**

**...aminek semmi köze az első kettőhöz, miközben igazi egyéniséget vagy bármilyen újítást sem tud felmutatni.**

 $73$  and

![](_page_87_Picture_5.jpeg)

## **Project CARS 3 –**

## **Thur Thrustmaster T150 Pro kormányszett**

Szimulációból a simcade irányába haladva folytatja útját a **Project CARS-sorozat,** mely legújabb epizódjával nagyszerű hangulatot és tartalmat kínál, még ha nem is váltja meg a világot. BÖJTI

**III. II. A legfontot is tehetnénk a cikk végére, a bevezetőben<br>II. annyira benne van minden, amivel jellemezni lehet a<br>II. Slightly Mad Studios alkotását, de mindebből még nem<br>Jön át a legfontosabb összetevő, aminek köszö tt akár pontot is tehetnénk a cikk végére, a bevezetőben annyira benne van minden, amivel jellemezni lehet a Slightly Mad Studios alkotását, de mindebből még nem igenis, foglalkozzunk kicsit mélyrehatóbban a legújabb résszel. A Project CARS első és második epizódja ugye erősen szimuláció volt, az arcade-játékok szerelmesei nem is találták meg benne a számításaikat, éppen ezért nem csoda, hogy a fejlesztők kicsit nyitni akartak a nagyobb rétegek felé, miközben bevallottan a Shift (NFS) szellemi utódját igyekeztek összebarkácsolni. Más kérdés, hogy erre meg a szimulációra izguló közönség hőbörgött, de hát mindenkivel ugye nem lehet jót tenni, a játékfejlesztés meg akárki akármit mond, egy üzlet, szóval maga a döntés mindenképpen észszerű. Vagy mégsem? Merthogy simcade autóverseny annyi van, mint égen a csillag, ebben a zsánerben pedig valamit nagyon jól kell csinálni ahhoz, hogy igazán sikeres**  **rajton zúgjanak fel a motorok. Nos, úgy tűnik, bár az elképzelés rendben volt, sőt a minőséggel sincs probléma, a csapat egyvalamit mégsem vett számításba.** 

### **Kipörgetjük, tövig nyomjuk**

**Maga a játék a benne felmorduló pixeljárgányokkal ellentétben a megszokott köröket futja, avagy szimplán versenghetünk, online küzdhetünk a legjobb eredményekért, vagy éppen nekiállhatunk a kampánynak, ami egyben egy tipikus autós szisztémát hoz. Először egy olcsóbb kategóriájú vasat választunk, lenyomjuk a kezdő versenyeket, aztán ahogy fejlődünk és gyűlik a pénzünk, vehetünk jobb kasztnit, továbbá fejleszthetjük a garázsban álló darabokat, hogy utána a magasabb kategóriájú futamokra is benevezhessünk. Természetesen sofőrt is kialakíthatunk magunknak, matricázhatunk, festegethetünk, illetve az újabb és újabb** 

![](_page_88_Picture_0.jpeg)

**Nem mondom, hogy egy Ferrariban ülve olyan menő dolog egy Ferrari Edition-ös headsettel beszélni a haverokkal, de na, azért mégis kellemesen bizsergető érzés**

**kiegészítőkkel a teljesítményt is növelhetjük. Mindez azonban lényegében már elvárás manapság, ahogy a nézetek tetszőleges váltása, a nehézség beállítása, szóval nem mondhatni, hogy ezzel a mechanikával bármennyire is előre mozdulna a műfaj szekere.**

**Még azzal sem, hogy a versenyeken kisebb-nagyobb kihívásokat kell teljesíteni, amikkel plusz XP-t kapunk, a tapasztalati pontokból meg jön a szintlépés és a fejlődéshez szükséges pénzösszeg. Pedig ez a kis extra amúgy jó móka: előzz meg 10 riválist, vedd be szépen a kanyarokat és a többi – minden futamra van három meghatározó követelmény, amiknek eleget téve jobban teljesítünk, gyorsabban fejlődünk, így ezekre is érdemes rámenni, már persze amellett, hogy minden esetben a dobogón végezzük.** 

### **Kiváló élmény, de semmi igazi újítás**

**Mindez nagyon szép, nagyon jó, az egyetlen baj vele az, hogy láttunk már ilyet, nem is egyszer, ezzel pedig a Project CARS-sorozat, mely egyébként markáns jelenléttel rendelkezett a szimulátorok között, immáron beállt a Forza Horizon-GRID és a többi hasonszőrű cím uralta szegmensbe, ahol már így is némileg túlkínálat van. Már amellett, hogy igazi előrelépés egy ideje nem történt a zsánerben. Emiatt átérezhető a rajongók csalódottsága, illetve az a negatív**  **hozzáállás, ami a változás miatt született az emberekben. Hiszen a Project CARS nem erről szólt, nem ez a védjegye.** 

**Más kérdés, hogy én például maximálisan elégedett vagyok, elvégre a Project CARS 3 elképesztően tartalmas a több mint 200 járgánnyal és több mint 100 versennyel. A helyszínek változatosak és látványosak, akár a természetben is repeszthetünk a gyönyörű tájakon, miközben az egészen változatos műfajokat produkáló zenei felhozatal is rendben van. A legfontosabb pedig az, hogy maga a játékélmény is fantasztikus. A járgányok kezelése abszolút rendben van, érezni a különbséget közöttük, a sebességet, a különböző útviszonyokat, de a beállítások annyira szépen változtathatók, hogy még a kezdők is megtalálhatják a számításaikat, de kihívást is bőven adagolhatunk.** 

**Ebben a formában hiába vesztett a játék az egyéniségéből, minőség és tartalom terén ott van az utóbbi évek legjobbjai között, avagy messze jobban ajánlható, mint a legtöbb konkurens cím. Sajnos a műfajváltás láthatóan megtette a hatását, így az online szegmens kicsit elhagyatott, tömegekkel legalábbis nem nagyon találkozni, pedig abban is volna potenciál, bár, ahogy mondtam, az alapjáték is kellően tartalmas ahhoz, hogy egy jó darabig előtte ragadjunk. Márpedig a Project CARS 3 társaságá**ban gyakran jön a "na, még egy pályát" érzés, elég nehéz elengedni **a kormányt, és ha más nem, hát ez mindenképpen jelzi a produk**ció értékét. Kár, hogy a "nagyon jó és tartalmas" mellé nem került **oda semmi igazán egyedi és kiemelkedő.** i

**PC GURU > JÁTÉKTESZT**

 $\mathbf{L}$ 

**150** 

## **Kormánnyal és headsettel a realizmusért**

**THRUST** 

**A Project CARS 3 végül azért is került az aktuális felhozatalba, mert a Thrustmaster tesztre adott egy T150 Pro kormányszettet és egy Scuderia Ferrari Edition headsetet, a kiegészítőkkel még realisztikusabbá téve az élményt. Ami sikerült is, elvégre az ugyan PS-logóval díszített, de platformfüggetlen T150 (PC-re, PS3-ra és PS4-re egyaránt ráköthető) nagyjából instant nyújt extra élvezeti értéket. Az asztalra pillanatok alatt felrögzíthető kormány mellett ott a pedálszett, amit a földre helyezve, egyetlen kábellel a kormányhoz kötve indíthatunk be, ennek hála máris kicsit közelebb kerülünk a szimulációhoz. A CARS 3 mellett amúgy a friss WRC9-cel is kipróbáltam a szettet, ami a technikásabb vezetéshez nálam még jobban passzolt, legalábbis jobban beleéltem magam a ralizásba. De egyébként is messzemenőkig pozitív élmény volt a force feedbackes és 1080 fokban forduló kormányt tartva érezni az út rázkódását, az elhibázott kanyarodás erejét. A gumis bevonattal rendelkező kiegészítő nagyobb része műanyag, de elég masszív darab, ráadásul az összes PS4-es gomb helyet kapott rajta, így, bár a Darks Souls 3-at biztosan nem játszom vele végig, azért a git gud érzés megvan az emberben.**

**És akkor még vegyük mindehhez a Ferrari Edition-ös Scuderiát, az élmény pedig ismét magasabb üzemmódba kapcsol: a licencelt termék nemcsak jól néz ki, de még hasznos is. Kom-**

![](_page_89_Picture_4.jpeg)

ัค<sub>2</sub>

'n

 $\Omega$ 

**fortos, részben fém, de kimondottan kényelmes fülesként simul az ember fejére, kristálytiszta audioélményt biztosítva a versenyek és az azokhoz köthető kommunikáció alatt. A bármikor kipattintható mikrofont nem kötelező használni, ide-oda rakosgatni, a zsinórral pedig akármelyik platformon bevethetjük az eszközt, avagy a PC-s száguldozás után PS4-en, X-en vagy Switchen is bandázhatunk vele. Mindkét kiegészítő jó vétel, árkategóriáján belül (a kormányszett 80-90 ezer, a füles 25-30 ezer forint) megfelelő eszköz.**

![](_page_90_Picture_1.jpeg)

## **Marvel's Avenger –**

## **Értékelés**

#### **Vélemény**

**Egy szuperhősös, kooperációra építő, az Anthem és a Destiny nyomában haladó akciójáték, amiből nem sikerült kihozni a maximumot.**

#### **Pro**

**De emellett is nagyon szórakoztató, időnként kimondottan látványos végeredmény született, amire még mindig lehet építeni.**

#### **Kontra**

**Kár, hogy az ellenfelek és helyszínek fantáziátlanok, illetve a műfajra jellemzően monotonná válik az állandó akciózás.**

# **Fantáziátlan bosszúállás 77**%

Batman és Pókember után végre a Bosszúállók is méltó videojátékos feldolgozást kaptak, **vagyis kaphattak volna, ha a Crystal Dynamics picit jobban odateszi magát.** BÖJTI

a, azért ne temessük még a Marvel és a Tomb Raider-so-<br>**sze nem vészes a végeredmény, de az tény, hogy az alap-**<br>anyagból ennél a játéknál sokkal jobbat is ki lehetett velna bezni **rozatért felelő stúdió közös produkcióját, elvégre meszanyagból ennél a játéknál sokkal jobbat is ki lehetett volna hozni. Mert mi is az alapanyag? Nos, a Marvel egyik fejőstehene, a legismertebb szuperhősöket egybe tömörítő csoportosulás, amely az évtizedek alatt számos taggal bővült és fejlődött tovább. Amikor pedig ezen csapat ellen fordul a közvélemény, az önfeláldozás jutalma az üldöztetés, nos, az több mint izgalmas alapszituáció, amit már a Polgárháború is bizonyított. A Marvel's Avengers pedig hasonló gyökerekből táplálkozik, ráadásul egy teljesen új, a filmektől és képregényektől független sztori képében. Mi ez, ha nem egy nyerő páros? A legnépszerűbb szuperhősök és egy eddig ismeretlen, erős alapokkal rendelkező cselekmény. Na, pontosan ennek tükrében gyengébb a végeredmény.**

## **Kapi után**

**Új időszámítás veszi kezdetét, miután egy ünnepségen megtámadják a Bosszúállókat és a teljes várost, aminek következtében egy hatalmas robbanás rázza meg a területet, rengeteg ember meghal vagy mutálódik, illetve Amerika Kapitányt is elveszítjük, miközben a felelősség rá hárul. Ennek egyenes következménye, hogy a Bosszúállók lemondanak tisztségükről, visszavonulnak, a frissen képességet szerző egyéneket pedig a hatalomra kerülő A.I.M. vegzálja és gyűjti be. Egy fiatal rajongó, Kamala Khan, avagy a későbbi Ms. Marvel azonban megszerez egy felvételt, ami tisztázhatja az elhunyt Kapit, ezzel felmentve a hősöket, de ahhoz, hogy megmutassa a videót az egykori Bosszúállóknak, először fel is kell kutatnia őket. Itt kezdődik a kaland...** 

#### **A kampány csak egy betanító szakasz**

**Majd ahogy a leányzóval összeszedjük Hulkot, Fekete Özvegyet, Vasembert és a többieket, úgy nyílnak meg a központi hajóról a terepasztalra helyezett küldetések és** 

CHIP **<** 2020 **<** 10 **< 9 1**

**mellékes feladatok, amikkel nemcsak fejlődünk, de egy rakás lootot is begyűjthetünk, illetve idővel a multiplayer is megnyílik számunkra, ami a játék legfontosabb összetevője.**

**Merthogy a Marvel's Avengers lényegében a Destiny és az Anthem nyomában járva a grindelős, kooperatív akcióra helyezi a hangsúlyt, állandóan új összetevőkkel, amiket a küldetések teljesítése során kapunk, illetve ládákból nyert, színkódos ruhadarabokkal. Mindezekre szükség van, elvégre a karakterszinten felül a Power Level a legizgalmasabb eredményünk, ezt pedig 150-es szintig tudjuk feltolni. Kapunk még nem kevés kombót, amiket a megnyitható skillekkel hozhatunk össze, illetve a karakterek között is remek összefonódó támadások vannak, mindezek kihasználásához pedig alaposabban is el kell merülni a mechanikában, ami messze jobban teljesít, mint azt elsőre gondolnánk.**

## **Csak kicsit számolták el**

**Van egy egészen jól kinéző, sokszor kifejezetten látványos, egyegy esetben hatalmas összecsapásokat produkáló játékunk a közkedvelt szuperhősökkel, akik képességeik és mozgásaik terén sem hazudtolják meg magukat, plusz egy csomó loot és egy egészen kellemes sztori is vár ránk a sok multizás és grind mellett. Mindez megteremtené egy műfaji klasszikus alapjait, a gond csak az, hogy a fejlesztők nem fordítottak elég figyelmet a változatosságra, avagy az ellenfelek és helyszínek eléggé fantáziátlanok, bossok terén pedig alig kapunk valamit a Marvel-világból, helyette a Transformers-forgatásról szökött munkagépekkel és többnyire robotokkal gyűlik meg a bajunk. A külcsín néhol elmosott és pixeles, ami szinte érthetetlen a kidolgozottabb részek mellett, így összességében elmondható, hogy a lehetőséggel nem minden esetben éltek az alkotók. Sajnos. A Marvel's Avengers emellett sem rossz játék, sőt jobban indul már emlegetett sorstársainál, de igazán élvezetes, emlékezetes pillanatokból sem sokat hoz. Legalábbis egyelőre, mert remélhetőleg a frissítések javítanak majd az összképen..** 

**PC GURU > INDIE KÖRKÉP**

![](_page_91_Picture_1.jpeg)

## **Napjaink legizgalmasabb**

## **megjelenései a radar alól**

**A játékipar ősszel megvadul:** a kiadók elkezdik ontani magukból az AAA kategóriás játékokat, de mi ebben a durva felhozatalban is megpróbálunk az indie gyöngyszemekre koncentrálni.

#### STEELSAINT

**Anyári uborkaszezon után a játékipar ősszel már teljesen más arcát mutatja: az előző három hónapban szinte csak vegetáló kiadók hirtelen egyik AAA kategóriás címükat ielentetik meg a másik után nebegyi esszanak az a másik** más arcát mutatja: az előző három hónapban szinte címüket jelentetik meg a másik után, nehogy lecsússzanak az ünnepi szezonról, ráadásul, ha ez önmagában nem lenne elég, a helyzetet idén az is fokozza, hogy érkezik a konzolok új generációja. De még emellett a bőséges kínálat mellett is komoly hiba lenne megfeledkezni az indie címekről, hiszen ezúttal is akad pár friss megjelenés, ami érdemes lehet a figyelmünkre.

### **Spiritfarer**

#### **Megjelenés:** augusztus 18.

#### **Fejlesztő:** Thunder Lotus Games

Listánkról kicsit kilóg az augusztus közepén váratlanul debütált Spiritfarer, hiszen nem egy friss címet tisztelhetünk benne, azonban a Thunder Lotus Games alkotását így is komoly hiba lenne nem megemlíteni. A játék már az év legizgalmasabb indie megjelenéseit tömörítő listánkon is szerepelt, a megjelenéssel pedig bebizonyította, hogy nem is alaptalanul, hiszen egy nagyszerű, elképesztően hangulatos, brutálisan érzelmes és meglepően hosszú kalandot kaptunk a fejlesztőktől.

A Spiritfarer ugyanis egy nyugalmas, békés menedzsment játék, ami a halálról szól. A története szerint egy révészt alakíthatunk, akinek a feladata, hogy hajójával összegyűjtse a holtak lelkét, átvezetve őket a misztikus tengeren, és útjára bocsássa valamennyit, amikor már készen állnak átlépni a túlvilágra. A játékban ennek megfelelően nagy hangsúly helyeződik utasaink megismerésére és a velük való beszélgetésre, azonban a halálnak akad egy sokkal gyakorlatiasabb oldala is: a kompot elhagyva például ügyességi részek várnak ránk, de akár bányászhatunk és gyűjtögethetünk is különféle nyersanyagokat, hogy ezekkel később hajónkat bővítsük, így bár elsőre nem feltétlen látszik rajta, a Spiritfarer bizony egy igen tartalmas kaland lett.

#### **BPM: Bullets Per Minute**

#### **Megjelenés:** szeptember 15. **Fejlesztő:** Awe Interactive

Napjainkban újra divatba jöttek a csőegyszerű, a legelemibb mechanikákig lecsupaszított FPS-ek (gondoljunk csak a két modern Doom sikereire), a BPM: Bullets Per Minute pedig pontosan ezt az irányvonalat viszi tovább, csak némi csavarral, ugyanis a készítők az adrenalindús lövöldözést egy ritmusjáték-

#### **INDIE KÖRKÉP < PC GURU**

kal keverték. A BPM-ben épp ezért egy rockopera dallamára kell mozognunk, támadnunk és kitérnünk, ahogy ellenfeleink is a zenére cselekszenek. Ha ügyesek vagyunk, a játék leginkább egy táncra emlékeztet, ha viszont elvétünk akár csak egy lépést is, a biztos halál vár ránk.

A BPM ugyanis a roguelike zsánerből is sokat kölcsönöz, azaz összesen egy életünk van, ha pedig meghalunk, kezdhetjük elölről az egész vérengzést. Aggodalomra azonban semmi ok: az előző próbálkozásoknál begyűjtött fegyverek és képességek megmaradnak, így minden menetnek egy kicsit erősebben és egy kicsit nagyobb esélyekkel vágunk neki. Ezekre a fejlesztésekre pedig szükségünk is van, hiszen a játékban nyolc főellenfél is helyet kapott, mind brutális és egyedi támadásokkal felruházva, így alaposan fel kell majd kötnünk a tánccipőt, ha őket is le akarjuk nyomni.

#### **Vampire: The Masquerade – Night Road**

#### **Megjelenés:** szeptember 24. **Fejlesztő:** Choice of Games

A Kaland Játék Kockázat-könyveket valószínűleg sokan ismerik, akik a 90-es vagy 2000-es években élték fiatalkorukat. Ezek a kötetek lehetővé tették, hogy mi magunk alakítsuk a történetet, méghozzá úgy, hogy az egyes szövegrészletek végén választási lehetőségeket kínáltak olvasójuknak. Nagyjából hasonló elven épül fel a Vampire: The Masquerade – Night Road is, mely nem is játék, hanem egy interaktív regény, ami a roppant népszerű World of Darkness világában játszódik. Mielőtt azonban tovább mennénk, érdemes lehet megjegyezni, hogy a könyv maga angolul íródott, így a stabil nyelvtudás sajnos elengedhetetlen a kipróbálásához.

A történet szerint egy vámpír futárt alakíthatunk, aki az USA délnyugati csücskét járva továbbítja a rábízott üzeneteket az egyes városok hercegei között. Ez a munka azonban egyáltalán nem egyszerű, hiszen a rivális futárokon kívül a vámpírvadászokkal és magával a felkelő Nappal is folyamatosan versenyt kell futnunk, ha időben le akarjuk szállítani a gondjainkra bízott üzenetet, ami akár a teljes vámpírtársadalom sorsára is kihathat. És hogy sikerrel járunk-e? Az természetesen csak rajtunk áll, hiszen a főhős mi magunk vagyunk.

#### **Going Under**

**Megjelenés:** szeptember 24.

#### **Fejlesztő:** Aggro Crab

A Going Under egy roguelike elemekkel feldobott beat 'em up játék, mely egyben a modern tech világ startup kultúráját is kifigurázza. Az Aggro Crab alkotásának világában az elbukott startupok ugyanis nemcsak bezárnak, hanem szó szerint a föld alá sülylyednek, alkalmazottaikat pedig egy átok arra kényszeríti, hogy az idők végezetéig szörnyekként járják a telephely folyosóit.

Fizetetlen gyakornokként természetesen a mi feladatunk lesz, hogy különböző irodai szemétből összetákolt fegyvereinkkel alászálljunk a bukott telephelyek véletlenszerűen generált útvesztőjébe, és visszaszerezzünk mindent, ami csak egy kicsit is értékes lehet a vállalatnak. A Going Under azonban nemcsak szatíraként, hanem játékként is abszolút megállja a helyét: kreatív fegyvertárunk a laptopoktól a partvisokig terjedhet, ha pedig sikerrel elértünk egy-egy elsüllyedt telephely mélyére, az adott startup alapítójával is meg kell küzdenünk egy kiélezett

![](_page_92_Picture_13.jpeg)

**A halál feldolgozásának legfontosabb lépése: a nagybevásárlás**

![](_page_92_Picture_15.jpeg)

**Addig nem beszélhetünk igazi balettről, amíg nem robbant fel valami**

boss harc keretein belül. De hé, ha fizetést nem is, legalább értékes munkatapasztalatot kapunk mindezért.

#### **Serious Sam 4**

#### **Megjelenés:** szeptember 24. **Fejlesztő:** Croteam

A BPM – Bullets Per Minute kapcsán már megemlítettük, hogy mostanában újra divatba jöttek a régimódi, kőkemény iramot diktáló FPS-ek, a Serious Sam 4 pedig egy újabb remek példa erre a jelenségre. A horvát Croteam egyszerű, de nagyszerű lövöldéje már a 2000-es évek elejétől velünk van, és bár a fejlesztők általában jó pár évente állnak csak elő egy-egy folytatással, amikor ezt megteszik, igen nagyot szoktak menni.

És nagyon úgy néz ki, hogy nem lesz ez máshogy a Serious Sam 4 esetében sem: a játék története szerint az emberiség szörnyek és mutánsok inváziójával néz szembe a Föld minden pontján, az egyetlen szervezet pedig, ami köztük és a teljes kipusztulás között áll, a Sam "Serious" Stone által vezetett Earth Defense Force. Innentől kezdve a feladatunk adott: fel kell vennünk a harcot a megszállók hordáival, és változatos (és sokszor elborult) arzenálunk minden mordályát bevetve meg kell mutatnunk a mutánsoknak, hogy ki az igazi csúcsragadozó a Földön. A Serious Sam 4 épp ezért egy ugyanolyan kegyetlen tempót diktáló, pörgős, régies FPS, mint elődei, ráadásul, ha ennyi nem lenne elég, a játékban irányíthatjuk a pápa személyes, páncélozott, rakétákkal és gépágyúkkal felszerelt óriásrobotját is. **E** 

![](_page_93_Picture_1.jpeg)

## **ASUS TUF FA506: Barátian árazott gamer laptop**

**Gamer laptopot venni nem olcsó móka,** főleg, ha azt szeretnénk, hogy valóban alkalmas legyen a játékra, az Asus TUF FA506 azonban remek ár/érték arányával rácáfol erre a sztereotípiára. STEELSAINT

**Agamer jelzővel ellátott laptopok kapcsán a legtöbb<br>
embernek valószínűleg egyből az ugrik be, hogy<br>
ezek a gépek drágák, és bizony nem is alaptalanul.<br>
Ha megnézzük a különböző ajánlatokat láthativk hogy a** embernek valószínűleg egyből az ugrik be, hogy Ha megnézzük a különböző ajánlatokat, láthatjuk, hogy a játékra kihegyezett notebookokért simán ott lehet hagyni félmilliónál is nagyobb összegeket, főleg, ha egy valóban modern gépet szeretnénk, amiben a legfrissebb és legerősebb hardverek kaptak helyet. Mindezekre az előítéletekre azonban most alaposan rácáfolt az Asus, hiszen a TUF (The Ultimate Force) termékvonalba tartozó FA506-tal egy remek ár/érték arányú gépet sikerült lerakni arra a bizonyos asztalra.

#### **Letisztultság fél egészség**

A noteszgép dobozát kibontva nem vár minket túl sok extra, hiszen a gép mellett csak a féltéglányi töltő és a kézikönyv lapul a csomagban. Maga a laptop le sem tagadhatná a gamer jelzőt, hiszen megkapta az ilyen termékekre jellemző agresszív vonalvezetést, azonban LED-csíkok nélkül, ez pedig összességben egy letisztult, elegáns, de határozott megjelenést kölcsönöz neki, ami mindenképp előnyére válik.

Nem lehet panasz az összeszerelésre sem: a TUF FA506 egy masszív, strapabíró laptop, amin érződik, hogy semmit nem spóroltak ki belőle. Csatlakozók tekintetében is egész jól el vagyunk eresztve: bal oldalon a tápcsatlakozó mellett egy HDMI, két USB-A és egy USB-C csatlakozó, valamint egy Jack aljzat található, míg a túloldalon a hűtés kivezetése mellett egy további USB csatlakozó kapott helyet.

Végezetül pedig hiba lenne megfeledkezni a kijelzőről, hiszen az is egy szemrevaló darab, egy full HD felbontású, IPS panel, amihez 144 Hz-es képfrissítés is jár, így a laptop akár komolyabb e-sport-címeknél is bevethető, hiszen egy CS:GO meccsen például már elég fontos a képfrissítés.

#### **Fékezetlen erő**

A notesz kinézetére és képernyőjére tehát nem lehet panasz, azonban ezek eltörpülnek a gép igazi ereje, a hardver mellett. A laptopot ugyanis egy AMD Ryzen 7 4800H processzorral és egy Nvidia GeForce RTX 2060-as videokártyával szerelték fel, amihez 16 GB RAM-ot és egy 1 TB-os SSD-t is hozzácsaptak, így a TUF FA506 esetében egyáltalán nem túlzás a játékos jelző. A teszt során sem a Call of Duty: Warzone, sem a Borderlands 3, sem a Control nem tudta megizzasztani az Asus gépét, amiről így teljes nyugalommal kijelenthető, hogy az újabb AAA kategóriás címek sem fognak ki rajta.

Az ilyen komoly hardverhez persze komoly hűtés is kell, és sajnos pont ez a TUF FA506 legnagyobb gyengéje. Egyrészt a ventilátorok hangosak, mint a fene, másrészt pedig a forró levegőt többek közt a gép jobb oldalán vezeti ki a rendszer, rá az egeret fogó kezünkre, ami azért hosszabb távon kényelmetlen lehet. Emellett azt is érdemes lehet megjegyezni, hogy az akkumulátoros üzemidő csak pár óra, de hát gamer laptopot általában nem is azért vesz az ember, hogy útközben, távol minden konnektortól használja.

#### **És még a vesédet sem kérik el!**

Mindent összevetve az Asus TUF FA506 tetszetős kinézetével és erős hardverével (bár a hűtésen még lett volna mit finomítani) már önmagában is egy elég korrekt ajánlatnak mondható, ami azonban igazán remek ajánlattá varázsolja, az az ára. Itthon ugyanis nagyjából 440 ezer forintért lehet hozzájutni, ami elsőre ugyan borsos összegnek tűnhet, de ha kicsit jobban szétnézünk a gamer laptopok piacán, egyből láthatjuk, hogy egy ilyen gépért ennyit kérni több, mint korrekt ajánlat. **E** 

## **Az ősz legfrissebb gamer eszközei**

Az ünnepi szezonra általában nemcsak a kiadók, hanem a hardvergyártók is aktivizálni szokták magukat, **és idén is sok izgalmas hardvert jelentettek be** az elmúlt hetekben. STEELSAINT

**Nyár végén és ősz elején alaposan felbolydult a hardver-<br>piac: rengeteg izgalmas újdonságot jelentettek be a<br>gyártók, melyek között ember legyen a talpán, aki ki tud<br>jázzodni. Mi azért tettüpk egy próbát a deleggel lássuk** piac: rengeteg izgalmas újdonságot jelentettek be a gyártók, melyek között ember legyen a talpán, aki ki tud igazodni. Mi azért tettünk egy próbát a dologgal, lássuk hát, melyek azok az elsősorban játékra kihegyezett hardverek, melyekre a következő hónapokban érdemes lesz odafigyelni.

#### **GeForce RTX 30-as videokártyák**

Természetesen nem kezdhetünk mással egy ilyen felsorolást, mint az Nvidia legújabb kártyáival. A kaliforniai vállalat még szeptember elején leplezte le az új, Ampere architektúrát hasz-

![](_page_94_Figure_6.jpeg)

náló GeForce-okat, melyekből egyből hármat is piacra dobnak. Az RTX 3080 10 GB GDDR6X memóriával és 30 TFLOPS elméleti számítási teljesítménnyel érkezik, míg szerényebb testvére, az RTX 3070, 8 GB GDDR6 memóriát és 20 TFLOPS elméleti számítási teljesítményt kapott, amivel azért még mindig gyorsabb, mint az előző generáció egyik csúcskártyája, az RTX 2080Ti. Azonban mindkét GeForce eltörpül a 30-as széria igazi titánja, a GTX 3090 mellett. Ez a videokártya már csak a méreteit tekintve is valódi gigásznak mondható, hiszen egyből három bővítőhelyet követel magának az alaplapon, hatalmas méreteit viszont 24 GB-nyi GDDR6X memóriával és 36 TFLOPS elméleti számítási teljesítménnyel indokolja.

Az új, Ampere architektúrát használó videokártyák végeredményben jelentősen erősebbek és energiatakarékosabbak előző generációs társaiknál, ráadásul, ha ez nem lenne elég, még az áruk is kedvezőnek mondható az RTX 20-as modellekhez képest, így abszolút megérheti miattuk fontolgatni a váltást, főleg, ha az előző generációt kihagytuk.

#### **Samsung Odyssey G5 monitor**

Ha gamer perifériákra gondolunk, akkor nem a Samsung termékei ugranak be először, pedig egy ideje már próbálkoznak betörni a piacnak erre a részére is. Igyekezetük legújabb gyümölcse pedig a Samsung Odyssey G5 monitor, mely 1 ms-os válaszidejével és 240 Hz-es képfrissítésével valóban igen komoly, akár e-sportra is ideális periféria. Ha pedig ehhez hozzávesszük az 1000 mm-es ívvel rendelkező, HDR10+ QLED panelt a maga remek színeivel és kontrasztjával, akkor egyből látható, hogy miért érdemes mindenkinek minimum egy pillantást vetnie a Samsung Odyssey G5-re, ha gamer monitor vásárlásán töri a fejét az ünnepi szezonban. Az pedig már tényleg csak hab a tortán, hogy a monitor villogásmentes módjának hála a szemünk azt sem fogja megsínyleni, ha esetleg hoszszú órákra egy-egy játék előtt ragadunk.

#### **Lenovo Legion Slim 7i**

A játékra kihegyezett laptopok általában nem a legkecsesebb darabok, azonban a jelek szerint ez az előítélet nem hatotta meg a Lenovo mérnökeit, akik megalkották a világ legkönnyebb 15 hüvelykes GeForce RTX gamer notebookját, a Lenovo Legion Slim 7i-t, ami 17,9 mm vékony és 1,86 kilót nyom, ami a saját kategóriáján belül igen csekély tömegnek számít. A könnyű, de ugyanakkor alumíniumháza

miatt erős laptopban ráadásul az Intel 10. generációs Intel Core i9 HK proceszszora lapul egy GeForce RTX 2060-as videokártya társaságában, arról pedig, hogy a konst-

rukció ne melegedjen túl, a Lenovo Legion Coldfront 2.0 fantázianéven futó légáramlási megoldásai gondoskodnak, míg a hangzásért a Dolby Atmos hangszórórendszer felel. Épp ezért a Lenovo Legion Slim 7i remek megoldás lehet, ha valaki nemcsak erős, de egyben könnyű, elegáns és stílusos gamer laptopot szeretne magának, amit anélkül cipelhet magával bárhová, hogy leszakadna a háta a súlya alatt.

## **Windows & Office**

**1. Windows 10 Billentyűzetkiosztás módosítása az új Power Toysszal**

**2. Windows 10 Cortana app automatikus indításának megakadályozása**

**3. Windows Windows Vágólap bővítése új funkciókkal**

**4. Google Docs Gyorsabb navigálás az online dokumentumokban**

**5. Windows 10 Helyi menü bővítése a Fájlkezelőben, 1. rész**

**6. Windows 10 Helyi menü bővítése a Fájlkezelőben, 2. rész**

**7 Outlook 365 Szabályok létrehozása e-mailek továbbításához**

**8. Windows 10 Leállítás a Windows-javítások telepítése nélkül**

**9. Windows 10 Jobb előnézet fájlokhoz a Windows Intézőben**

**10. Microsoft Word Internetcímek feldobása maguktól megjelenő tooltippel**

**11. LibreOffice Kényelmes egérfunkciók engedélyezése**

**12 Windows 10 A Defender előzményeinek rendszeres tisztítása**

**13. Adobe Reader PDF dokumentumok kényelmes aláírása bélyegzővel**

**14. Microsoft Excel Súgóoldalak egyszerű megnyitása függvényekhez**

**15 Windows 10 Az aktuális Windows verzió buildszámának megjelenítése**

**16. Microsoft Word Szövegelemek beszúrása a kibővített vágólapról**

**17. Microsoft Teams Felhasználók villámgyors összekapcsolása címkékkel**

### **Hardver**

**18 Memória Pillanatnyi RAM-kihasználtság állandó megjelenítése**

**19. Amazon Fire-TV Bluetooth-eszközök összekötése a TV stickkel**

**20. Egér Egérmutató korlátozása egy képernyőre** 

**Profitipp Windows: Windows Terminal 1.0 Profitipp Tools: Geheime Funktionen in Chrome**

## **Mobil, web és fotó**

**23 Mozilla Firefox Online PDF-ek megnyitása a böngészőben 24 XnResize Fájlok csoportos konvertá-**

**lása egyszerűen**

**25 Online sebességteszt Internet sebességének mérése CloudFlare segítségével 26 Tor böngésző Többrétegű titkosítás automatikusan**

**27 Thunderbird YouTube előfizetés importálása Thunderbirbe**

**28 Google Hangfelismerés a Google segítségével**

**29 Zoom Virtuális háttér beállítása értekezlethez**

## Tippek és trükkök

#### **Gyorsabban, hatékonyabban**

Tippjeinkkel gyorsabbá és kényelmesebbé tehetjük a számítógépet, de javíthatunk a Windowson, az Office programokon, a Firefoxon, a Skype-on és sok más szoftveren is.

### **Windows és Office**

Ezekkel a tippekkel az operációs rendszert tehetjük rendbe

#### **1. Windows 10 Billentyűzetkiosztás módosítása az új Power Toysszal**

A Microsoft immár elkészült a Windows 10-re szabott PowerToys 0.18.2-es verziójával (megtalálható a virtuális CHIP DVDn). Ez különböző programok gyűjteménye, amelyek megkönnyíthetik a Windows mindennapi használatát. A friss verzióval érkező legújabb eleme a Keyboard Manager, amellyel a billentyűzet kiosztását módosíthatjuk. Ez például akkor hasznos, ha írás közben gyakran előfordul, hogy véletlenül leütjük a Caps Lockot, minek következtében a következő szavakat folyamatosan nagy betűvel írjuk.

Telepítsük a PowerToyst, és utána nyissuk meg a Start menüből a Power-Toys (Preview) menüpontot. Váltsunk a bal oldali menüben a Keyboard Manager kategóriára, és ott kattintsunk a Remap a key parancsra, majd a plusz jelre. Key alatt kattintsunk a Type Key gombra, üssük le a Caps Lock billentyűt, és hagyjuk jóvá OK-val. Ezután kattintsunk Mapped To alatt is a Type Key gombra, majd üssük le például a Shift billentyűt vagy amelyikkel helyettesíteni akarjuk, és hagyjuk jóvá kétszer az OK és egyszer a Continue Anyway gombbal.

#### **2. Windows 10**

#### **Cortana app automatikus indításának megakadályozása**

A Windows 10 2004-es verziójában a Microsoft a Cortana digitális hangasszisztenst alkalmazássá változtatta (lásd előző számunkban). Ezáltal a Cortana ugyan már nincs olyan szorosan az operációs rendszerhez kötve, mint korábban, az új

alkalmazás azonban például angol nyelvi környezetben ennek ellenére automatikusan elindul, és azután a háttérben fut, foglalva az erőforrásokat Ezen könnyen változtathatunk. Tehát aki már telepítette a legújabb tavaszi update-et és nincs szüksége Cortanára, kattintson jobb egérgombbal a Start gombra, és válassza a Feladatkezelőt. Az Indítás lapon kattintsunk jobb egérgombbal a Cortana bejegyzésre. Válasszuk a Letiltás parancsot. A következő indításkor Cortana nem indul el automatikusan.

Az új Cortana app teljes eltávolítására is van lehetőség, ha tényleg meg akarunk szabadulni tőle: ehhez kattintsunk újból jobbgombbal a Start gombra, de most válasszuk a Windows PowerShell (rendszergazdaként) parancsot, és utána másoljuk be a Get-AppxPackage -allusers Microsoft.549981C3F5F10 | Remove-Appx-Package parancsot. Ha később mégis használni akarjuk az alkalmazást, a Windows Store-ból újból telepíthetjük.

#### **3. Windows**

#### **Windows Vágólap bővítése új funkciókkal**

Míg a korábbi Windows-verziók egyszerre csak egyetlen tartalmat tudtak a vágólapon tárolni, a Windows 10 előzmények formájában több bejegyzést is fel tud venni. Ezeket az előzményeket a Windows+V gyorsbillentyűvel nyithatjuk meg. Ha ez még nincs bekapcsolva, a megjelenő kis előugró ablakban mindjárt be is kapcsolhatjuk. További beállításokat találunk a vágólaphoz a Gépházban Rendszer/Vágólap alatt. Még hatékonyabb a CopyQ kiegészítő program (mely telepíthető a virtuális CHIP DVD-ről), amellyel például a vágólapra került bejegyzéseket utólag szerkeszthetjük is, vagy rákereshetünk egy kifejezésre.

![](_page_96_Picture_393.jpeg)

A CopyQ telepítése után először másoljunk a teszteléshez több bejegyzést a vágólapra. Ehhez jelöljünk ki egymás után többször szöveget az egérrel, és üssük le a Ctrl+C-t. Most indítsuk el a CopyQ-t jobbra lent az értesítési területen az olló ikonra kattintva. Ezután megjelenik egy lista az összes tartalommal, amelyeket a vágólapra másoltunk. Kattintsunk duplán az egyik bejegyzésre, ha például egy megnyitott Word dokumentumba akarjuk illeszteni. A CopyQ-ban jobbra több ikont is látunk. A négyzet a tollal a bejegyzések szerkesztését teszi lehetővé, miközben a gyakrabban szükséges tartalmakat a rajzszöggel Fontosnak jelölhetjük, így ezek mindig a listában, helyhez kötve maradnak.

#### **4. Google Docs**

#### **Gyorsabb navigálás az online dokumentumokban**

Google Dokumentumok néven az amerikai keresőgépvállalat egy Office csomagot fejlesztett, amelyet Google fiók létrehozása után ingyen használhatunk a böngészőben. A csomag alkalmazásokat tartalmaz szöveges dokumentumok, táblázatok, bemutatók és kérdőívek készítéséhez. Alapvetően minden programot használhatunk egérrel, de sokkal gyorsabb, ha a gyakrabban használt műveletekhez vagy a dokumentumon belüli navigációhoz gyorsbillentyűket használunk. Az évek során a Google olyan sok ilyen billentyűkombinációt integrált, hogy a cégnek készítenie kellett egy róluk egy áttekintőlistát. Ennek a listának a megnyitásához először nyissunk egy tetszőleges dokumentumot valamelyik Google Dokumentumok alkalmazásban, azután üssük le a Ctrl+/ billentyűkombinációt. Használjuk a ferde vonalhoz az osztás jelet a numerikus billentyűzetről. Vagy mindezek helyett nyissuk meg a Súgó menüből a Billentyűkódok menüpontot. Ez egy külön kis ablakot nyit meg, amely minden integrált billentyűkombinációt megmutat. Balra kategóriákat látunk, mint Szerkesztés, Szövegformázás vagy Navigáció, és jobbra mellettük a rendelkezésre álló billentyűkódokat.

#### **5. Windows 10 Helyi menü bővítése a Fájl kezelőben, 1. rész**

Ha a Fájlkezelőben jobb egérgombbal egy fájlra vagy mappára kattintunk, megnyílik a helyi menü, mely különböző parancsokat tartalmaz. Ezeket a kijelölt elemre vagy elemekre alkalmazhatjuk. Egy trükkel bővíthetjük a menüt egy bejegyzéssel, amellyel egy fájlt vagy akár teljes mappát gyorsan áthelyezhetünk a merevlemezen. Üssük le a Windows+R billentyűkódot, és írjuk be: regedit.

A megnyíló Beállításszerkesztőben navigáljunk a HKEY\_CLASSES\_ROOT\ AllFilesystem-Objects\shellex ágra, és kattintsunk jobb egérgombbal a ContextMenuHandlers bejegyzésre. Válaszszuk az Új/Kulcs menüparancsot, és az új kulcs nevéhez írjuk be: Áthelyezés. Utána jelöljük ki balra az új kulcsot, és kattintsunk a jobb oldali mezőben duplán az (Alapértelmezett) bejegyzésre. Az Azonosító értéke mezőbe írjuk be: {C2FBB631-2971-11D1-A18C-00C04FD75D13}. Hagyjuk jóvá OK-val.

**WINDOWS & OFFICE < TIPPEK & TRÜKKÖK**

Ezután nyissuk meg a Fájlkezelőt, és kattintsunk jobb egérgombbal egy fájlra. Válasszuk az új Áthelyezés mappába… parancsot a helyi menüből. Megnyílik az Elemek áthelyezése… ablak. Navigáljunk a kívánt célmappához, és hagyjuk jóvá az Áthelyezés gombbal a műveletet.

#### **6. Windows 10 Helyi menü bővítése a Fájl kezelőben, 2. rész**

Az előző tippben leírt helyi menü fájlok vagy mappák másolásához is bővíthető egy bejegyzéssel. Ehhez kattintsunk a registryben újfent jobb egérgombbal a ContextMenuHandlers bejgyzésre, és válasszuk az Új/Kulcs parancsot. Nevezzük el a kulcsot Másolásnak, majd kattintsunk ismét jobbra duplán az (Alapértelmezett) bejegyzésre. Értéknek most ezt

![](_page_96_Picture_12.jpeg)

**3** Kibővített vágólap

Az új vágólap már nemcsak egyetlen elemet tud megjegyezni. Az előzmények a Win+V gombokkal hívhatók elő

![](_page_96_Picture_394.jpeg)

#### Gyorsbillentyűk a Google Docshoz

**4**

Egy felugró ablak az összes billentyűkombinációt felsorolja a Google Docshoz

#### **TIPPEK & TRÜKKÖK > WINDOWS & OFFICE**

![](_page_97_Picture_1.jpeg)

írjuk be: {C2FBB630-2971-11D1-A18C-00C04FD75D13}. Ezután a Fájlkezelő helyi menüjében a Másolás mappába… parancsot is megtaláljuk.

#### **7 Outlook 365**

#### **Szabályok létrehozása e-mailek továbbításához**

Az Outlook 365 igen komoly úgynevezett szabályszerkesztőt kínál, amellyel például egy meghatározott feladótól érkező üzeneteket automatikusan egy másik címre továbbíthatunk. Kattintsunk jobb egérgombbal egy üzenetre, amelyet a jövőben továbbítani szeretnénk. Válaszszuk a helyi menüből a Szabályok/Szabály létrehozása parancsot. Megnyílik a szabályszerkesztő. Kattintsunk a Speciális Beállítások gombra, és utána tegyünk pipát a Feladó: [feladó] beállítás elé. Kattintsunk Tovább, és most tegyünk pipát a továbbítás a következőnek: egy adott személy vagy nyilvános csoport jelölőnégyzetbe. Most kattintsunk az alsó mezőben az aláhúzott egy adott személy vagy nyilvános csoport bejegyzésre, és az új ablakban írjuk be az e-mail címet, ahová az üzenetet automatikusan továbbítani kell. Az OK és a Befejezés gombbal hagyjuk jóvá a beállítást.

Ha a szabályt később még finomítani kell, kattintsunk ismét jobb egérgombbal az e-mailre, és most válasszuk a Szabályok/Szabályok és értesítések kezelése parancsot. Ezután kattintsunk duplán a szabályra a szerkesztéshez.

#### **8. Windows 10**

#### **Leállítás a Windows-javítások telepítése nélkül**

A Microsoft szeretné elérni, hogy a Windows-felhasználók lehetőleg minél hamarabb telepítsék a frissítéseket, ezért a cég néhány Windows 10 verzióból eltávolította a lehetőséget, hogy az operációs rendszert a frissítések telepítése nélkül is le lehessen állítani illetve újra lehessen indítani. Azonban van egy trükk, amellyel megszabadulhatunk a kényszertől. Ez például akkor hasznos, ha a frissítés szeretnénk inkább csak később telepíteni, mert a folyamat az eddigi tapasztalatok szerint akár órákig is eltarthat. Az is lehetséges, hogy nem bízünk a hibátlan frissítésben – ez az előzmények fényében nem is meglepő.

Tehát ha a Start/Főkapcsolóra kattintunk, és ott csak a rendszer frissítésére vonatkozó lehetőségeket látunk, először zárjunk be minden megnyitott Windows ablakot, és utána üssük le az Alt+ F4 gyorsbillentyűt. Ezzel megnyitjuk A Windows leállítása ablakot. A Mit tegyen a gép? alatti legördülő menü olyan bejegyzéseket is mutat, amelyekkel nem kell rögtön frissíteni a Windowst. Egyébként

a Windows 10 új 2004-es verziójában a Microsoft már változtatott hozzáállásán, és ismét hozzáadta a Start menühöz azokat a bejegyzéseket, amelyekkel a Windows 10-et azonnali frissítési kényszer nélkül is újra lehet indítani vagy le lehet állítani.

#### **9. Windows 10**

#### **Jobb előnézet fájlokhoz a Windows Intézőben**

A fájlok előnézetének beállítása az Intézőben nagyon körülményes, és sajnos nem minden formátumot támogat. Ennek főleg akkor van nagyobb jelentősége, ha sok ismeretlen tartalmú fájlt kell egyszerre kezelnünk. Tökéletes megoldást ad a problémára a Seer nevű program (könnyen beszerezhető a virtuális CHIP DVD-ről). A program indítása után jelöljünk ki egy tetszőleges fájlt az Intézőben. A részletes előnézethez ezután elég, ha leütjük a szóköz billentyűt. Ez működik képekkel, videókkal és hangfájlokkal, de még PDF vagy szövegfájlokkal is, amelyeket a program lejátszik vagy megjelenít egy nagy fájlnézegetőben. Még alkönyvtárak vagy ZIP archívumok tartalmát is meg lehet mutatni ezen a módon. Ezenkívül a program olyan információkat is megmutat, mint a méret, a fájl létrehozásának vagy módosításának időpecsétje, valamint ellenőr-

![](_page_97_Picture_16.jpeg)

## **8** Leállítás frissítés nélkül

Ebből a menüből a Windows 10-et a javítások telepítése nélkül is leállíthatjuk

![](_page_97_Picture_19.jpeg)

![](_page_97_Figure_20.jpeg)

A Seer kiegészítővel az Intézőben olyan előnézetet kapunk, amely sokféle formátumot támogat

#### **WINDOWS & OFFICE < TIPPEK & TRÜKKÖK**

→<br>△ Hardveres gyorsítás

 $\overline{\boxtimes}$  Élsimitás használata

OpenGL használata

OpenGL feketelist

A GL jelenleg ki van k

Ikonok a menükben:

 $\overline{\mathbf{v}}$ 

 $\overline{\mathbf{v}}$ 

 $\backsim$ 

 $\vert$   $\vert$ 

Gyo

![](_page_98_Figure_1.jpeg)

zőösszegek, amelyekkel a dokumentum integritása ellenőrizhető. Az előnézet bezárásához egyszerűen üssük le ismét a szóköz billentyűt.

#### **10. Microsoft Word**

#### **Internetcímek feldobása maguktól megjelenő tooltippel**

A Wordben nagyon egyszerű webhivatkozásokat úgynevezett tooltippel bővíteni, amely az egérrel érintésre egy kis információs szöveget jelenít meg. Üssük le egy Word dokumentumban a Ctrl+K gyorsbillentyűt hivatkozás beszúrásához és szerkesztéséhez. Utána nyomjuk le az Elemleírás gombot. Most megadhatunk egy rövid leírást, amely megjelenik, ha a hivatkozás fölé visszük az egérmutatót. Véglegesítsük az OK-val ezt a magyarázatot, majd a Megjelenő szöveg alatt írjuk be a linkként megjelenítendő szöveget, és Cím alatt a hivatkozott weboldal címét. Az OK gombbal beszúrjuk a hivatkozást a dokumentumba. Ezután meg kell jelennie a beírt tooltipnek, amint a link fölé visszük az egérmutatót.

#### **11. LibreOffice**

#### **Kényelmes egérfunkciók engedélyezése**

A LibreOffice kínál néhány hasznos kiegészítő beállítást az egérhez. Navigáljunk az Eszközök/Beállítások/LibreOffice/ Nézet kategóriára. A Középső gomb/ Vágólap beillesztése beállítással egy kattintással elintézhető a másolt szövegek beillesztése. Ha Pozícionálás alatt az Alapértelmezett gomb beállítást választjuk, az egérmutató a varázslókban és beállítóablakokban mindig azonnal a Tovább vagy OK gombokra ugrik. Ez utóbbival azonban vigyázzunk, mert könnyen lesz hiba egy akaratlan kattintásból.

Beállítások - LibreOffice - Néze reOffice

 $\mathbf{r}$ 

breOffice<br>Felhasználó a<br>Általános<br>Általános<br>Vivonalak<br>Betűkészletek<br>Biztonság<br>Személyre sza<br>Alkalmazás sz<br>Kisegítő lehel

Kisegítő leh

Speciális<br>Online fri:<br>OpenCL

Megnyitás é:<br>Nyelvi beállí<br>LibreOffice C<br>LibreOffice E

**CAST Extrite** 

Eszköztárikonok mérete

Automatikus

Oldalsáv ikonmé

.<br>Szalag ikonmérete

A.,

Középső egérgomb: .<br>Vágólap beillesztése Funkció nélküli

Automatikus görgetés

Vágólap beillesztés

**Ikonetikur** Automatikus (Colibre)

#### **12 Windows 10**

#### **A Defender előzményeinek rendszeres tisztítása**

A Windows Defendernek van egy részletes naplója, amely a Windows Gépházban, Frissítés és biztonság/Windows biztonság/Vírus- és veszélyforrás-kezelés/ Veszélyforrások előzményei menüpontban rejtőzik. Sajnos, a Windowsnak az 1903-as verzió óta nincs olyan gombja, amellyel a naplót kényelmesen törölni lehetne. A régi bejegyzések rendszeres eltávolítására a PowerShell nyújtja a legegyszerűbb lehetőséget: kattintsunk jobb egérgombbal a Start menü gombra, és válasszuk a Windows PowerShell (rendszergazdaként) parancsot. Utána írjuk be a következő parancsot:

Set-MpPreference -ScanPurgeItemsAfterDelay <napok>. A <napok> helyére írjunk be egy egész számot, amellyel meg-

adjuk, hány nap után legyenek az előzmények törölve. Így például a <sub>)</sub> után legyene

s<br>/úk helyi me<br>|-<br>| ták

**11**

Egér tökéletes beállítása A Libre Office-nak van néhány hasznos egérbeállítása – például a másolás egér-**Library Combbal** 

Set-MpPreference -ScanPurgeItemsAfterDelay 7 paranccsal hetente töröljük az előzményeket.

#### **13. Adobe Reader**

#### **PDF dokumentumok kényelmes aláírása bélyegzővel**

PDF fájlokat gyorsan és körülményes nyomtatás és szkennelés nélkül aláírhatunk a programban készíthető bélyegzővel. Először fényképezzük vagy szkenneljük az aláírásunkat, és importáljuk a képfájlt a PC-re. Most körül kell vágnunk az aláírást, hogy megszabadítsuk a fehér háttértől. Ez megoldható például az online Photopea képszerkesztővel (megtalálható a www.photopea.com weboldalon). Nyissuk meg az aláírást tartalmazó fájlt, és válasszuk ki balra a varázspálcát. Ezután kattintsunk a papír háttérre – most szinte minden, nem az aláíráshoz tartozó képterület ki lesz jelölve. Utána menjünk az Edit/Clear parancsra a háttér eltávolításához. Ezt a folyamatot rendszerint többször meg kell ismételni, hogy minden területet körbevágjunk. Utána válasszuk a File/Export as/PNG menüparancsot.

A kapott PNG-t illesszük be a Microsoft Wordbe vagy LibreOffice Writerba, és mentsük vagy nyomtassuk a fájlt PDF-

![](_page_98_Picture_515.jpeg)

## Napló kitakarítása

**12**

Egy PowerShell parancs segítségével a Defender naplója magától kiürül

![](_page_98_Picture_516.jpeg)

## áírás bélyegzővel

Egy körbevágott áírást bélyegzőint gyorsan a PDFszúrhatunk

#### **TIPPEK & TRÜKKÖK > WINDOWS & OFFICE**

![](_page_99_Figure_1.jpeg)

ként. Indítsuk el az Adobe Readert, és menjünk az Eszközök fülön a Bélyegző eszközre. Nyissuk meg az előzőleg készített aláírás-PDF-et, és válasszuk az Egyéni bélyegzők/Létrehozás parancsot, majd a megjelenő ablakban kattintsunk az OK gombra. Ezután még adjunk nevet a bélyegzőnek. Ha most megnyitunk egy új PDF-t, az aláírást Eszközök/Bélyegző alatt be tudjuk szúrni a felső legördülő menüből. Az így beillesztett aláírást tetszés szerint mozgathatjuk és át is méretezhetjük a befoglaló keret megfelelő sarkainak megfogásával, a kész fájlt pedig már kényelmesen el is küldhetjük levélben, úgy, mintha mi magunk írtuk volna alá. Ha nem szeretnénk, hogy aláírásunk külön elemként jelenjen meg, exportáljuk a dokumentumot képként.

#### **14. Microsoft Excel**

#### **Súgóoldalak egyszerű megnyitása függvényekhez**

A következő trükkel az Excelben nagyon gyorsan megnyithatjuk az online súgót egy függvényhez. Írjunk egy cellába egyenlőségjelet és utána egy függvényt. A kezdőbetűknek megfelelően az Excel listán kínálja a szóba jöhető függvényeket. Ha dupla kattintással kiválasztjuk a megfelelőt, azzal beszúrjuk a cellába. A beszúrás után az Excel tooltipként mutatja a függvényt minden megadható paraméte-

rével. Ha az egérrel a tooltipben a függvény nevére kattintunk, a táblázat mellett jobbra megnyílik a megfelelő súgóoldal az összes felhasználási példával együtt.

#### **15 Windows 10**

#### **Az aktuális Windows verzió buildszámának megjelenítése**

Ahhoz, hogy Windows 10 alatt megtudjuk, a rendszerünk a legfrissebb állapotban van-e, a buildszáma szükséges. Nyissuk meg a Futtatás ablakot a Windows+R gyorsbillentyűvel, írjuk be a winver parancsot, és hagyjuk jóvá enterrel. Megnyílik egy új ablak. Ott a második sorban megtaláljuk a Windows verziónkat és zárójelben a hozzá tartozó buildszámot. Ha a verziószám 2004, akkor már telepítve van a vadonatúj 2020 májusi frissítés, míg a 1909 az előző, tavaly őszi változatra utal.

#### **16. Microsoft Word Szövegelemek beszúrása a kibővített vágólapról**

Wordbe különböző szöveghelyek beszúrásához a megszokott copy & paste-tal ajánlott a kibővített vágólapot használni. Kattintsunk a főmenüben Kezdőlap alatt a Vágólap mellett jobbra látható kis nyílra. Balra most egy listát látunk az összes tartalomról, amelyeket korábban a Ctrl+C billentyűkombinációval másol-

**Windows10** buildszáma: 18363.1016) Microsoft Verzió: 10 © 2019 Microsoft Corporation. Minden jog fenntartva. A Windows 10 Pro operációs rendszert és felhasználói felületét védjegye továbbá oltalom alatt álló vagy bejegyzett szellemi tulajdonjogok védik a:<br>Egyesült Államokban, illetve más országokban vagy régiókban.

A termék a Microsoft szoftverlicenc-szerződés hatálya alá esik. A termék használatára jogosult:

![](_page_99_Picture_14.jpeg)

A buildszám segítségével gyorsan kitaláljuk, mennyire naprakész a Windowsunk

tunk. Elég bal egérgombbal egy listaelemre kattintani, és már be is szúrtuk az egérmutató pozíciójában.

#### **17. Microsoft Teams Felhasználók villámgyors összekapcsolása címkékkel**

Ha be vagyunk jelentkezve a Microsoft Teamsbe, az egyes tagokhoz címkéket rendelhetünk. Ezekkel csoportba foglalhatunk olyan tagokat, akiket szeretnénk gyorsabban elérni. A chatben ezután elég a "@"-jelet és a címkét beírni, hogy elérjük a kiválasztott felhasználókat. Nyissuk meg a Microsoft Teamst, és keressük meg a listán a csoportot, amelyet fel szeretnénk címkézni. Nyissuk meg a három ponttal jelzett menüt közvetlenül a csoport neve mellett, és válaszszuk a Címkék kezelése menüpontot. Ezután kattintsunk a Címke létrehozása gombra. Írjuk be a címke nevét, és adjuk a kívánt személyekhez. A hozzárendelt címkéket a csoport tagjainak áttekintő nézetében látjuk. Címkét létrehozni alapértelmezésben csak a csoport tulajdonosának van jogosultsága. Ezt megváltoztathatjuk, ha ismét megnyitjuk a három pont ikon menüjét, és a Csoport kezelése menüpontot választjuk. Váltsunk a Beállítások lapra. Itt a Címkék szakaszban meghatározhatjuk, hogy ki hozhat létre új címkéket.

![](_page_99_Picture_427.jpeg)

#### **16** opy & paste! kényelmesen A kibővített vágólap

megkönnyíti a szövegelemek beillesztését

![](_page_99_Picture_428.jpeg)

## **17** Kapcsolatok csoportosítása

A címkék kiváló lehetőséget nyújtanak a csoport felhasználóinak csoportosításához az értesítésekhez

#### **WINDOWS & OFFICE < TIPPEK & TRÜKKÖK**

![](_page_100_Picture_413.jpeg)

#### **18 Memória Pillanatnyi RAM-kihasználtság állandó megjelenítése**

**Hardver**

A Windows 10 Feladatkezelőjében Folyamatok alatt ugyan megnézhetjük az aktuális memóriafelhasználást, de egy olyan programnál, mint a Firefox, amely itt többnyire többszörösen is előfordul, nem látjuk a teljes felhasználást. Ezt sokkal jobban megoldja egy kis kiegészítő program, a MemInfo (beszerezhető a virtuális CHIP DVD-ről). Csomagoljuk ki a ZIP archívumot, és telepítsük a programot. Ezután kattintsunk jobbra lent a Windows 10 értesítési területén a felfelé mutató ikonra, és húzzuk a MemInfo ikont egérrel a tálcára. Így az ikon és ezáltal az aktuális memóriaterhelés mindig képben lesz.

További információt kapunk az aktuális memóriakihasználtságról, ha az egérmutatóval a MemInfo ikon fölé megyünk. Egy kis felugró ablakban látjuk például, milyen magas az éppen felhasznált memória a teljes rendelkezésre álló RAM százalékában. Most kattintsunk jobb egérgombbal a MemInfo ikonra, hogy lássuk a tíz leginkább memóriaéhes folyamat felhasználását. Ha egy programnak több, mint 1 Gbájt RAM-ra van szüksége, azt a MemInfo pirossal jelöli. Válasszuk a Settings menüpontot, és váltsunk a Tray Menu fülre a mutatott folyamatok és színes

![](_page_100_Picture_414.jpeg)

jelölések kívánság szerinti beállításához. Ezenkívül a General lapon Warnings alatt meghatározhatjuk, hogy az ikonban mutatott eszköztár színt váltson-e és mikor, ha a rendelkezésre álló memória egy meghatározott százalékérték alá megy.

#### **19. Amazon Fire-TV**

#### **Bluetooth-eszközök összekötése a TV stickkel**

Az Amazon Fire TV stick rejt egy Bluetooth funkciót, amellyel például fejhallgatót vagy vezeték nélküli billentyűzetet lehet hozzá csatlakoztatni. Ehhez menjünk a főmenüben a Settings menüre , és váltsunk a Controllers & Bluetooth Devices kategóriára. Navigáljunk az Other Bluetooth Devices elemre, ás válasszuk ezt: Add Bluetooth Device. Most kapcsoljuk be a párosítás módot a Bluetooth eszközön. Ezután fel kell tűnnie a megjelenített listán. Jelöljük ki az eszközt, és ezután nyomjuk le a kiválasztógombot a távirányítón a kapcsolat beállításához.

#### **20. Egér Egérmutató korlátozása egy képernyőre**

Ha több monitort csatlakoztatunk egy számítógépre, az egérmutató nyomban a második képernyőre ugrik, amint az

aktuális kijelző szélére érünk. Ez általában nem baj, de előfordul, hogy inkább kikapcsolnánk - például ha egy hosszabb dokumentumot szerkesztünk. Ilyenkor segít a Dual Monitor Tools (megtalálható a virtuális lemezmellékleten).

Csomagoljuk ki a ZIP fájlt egy választásunk szerinti könyvtárba. Ezután indítsuk el a programot dupla kattintással a DMT.exe fájlra. Kattintsunk jobb egérgombbal a rendszeróra melletti új monitor ikonra, és válasszuk az Options menüpontot. Navigáljunk a Cursor/ General részre, és kattintsunk a Lock cursor onto screen bejegyzés mellett a Change gombra. Ott tegyünk pipát az Enable this Hotkey elé, és a megadott jelölőnégyzetek és legördülő menü segítségével adjunk meg egy saját választású gyorsbillentyűt. Hagyjuk jóvá a módosításokat az OK gombbal, és utána zárjuk be az ablakot.

Az egérmutató mostantól a választott billentyűkombináció leütése után nem fogja elhagyni az aktuális képernyőt. A zárlat feloldásához egyszerűen üssük le ismét az előzőekben kiválasztott gyorsbillentyűt.

Hogy ne kelljen a programot mindig manuálisan elindítani, menjünk az Options ablakban a General bejegyzésre, és tegyünk pipát a Start when Windows starts jelölőnégyzetbe.

![](_page_100_Figure_16.jpeg)

#### CHIP **<** 2020 **<** 10 **< 101**

![](_page_101_Picture_1.jpeg)

#### **Extra kényelmi funkciók**

A Google böngésző Flags (zászlók) nevű különleges beállításain keresztül számos rejtett kiegészítő funkció aktiválható.

ANDREAS DUMONT/KOVÁCS SÁNDOR

Firefox egyik erőssége az "about:config" címen elérhető<br>
konfigurációszerkesztő. De egy ideje már a Google bön-<br>
gészőjében is megjelent egy hasonló funkció: a Chrome<br>
Flags bozzáférést kínál számos bozznos boállításboz és konfigurációszerkesztő. De egy ideje már a Google bön-Flags hozzáférést kínál számos hasznos beállításhoz és képességhez. Ezek többnyire kísérleti jellegűek, ezért nem érhetők el a böngésző menüjéből. Amennyiben valaki már most kipróbálná a hamarosan várható funkciókat, például a csoportosított füleket, annak a böngésző különleges részébe vezető utat kell választania. De fontos figyelembe venni, hogy ezen képességek némelyike a Chrome kellemetlen viselkedésével járhat. Félelemre azonban semmi ok, mivel a Flags bármikor visszaállítható alapállapotba. A következőkben bemutatott funkciókat a Chrome 83-as kiadásával teszteltük.

#### Munkamenet

A különleges címet megadva a címsorban hozzáférhetünk a Chrome rejtett zónájához. Ott pedig bármelyik Flags egy kattintással aktiválható vagy kikapcsolható.

#### **1. Aktiváljuk a zászlókat**

Írjuk be a "chrome://flags" kifejezést a Chrome címsorába. A "zászlók" listája igen hosszú, mivel több száz kiegészítő beállítást és funkciót tartalmaz. Az egyes kifejezésekre így a keresőmezőben érdemes rákeresni, amit akár rögtön ki is próbálhatunk.

#### **2. Fókusz mód**

A Fókusz mód kikapcsol mindent, ami eltérítheti a figyelmünket szövegolvasás közben, például értesítéseket és menüsorokat. Keressünk rá a "#focus-mode" beállításra, majd kattintsunk a Default gombra, és módosítsuk a beállítást Enabledre, végül indítsuk újra a böngészőt. Innentől az adott fülre jobb egérgombbal kattintva tudjuk aktiválni a Fókusz módot – deaktiválni viszont csak az adott lap bezárásával lehet, egyelőre legalábbis.

#### **3. Lapok csoportosítása**

Minél több lapot tartunk nyitva, annál nehezebb átlátni az elérhető tartalmakat. Némileg csökkenthetjük a káoszt, ha össze-

#### **PROFI TIPP < TIPPEK & TRÜKKÖK**

![](_page_102_Picture_1.jpeg)

sen OLED mobilokon) még az energiafogyasztást is csökkenti. Okostelefonon már rég elérhető. Ahhoz, hogy Chrome böngészőben is használhassuk, az "#enable-force-dark" flaget kell aktiválnunk, ahol dúskálhatunk a különféle sötétítési lehetőségekben.

#### **5. Lap előnézet**

**4**

83.04

 $ar<sub>data</sub>$ 

Fnahled

Fnabled

Unavailable

A Windows tálcáján a megnyitott programokról előnézeti képet kaphatunk, ha az ikon fölé visszük az egérmutatót. Hasonló funkciót kapcsolhatunk be a böngészőlapokra is: amennyiben aktiváljuk a "#tab-hover-card-images" flaget, az egyes lapokon megjelenik egy kis előnézeti kép.

#### **6. Alaphelyzet visszaállítása**

Megeshet, hogy valamelyik változtatás nem várt, és kellemetlen hatással jár a Chrome viselkedésére. Ha nem szeretnénk egyesével visszavonni a változtatásokat, a jobb felső sarokban lévő "Reset all" gombbal egy csapásra mindent visszaállíthatunk alaphelyzetbe.

 $\overline{\mathbf{X}}$  Experiments

 $x +$ 

e Dark Mode for Web Contents

Available

If enabled, allows the user to switch to Focus Mode - Mac, Windows, Linux, Chrome OS

Automatically render all web contents using a dark theme. - Mac, Windows, Linux, Android

: EXPERIMENTAL FEATURES AHEAD! By enabling these features, you could lose bre<br>se your security or privacy. Enabled features apply to all users of this browser.

 $\rightarrow$   $\circledcirc$   $\circledcirc$  Chrome | chrome://flags  $Q$  Search flags

**•** Focus Mode

#enable-force-dark

Experiments

83.0.4103.6

Enabled

Enabled

Unavailable

![](_page_103_Picture_0.jpeg)

# Terminal 1.0

#### **Megérkezett a Parancssor utóda**

A Microsoft kiadta a Windows Terminal első verzióját: az új shell ingyenes, több lapot kezel egyszerre, felülete pedig testre szabható

ANDREAS TH. FISCHER /HORVÁTH GÁBOR

**Bár a Windows alapvetően grafikus operációs rend-<br>szer, a Microsoft mindig kínál mellé valamilyen<br>shellt, szöveges parancsok végrehajtásához. Ez<br>sokáig a klasszikus DOS-os időkből ismerős Parancssor** szer, a Microsoft mindig kínál mellé valamilyen sokáig a klasszikus, DOS-os időkből ismerős Parancssor volt, mely a "dir" és "cd" utasításokat is ismeri és batchfájlok futtatására is képes. Később érkezett a szkripteket is kezelő Powershell, mely pár éve át is vette a Parancssor helyét a Windows 10-ben. Most pedig a Microsoft egy lépéssel még tovább ment, és közzétette a Windows Terminal 1.0-t. Ez az egyelőre opcionális szoftver a Parancssor, a Powershell és a Windows linuxos alrendszerét (WSL) kombinálja egy többablakos felületen.

## Munkamenet

Míg a Parancssor és a PowerShell minden Windows 10 telepítésben ott van, az új Windows Terminal 1.0 külön szoftver, melyet a többi programhoz hasonlóan először telepíteni kell, hogy használhassuk.

#### **1. Windows Terminal 1.0 telepítése**

Kattintsunk a Start/Microsoft Store-ra, majd a jobb felső sarokban a nagyító ikonra. Keressünk rá a Windows Terminal kifejezésre, majd nyomjuk meg a Telepítés gombot a telepítéshez. A folyamat végén az Indítással futtathatjuk először az új terminált.

#### **2. További ablakok megnyitása**

A Windows Terminálban újabb ablakokat a Firefoxhoz vagy a Chrome-hoz hasonlóan nyithatunk. Először egy PowerShell-t tartalmazó ablak nyílik meg, a címsorban található + jelre kattintva pedig újabb PowerShell-ablakot indíthatunk. Ha a mellette látható, lefelé mutató nyílra kattintunk, akkor viszont más

#### **PROFI TIPP < TIPPEK & TRÜKKÖK**

![](_page_104_Picture_1.jpeg)

![](_page_104_Picture_2.jpeg)

![](_page_104_Picture_165.jpeg)

A afi@DESKTOP-3ROLLDP:/mnt/c

#### **4** afi@DESKTOP-3R0LLDP:/mnt/c/Users/afi  $afi$ afi@DESKTOP-3R0LLDP:/mnt/c/Users/afi\$ pw /mnt/c/Users/afi afi@DESKTOP-3R0LLDP:/mnt/c/Users/afi\$ d<sub>1</sub> Head Avail IIse%  $SiZa$

![](_page_104_Picture_166.jpeg)

![](_page_104_Picture_167.jpeg)

![](_page_104_Picture_168.jpeg)

lehetőségeket kapunk, például Parancssort vagy a WSL-ben már telepített tetszőleges Linux verziót.

#### **3. Ablak felosztása**

A Windows Terminal nemcsak a többablakos felületet támogatja, de lehetővé teszi egy ablak felosztását is. Ehhez nyomjuk meg a Shift+Atl+D gombokat. A lépés többször is ismételhető. Egy rész bezárásához válasszuk ki, és nyomjuk meg a Shift+Ctrl+W-t.

#### **4. Betűméret beállítása**

Nyomjuk le a Ctrl gombot, és tekerjünk az egérgörgőn a betűméret növeléséhez vagy csökkentéséhez. A Parancssorral vagy a PowerShellel ellentétben ez az ablak méretén nem változtat.

#### **5. Átlátszóság megváltoztatása**

Ha átlátszó hátteret szeretnénk, nyomjuk le a Ctrl+Shiftet, és így használjuk az egérgörgőt: a tekerés irányától függően növeljük vagy csökkentjük majd az átlátszóságot.

#### **6. Haladó beállítások**

Az ingyenes forráskód-szerkesztő Microsoft Visual Studio Code (megtalálható virtuális lemezmellékletünkön) telepítése után a Windows Terminal profibb beállításait is szerkeszthetjük. Miután a szövegszerkesztőt beállítottuk, kattintsunk a Windows Terminal ablakában a lefelé mutató nyílra, és válasszuk a Beállítások lehetőséget. Az elérhető beállításokról egy minden részletre kiterjedő, angol nyelvű leírást találunk a https://docs.microsoft.com/ hu-hu/windows/terminal/ weboldalon.

 $\rightarrow$ 

#### **Web, fotó és a többiek**

Okos tippek Firefoxhoz, Cloudflare-hez és Zoomhoz

#### **23. Mozilla Firefox Online PDF-ek megnyitása a böngészőben**

A Mozilla böngészője elég régóta képes arra, hogy a PDF fájlokat megnyissa: elég csak behúzni a fájlt egy nyitott (és üres) böngészőablakba. A 78-as verziótól kezdve azonban már arra is van lehetőség, hogy a böngésző legyen az alapértelmezett PDF-nézőke – ami azért jó, mert eggyel kevesebb alkalmazást kell telepíteni a számítógépre. A 78-as verziótól kezdve, ha megnyitunk egy PDF-et a böngészővel, akkor megkérdezi, hogy szeretnénk-e alapértelmezettként használni vagy sem – nincs is más dolgunk tehát, mint pipát tenni a megfelelő jelölőnégyzetbe. A beállítás aktiválható vagy később módosítható a menüben is, a Beállítások | Általános | Alkalmazások részen: a Hordozható dokumentumformátum (PDF) sorban kell a kívánt működési módot beállítani.

#### **24. XnResize**

#### **Fájlok csoportos konvertálása egyszerűen**

A legtöbb képszerkesztő segítségével van lehetőség arra, hogy a fájlokat elforgassuk mondjuk 90 fokkal jobbra. Az egyetlen probléma az, hogy ezt az opciót a szoftverek jellemzően csak az éppen kiválasztott fájl esetében ajánlják fel, arra már nem adnak módot, hogy egy mappában

#### Alkalmazások

.<br>Válassza ki, hogy a Firefox hogyan kezelje az internetről letöltött fájlokat vagy a böngészéskor használt alkalmazásokat.

![](_page_105_Picture_399.jpeg)

## **23** DF fájlok

irefox a 78-as ziótól kezdve új rióval bővült a F fájlok megnvitáilletően

lévő összes állományon ugyanazt a műveletet végrehajtsuk. Márpedig ha erre van szükség, akkor a konvertálás az egérrel feleslegesen sok kattintást és feleslegesen sok időt vesz igénybe.

És itt jön képbe a CHIP virtuális DVD-n megtalálható XnResize, amely nevével ellentétben nem csak átméretezni tudja a fotókat! Az alkalmazás az XnView készítőitől származik. Telepítést követően indítsuk el a programot, majd a "Fájl hozzáadása" vagy "Mappa hozzáadása" gombok segítségével adjuk hozzá azokat a fájlokat vagy mappákat, amelyek tartalmát el szeretnénk forgatni. Ezt követően váltsunk át a Művelet fülre, és állítsuk be a kívánt paramétereket. Ha a fájlokat átméretezni nem szeretnénk, akkor vegyük ki a pipát az "Átméretezés" felirat elől. Továbblépni a "Next" gombbal lehet; most meg kell adni azt a mappát, ahová a szerkesztett fotókat kérjük elhelyezni. Ha szükséges, módosíthatjuk a fájlformátumot is. Ha minden rendben, akkor az átalakítás a "Konvertálás" gomb segítségével indítható el.

#### **25. Online sebességteszt**

#### **Internet sebességének mérése CloudFlare segítségével**

Az internetes szolgáltatásairól ismert CloudFlare nemrég saját sebességmérő szolgáltatást vezetett be, amellyel bárki lemérheti az otthoni internetkapcsolat valós tudását. A CF lépése érdekes, ha azt vesszük, hogy rengeteg alternatív szolgáltató van már most is a piacon, viszont abból a szempontból mégis érthető, hogy a CloudFlare az egyik legnagyobb tárhelyés tartalomszolgáltató a nemzetközi piacon, tehát jól jöhet, ha van kéznél saját adat is. Többek között a Mozilla is a CF szervereit használta, hogy a telepítők számára villámgyors letöltési lehetőséget biztosítson mindenki számára.

A sebességteszt a speed.cloudflare. com weboldalon érhető el; a weboldal betöltése után automatikusan elindul. A platform megmutatja a le- és feltöltési sebességeket, valamint a késleltetési időt is. A le- és feltöltési sebességeknél értelemszerűen a nagyobb érték a jobb, a késleltetésnél viszont az alacsonyabb. A késleltetés értéke azt adja meg, hogy mennyi idő, amíg egy adatcsomag eljut a Cloud-Flare szervereire, majd onnan vissza a feladó gépéhez. A sebességmérő lehetőséget ad arra, hogy a mért értékeket CSV formátumban exportáljuk.

#### **26. Tor böngésző Többrétegű titkosítás automatikusan**

A CHIP virtuális DVD-n is megtalálható a Tor böngésző, amelynek célja az anonim internetezés lehetőségének biztosítása, a

![](_page_105_Picture_400.jpeg)

**24**

Kényelmes elforgatás Az XnResize segítségével egyetlen munkamenetben több képet is elforgathatunk

![](_page_105_Figure_25.jpeg)

![](_page_105_Picture_26.jpeg)

#### Gyors sebességmérés

A CloudFlare szolgáltatáscsomagja egy új, internetsebességet mérő opcióval bővült

#### **WEB & FOTÓ < TIPPEK & TRÜKKÖK**

![](_page_106_Picture_1.jpeg)

![](_page_106_Figure_2.jpeg)

#### Titkosított oldalak megnyitása

A Tor böngésző már képes automatikusan átkapcsolni a titkosított weboldal verzióra

![](_page_106_Picture_5.jpeg)

9.5-ös verziótól kezdve automatikusan is át tudja irányítani a weboldalakat az Onion verzióra, amennyiben ezt a funkciót az éppen látogatott weboldal is támogatja – ez a weboldal egy olyan verziója, amit csak és kizárólag a Tor titkosított hálózatán keresztül lehet megnézni. Az automatikus átirányítás opció a menüből érhető el, az alábbi útvonalon: Beállítások | Adatvédelem és biztonság | Onion szolgáltatások. Állítsuk "Mindig"-re az opció értékét, ha szeretnénk előnyben részesíteni a weboldalak .onion verzióját. Ha később szeretnénk ezt az opciót visszaváltoztatni, akkor ugyanitt a "Kérdezze mindig" beállítást kell megadni.

#### **27. Thunderbird**

#### **YouTube előfizetés importálása Thunderbirdbe**

A népszerű levelezőprogram nemcsak a leveleket tudja megnézni, hanem fel lehet iratkozni segítségével RSS-feedekre is. Ez pedig egy sor más területen is hasznossá teszi a klienst: könnyedén megoldható például akár az is, hogy a kedvenc YouTube csatornánkra érkező új videókról értesítést kapjunk. A beállítást a következő módon lehet elvégezni.

Először is látogassunk el a youtube. com/subscription\_manager weboldalra, és görgessünk lefelé az Exportálás RSS-olvasókra gombhoz. Mentsük el a listát; a böngészőt ezt követően be is zárhatjuk, most a Thunderbirdre lesz szükség. Válasszuk ki a Fájl | Új | Hírforrásfiók menüt, és írjuk be, hogy "YouTube".

Ha kész vagyunk, a bal oldali sávban megjelenik egy új, "YouTube" nevű fiók. Kattintsunk erre a jobb egérgomb segítségével, és válasszuk ki a "Feliratkozás" opciót. Itt választhatjuk ki, hogy mely csatornák esetén szeretnénk értesítést kapni: az imént elmentett fájl nem OPML fájl, így a fájltípust a párbeszédablakban át kell állítani "Minden fájl"-ra. Arra is van lehetőség, hogy a videókat közvetlenül nyissuk meg; ehhez a Nézet | Hír üzenettörzse, mint | Weboldal opciót kell engedélyezni.

#### **28. Google Hangfelismerés a Google segítségével**

Egyre több és több készülékgyártó kénytelen beismerni, hogy a hangfelismerés szolgáltatás nem csak és kizárólag mesterséges intelligencia segítségével, hanem alkalomadtán emberi munkatársak bevonásával is történik. Ez a felhasználók többségének érthető módon nem tetszik, ezért lehetőség van arra, hogy az előzményeinket töröljük. Az "Ok Google" parancs kiadását követően elhangzott hangutasításokat a https://myactivity.google.com webcímen törölhetjük; a hangutasításokat, ha vannak, a bal oldali menüben találjuk meg,

törölni pedig egyesével, a kuka ikon segítségével tudjuk őket – vagy alternatívaképpen beállíthatunk automatikus törlést is, ha egyáltalán nem szeretnénk, hogy a Google az előzményeket tárolja. Ha már itt vagyunk, érdemes lehet más szolgáltatásoknál is ellenőrizni, hogy a nem ritkán túl kíváncsi Google mit tud rólunk.

#### **29. Zoom**

#### **Virtuális háttér beállítása értekezlethez**

A Zoom hasznos, mert lehetőséget ad arra, hogy a kollégákkal home office esetén is tartsuk a kapcsolatot, azonban a dolognak van egy hátulütője: a lakásban rendet kell tartani, hacsak nem szeretnénk szégyenkezni a munkatársak előtt. Szerencsére a Zoom rendelkezik egy hasznos funkcióval a dolog elkerülésére: a beállítások között van lehetőség virtuális háttér beállítására. Többféle opció közül lehet választani: a legegyszerűbb az, ha egy gyári virtuális tapétát választunk, de természetesen lehetőség van saját képet is beállítani a "+" gomb segítségével.

Arra figyelni kell, hogy a fotót át kell méretezni úgy, hogy képaránya egyezzen a kamera képarányával – ami az esetek többségében 16:9-es. A háttér beállítását követően a beszélgetés minden résztvevője az új tapétát fogja látni, amikor a mi "ablakunkat" választja ki. <sup>⊌</sup>

![](_page_106_Figure_20.jpeg)

![](_page_106_Figure_21.jpeg)

Az ellenőrzőpult segítségével a Google-ön rólunk tárolt információk gyorsan törölhetők

![](_page_106_Figure_23.jpeg)

![](_page_106_Figure_24.jpeg)

Zoom trükk Egy zöld lepedő és a Zoom tapéta fukciója segít eltüntetni a káoszt a lakásban

![](_page_107_Picture_1.jpeg)

## Helyes záridő minden körülmények között

## Sok mindentől függ, hogy melyik beállítást használjuk

Függetlenül attól, hogy tájképet készítünk szeles időben, vagy sporteseményt fotózunk, a kamera zárideje határozza meg, hogy a végeredmény egy éles vagy egy elmosódott fotó lesz. **V O N S A S CHA L U D W I G UND MARC H A WKINS**

SASCHA LUDWIG/MARC HAWKINS/HORVÁTH GÁBOR

**Maria azt bizonyára minden fény-képészet iránt érdeklődő olvasó<br>tudja, az apertúra és a záridő kö**mt azt szonyara minden reny<br>képészet iránt érdeklődő olvasó zött szoros összefüggés van. Miközben az apertúra (blende) azt szabályozza, hogy mennyi fény kerül az érzékelőre az objektíven keresztül, addig a záridő azt szabja meg, hogy a szenzor mennyi ideig kapja meg ezt a fénymennyiséget. Minél több a fény, annál kevesebb idő alatt gyűlhet össze a megfelelő mennyiség a, militar et die met die maart van die selbstver-verkings van die selbstver-verkings van die selbstver-verkin<br>ugyanahhoz a világossághoz. De igaz ez ugyunamoz a vnagossagnoz. De igaz ez<br>visszafelé is: ha kevés a fény, sokáig kell int azt bizonyára minden fény-<br>Itánászat isént évdaklődő elyesé arbeiten die Blende in der Bleiten die Bleiten die Bleiten und die Bleiten die Bleiten und Die Bleiten und Die<br>Die Bleiten und die Bleiten und die Bleiten und die Bleiten und die Bleiten und die Bleiten und die Bleiten un **kei**tudja, az apertura és a zarido ko-

nyitva tartani a zárat, akár másodpercenyitva tartam a zarat, akar masoaperee<br>kig is, hogy elkészüljön az a bizonyos felvétel az éjszakai égboltról.

#### A pillanat megörökítése eine weitere Auswirkung auf Ihr Bild, der Auswirkung auf Ihr Bild, der Einstellung auf Ihr Bild, der Einstellu

A záridőnek van egy másik hatása is, azt is befolyásolja, hogy a mozgás miként jelenik a fotón. A rövid (vagy gyors) záridő "megfagyasztja" a pillanatot, megállítja a mozgást és olyan részleteket is feltárhat, melyet szabad szemmel sosem láthatnánk. Hosszú záridőnél a mozgó tárgyak dagegen leicht verschwommen erscheinam. 116552a zanaoner a mozgo targyar.<br>elmosódnak. Ha ilyenkor még a kamera is

megmozdul, a kép életlenné válik, a finomegmozdal, a nep elettemie valm, a rinc<br>mabb részletek eltűnnek. Ez a hatás nemmább reszletek eltülmek. Ez a hatás hem-<br>csak több másodperces záridőknél jelentkezik: például egy autóverseny esetében tizedmásodpercek döntenek az első és a második helyezett között – szabad szemmel egy tizedmásodperc alatti elmozdulás azonban nem érzékelhető. Ehhez képest a tizedmásodperces záridő nem számít rövidnek, a kamera legkisebb bemozdulása, tehát kezünk remegése is a amiseminina, samis meninin semegyes te<br>azt jelenti, hogy a kép részletei elmosódazt jerenti, nogy a nep resztetet emrosot<br>nak, az egész fotó homályos lesz. Belichtungszeit mehr schrieden bei dem einer der Antagogue einer der Antagogue Seiten von der Antagogue Seiten
# **Optimális beállítások minden körülmények közé**

Sport- éjszakai vagy portréfotózás? A profi fényképészek az alábbi záridőkkel és blendeértékekkel dolgoznak.

Rövid vagy hosszú záridő kell? Erre nyilván nincs egy tökéletes válasz, mert a fényviszonyok és a kép témája is befolyásolja. Például tájképeknél a profik szűk apertúrával (f/16 körül) dolgoznak, hogy a közeli és a távoli részeken is hasonló részletgazdagsággal jelenjenek meg az elemek, köszönhetően a nagy mélységélességnek. Ennek eredménye viszont a hosszú záridő, ami

ISO 100 esetén elérheti az 1/30-ad másodperces értéket is. Természetesen ez szabad kézből már nem tartható meg, így, ha nincs velünk az állvány, és gépünk nem rendelkezik stabilizátorral, marad a magasabb ISO érték, vele pedig a rövidebb záridő. A vadállatokról képeket készítők más módszer szerint dolgoznak: itt fontos a rövid záridő, 1/2000-es érték mellett még

a repülő madarak is élesen jelennek meg a képeken. A megfelelő expozícióhoz viszont tágra kell nyitni a blendét (f2.8), illetve ha szükséges, növelni az érzékenységet. Az alábbi ábra segít a megfelelő beállítások eltalálásában: a következő fotós projektnél csak be kell állítani az ajánlott záridőt és blendét, ellenőrizni a mélységélességet és az elmosódást.

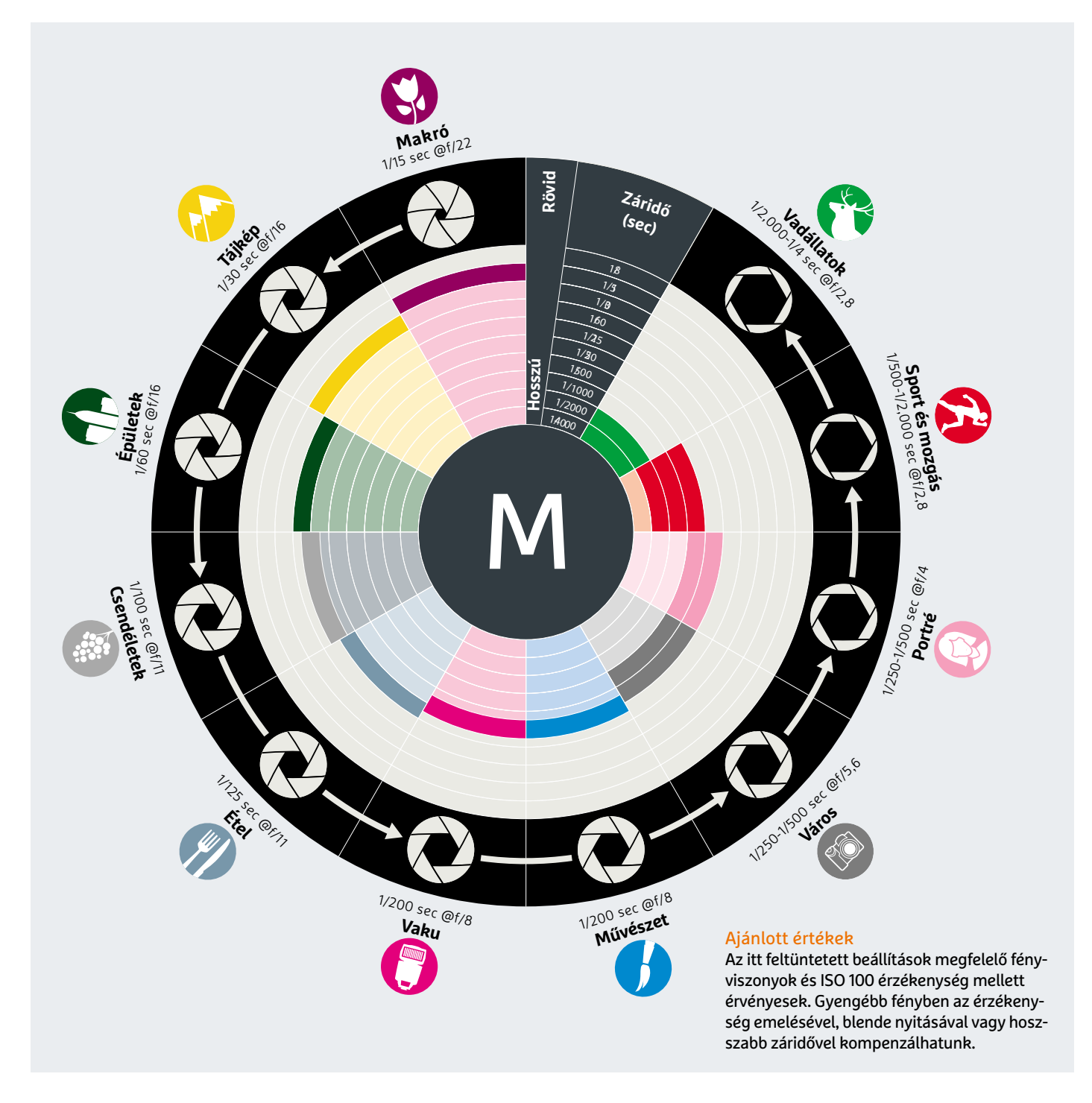

# Elmosódás ellen

A megfelelő apertúra kiválasz-A megfelelő apertúra |<br>tása az éles képekhez

Az elmosódott képek egyik leggyakoribb oka, hogy túl hosszú záridő-<br>Aufnahmen einstellen. vel készült a felvétel. Aki sokat dolgozik apertúraprioritásos (A vagy y<br>Av) üzemmódban, annak ismerős nu, azemmedean, amian ismeres<br>lehet ez a jelenség. Ebben a módban a kamera állítja be automatikusan a záridőt a többi paraméterhez igazítva, így például egy fix ISO érték mellett úgy, hogy a megszabott apertúrával még megfelelően exponált képhez jussunk. Ha expondit képhez jassáhki na<br>viszont fényképezőgépünk nem rendelkezik stabilizátorral, könnyen túl hosszú lehet ez a záridő. Az objektív gyújtótávolságából kikövetkeztethetjük a leghosszabb még használható záridőt: ez épp a gyújtótáv reciproka. Az elmosódás ellen etta recipional na einicsodas em<br>azonban máshogy is küzdhetünk. lenet ez a jelenseg. Loben a wiszont Tenykepezogepunk azunuan masnugy is kuzunetu

#### Automatikus ISO

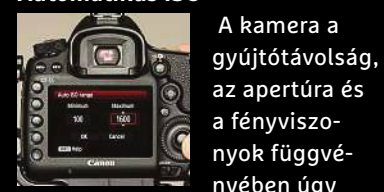

a fényviszonyok függvé- $^{\rm l}$  nyében úgy

állítja be az ISO-t, hogy a záridő a amge et een spreeg aleemen.<br>gyújtótávolságnak feleljen meg. ian ieley

#### **Képstabilizátor**

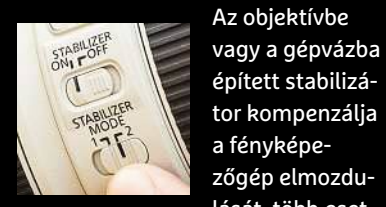

Az objektívbe épített stabilizá- $\mid$  tor kompenzálja a fényképezőgép elmozdulasát, több eset-

usar, toor.<br>.ben akár négy fényértékig is nyertekig is.

#### **Stabil alap**

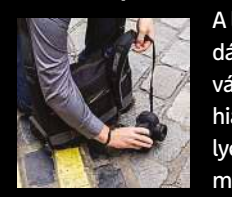

A legjobb megoldás egy stabil állvány, de ennek hiányában bármilyen stabil alátá-| masztás is meg-

nda za minimalizálhatjuk a<br>teszi, amivel minimalizálhatjuk a kamera remegését. nauzamayuk

Az, hogy mekkora záridőre van szükség, ha ezt ki szeretnénk küszöbölni, sok minden egyéb mellett az objektív gyújtótávolságától is függ. Minél hosszabb ez a hängt unter anderem auch von der verwengyújtótávolság, annál szűkebb a látószög – deten Brennweite ab. Grundsätzlich gilt: je gyujíotávolság, amiai szűkebb a látoszog<br>és annál nehezebb az objektív. Ez növeli kezünk remegését, hiszen egy nehezebb, kényelmetlenebb fényképezőgépet kell célra tartanunk. A rövid záridő feladata ezt kompenzálni. A legtöbb fotográfus azt a szabályt alkalmazza, hogy a leghoszszabb, még használható záridő megegyezik az objektív gyújtótávolságának reciprokával. Ez azt jelenti, hogy egy 50 mm-es lencsénél az 1/50 másodperc a megfelelő entsprechen. Mit einer 50-Millimeter-Optik beállítás. A számítás a 35 mm-es rendszemtas. A számítas a 33 min-es rend-<br>szerre vonatkozik – más kivágással rendelkező szenzornál a látszólagos gyújtótá-sprechend einrechnen. volságot kell figyelembe venni. es annai henezebb az objektiv. Ez nov  $S_{\text{ZETI}}$ e vollatkozik – liias kivagassal F

Ha az objektív vagy a kamera optikai stabilizátorral rendelkezik, akkor hoszszabb záridő esetén sem mozdul be a kép – ez persze nem jelenti azt, hogy a mozgó tárgyak is élesebbé válnának.  $\frac{3}{2}$ 

*"Egytized másodperc úgy tűnhet, hogy nagyon rövid idő, de fotózásnál ezalatt ersten Moment nach rengeteg minden történhet" einer extrem kurzen* "*1,Egytized másodperc ú*<br>tűnhet, hogy nagyon r*á<br>idő, de fotózásnál ezal*<br>rengeteg minden történ

A stabilizátor hatékonyságát azzal jel-*Fotografieren kann 1/10 s* lemzik, hogy hány fényértéknek megfe-*unter Umständen aber* lelő záridőfokozatot tud kompenzálni. A záridő felezése (vagy duplázása) egy *sehr langsam sein."* fényértéknek felel meg, két fényérték tehát azt jelenti, hogy a normál esetben szükséges záridő négyszeresét használhatjuk a bemozdulás veszélye nélkül.

A záridőt három programban állíthatin zanaot nafoli programbali alltinat<br>juk be közvetlenül: a P programautomatikánál a kamera ideális expozícióra törekedve együtt állítja a záridő/blende értékeket. Az S vagy Tv üzemmódban mi választjuk a záridőt, a kamera állítja be a blendét. Manuális módban a záridő mellé a céljainknak megfelelő többi paraméter beállítása is a mi feladatunk. sus de közvetlenul, a F programationie

#### **Csak szépen, csak lassan!** CSAR SZEPEII, CSAR (ASSAII)

A hosszú expozíciós idő nem mindig kerülendő, mert kedvező hatásai is lehetnek. A mozgó víz például kifejeienemen: A możgo viz petadut kircje<br>zetten "lágy" hatású lesz, az egyébként keménynek, csillogónak tűnő víztükör selymessé és simává válik. Mivel a hosszú záridőhöz kevés fény tartozik, alacsony ISO értéket és kis blendenyílást (magas f érték) válasszunk mellé. Ha ez sem elég, egy színmentes, neutrális denzitású (ND) szűrőt is használhatunk: ez egy napszemüveghez hasonlóan csökkenti az objektívbe jutó fény mennyiségét, mee jare ren, menn, eeger,<br>anélkül, hogy színét megválanemar, nogy színer megvar<br>toztatná. Így ugyanolyan beállítások mellett hosszabb záridőt választhatunk a túlexponálás veszélye nélkül, vagy alkalmazhatunk nagyobb blendét a kisebb mélységélességmez. Egy komolyabb ND szűrő akár hat, vagy még több fényértékkel is csökkentheti az expozíciót. Ha például kameránk azt állítja, hogy az 1/50-es zársebesség az ideális, akkor zetten "tagy" natasú tész, az egyeb lilette. Ha ez selli eteg, egy toztatna. igy ugyanotyan bea  $B = \frac{1}{2}$ 

hat fényértékkel korrigálva ez azt jelenti, hogy 1,3 másodpercig is nyitva tarthatjuk a zárat. Ebben az esetben. tal thágak a zárat: Ebberi az esetben<br>a legjobb az, ha állványt használunk és kikapcsoljuk a képstabilizátort, hogy ne befolyásoljon semmit. a tegjooo az, na attvariyt nasznatum

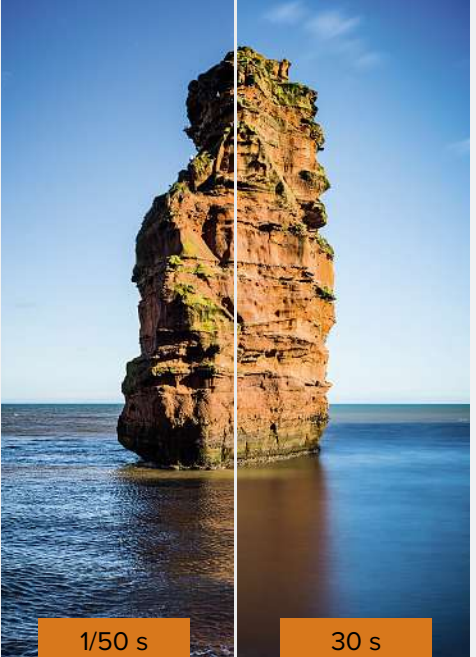

Elöl

### **Gyors jelenetek élesen: kövessük a történést**

Nem mindig kell a rövid záridő ahhoz, hogy egy gyorsan mozgó tárgy éles maradjon.

A "svenkelés", amikor a mozgó témát objektívünkkel követjük, segíthet a mozgást elkapni anélkül, hogy a fő motívum életlenül jelenne meg. A titok nyitja: a zár nyitva tartása alatt a kamera és a tárgy relatív helyzete nem változik. Ezt úgy érhetjük el, ha a kamerát a látszólagos sebességnek és iránynak megfelelően mozgatjuk. Ilyenkor a háttér, és a más sebességgel mozgó elemek (például a kerék) viszont elmosódnak, és dinamikussá teszik a látványt. Ezzel a módszerrel hosszabb záridőt is alkalmazhatunk, sőt, ez alapkövetelmény. Példaként: ahhoz, hogy egy versenyautóról éles kép készüljön a kamera elmozdítása nélkül, 1/100 másodperces, vagy hasonló nagyságrendű záridőben kell gondolkoznunk. Ezzel szemben svenkelésnél elég lehet az 1/25-1/50 másodperc is. Persze a svenkelés nem egyszerű, és sok gyakorlást illetve némi szerencsét is igényel, hogy tökéletes végeredményt kapjunk vele. Ha már tudjuk, hogy hol fogjuk használni, készüljünk fel a mozdulatra, döntsük el, hogy melyik két pozíció között mozgatjuk a kamerát. A fordulást jobb derékból, mint karból végezni, egyenletesebb, stabilabb mozdulat lesz a végeredmény.

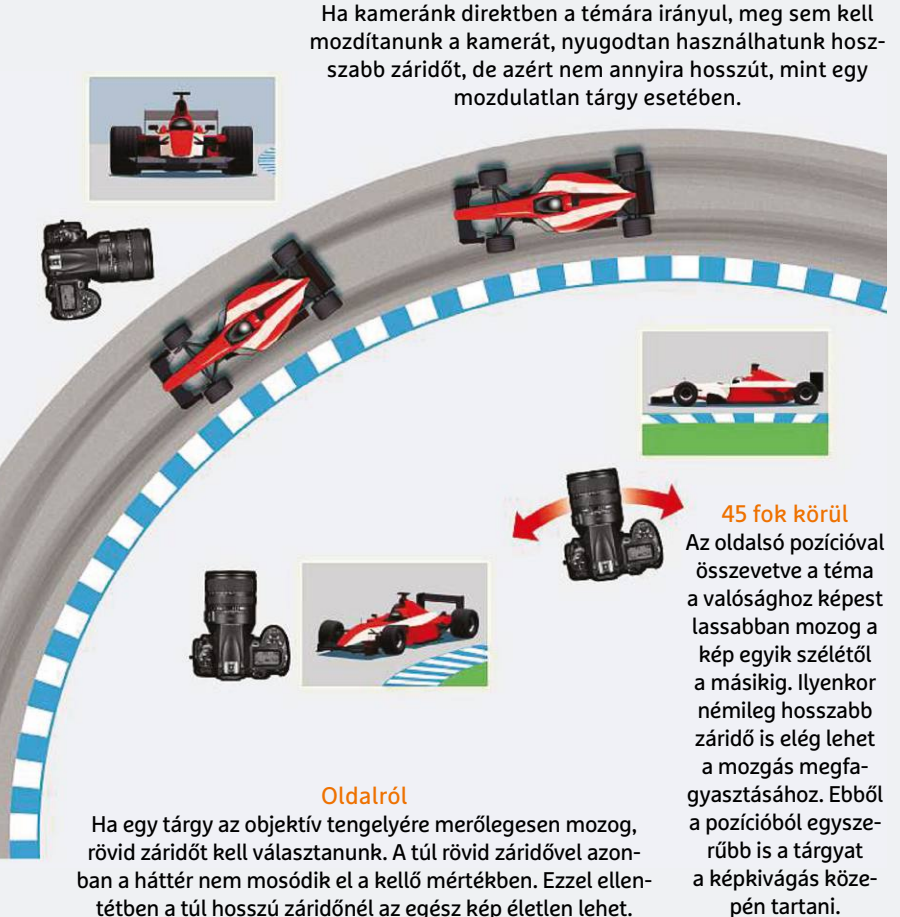

## **Kamera beállítása: záridő kiválasztása**

A záridő-prioritás üzemmód a legjobb, ha szeretnénk a mozgást befagyasztani, vagy célzottan elmosódottá tenni valamit.

 $\overline{c}$ 

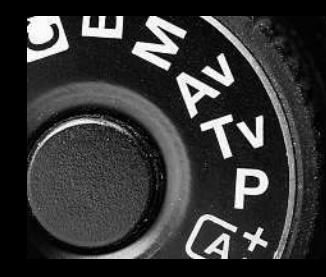

#### Záridő-prioritás (Tv, S)

Ebben a félautomata üzemmódban közvetlenül a kívánt záridőt választhatjuk ki. A kamera a többi paramétert – a blendét stb. – a fényviszonyok függvényében ehhez állítja be.

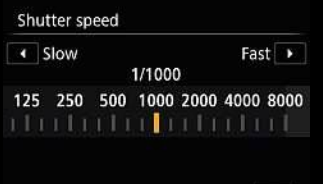

#### Záridő

A záridőt általában egy beállítótárcsa, nyomógombok vagy érintőképernyő segítségével állíthatjuk be. Az értékek rendszerint 1/8000 vagy 1/4000 és 30 másodperc közöttiek.

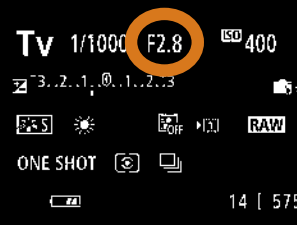

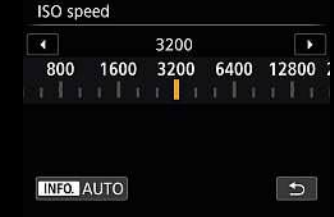

#### Megfelelő blende

Ha a kiválasztott blende nem illeszkedik a záridőhöz, akkor az f értékek alapján alul- vagy túlexponált lesz a kép. Ilyenkor egy másik ISO érzékenység beállítása segíthet rajtunk.

#### ISO érzékenység

Az alul- és felülexponálás elkerülése érdekében felvagy lefelé módosíthatunk a fényképezőgép érzékenységén. Ha szükséges, ezt automatikára is rábízhatjuk.

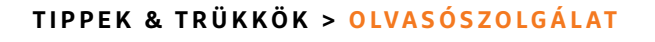

# Segít a CHIP

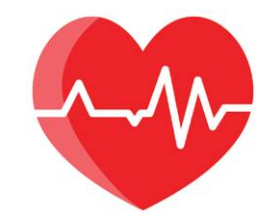

Kedves Olvasónk! Gondja van a gépével, egy-egy termékkel, szolgáltatással? A CHIP szakértői szállítják önnek a válaszokat. TOLDI GYULA

#### **1. Nem játékoknak való vidék… Gépépítés videovágásra**

Tisztelt Chip Magazin Szerkesztősége! Számítógépcserén gondolkodom, és ez ügyben kérném segítségüket. Jelenlegi gépem 9 éves, Windows 7 operációs rendszer fut rajta, és az alábbi alkatrészekből lett összeállítva:

▪*Alaplap: Asus P8H77-V LE;* ▪*Processzor: Intel Core i5-3550K;* ▪*Memória: GEIL 16 GB DDR3 PC12800 (2x8GB);* ▪*Videokártya: Gigabyte NVIDIA GeForce GTX 650;* ▪*Ház: Thermaltake VL80001;* ▪*Tápegység: Thermaltake 500W;* ▪*Ventilátor: Artic CPU Cooler;* ▪*SSD: Samsung SSD 830 240GB;* ▪*HDD: WD 2TB;*  ▪*DVD-író: Asus DRW-24B5ST; Firewire IEEE 1394 kártya (régi kameráról letöltési lehetőség)*

Olyan számítógépre szeretnék javaslatot kérni, melyet főleg videofilm szerkesztéséhez (Pinnacle Studio 21 Ultimate), valamint Photoshophoz használnék. Játék kizárva! Árban 200 000 Ft körül gondolkodnék, + Win10, és a szerelés.

Fontos, hogy a videoszerkesztés és a renderelés gyorsan történjen, akár 4K esetén is. Lehet Intel vagy AMD rendszer, csak stabil, és hosszú távon esetleg bővíthető legyen. Mivel laikus vagyok, az irányban is kérnék tanácsot, hogy a javasolt alkatrészeket külön helyekről érdemes beszereznem, vagy érdemes megbízni a beszerzéssel, gépépítéssel, telepítéssel egy céget? Fáradozásukat előre is köszönöm!

Amennyiben nincs gyakorlatunk a szerelésben, érdemes mindent egy helyen vásárolni, és kérni, vagy online vásárlás esetén a kosárba tenni az összeszerelés szolgáltatást. Utóbbira főleg a nagyobb webáruházakban (pl. Ipon, Pcx) van lehetőség. A keret kissé szűkös, tekintve a célokat, így a régi gépből a meghajtókat, valamint a VGA-t mindenképp fel kellene használni. A videokártyánál talán beszorítható lenne egy olcsó GT 1030 (25k), viszont a teljesítményben nem hozna ugrásszerű növekedést, ezért hagytuk meg a régit. Először is tudjuk le a "kötelezőket": egy stabil tápegység 20k (FSP Hydro PRO 500W vagy BE QUIET! System Power 9 500W), a ház ízlés kérdése, de ha nem tervezzük megtartani a DVDírót, akkor a Zalman i3 Simple D/M3 Plus sorozatok képében egy jól szellőzőt kaphatunk észszerű áron, 16-18k környékén.

A video- és képszerkesztés miatt javasolt a 32GB DDR4 RAM, ez letudható a G.Skill Aegis 3200MHz CL16-os kitjével 40k-ért. CPU fronton, az AMD-nél a Ryzen 5 3600-nak most eléggé felment az ára, úgyhogy a 3600X talán jobb vétel (75k-s tétel), és hozzá egy ASROCK B450M Pro4-F deszka 25k-ért. A maradék pénz pedig felhasználható egyrészt egy M.2 SSD-re, például a Kingston A2000 500GB-re (20k), vagy a Firewire kártya pótlására, mert úgy sejtjük, hogy a meglévő PCI csatolóval van felszerelve, ami viszont a jelenlegi alaplapok PCIe slotjába nem fog illeszkedni. Egy (pl. Delock) PCIe bővítőkártya ára egyébként 10-15k.

Amennyiben a jövőbeli bővíthetőség komoly szempont, akkor a későbbi 3. gen Zen támogatás reményében AMD oldalon bevállalható egy B550-es lap is, pél-

dául a GIGABYTE B550M AORUS PRO 40k értékben, de akkor le kell mondani a RAM feléről, vagy az SSD-ről. Végül, az Intel platformról is ejtsünk pár szót, itt azonos teljesítményhez (i5-10400/10600) a húzósabb árú Z490-es lapra kell beruházni, mert az olcsóbb B460 csak a CPUval szinkronban kezeli a RAM-okat, és az alkalmazásoknál ez 10-20 százalék lassulást jelent – így pedig már komolyabb kompromisszumokat kéne hozni a többi komponensnél.

#### **2. Hiba a MailStore-ban Szervertanúsítványok és a Gmail**

Kérem szíves tájékoztatásukat, hogy hogyan lehet engedélyeztetni az "SSL-figyelmeztetések figyelmen kívül hagyása" opciót a MailStore Home programban? Az alábbi figyelmeztetés kb. egy hónapja jelenik meg a MailStore Home levelezéskezelő programban, amikor a Gmail leveleket kívánom ellenőrizni, és azt megakadályozza. "Részletek: Unable to perform revocation check of the server certificate. (Nem sikerült végrehajtani a szerver tanúsítványának visszavonását.)"

Thunderbird 68.11.0 (64 bites) elsődleges levelezőt, és Google Chrome 84.0.4147.105 (64 bites) másodlagos levelezőt használok.

A fent említett hibaüzenetet két elem okozza, egyrészt az Avast vírusirtó, amit az archiválás idejére így sajnos ki kell kapcsolni, másrészt pedig a Google beállításai – itt pedig a kevésbé biztonságos alkalmazások hozzáférését kell engedélyezni (https://tinyurl.com/y6qbttzh).

#### **3. Zsebben hordott lopakodó Anonimitást segítő op. rendszer**

A 2018/02. számban, a 93. oldalon találtam egy kis cikket a Tails oprendszerről. Szeretném kipróbálni. Ott le van írva, hogy mivel ISO fájlban van, ezért ki kell írni DVD-re,

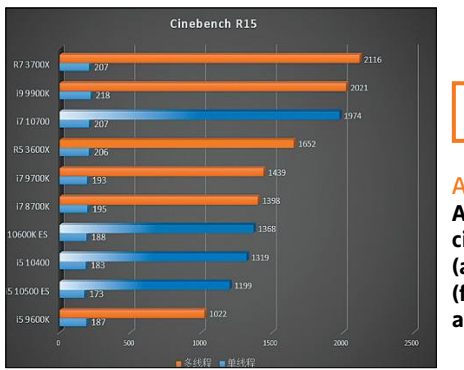

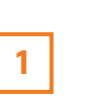

AMD Vs Intel **A régi és új generáció összevetése egy- (alsó) és többszálas (felső) teljesítmény alapján**

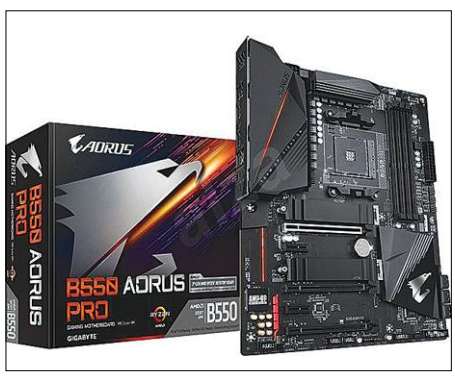

**1**

500-as alaplapok **Csak ezekben cserélhetünk a hamarosan érkező Ryzen 4000 CPU-kra, és PCI Express 4.0 támogatást is kaptak** 

#### **OLVASÓSZOLGÁLAT < TIPPEK & TRÜKKÖK**

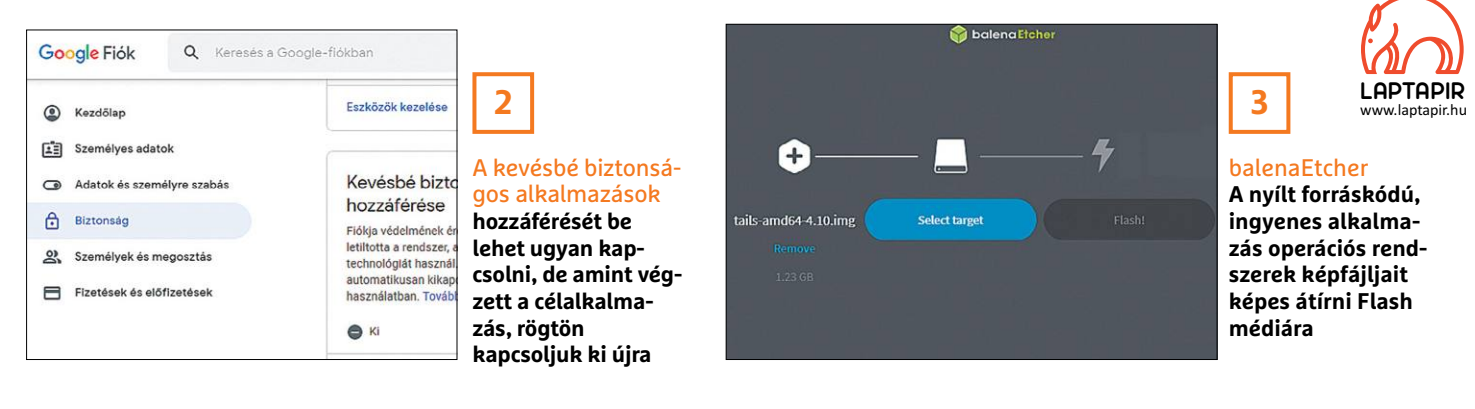

vagy lehet pendrive-on is használni. Én kimásoltam egy pendrive-ra, de amikor rákattintottam, nem működött. Nem elég a pendrive-ra simán kimásolni? Azt még hozzá szeretném tenni, hogy nem üres pendrive-ra másoltam ki a Tails ISO fájlját... Szóval mi is akkor a menete ennek?

Egyébként mostanában már a Brave böngészőt használom, ez a Brave menynyire véd a külső támadásoktól?

A Tails egy hordozható operációs rendszer, úgyhogy USB eszközön csak akkor fog működni, ha a rendszerindításhoz szükséges formában van jelen, és nem, mint képfájl. A következőképpen kell telepíteni: szükség lesz egy üres, minimum 8 GB-os pendrive-ra, és mivel a Tails már a 4.10 verziónál jár, töltsük le a legfrissebb telepítőkészletet (https://tinyurl.com/y4r4kckp). Amíg az USB képfájl töltődik, navigáljunk el a https://www.balena.io/etcher oldalra, ahol a zöld Download fület lenyitva az Etcher for Windows (x86/x64) (Portable) programot szintén szerezzük be. Utóbbi a képfájlokat képes bootolható formában kiírni Flash meghajtókra (pl. pendrive-ra), ráadásul portable verzió, tehát telepíteni sem kell, csak elindítani. Az Etcherben a Select image funkciónál tallózzuk be a már letöltött Tails képfájlt (tails-amd64-4.10. img), középen jelöljük ki a pendrive-ot a Select target opcióval, aztán már csak a Flash gombra kell rákattintani. A művelet végén indítsuk újra a gépet, lépjünk be az alaplap BIOS-ába, állítsuk be úgy a boot-sorrendet, hogy az USB eszköz legyen az első, és már töltődik is be a hordozható új operációs rendszer.

A Brave-vel például az idén márciusi számunkban is foglalkoztunk, viszonylag biztonságos, bár nem annyira, mint egy jól beállított Firefox.

#### **4. A hónap levele A Master és a StoreMI**

#### Tisztelt CHIP magazin!

Érdeklődnék, hogy az AMD Ryzen Master és StoreMI megoldásairól írtak-e cikket mostanában? Mivel a téma egyre szélesebb réteget érint – tekintve az AMD előretörését –, lehet, hogy érdemes lenne egy kicsit mélyebben boncolgatni ezeket az eszközöket. Köszönöm!

Ezt most pótoljuk is, úgyhogy kezdjük a StoreMI-vel! Egy olyan hibrid adattárolási technológiáról van szó, ahol a szoftver összekapcsolja a gyorsabb NAND Flash (SSD-k) adattárolót a lassabb, de nagy kapacitású HDD-vel. A közös, virtuális felületbe összevont adattárolón pedig a gépi intelligenciára támaszkodó szoftver automatikusan, működés közben leválogatja a gyakran használt fájlokat, majd átmozgatja a gyorsabb elérésű részre, az SSD-re, míg a ritkábban használt blokkok a HDD-re vándorolnak. Az eredmény, hogy

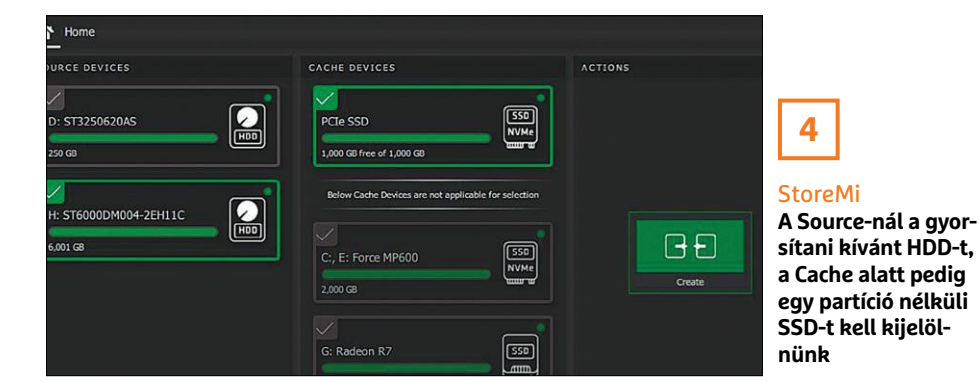

gyorsul a rendszer- (a HDD-hez képest kb. 30%-ot) és alkalmazásindítás (akár 600%). Eredetileg egyébként ez a technológia nem az AMD sajátja volt, hanem az Enmotus cég FuzeDrive nevű megoldása köré épült, amely komoly korlátokkal rendelkezett a méretek tekintetében, és emellett hiányzott a redundancia, tehát ha az egyik meghajtó meghalt, akkor magával vitte a másikon lévő adatokat is.

Éppen ezért idén áprilisban ezt a verziót leállította az AMD, majd júliusban előállt a saját megoldásával. Az új Store-MI-ben a caching rendszerrel megoldották, hogy a blokkok mozgatása során az eredeti meghajtón is maradjon másolat, így nincs adatvesztés, ha az egyik meghajtó kiesik. Megszűnt továbbá a kapacitásra vonatkozó korlát (2TB HDD, 256GB SSD), és felhasználóbarátabb felületet hoztak létre, ahol az összekapcsolás két egyszerű kijelölésből álló művelet, a szétválasztás pedig egy kattintással intézhető. Jelen pillanatban az AMD X570, B550, 400 széria, X399 és TRX40 alaplapok tulajdonosai élvezhetik eme technológia előnyeit.

A Ryzen Master már egyszerűbben megfogható dolog, ugyanis minden Ryzen processzor feloldott szorzózárral jön le a gyártósorokról, tehát kiváló tuningalap. A Ryzen Master szoftver pedig egyrészt a tuninghoz, másrészt a testre szabáshoz nyújt igen egyszerű, és látványos segítséget. Amellett, hogy a kezdők is bátran (de, nyilván ésszel…) emelhetnek az órajelen és a feszültségen, újabban már energiatakarékos, ECO módra is leszabályozható a CPU, profilokat állíthatunk fel, ráadásul eközben valós idejű monitorozás zajlik a hőfokról, feszültségértékekről, vagy például a teljesítményről.

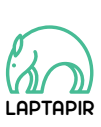

A sorozat további cikkei a laptapir.hu-n olvashatók. www.laptapir.hu

#### **ELŐZETES**

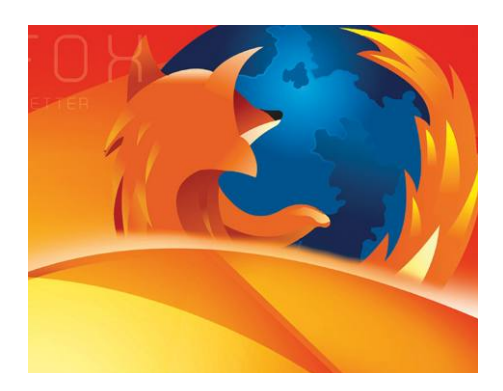

# **PROFI TRÜKKÖK** Firefox: netezés rizikómentesen

Biztonságos konténereket már a böngészőnkben is használhatunk, így elszeparálhatjuk például a munkához és a magánéletünkhöz köthető netes tevékenységünket. Mutatjuk, hogyan működik.

# **UTMUTATÓ** LibreOffice kontra MS Office

Sok nyílt forráskódú eszköz egyenértékű vagy még jobb is, mint a fizetős társaik. Bemutatjuk a drága kereskedelmi szoftverek legjobb alternatíváit – letölthető DVD-nkről pedig egyből telepíthetők is.

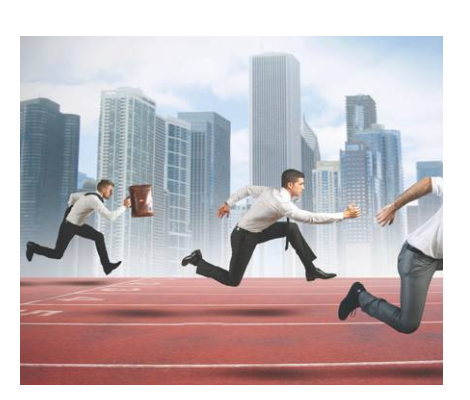

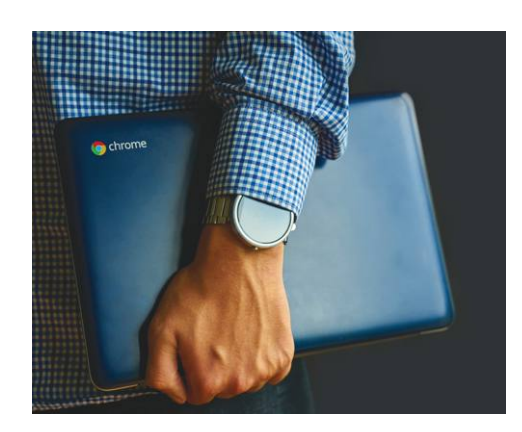

## **TESZT** Chromebookok tesztje

Sokan szkeptikusak a Google oprendszerével, mert internetkapcsolat nélkül csak részben működik. Ugyanakkor a Chrome OS-sel kínált noteszgépek stílusosak, tartósak és olcsóbbak is, mint a hasonló windowsos termékek.

# **AMATŐR TUDOMÁNY** Így építsünk villámjelzőt!

A novemberi CHIP-ben áttekintjük, amit az elektromos kisülésekről tudni érdemes és segítünk olvasóinknak lépésről lépésre egy detektort is elkészíteni.

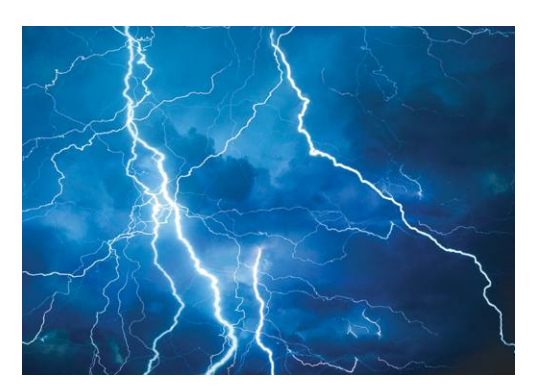

# **Október 29-én az újságárusoknál!**

#### **IMPRESSZUM**

#### **SZERKESZTŐSÉG:**

**Főszerkesztő:** Harangozó Csongor csongor.harangozo@chipmagazin.hu

**Szerkesztő, tesztlabor-**Győri Ferenc **vezető:** ferenc.gyori@chipmagazin.hu

**Tervezőszerkesztő:** Ulmer Jenő Gergely jeno.ulmer@chipmagazin.hu

**Korrektor:** Fejér Petra

**Kiadó:** MediaCity Kft. 1053 Budapest, Kecskeméti u. 5. **Varga Miklós**  ügyvezető

**Szerkesztőség: Telefon:** 1053 Budapest, Kecskeméti u. 5. (1)225-2390, fax: (1)225-2399

**Hirdetés:** eva.watzker@mediacity.hu Watzker Éva +36 20 932 4826

**Reklámszerkesztés:** Orosz Viktória viktoria.orosz@mediacity.hu

> **Terjesztés:** Kukucska Ferenc – terjesztési vezető **E-mail:**  elofizetes@mediacity.hu **Telefon:** +36 80 296 855

**Terjeszti:** Magyar Lapterjesztő Zrt., alternatív terjesztők

**Előfizetésben terjeszti:** Magyar Posta Zrt. Hírlap Üzletága

**Megjelenik havonta, egy szám ára:** DVD-vel: 1995 Ft

**Előfizetési díjak: Egyéves:** DVD-vel: 17 940 Ft **Féléves:** DVD-vel: 10 170 Ft

> **Nyomtatás:** Ipress Center Central Europe Zrt. **Cím:** 2600 Vác, Nádas u. 8.

**Felelős vezető:**  Borbás Gábor

#### A korábbi lapszámok is folyamatosan olvashatók a laptapir.hu weboldalon .<br>és az IOS, Android applikációkban. www.laptapir.hu

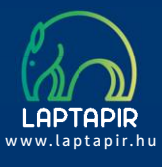

© The Hungarian edition of the CHIP is a publication of MediaCity Kft. licensed by Vogel Burda Holding GmbH, 80336 Munich/Germany. © Copyright of the trademark "CHIP" by Vogel Burda Holding GmbH, 80336 Munich/Germany.

ISSN 0864-9421

A hirdetések körültekintő gondozását kötelességünknek érezzük, de tartalmukért felelősséget nem vállalunk. A közölt cikkek fordítása, utánnyomása, sok szorosítása és adatrend szerekben való tárolása kizárólag a kiadó engedélyével történhet. A megjelentetett cikkeket szabadalmi vagy más védettségre való tekintet nélkül használjuk fel. Finvel meztetés!

Tisztelt Olvasónk! Tájékoztatjuk, hogy a kiadványunkhoz csatolt lemezmellék leteket ingyenesen biztosítjuk az Ön számára. A szerkesztőségi anyagok vírusellenőrzését az ESET NOD32 Antivirus Business Edition programmal végezzük, amelyet a szoftver magyarországi forgalmazója, a Sicontact Kft. biztosít számunkra. A mellékleteket az elérhető és rendelkezésre álló technikai eszközökkel a kiadás előtt gondosan ellenőriztük, ennek ellenére tartalmazhatnak olyan vírusokat vagy program hibákat, melyek felismerésére és kiszűrésére az ellenőrzés során nincs lehetőség. Felhívjuk figyelmüket arra, hogy a kiadó kizárja a felelősséget bármilyen következményért, illetve kárért (beleértve többek között a felhasználói és üzleti tevékenység félbeszakadását, információk esetleges elvesztését, kieső jövedelmet stb.), amely a csatolt mellékletek használatából vagy használhatatlanságából ered.

# Karácsonyra ajándékozzon IPMTUDTA-E? könyvet!

Kapható a könyvesboltokban, vagy kedvezményes, 3990 forintos áron megvásárolhatja a kiadónál, mely a házhozszállítás díját is tartalmazza.

# **Megrendelés: www.mediacity.hu/elofizetes**

88 IPMTudta-e? Contact and the Contact of the Contact of the Contact of the Contact of the Contact of the Contact of the Contact of the Contact of the Contact of the Contact of the Contact of the Contact of the Contact of

**A répa szó hallatán mindenki a sárgarépára gondol, esetleg a fehérre, de pirosra, lilára, citromsárgára kevesen.** Az eredetileg számtalan színben és formában növő répá- $\lambda_{\rm A}$  and a 17. splittaken monotoleting is indicated by the state of the state is a magnetic indicated by the state of the state of the state of the state of the state of the state of the state of the state of the sta szorians tápanyagokban hasznos tápanyagokban bővelkedik.<br>Az függően különféle hasznos tápanyagokban színezőanyagaként is ismert hasznos antioxidáns, a likopin adja, a sárgákban pedig xantofillok találhatók.

Lehet piros is a répa?

ta-en ja konstantin konstantin maarin maarin konstantin vanhan vanhan konstantin vanhan vanhan vanhan vanhan v<br>1944 – De volgens vanhangen vanhan vanhan vanhan vanhan vanhan vanhan vanhan vanhan vanhan vanhan vanhan vanh<br>1

A körte semmiből sem tartalmaz kiemelkedően sokat, de anyaá közép vannakos ás a gyomorra vannak különösen jótékony hatással.<br>gaj a vesére és a gyomorra és a csontokra kedvezően hatnak.<br>emellett az izmokra és a csontokra kedvezően hatnak. A csipkebogyó nagyon magas C-vitamin-tartalma mellett más olyan anyagokat is tartalmaz, amelyek segítik a szabad gyököksől való megszabad való megszabadulást, így megyhűléses besegtelégek kezelése<br>uló való megfezekezések hatásait is v<sup>isszad</sup>ogja.<br>mellett az öregedés hatásait is v<sup>isszad</sup>ogja. angkap ang katayan ng Pilih kapi didiangangkap kambanang plans samung<br>1 dan ay ang katalonang di gapangian, Pilatangan kata sa taon 2004.<br>1 daerah di milipina at awalan ya ga shirin ing Pilatangan (Milip at awalang Pilata kezényűlt vérnyomásban felgyűlt váz távozását. Segít az alacsony vérnyomásban<br>vagy légzőszervi betegségekben szenvedőknek is.<br>vagy légzőszervi betegségekben szenvedőknek is. A szőlő amellett, hogy szintén tele van antioxidánsokkal, vértisztító, vértisztító, az érelmet nyújthat a rák,<br>A szívászak, az érelmetegségekkel szívkoszorúér-betegségekkel szemben. Vértisztító, vízhajtó hatása mellett c<br>A cukor) gyorsan fel tudja dolgozni szervezetünk, így rövid idő alatt ser<br>selkenti gyorsan fél tudja dolgozni garantat, energiát ad fáradt izmainknak. A szőlőt nevez<br>selkenti gondolkodásunkat, a fáradt is. Az élelmiszeriparb

Amíg a magzat az anyaméhben van, a számára szükséges oxigént a köldökzsinóron keresztül, az anyai vérből kapja, amint megszületik, már légzés után jut hozzá. A kétféle mechanizmushoz a vér vörösvértesteinek másfajta hemoglobinnal kell rendelkeznie. A születés pillanatában a régi vörösvértestek elpusztulnak, hogy átadhasztu helyüket<br>az immár felnőtt típusú, a légaében<br>múrgénmegkötéshez és -szállításhoz<br>ideális testeknek. Az elpusztult vértes tek által tartalmazott hemoglobin lebomlási terméke a bilirubin, amely a sárgaságot okozza. Normális esetben is van a vérben valamennyi bilirubin, de ha az újszülött szervezete nem ké-

**A tartósított élelmiszereknek is lejár egyszer a szavatosságuk, de akad azért olyan is, ami több mint 60 év után is fogyasztható marad.** Egy hús- vagy gyümölcskonzerv esetében nem biztos, hogy érdemes lenne több évtizedes tárolással próbálkozni, de egy 1948-<br>"mega lenne több évtizedes tárolással gewoon komponent waaronder van de verdrag begin de delen gehad.<br>20. januar – De verdrag de Santa Maria (d. 1918)<br>20. januar – De verdrag de Santa Maria (d. 1920)<br>20. januar – De verdrag van de verdrag van de verdrag van de nálta kidobni. 64 év elteltével döntött úgy, hogy megprómália felbontani, de nem az evéssel kezdte, hanem elvitte<br>my élelmiszerbiztonsági labor<sup>ba, h</sup>ogy vélelmiszerbizton<br>kérjen róla. A vizsgálat megállapította, hogy bár állaga ke<br>kérjen róla. A vizsgálat megállapította, hogy mény lett, vesztett eredeti ízéből és illatából, de teljes mér-

meddig áll el egy konzerv?

**Az utóbbi években nálunk is egyre népszerűbb a sörből és citromléből vagy más savanyú üdítőből kevert radler nevű ital. De kinek jutott először eszébe limonádét keverni a sörbe?** A legenda szerint 1922-ben egy Franz Xaver Kugler nevű kocsmáros alpokkeli fogadójában készült<br>albozór laza, citromos sör, mégpedig azért, mert a<br>fogadó sörkészletei a legforróbb júniusi napokban<br>taranos proposzpantak, és a kocsmáros attól tar tott, hogy nem tud mit inni adni a nagy számban arra kerekező biciklistáknak és a túrázóknak. A még meglévő sört így felöntötte fele-fele arányban szénsavas

KI KÉSZÍTETT Először <sup>.</sup>

mölcsökre használják ezt a kifejezést, amelyeknek jelentős tápértékük és antioxidáns hatásuk van, hozzásegítik a szervezet bizonyos molekuláit a helyes működéshez, hozzájárulnak bizonyos betegségek kialakulásának megelőzéséhez. Ilyen még többek között a feke-<br>gek kialakulásának megelőzéséhez. te és a vörös áfonya, a mangó vagy a gránátalma. A növényi rostok fogyasztásának jótékony hatását számos kutatás támasztja alá. Ilyen például az az 1995 és 2004 között Ameritin kaisen aikausi kalendele, samalysystä karakteen kunnan ja kirrailinen<br>Lindjärven kuisten kirrailinen valtaa valta valtaa kaussa kaussa kaussa kaussa kaussa kaussa kaussa kaussa ka<br>Lindjärven kuisten kaussa kaussa kaus where the contribution of the first state of the decoupled in the control of the control of the control of the<br>Political Company and device which is regular than the base of the control of<br>Base A resulted internation from Érdemes tehát rendszeresen, legalább naponta egyszer gyümöl-

pes a vizelet, illetve a széklet útján megszabadulni ettől a megnövekedett mennyiségtől, az a bőrén és a szeme fehérjén sajátságos<br>sárgástás mennyiségtől, az a bőrén sajátságos sárgásta sárgás elszínűtt<br>"sárgás elszínelménhez vezetken, járga lesz, de a legtöbb esetben <sup>kissz</sup>ülöt mértékű, és hamar, általában az ötödik<br>mérték napig elmúlik, így nem okoz semmilyen problémát. Amennyiben a kiürülés valamilyen oknál fogva nem megy végbe néhány nap alatt, akkor egyrészt fokozott folyadékbevitellel, másrészt UV-fényterápiával lehet segíteni. Az előbbi gyorsítja az anyag kiürülését, utóbbi a bőrben elősegíti a bilirubin vízoldható formába történő átala-

**Időnként a legdrágább borral is előfordul, hogy a parafa dugóján dohos szagot, magán a boron pedig kesernyés ízt lehet érezni. A dugós bor fogyaszthatatlan, de mi okozza a jelenséget?** A háttérben egyes penészgombafajták állnak, amelyek természetes módon élnek a paratölgyerdőkben. E gombák klórvegyületekkel táplálkoznak, anyagcseretermékük pedig a TCA nevű vegyület (2,4,6-tr<sup>iklóra</sup> nizol), amely már nagyon kis mennyiséghen is képes tönkretenni a bor ízét.<br>A gombák azonban a feldolgozás<br>A a tárolás során a már kész<br>á parafába, illetve a már kész<br>dugókba, illetve a már kész dugókba. gika wanda karifikasi kapatelelan<br>Karifikasi kampatelela sekara di Paris karifikasi<br>Karifikasi Kampatelelan dan Jawa Karifikasi Termasukal dari generali karifikasi<br>Karifikasi Karifikasi pendada karifikasi Karifikasi Termas ni. Ma már léteznek vegyszeres és mikrohullámú<br>Harcsfordátal aljárások, amelyekkel a dugókat<br>Harcsfordátal aljárások, de ezek a módsze rek jellemzően csak a drágább, magasabb minőségű borok számára nyújtanak védelmet, ugyanis az így kezelt dugók ára is magasabb.

MITŐL LESZ DUGÓS A BO

Mitől sárgulnak be az újszülöttek? **Ha az újszülött besárgul, akkor a család legnagyobb bánatára nem engedik haza őt és anyukáját néhány nap után a kórházból. De mitől sárgul be?**

**IPMTUDE COMPANY AND LOCAL COMPANY** 

citrományol, és elnevezte az egészet<br>citromán, azaz "biciklis"-nek. Az ital<br>citrományol azaz aratott, ettől fogva rend szeresen keresték a kerékpárosok és a természetjárók, ugyanis 2-3%-os alkoholtartalmánál fogva nem fenyegetett a berúgás veszélyével, savanykás-kesernyés íze viszont remekül frissített. Ma a klasszikus limonádés recept mellett narancs-, grépfrút-, bodza- vagy málnás ízesítéssel is kapható, sőt alko-

TudTa-e? egészség

**LAPTAPIR**

lesztései is kudarcot vallottak. A C64 kék képernyője azonban kitörölhetetlenül beleégett az 1980-as, 90-es években eszmélő tinédzserek agyába. Legióbbünknek ez volt az első és máig felejt-<br>Hélyeznek agyába. Legióbbünknek ez volt az első hetetlen találkozásunk a számítástechnikával.

legok tették lehetővé, hogy a sztárok a korábbiak nűi feszeséb<sup>bre</sup><br>párat tették képráztas-addiginál gyorsább laboákkal kápráztassák el a közönséget a nagy versenyeken. Azonban nemcsak a sebesség, hanem a labdák pörgetése is fontos szempont, ezt viszont a jobban tapadó, bár kevésbé strapabíró bélhúrokkal köny.<br><sub>Szont</sub> a jobban tapadó, bár kevésbé strapabíró bélhúrokkal. nyebb kivitelezni. Így sokan az egyik irányban szintetikus szintetikus kal, a másik irányban béllel húrozott ütőket használnak, így egyesítik a hagyományos eljárás és a modern technika előnyeit.

**Aki ült már az első sorok valamelyikében egy balettelőadáson, a cipők kopogásából joggal gondolhatja így, de ez csupán tévhit.** A spicc-cipők bőrből, textilből, papírból és szaténból készülis well as the state of the state of the state of the state of the state of the state of the state of the state of the state of the state of the state of the state of the state of the state of the state of the state of the felelőképpen tartsa a lábat, a cipő többi része pedig szaténin the complete state of the complete state of the complete state of the complete state of the complete state of the complete state of the complete state of the complete state of the complete state of the complete state of whistories as wellagged contribute that within a flavor was blanc<br>andy keenis and within region beautiful from use with Marie<br>Taplantic transition in the state in both complete water with the first<br>Taplantic transition is kát, és egyáltalán nem volt kényelmes. A mai spicc-cipő megkat, és egyittetene kora Pavlova nevéhez fűződik, aki korának<br>akotása az orosz kora leghíresebb táncosnője volt. Lába kes-<br>legisebsijásosabb és leghíresebb táncosnője volt. keny és hegyes volt, ami az egy ujjra nehezedő nyomás miatt nagyon fájdalmassá tette számára a kerek orrú cipő használatát, ezért ő a cipőjébe kemény bőrdarabot tett és kiegyenesítette, valamint megkeményítette a spiccrészt.

Igaz-e, hogy fából van arra?

**a szívműködést.**

TudTa-e? gaszTronómia

IPMTudta-e? 1777 - 1778 - 1779 - 1779 - 1770 - 1770 - 1770 - 1770 - 1770 - 1770 - 1770 - 1770 - 1770 - 1770 -

miből vannak a teniszütők húrjai?<br>És jobban tapadó politik leginkább több szál összetekerésével jöttekerésével jöttekerésével jöttekerésével jöt

**1982-ben, azaz több mint 30 éve dobták piacra az egyik legsikeresebb, otthoni felhasználásra szánt mikroszámítógépet, a Commodore 64-et.** Ma is sokan emlékeznek a Bécsből különböző fondorlatos módokon behozott Commodore gépekre, az egymásott Meleke kazet-<br><sub>hozo</sub>ttalág <sub>tán</sub>, kelesek (máromásolt átmásolt programokra és az éjsz<sup>akák</sup><br>Ur. majd mágneslemez<sup>en</sup> átmásolt programokra (ur. mágnesle ba nyúló, joystickszaggató játékokra. A történet 1982-ben kezdőis require proposition of the first state of the photon of the space of the space of the space of the space of the space of the space of the space of the space of the space of the space of the space of the space of the sp <sub>szer</sub>űlett. Az handi írták rá, és sok helyen nemcsak hobbi <sup>hobb</sup><br>azocitott játékok ezreit írták rá, és sok helyen nemcsak az helye uminiaria, prima filosofia hanno de la basaldade de vincia<br>1999 - Espaina affiliada política del basal de basaldade de la basaldade de la basaldade de la basaldade de<br>1999 - Espaina affiliada de la basaldade de la basaldad rációs rendszert is írtak, szövegszerkesztő és<br>táblázatkezelő alkalmazásokkal. A C64<br>népszerűsége az 1990-es években is jelentős volt<br>jelentős volt hazánkban, ugyatis a többszö<br><sub>sz</sub>ámítógépek még mindig a többszö rösébe kerültek, mint egy Commodore, bár nyugaton már egyes kevesebb ódigára.<br>A gyártást végül masina talált gazdára. A gyártást végül 1994-ben<br>A lépés (Predidisége vegyelést a kereslet. A lépés a Com-<br>8 bites (Predidisége vegyelést a kereslet. A lépés a

> Régen báránybélből voltak, ma azonbán<sup>a</sup><br>szintetikus anyagokból készülnek a húrok, de<br>napjainkban sem megy ritkaságszámba<br>az álla<sup>ti eredetű húrok használata<sup>.</sup></sup> de bergebaale groeienstellingen habengebangen of betragbang betreek analogie<br>omboek engenstart besitet handel alle bestehtend voor endeanden andere staats of de staats of de staats of th<br>omboek en aansamaal van afhandel in kal kezdtek kísérletezni. Eleinet nejlonból, majd a rugalmasabb

**Bach egyetlen, variáció formában íródott művét egy álmatlan grófnak és lelkes csemballistájának A mű keletkezéstörténete szerint Szászország orosz nagykövete, báró Hermann Karl von Keyserlingk gyakran**<br>18. május 1991 – Hermann Karl von Karl von Keyserlingk gyakran lakó <sup>p</sup>atal von Keyserlin és szenvedett álmat<br>18. m nek jutott a hálátlan feladat, hogy Keyserlingket lágy dallamokkal szó-<br>Anglickának szóra feladat rakoztassa éjszakánként. Bach Drezdában ismerkedett meg Keyserlingkel, aki egy alkalommal említette is az akkor már sikeres szerzőnek: szerzőnek: szeretne néhány dallamokat<br>organizativa éjszakáin lágy álmatlan éjszakáin lágy álmatlan éjszak<br>organizativa éjszakáin lágy álmatlan éjszak kegy, de vállanta de műfajtól, mégis elvállalta a munkát. Keyserlingk el volt ragad-<br>hadjan a műfajtól, mégis elvállalta a munkát. tatva az eredménytől, gyakran kérte Goldberget, hogy játsszon el egyet egyet a variációk közül. Bachot gazdagon jutalmazta, egy aranyserleg engen a szintésére<br>ban 100 Lajos-aranyat alott neki, ami akkoriban jelentős összeginű pél-<br>jalositott, kiváltalyozneg emeresi fizetségeként. A mű gyönyürű példája a barokk variációművészetnek, mind a 30 változat önálló karakter-<br>Az ez handik va<sup>riációművészetnek</sup>, mind a 30 változat önéllő rel jelentkezik, miközben összekötőkapocsként tér vissza az ismétlődő basszustéma. A Goldberg-variációkat ma Bach művészetének egyik csúcspontjaként tartják számon. Az itt leírt keletkezéstörténet Bach első életrajzírójánál bukkant fel, de igazságtartalmát egynémely mai Bach-kutató vitatja. Christoph Wolff szerint a variációk nem megrendelés kulatai viszpa. Lett.<br>"státya középe<sup>k</sup>, hanem a s<sup>zerző</sup> Billentyűs gyakorla<sup>tai</sup> közé illeszkéndik.

hogyan születtek agoldberg-variációk?

134 IPM under de la provincia de la provincia de la provincia de la provincia de la provincia de la provincia<br>1354 IPM under de la provincia de la provincia de la provincia de la provincia de la provincia de la provincia<br>1

mikor készült a commodore 64?<br>mikor építette fel üzeleti stratégiáját, majd újabb fej-

**IPM** 

TudTa-e? Találmányok

tudta-e? művészet

**Guinness-rekordot jelent a belga bélyegen látható 606**  Hány szó fér el egy bélyegen?

**Mindenki tudja, hogy az izzólámpát Edisonnak, a zseniális amerikai feltalálónak köszönhetjük. Ez azonban csak részben igaz. Bár Edison 1879-ben jegyeztette be a szénszálas izzólámpára vonatkozó szabadalmát, Humphry Davy (aki egyébként a biztonsá**valiselt valittiselt ja tahtelujelt valittijä keen käsitelt välistyö<br>19 jaanuara (makinkond asukaalainen valittiselt käsitelt valittiselt valittiselt<br>19 jaanuara (makinkond in arhivalta valittiselt valittiselt käsitelt val **kerhez azonban a szintén angol Joseph Wilson Swan került a leg**közelebb. Ő elszene<sup>sítet</sup>tett papparostokból készítette az iz<sup>génesítette.</sup><br><sub>Az </sub>üvegburában azonban nem tudott e<sup>lé</sup>tre-iz.<br><sub>Az</sub> üvegburában azonban nem tudott elétre-iz. **hozni, és az általa használt áramforrások sem voltak elég megbíz**hanni da dhenni iyo 1276 kun ay hanno , da may may idalan<br>halida Talman iyo 1276 kun ay halida , bay masalan malaysi<br>pilipin iyo dalam isolala malaysida , bay masalan , bashlada<br>malaysi pinalamala , da basala may ad as may

s Edison találta fel a

Az első elektronolisus levelet 1971 végén küldték. Ekkor jelent meg először<br>Alakulór a @ jel is, amely első megmelk.<br>Alálott kezelő számítógép nevétől. enti vappa se koleval vládpozdi tehnika 20/MAU segrá fejéndeles, Key Tamáz 1111.<br>1927 – vappa se kóleval Világinok tehnika 20/MAU segráfny nagyalpú számágyépült.<br>1920-ben első sérmelet a Ribi Tanzak mellett az egyedemelett tok gépei között p<sup>éppen</sup> a között e<sup>zelőtek</sup> lépületek üzenetettént, ezek armalan nem tekintöte-<br><sub>tok</sub> <sub>a</sub>zónai között perszer már vezélőtt a küldtek üzenetették, formányoz, szamíte ker <sup>ha</sup>nyy n ta, fred history Prost on Landsche und Deutsche Texture von Stadt der Regels.<br>Aufauf "Professionen Proses de Beschäft und den Landsche und der Entdeckte gegenübert instands ausgebied aufau<br>Deutsch-Professionen Proses der P tógéphez, ahol az az adott felhasználó postafiák került. Napjainkban már bármilyen tartalmat csatolhatunk egy l<br>már bármilyen tartalmat csatolhatunk egy levélhez, mégis az e-mail az első hasonlóan működik az első változat<br>

mikor küldték az első e-mailt?

Az Agip 1952<sup>-ben</sup> meghirdetett pályázázára olyan logókkat vártak, amely<br>Az Agip 1952<sup>-ben</sup> meghalatot a világon bárhol az olasz energia bárhol azonnal fel**ismerhetőbe<sup>át</sup> teszi.**<br>Az atotaszai az A belépen útörtésen parti vázlatotat Giuseppe Guzzi terjesztette be, aki a valós <sub>k</sub>antolasztás állítéségeresű <sup>szer</sup>ző szerzője, csupán befejezője. A jelkép valódi megalkotója, <sup>Luig</sup>i Brog-<br>L<u>uigi</u> az eszerzség krendi szerzőj<sup>a</sup>, ruspán befejezője. A jelkép valód az igyapronis is hag letői bírogging az első vázlatán kutorált. Szobrász első vázlatán a hatlábú kutya előre nézett és a lángnyelv is hasonló i<br>A lángsz első vázlatán a lángra a lángra a hatlábú kutya előre nézett és a lángló játt az irány-<sup>hat</sup>onló irán ging administration of the breakdown and the state of the property and the distribution of the property of the<br>The carrier Could blue plan in the property and and a first property and whether the state of the state of th<br>I <sub>ártó</sub>tta Carte fe<sup>r</sup>ét nevét nevét nevét negésbe a győztes pályaművel.<br><sub>Ísten</sub> k, hogy nevé<sup>t nevé</sup>t nevű

iért néz hátra az A<mark>GIP logóján a hatlábú kutya?</mark>

Ez azonban nem kedvetlenítette el Seth<br>Goldsteint, aki nyugdíjas biomérnökként<br>A. M. MIT volt munkatársaként különleges, robotok építésével ütötte el idejét. Az<br>egész asztalt elfoglaló szerkezete egyrészt<br>mozgatja a hegedűt és a von<sup>ót</sup> a megfekti bio "wyr bioni, mepalidiadwelego,<br>Stadiol (Pfilip May, militara new pierwsza)<br>Lywerialianab Majaragat, Calidany mity a<br>Lywerialianab Majaragat, Calidany mity a<br>Stagelith Antoni architectic military<br>Stagelith Antoni arc

**A hegedülés talán az egyik legösszetettebb feladat, a hangszerek megszólaltatása pedig sohasem lesz a robotok erőssége.** 

ÉTEZIK-F

folyamatosan, hogy az szebb hangot adjon.<br>22 előre programozott adjokat meglepően<br>13 játssza le, azonban a legnagyobb erőfeszítések ellenére sem tudja túlszárnyalni<br>1933: közepesen tehetséges 12 éves gyerek<br>hegedűjátékát. Az igazsághoz az is hozzá tartozik, hogy hegedülő gépet már 1925 ben készítettek, a teljesen mechanikus szerkezet a legösszetettebb volt minden zenélő gép között, és volt egyhegedűs és kéthegedűs változata is. Aki nem hiszi, keressen rá a YouTube-on Violano Virtuoso néven!

, well as a set of the control of the control of the control of the control of the control of the control of the control of the control of the control of the control of the control of the control of the control of the cont

**elszenesítve az addigiaknál tartósabb lámpát készíthet. Végül egy japán bambuszfajta rostjai bizonyultak a legjobbnak, ame**ngy (mpimbawa katika ing pangalangan katakatan), pikawa mampula<br>Pembali 1200 dalam ke upama samud, katakamalan ke mala kada alingga<br>Amajaka Tanda ang Pembalangan dalam kalimanan<br>Amajaka salah Pembangga Addisalam konfliktir hatatlan religió termezés helyett jobbat tervezett, fogyasztásmérő<br>hatatlan g<sup>aman</sup>ésetett, megtervezett és felépítettette emelektromos háza<br>szerkezetettéttett, megtervezett és felépíttette az elektromos háza lózatokat, amellí<sup>zat</sup> bárkihez eljustatták a villamos áramot. Nem<br>l<sub>ó</sub>zatokat, amellízk izaban csavarmenetet tett azokat könnyen tudják cserélni a felhasználók<br>válhatott valódi termenetet válhatott valódi ter-ligg válhato **mék egy régi ötletből. Az izzólámpát azóta persze továbbfejlesztették, a történetben magyar mérnökök is jelentős szerepet kaptak, míg az 1940-es évekre megszületett az egészen a közel**kapitás, műltig hasznaálas, kriptontöltésé izgy a fény mellett<br><sub>prob</sub>lémáját – hogy a fény mellett nagyor sok hőt termel<br>problémáját – viszont sem sikerült megoldánia. Így mára a hagyo-<br>sikerült sem sikerült meg sikerült m **mányos izzókat szinte teljesen felváltották a jóval energiatakarékosabb kompakt fénycsövek és a LED-es fényforrások.**

> A gyümölcsöket általában nyersen és frissen fogyasztjuk, a bena gyamálosa anyagok így természetes állapotukban értékesek szá-<br>műk lévő ertékesek így természetes állapotukban és a szádítszerel munkra. A vitaminok mellett nyomelemeket is tartalmaznak,<br>munkra, A vitaminok mellett nyomelem az nem szabad megfele<sup>d</sup><br><sub>am</sub>elyek létfo<sup>ntosságúak talématika, és nem szabad megfeled<sup>4</sup></sup> <sub>kezn</sub>i jele kezik műközni az antioxidánsokról sem. Ezek a sejtek természetes műkök határ dése során keletkező káros peroxid és szuperoxid gyökök hatásdáns-termelő mechanizmusa különösen betegség esetén szorul<br>dáns-termelő mechanizmusa különöse a györmölcsök <sup>fogy</sup>asztá-<br>sezárdítjára, így ilyenkor ige<sup>n f</sup>ontos a gyümölcsök fogyasztása. Az egyik l<sup>egérté</sup>kesebb gyümölcsünk az áfonya.<br>Az egyik legértéken magas a káliumtartalma. Az ingerületátvitelben szerepet<br>káliumtártalman hasznos még a szívatkhűdés következté-<br>következtés következtés következtés köv

Marifichiako a pirriksia laungituksia hapildindella (k. 1999)<br>Baratzailari dalar pirra dan margituksi katalunkia (k. 1999)<br>Japania malainaksi melanci meninteri provinsi pada tanah menandapat kematang dalar pendadaran perta tézetének tudósai. A megkérdezésben 1841 65 éven hajji, önállóan, külső segít-<br>A megalató halánai. A megkérdezésben 1841 65 éven haljapokat a velvel éve ség nélkül kulánai. <sup>A</sup> tropjánya mazda és jelölte a válaszokat a "soha" és a "<sup>min</sup><br>1995-ben előszt részt rendelt a "min-a sobra a "min-a min-a "min-a min-a min-a min-a min-a "min-a "min-a" (1) vág málajú skál přemírně de Maria A követéses vizsgálatban ezután információt gyűj-<br>Amerika "követés húzódó skálán. A követéses vizsgálatban ezután ezután információt elangan (partik Salam di Malan A diploma di Malaysia)<br>1934 - Karajarang Malaysia (partik Salam di Malaysia) di Partik Salam di Malaysia (partik Salam di Malaysia)<br>1936 - Karajarang Labanderal prin Salam di Malaysia (partik erang atau sinterpadikan pada miti menjadi katasan sama kelahiran dan katasa <sup>jaman</sup>.<br>Samang adalah pada kelah Panda dari menjadi kamanan samanya pelawa sajara masa masalnya di kapada kapal peris<br>Samang adalah pada katasa ben még bizonyos testmozgást is végyznekel. Ezenkívül a bevasítás örömet okoz, és ezzel a léleknek is jót tesz<br>jótt mág bizonyos ezen egén a vegyzetek. Ezenkívül a bevasítás örömet

Hogyan hatnak ránk a gyümölcsök? **Azt mindenki tudja, hogy a gyümölcsök fogyasztása egészséges, mert sok vitamint tartalmaznak.** Rat mindanda lindjin hudži a gytunalinista lagigamlaja vajdasat jun nom.<br>Van pitedam stikema maja junikana "kaldasa" in amagothat indamen kitapanalini. Ar alanggihet kaltuurit.<br>As atmirkiit lasafini nyeeb vilank, a lintila

KÉRDÉSEK ÉS VÁLASZOK

aki 10VÁBB Él?

ben kialakuló szívritmuszavar enyhítésére, az agyvérzés esélyéhens kieletesére szór magas vérnyomás kiegyen lítésére. Emel-<br>A magas vérnyelése és a magas vérnyomás kiegyen lítésére. lett kalciumot, vasat, magnézium<sup>ot,</sup> mangánt, cinket, ként és foszfort<br>Joss kalciumot, vasat, magnézium savjának és vitaminjának kö-<br>Számos savjának ésmen. Számos savjának és vitaminjának ingalainen automalainen korrastaan (k. 1858)<br>1872 – Andrea Barnett, filosofoar frantziar (k. 1857)<br>1874 – Andrea Barnett, filosofoar frantziar (k. 1883)<br>1882 – Andrea Barnett, filosofoar frantziar (k. 1883)<br>1883 – Andrea B leszterin lerakódását okozzák.

# **VAJON MI LEHET EGY SIKERES KÉP TITKA? TUDJ MEG MINDENT RÓLA!**

Megjelent a Digitális Fotó Magazin különszáma

# FOTOEXTRA **IGITÁLIS**

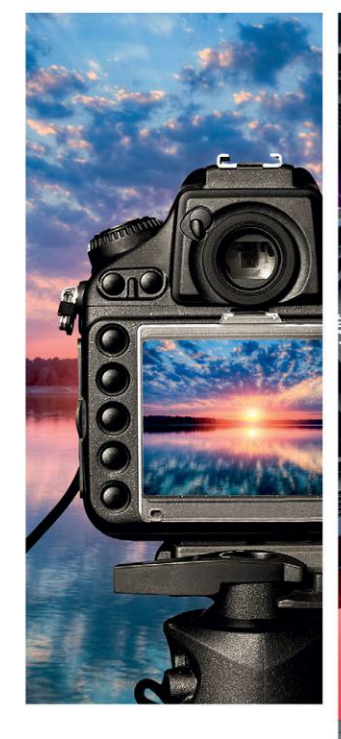

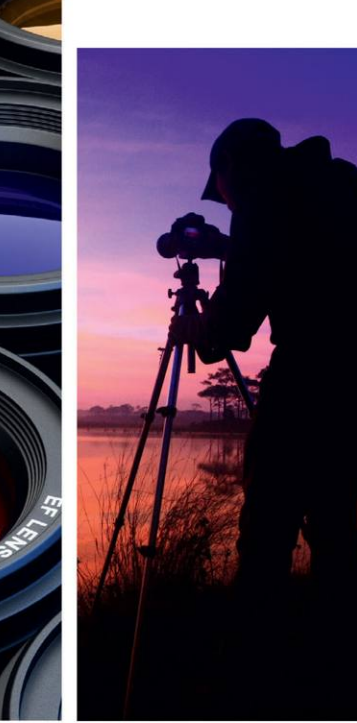

# FOTÓISKOLA<br>KEZDŐKNEK

ESTI ÉS ÉJSZAKAI FOTÓZÁS - UTÓMUNKA KAMERAVÁLASZTÁS - VAKUTRÜKKÖK HIBÁK A KÉPEN - ÉRZÉKENYSÉG ÉS KÉPZAJ

**Csak a laptapir.hu oldalon olvasható!**